**Tag Management Service**

# **API Reference**

**Issue** 01 **Date** 2023-07-10

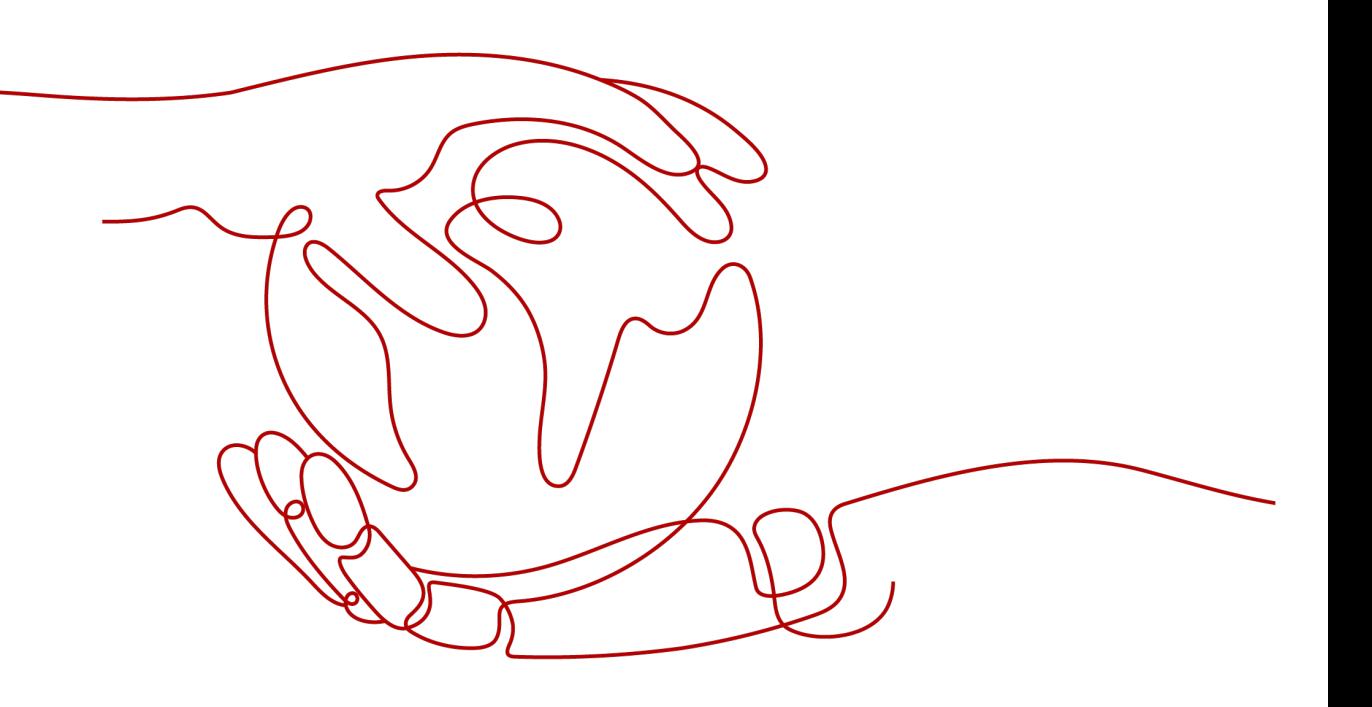

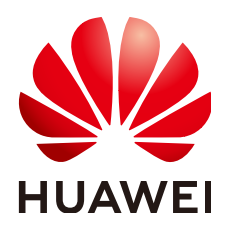

**HUAWEI TECHNOLOGIES CO., LTD.**

#### **Copyright © Huawei Technologies Co., Ltd. 2024. All rights reserved.**

No part of this document may be reproduced or transmitted in any form or by any means without prior written consent of Huawei Technologies Co., Ltd.

#### **Trademarks and Permissions**

**ND** HUAWEI and other Huawei trademarks are trademarks of Huawei Technologies Co., Ltd. All other trademarks and trade names mentioned in this document are the property of their respective holders.

#### **Notice**

The purchased products, services and features are stipulated by the contract made between Huawei and the customer. All or part of the products, services and features described in this document may not be within the purchase scope or the usage scope. Unless otherwise specified in the contract, all statements, information, and recommendations in this document are provided "AS IS" without warranties, guarantees or representations of any kind, either express or implied.

The information in this document is subject to change without notice. Every effort has been made in the preparation of this document to ensure accuracy of the contents, but all statements, information, and recommendations in this document do not constitute a warranty of any kind, express or implied.

# **Security Declaration**

#### **Vulnerability**

Huawei's regulations on product vulnerability management are subject to the Vul. Response Process. For details about this process, visit the following web page:

<https://www.huawei.com/en/psirt/vul-response-process>

For vulnerability information, enterprise customers can visit the following web page: <https://securitybulletin.huawei.com/enterprise/en/security-advisory>

# **Contents**

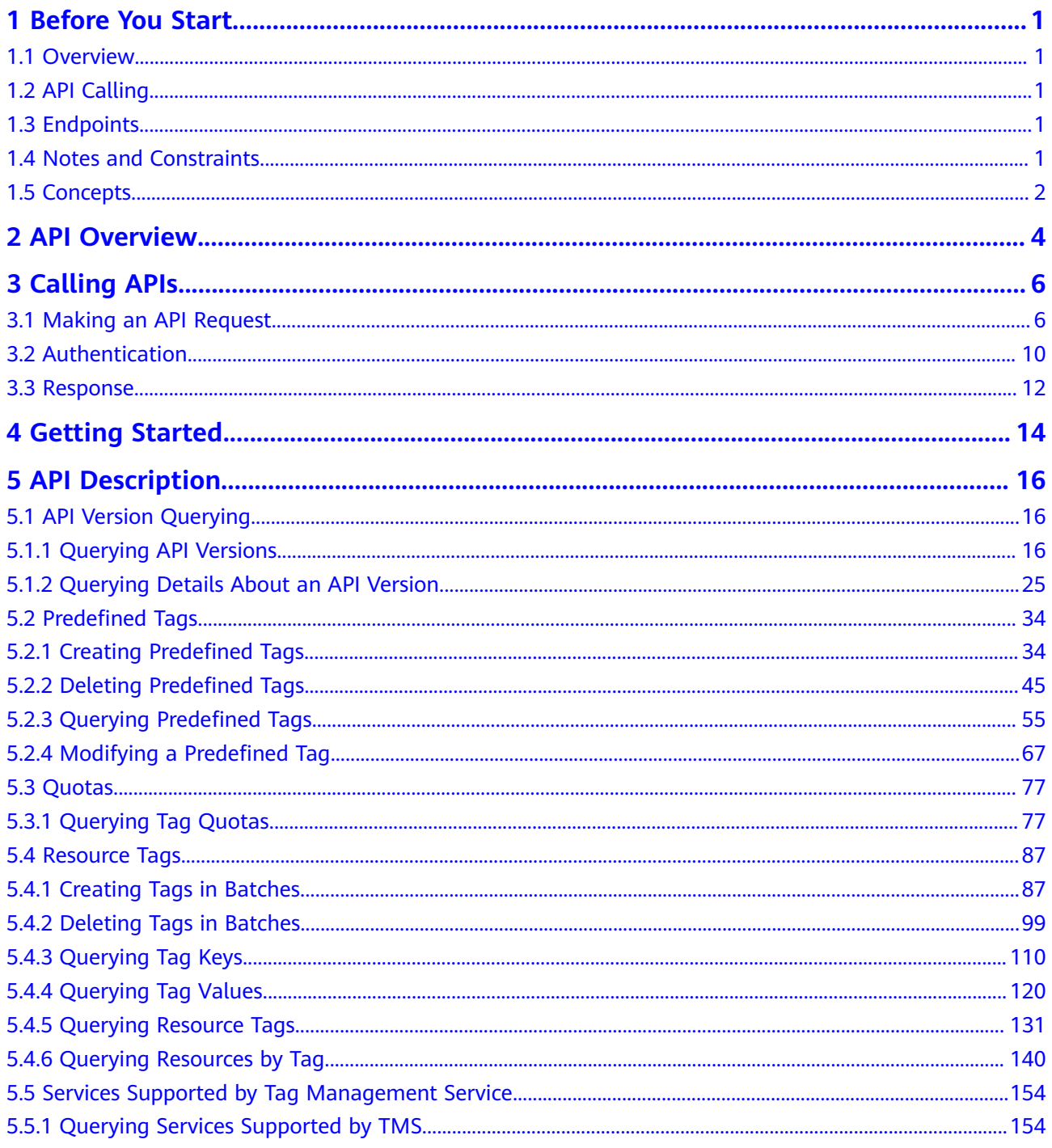

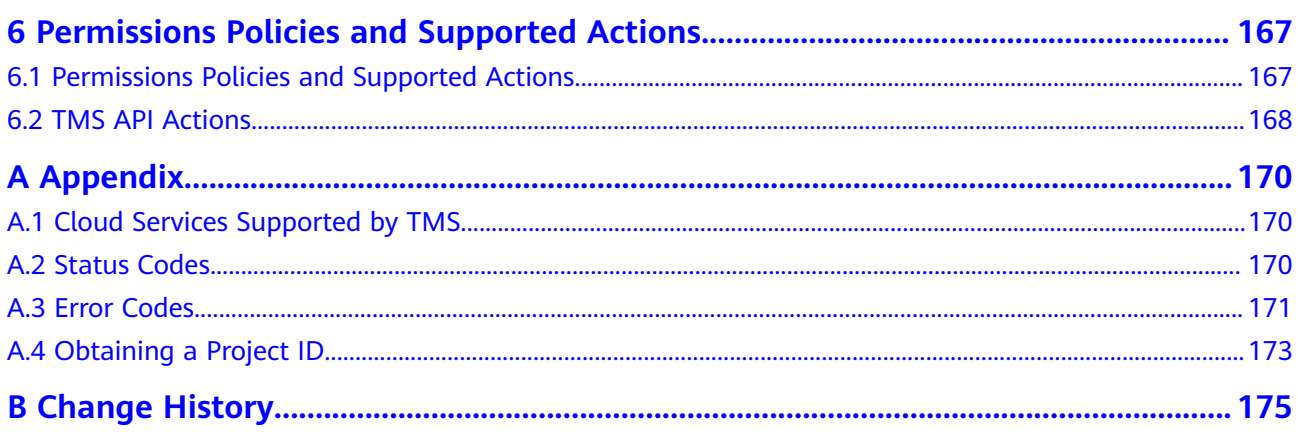

# **1 Before You Start**

## <span id="page-5-0"></span>**1.1 Overview**

Welcome to *Tag Management Service API Reference*. Tags are used to identify cloud resources. When you have many cloud resources of the same type, you can use tags to classify cloud resources by dimension (for example, use, owner, or environment). Tag Management Service (TMS) is a visualized service for fast and unified cross-region tagging and categorization of cloud services.

This document describes how to use application programming interfaces (APIs) to perform operations on tags, such as creating or deleting predefined tags, and querying or modify predefined tags. For details about all supported operations, see **[API Overview](#page-8-0)**.

If you plan to access TMS through an API, ensure that you are familiar with TMS concepts. For details, see **[Tag Management Service](https://support.huaweicloud.com/intl/en-us/productdesc-tms/en-us_topic_0071335169.html)**.

# **1.2 API Calling**

TMS supports Representational State Transfer (REST) APIs, allowing you to call APIs using HTTPS. For details about API calling, see **[Calling APIs](#page-10-0)**.

# **1.3 Endpoints**

An endpoint is the **request address** for calling an API. Endpoints vary depending on services and regions. For the TMS endpoint, see **[Regions and Endpoints](https://developer.huaweicloud.com/intl/en-us/endpoint?TMS)**.

# **1.4 Notes and Constraints**

- The number of tags that you can create is determined by your quota. To view or increase the quota, see **[Modifying Resource Quotas](https://support.huaweicloud.com/intl/en-us/usermanual-tms/en-us_topic_0153684521.html)**.
- For more constraints, see API description.

# <span id="page-6-0"></span>**1.5 Concepts**

**Account** 

An account is created upon successful signing up. The account has full access permissions for all of its cloud services and resources. It can be used to reset user passwords and grant user permissions. The account is a payment entity, which should not be used directly to perform routine management. For security purposes, create Identity and Access Management (IAM) users and grant them permissions for routine management.

● User

An IAM user is created by an account in IAM to use cloud services. Each IAM user has its own identity credentials (password and access keys).

API authentication requires information such as the account name, username, and password.

**Region** 

Regions are divided based on geographical location and network latency. Public services, such as Elastic Cloud Server (ECS), Elastic Volume Service (EVS), Object Storage Service (OBS), Virtual Private Cloud (VPC), Elastic IP (EIP), and Image Management Service (IMS), are shared within the same region. Regions are classified into universal regions and dedicated regions. A universal region provides universal cloud services for common tenants. A dedicated region provides specific services for specific tenants.

For details, see **[Region and AZ](https://support.huaweicloud.com/intl/en-us/usermanual-iaas/en-us_topic_0184026189.html)**.

AZ

An AZ comprises of one or more physical data centers equipped with independent ventilation, fire, water, and electricity facilities. Computing, network, storage, and other resources in an AZ are logically divided into multiple clusters. AZs within a region are interconnected using high-speed optical fibers to allow you to build cross-AZ high-availability systems.

**Project** 

A project corresponds to a region. Default projects are defined to group and physically isolate resources (including computing, storage, and network resources) across regions. Users can be granted permissions in a default project to access all resources under their accounts in the region associated with the project. If you need more refined access control, create subprojects under a default project and create resources in subprojects. Then you can assign users the permissions required to access only the resources in the specific subprojects.

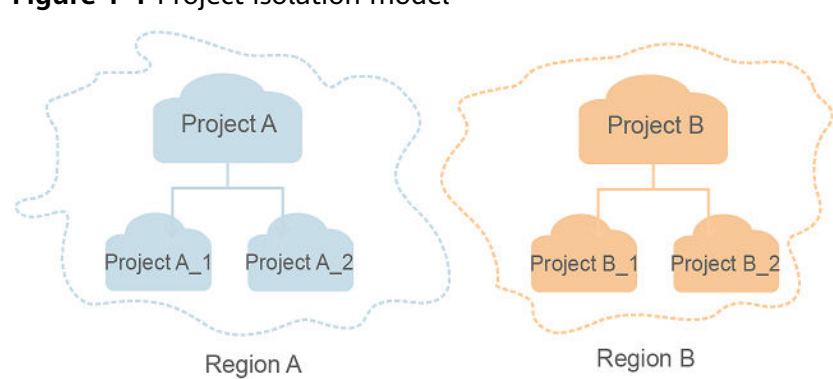

#### **Figure 1-1** Project isolation model

**Enterprise project** 

Enterprise projects group and manage resources across regions. Resources in different enterprise projects are logically isolated. An enterprise project can contain resources of multiple regions, and resources can be added to or removed from enterprise projects.

For details about enterprise projects and about how to obtain enterprise project IDs, see **[Enterprise Management User Guide](https://support.huaweicloud.com/intl/en-us/usermanual-em/em_am_0006.html)**.

# **2 API Overview**

#### <span id="page-8-0"></span>**Table 2-1** TMS APIs

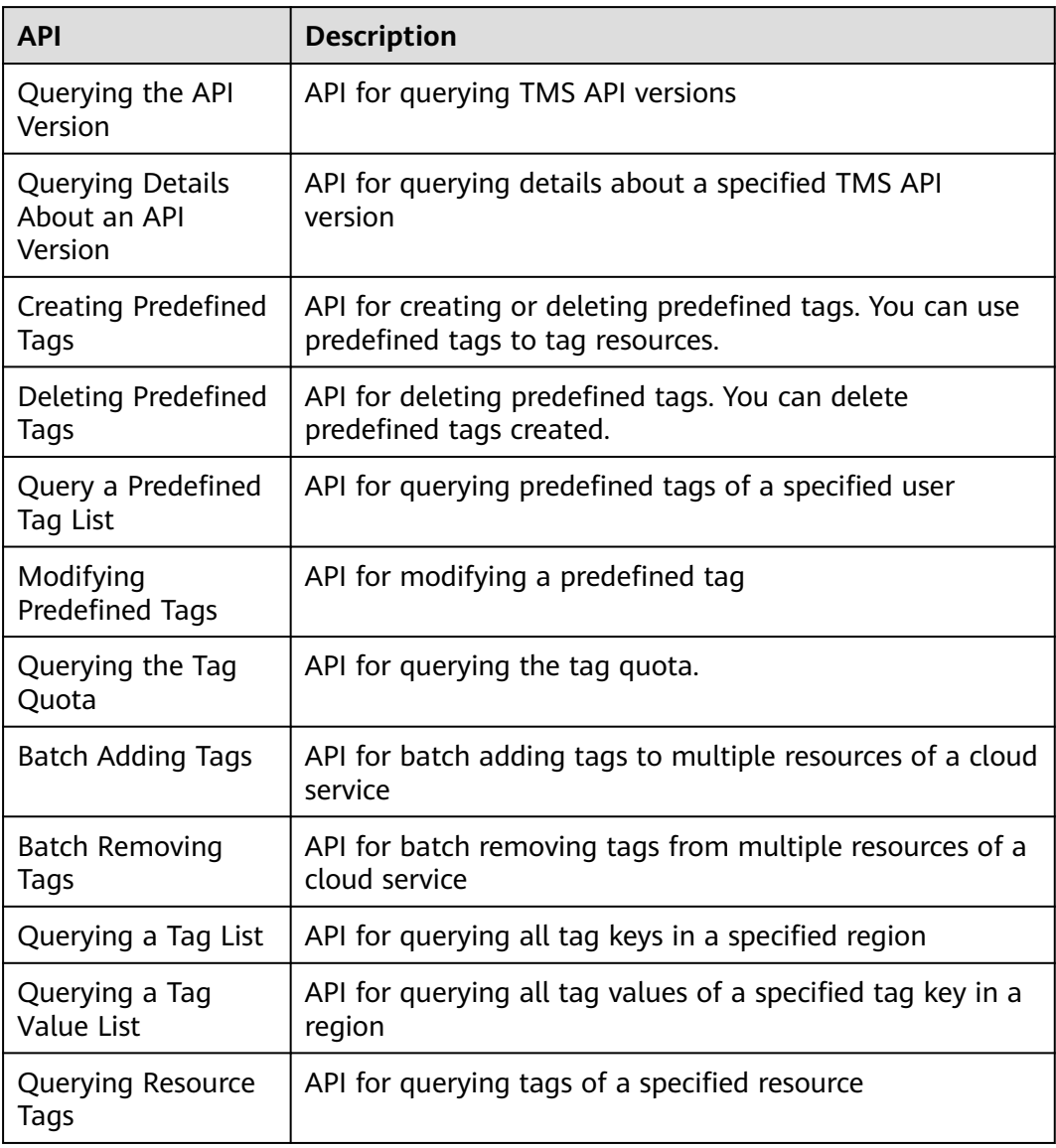

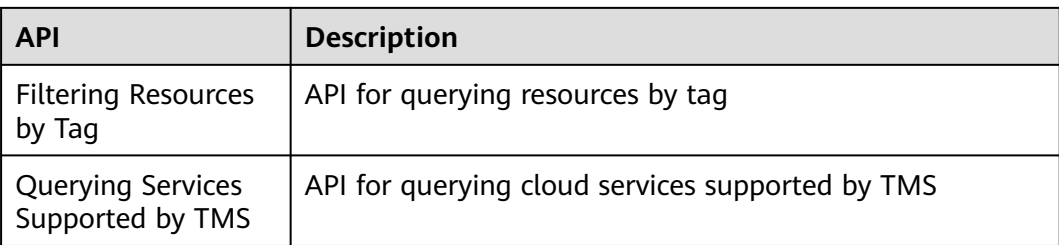

# **3 Calling APIs**

# <span id="page-10-0"></span>**3.1 Making an API Request**

This section describes the structure of a REST API request, and uses the IAM API for **[obtaining a user token](https://support.huaweicloud.com/intl/en-us/api-iam/iam_30_0001.html)** as an example to demonstrate how to call an API. The obtained token can then be used to authenticate the calling of other APIs.

#### **Request URI**

A request URI is in the following format:

#### **{URI-scheme}://{Endpoint}/{resource-path}?{query-string}**

Although a request URI is included in the request header, most programming languages or frameworks require the request URI to be transmitted separately.

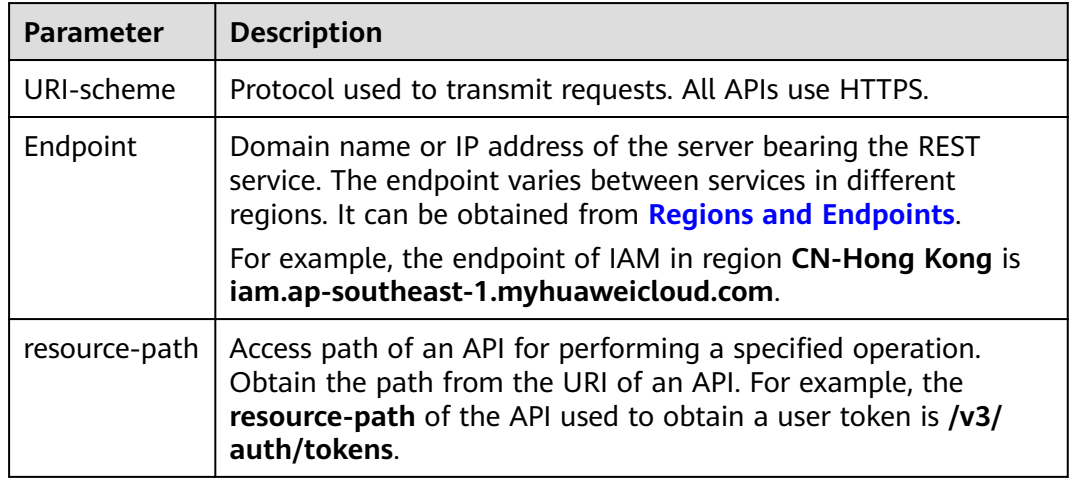

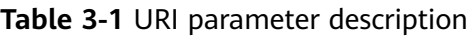

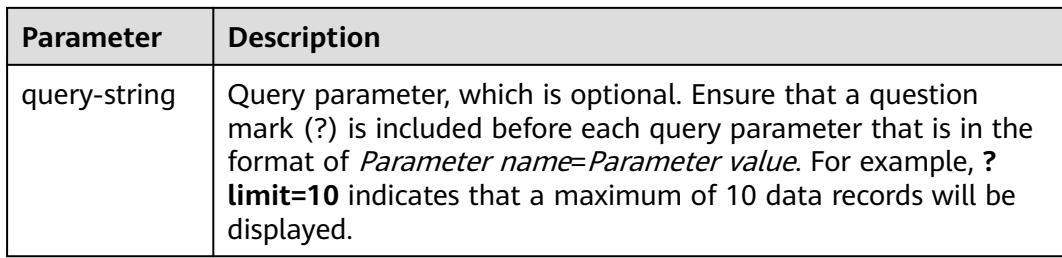

For example, to obtain an IAM token in the **CN-Hong Kong** region, obtain the endpoint of IAM (iam.ap-southeast-1.myhuaweicloud.com) for this region and the resource-path (/v3/auth/tokens) in the URI of the API used to **[obtain a user](https://support.huaweicloud.com/intl/en-us/api-iam/iam_30_0001.html) [token](https://support.huaweicloud.com/intl/en-us/api-iam/iam_30_0001.html)**. Then, construct the URI as follows:

https://iam.ap-southeast-1.myhuaweicloud.com/v3/auth/tokens

**Figure 3-1** Example URI

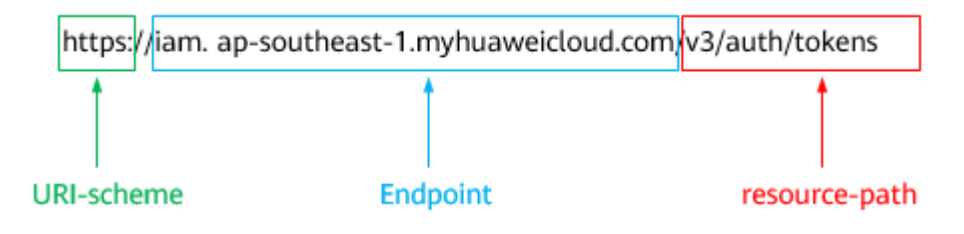

#### $\Box$  Note

To simplify the URI display in this document, each API is provided only with a **resourcepath** and a request method. The **URI-scheme** of all APIs is **HTTPS**, and the endpoints of all APIs in the same region are identical.

#### **Request Methods**

The HTTP protocol defines the following request methods that can be used to send a request to the server.

| <b>Method</b> | <b>Description</b>                                                            |  |
|---------------|-------------------------------------------------------------------------------|--|
| GET           | Requests the server to return specified resources.                            |  |
| PUT           | Requests the server to update specified resources.                            |  |
| <b>POST</b>   | Requests the server to add resources or perform special<br>operations.        |  |
| <b>DELETE</b> | Requests the server to delete specified resources, for<br>example, an object. |  |
| <b>HEAD</b>   | Same as GET except that the server must return only<br>the response header.   |  |

**Table 3-2** HTTP methods

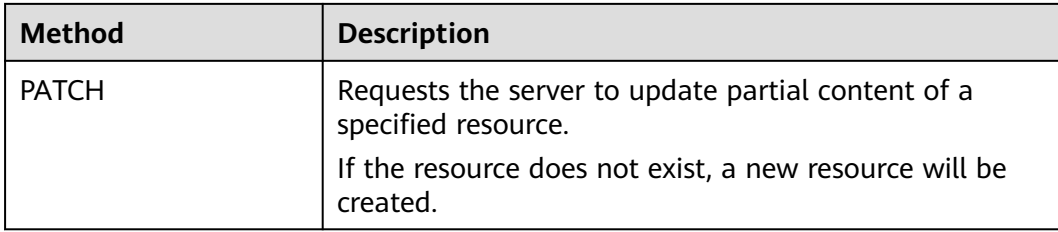

For example, in the case of the API used to **[obtain a user token](https://support.huaweicloud.com/intl/en-us/api-iam/iam_30_0001.html)**, the request method is **POST**. The request is as follows:

POST https://iam.ap-southeast-1.myhuaweicloud.com/v3/auth/tokens

#### **Request Header**

You can also add additional header fields to a request, such as the fields required by a specified URI or HTTP method. For example, to request for the authentication information, add **Content-Type**, which specifies the request body type.

Common request header fields are as follows.

| Parameter          | <b>Description</b>                                                                                                    | <b>Mandatory</b>                                                 | <b>Example Value</b>                         |
|--------------------|----------------------------------------------------------------------------------------------------|------------------------------------------------------------------|----------------------------------------------|
| Host               | Specifies the server<br>domain name and port<br>number of the resources<br>being requested. The<br>value can be obtained<br>from the URL of the<br>service API. The value is<br>in the format of<br>Hostname:Port number.<br>If the port number is not<br>specified, the default<br>port is used. The default<br>port number for <b>https</b> is<br>443. | No<br>This field is<br>mandatory for<br>AK/SK<br>authentication. | code.test.com<br>or<br>code.test.com:44<br>3 |
| Content-Type       | Specifies the type (or<br>format) of the message<br>body. The default value<br>application/json is<br>recommended. Other<br>values of this field will be<br>provided for specific APIs<br>if any.                                                                                                    | Yes                                                              | application/json                             |
| Content-<br>Length | Specifies the length of<br>the request body. The<br>unit is byte.                                                                                                    | Nο                                                               | 3495                                         |

**Table 3-3** Common request header fields

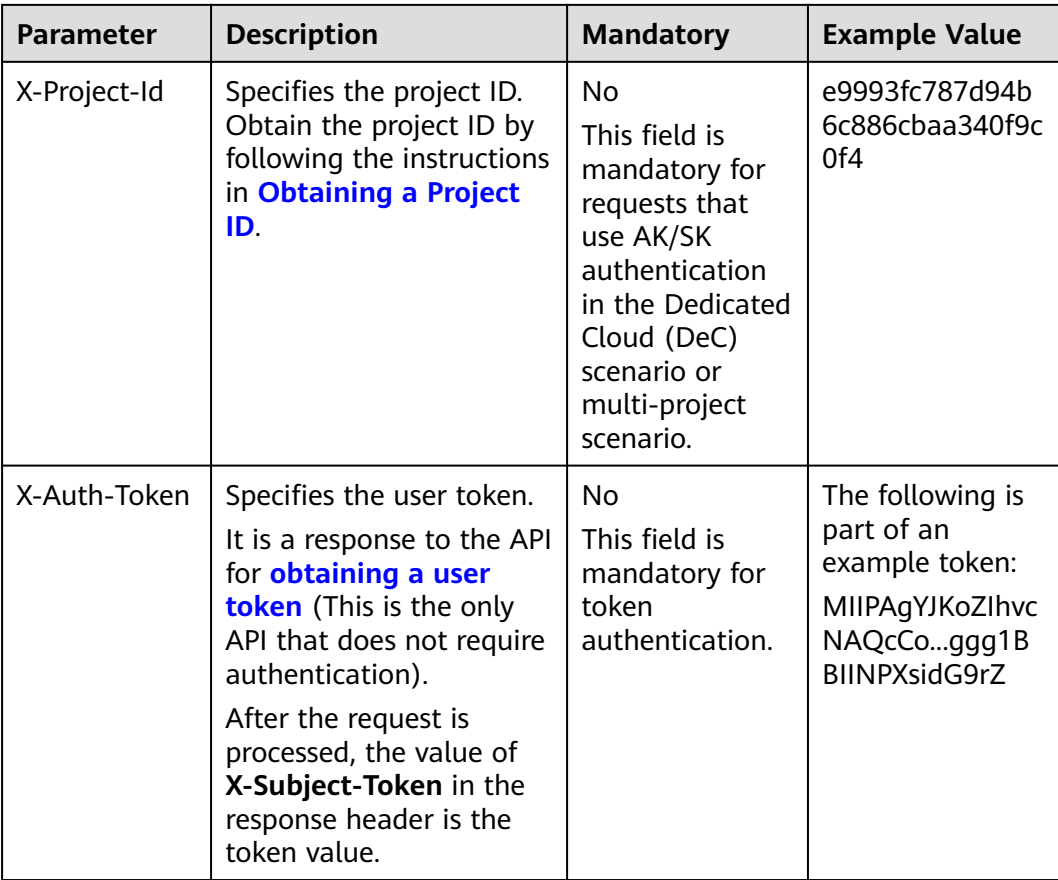

#### $\Box$  Note

In addition to supporting authentication using tokens, APIs support authentication using AK/SK, which uses SDKs to sign a request. During the signature, the **Authorization** (signature authentication) and **X-Sdk-Date** (time when a request is sent) headers are automatically added in the request.

For more details, see "Authentication Using AK/SK" in **[Authentication](#page-14-0)**.

The API used to **[obtain a user token](https://support.huaweicloud.com/intl/en-us/api-iam/iam_30_0001.html)** does not require authentication. Therefore, only the **Content-Type** field needs to be added to requests for calling the API. An example of such requests is as follows:

POST https://iam.ap-southeast-1.myhuaweicloud.com/v3/auth/tokens Content-Type: application/json

#### **(Optional) Request Body**

This part is optional. The body of a request is often sent in a structured format (for example, JSON or XML) as specified in the **Content-Type** header field. The request body transfers content except the request header.

The request body varies between APIs. Some APIs do not require the request body, such as the APIs requested using the GET and DELETE methods.

In the case of the API used to **[obtain a user token](https://support.huaweicloud.com/intl/en-us/api-iam/iam_30_0001.html)**, the request parameters and parameter description can be obtained from the API request. The following provides an example request with a body included. Replace *username*,

<span id="page-14-0"></span>domainname, \$ADMIN\_PASS (login password), and xxxxxxxxxxxxxxxxxx (project name) with the actual values. Obtain a project name from **[Regions and](https://developer.huaweicloud.com/intl/en-us/endpoint) [Endpoints](https://developer.huaweicloud.com/intl/en-us/endpoint)**.

#### $\Box$  note

The **scope** parameter specifies where a token takes effect. You can set **scope** to an account or a project under an account. In the following example, the token takes effect only for the resources in a specified project. For more information about this API, see **[Obtaining a User](https://support.huaweicloud.com/intl/en-us/api-iam/iam_30_0001.html) [Token](https://support.huaweicloud.com/intl/en-us/api-iam/iam_30_0001.html)**.

POST https://iam.ap-southeast-1.myhuaweicloud.com/v3/auth/tokens Content-Type: application/json

```
{
   "auth": {
      "identity": {
        "methods": [
           "password"
        ],
         "password": {
           "user": {
             "name": "username",
             "password": "SADMIN_PASS", //You are advised to store it in ciphertext in the
configuration file or an environment variable and decrypt it when needed to ensure security.
 "domain": {
 "name": "domainname"
\qquad \qquad \} }
        }
 },
 "scope": {
         "project": {
           "name": "xxxxxxxxxxxxxxxxxx"
        }
      }
   }
}
```
If all data required for the API request is available, you can send the request to call the API through **[curl](https://curl.haxx.se/)**, **[Postman](https://www.getpostman.com/)**, or coding. In the response to the API used to obtain a user token, **X-Subject-Token** is the desired user token. This token can then be used to authenticate the calling of other APIs.

## **3.2 Authentication**

Requests for calling an API can be authenticated using either of the following methods:

- Token authentication: Requests are authenticated using tokens.
- AK/SK authentication: Requests are encrypted using AK/SK pairs. AK/SK authentication is recommended because it is more secure than token authentication.

#### **Token Authentication**

#### $\Box$  Note

The validity period of a token is 24 hours. When using a token for authentication, cache it to prevent frequently calling the IAM API used to obtain a user token.

A token specifies temporary permissions in a computer system. During API authentication using a token, the token is added to requests to get permissions for calling the API. You can obtain a token by calling the **[Obtaining a User Token](https://support.huaweicloud.com/intl/en-us/api-iam/iam_30_0001.html)** API.

A cloud service can be deployed as either a project-level service or global service.

- For a project-level service, you need to obtain a project-level token. When you call the API, set **auth.scope** in the request body to **project**.
- For a global service, you need to obtain a global token. When you call the API, set **auth.scope** in the request body to **domain**.

TMS is a global service. When you call the API, set **auth.scope** in the request body to **domain**. For details about how to obtain the user token, see **[Obtaining a User](https://support.huaweicloud.com/intl/en-us/api-iam/iam_30_0001.html) [Token](https://support.huaweicloud.com/intl/en-us/api-iam/iam_30_0001.html)**.

```
{
   "auth": {
      "identity": {
        "methods": [
           "password"
       \overline{\phantom{a}} "password": {
           "user": {
 "name": "username", // IAM user name
 "password": "********", // IAM user password
             "domain": {
                "name": "domainname" // Name of the account to which the IAM user belongs
\qquad \qquad \} }
        }
 },
 "scope": {
        "domain": {
           "name": "xxxxxxxx" // Tenant name
        }
     }
   }
}
```
After a token is obtained, the **X-Auth-Token** header field must be added to requests to specify the token when calling other APIs. For example, if the token is **ABCDEFJ....**, **X-Auth-Token: ABCDEFJ....** can be added to a request as follows:

POST https://iam.ap-southeast-1.myhuaweicloud.com/v3/auth/projects Content-Type: application/json **X-Auth-Token: ABCDEFJ....**

#### **AK/SK Authentication**

#### $\Box$  Note

AK/SK authentication supports API requests with a body not larger than 12 MB. For API requests with a larger body, token authentication is recommended.

In AK/SK authentication, AK/SK is used to sign requests and the signature is then added to the requests for authentication.

- AK: access key ID, which is a unique identifier used in conjunction with a secret access key to sign requests cryptographically.
- SK: secret access key, which is used in conjunction with an AK to sign requests cryptographically. It identifies a request sender and prevents the request from being modified.

<span id="page-16-0"></span>In AK/SK authentication, you can use an AK/SK to sign requests based on the signature algorithm or using the signing SDK. For details about how to sign requests and use the signing SDK, see **[API Request Signing Guide](https://support.huaweicloud.com/intl/en-us/devg-apisign/api-sign-provide.html)**.

#### $\Box$  Note

The signing SDK is only used for signing requests and is different from the SDKs provided by services.

### **3.3 Response**

#### **Status Code**

After sending a request, you will receive a response, including a status code, response header, and response body.

A status code is a group of digits, ranging from 1xx to 5xx. It indicates the status of a request. For more information, see **[Status Codes](#page-174-0)**.

For example, if status code **201** is returned for calling the API used to **[obtain a](https://support.huaweicloud.com/intl/en-us/api-iam/iam_30_0001.html) [user token](https://support.huaweicloud.com/intl/en-us/api-iam/iam_30_0001.html)**, the request is successful.

#### **Response Header**

Similar to a request, a response also has a header, for example, **Content-Type**.

**Figure 3-2** shows the response header fields for the API used to **[obtain a user](https://support.huaweicloud.com/intl/en-us/api-iam/iam_30_0001.html) [token](https://support.huaweicloud.com/intl/en-us/api-iam/iam_30_0001.html)**. The **X-Subject-Token** header field is the desired user token. This token can then be used to authenticate the calling of other APIs.

#### $\Box$  Note

For security purposes, you are advised to set the token in ciphertext in configuration files or environment variables and decrypt it when using it.

**Figure 3-2** Header fields of the response to the request for obtaining a user token

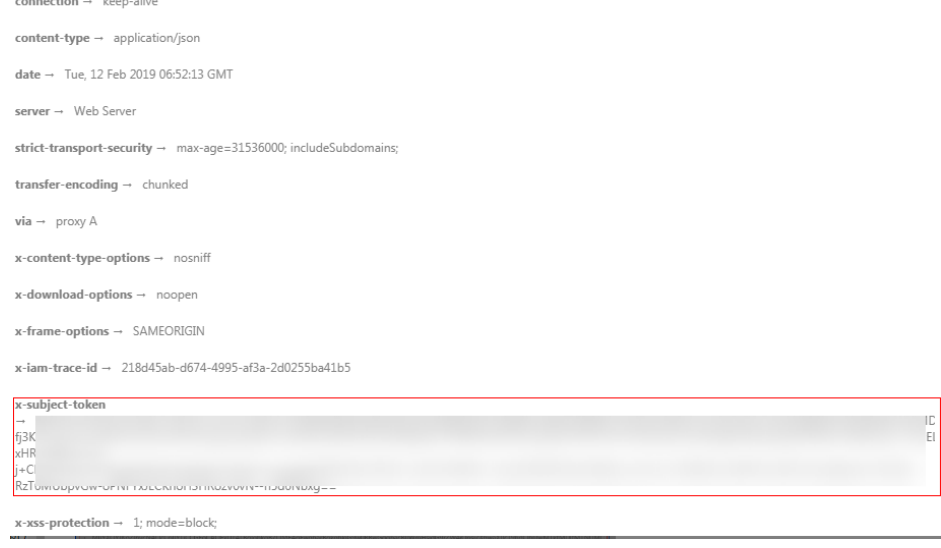

#### **(Optional) Response Body**

The body of a response is often returned in a structured format (for example, JSON or XML) as specified in the **Content-Type** header field. The response body transfers content except the response header.

The following is part of the response body for the API used to **[obtain a user](https://support.huaweicloud.com/intl/en-us/api-iam/iam_30_0001.html) [token](https://support.huaweicloud.com/intl/en-us/api-iam/iam_30_0001.html)**.

```
{
    "token": {
      "expires_at": "2019-02-13T06:52:13.855000Z",
      "methods": [
         "password"
\qquad \qquad ],
 "catalog": [
         {
             "endpoints": [
               {
                   "region_id": "az-01",
......
```
If an error occurs during API calling, an error code and a message will be displayed. The following shows an error response body.

```
{
   "error_msg": "The request message format is invalid.",
   "error_code": "IMG.0001"
}
```
In the response body, **error\_code** is an error code, and **error\_msg** provides information about the error.

# **4 Getting Started**

<span id="page-18-0"></span>This section describes how to create predefined tags by invoking the TMS API.

#### $\Box$  Note

The token obtained from IAM is valid for only 24 hours. If you want to use a token for authentication, you can cache it to avoid frequently calling the IAM API.

#### **Involved APIs**

If you use a token for authentication, you must obtain the user's token and add **X-Auth-Token** to the request header of the IMS API when making an API call.

- The IAM API used to obtain the token
- The TMS API used to create predefined tags

#### **Procedure**

- 1. Obtain the token by referring to **[Authentication](#page-14-0)**.
- 2. Send **POST https://TMS endpoint/v1.0/predefine\_tags/action**. Add **Content-Type** and **X-Auth-Token** to the request header.

Specify the following parameters in the request body:

```
{ 
 "action": "create", //Operation (mandatory, string)
   "tags" : [ 
 {
 "key": "ENV1", //Key (mandatory, string)
 "value": "DEV1" //Value (mandatory, string)
            }, 
           {
               "key" : "ENV2",
               "value" : "DEV2"
\begin{array}{ccc} & & & \end{array}\sim \sim \sim \sim \sim \sim \sim}
```
After the request is sent, the status code 204 is returned and the response body is empty.

#### $\Box$  Note

- The response message may be a success or a failure. This document takes the successful response as an example.
- If the request fails, an error code and error information are returned. For details, see **[Error Codes](#page-175-0)**.
- For details about the elements and return values of response messages, see **[Creating or Deleting Predefined Tags](#page-38-0)**.

# **5 API Description**

# <span id="page-20-0"></span>**5.1 API Version Querying**

### **5.1.1 Querying API Versions**

#### **Function**

Querying API versions

#### **Calling Method**

For details, see **[Calling APIs](#page-10-0)**.

#### **URI**

GET /

#### **Request Parameters**

None

#### **Response Parameters**

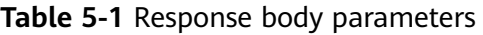

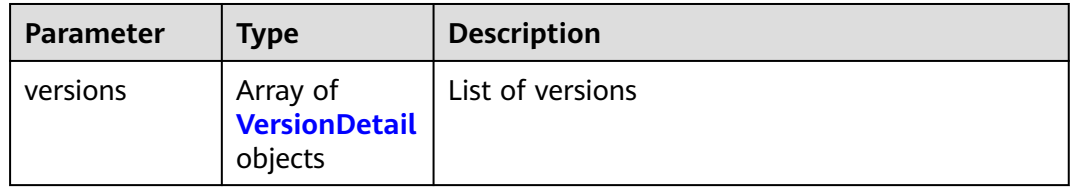

<span id="page-21-0"></span>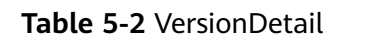

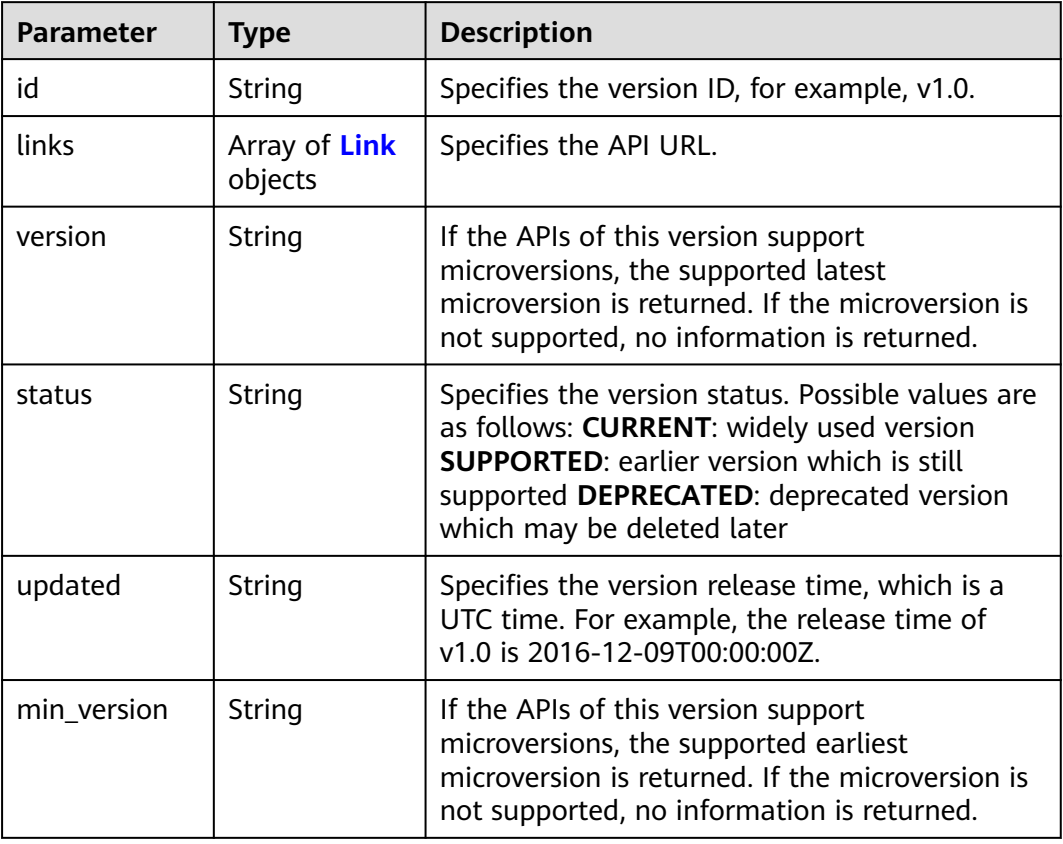

#### **Table 5-3** Link

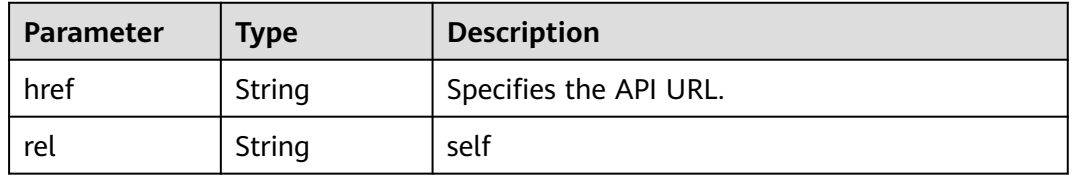

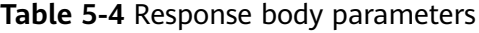

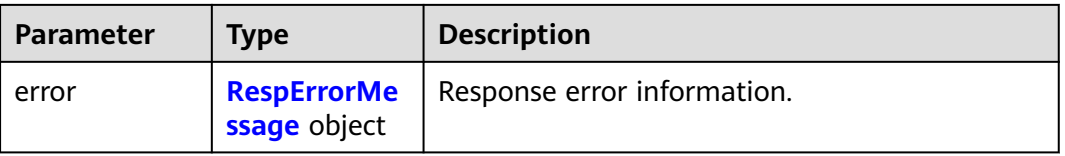

<span id="page-22-0"></span>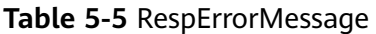

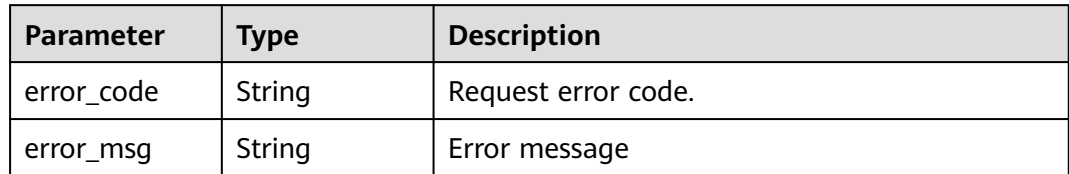

#### **Status code: 404**

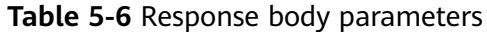

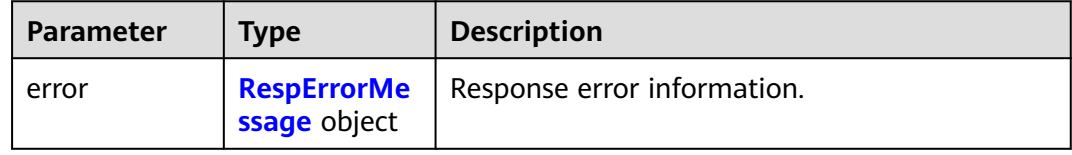

#### **Table 5-7** RespErrorMessage

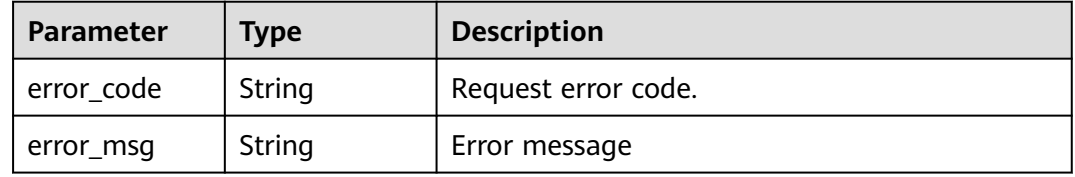

#### **Status code: 405**

#### **Table 5-8** Response body parameters

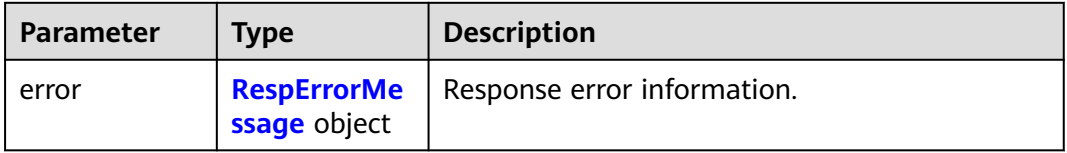

#### **Table 5-9** RespErrorMessage

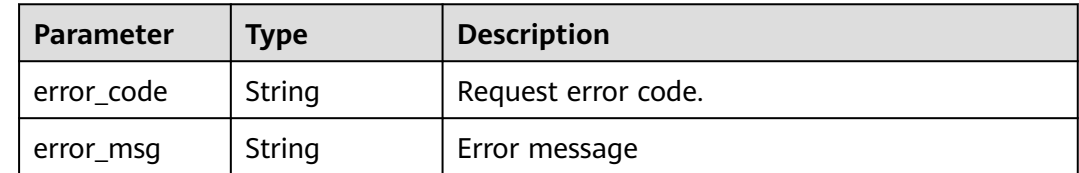

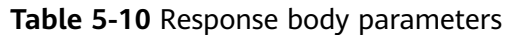

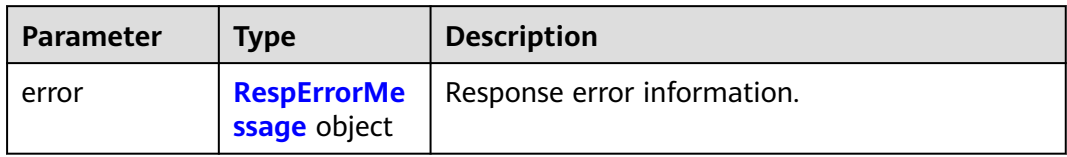

#### **Table 5-11** RespErrorMessage

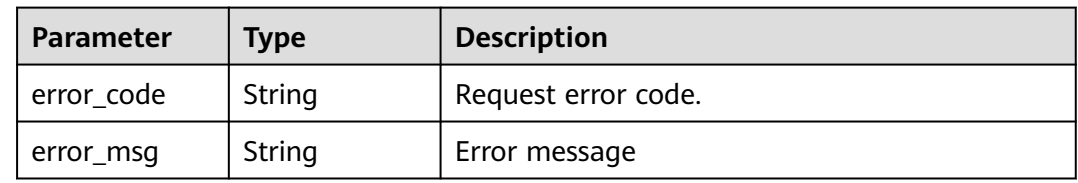

#### **Status code: 409**

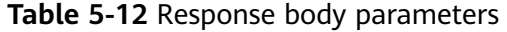

| <b>Parameter</b> | <b>Type</b>                        | <b>Description</b>          |
|------------------|------------------------------------|-----------------------------|
| error            | <b>RespErrorMe</b><br>ssage object | Response error information. |

**Table 5-13** RespErrorMessage

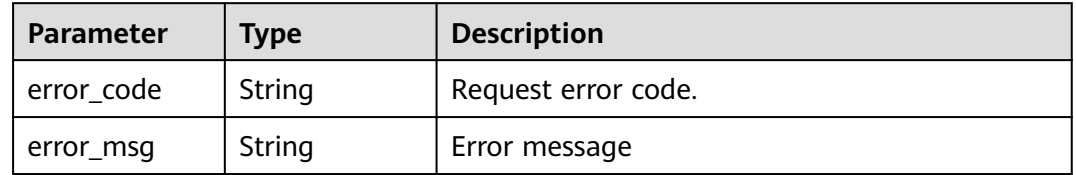

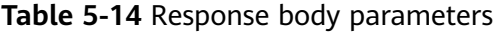

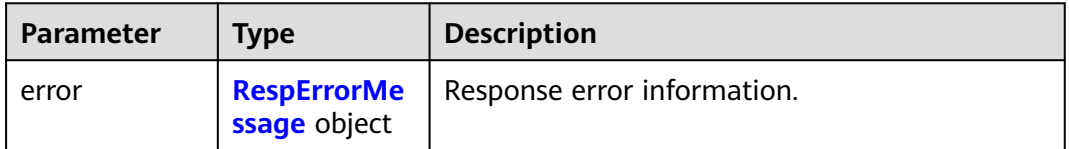

<span id="page-24-0"></span>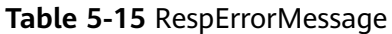

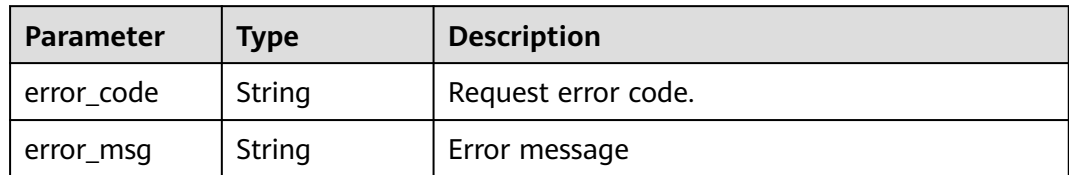

#### **Status code: 412**

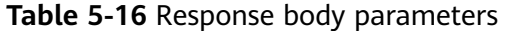

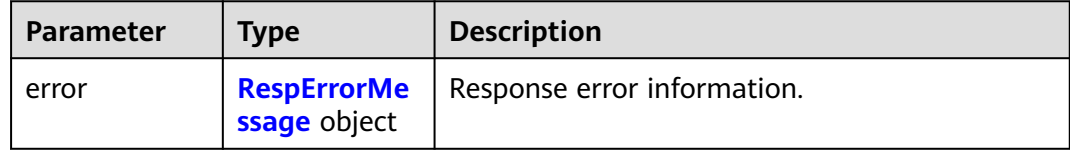

#### **Table 5-17** RespErrorMessage

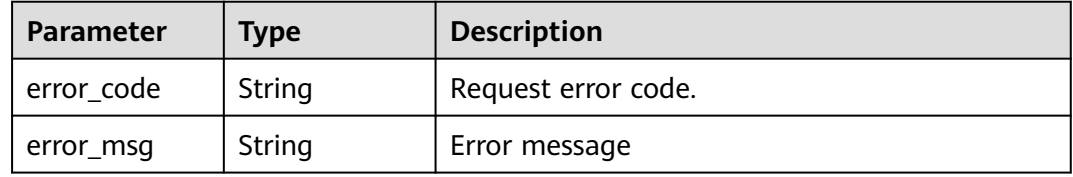

#### **Status code: 429**

#### **Table 5-18** Response body parameters

| <b>Parameter</b> | <b>Type</b>  | <b>Description</b>                               |
|------------------|--------------|--------------------------------------------------|
| error            | ssage object | <b>RespErrorMe</b>   Response error information. |

**Table 5-19** RespErrorMessage

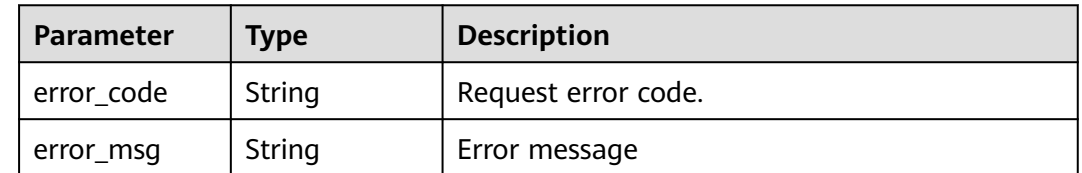

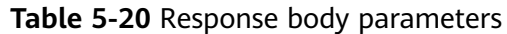

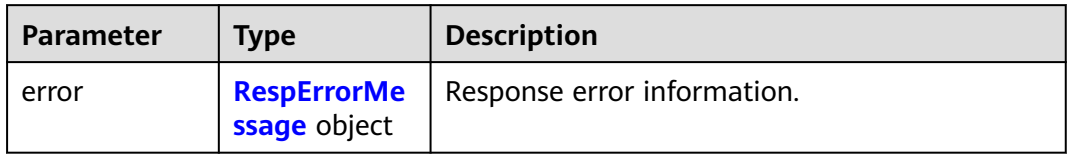

#### **Table 5-21** RespErrorMessage

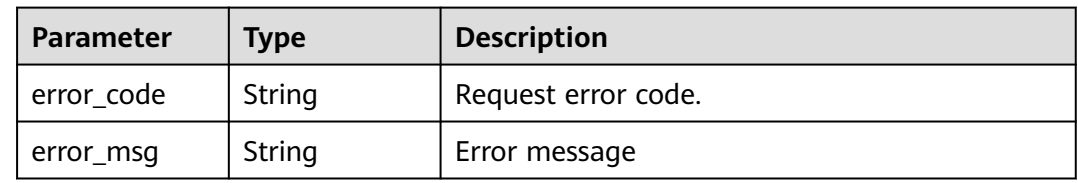

#### **Status code: 501**

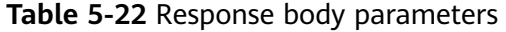

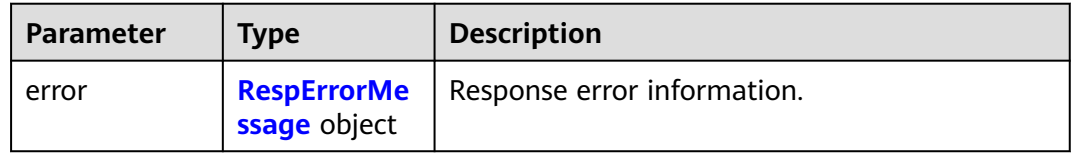

#### **Table 5-23** RespErrorMessage

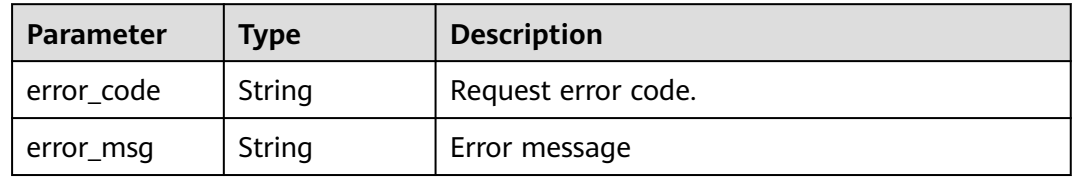

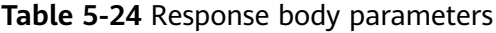

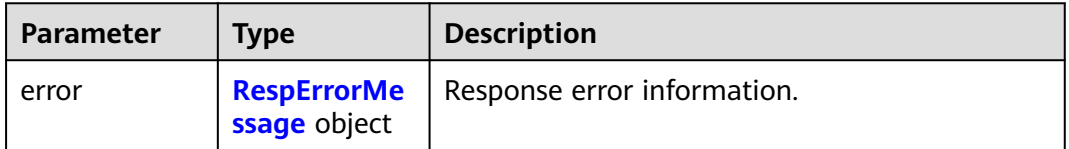

<span id="page-26-0"></span>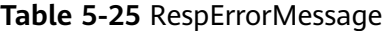

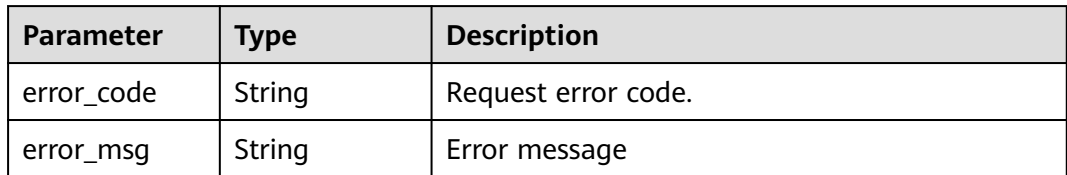

#### **Example Requests**

Querying API versions

GET https://{Endpoint}/

#### **Example Responses**

#### **Status code: 200**

**OK** 

```
{
   "versions" : [ {
 "id" : "v1.0",
 "links" : [ {
     "rel" : "self",
     "href" : "https://{Endpoint}/v1.0"
 } ],
 "version" : "",
    "status" : "CURRENT",
    "updated" : "2016-12-09T00:00:00Z",
    "min_version" : ""
 } ]
}
```
#### **SDK Sample Code**

The SDK sample code is as follows.

#### **Java**

package com.huaweicloud.sdk.test;

```
import com.huaweicloud.sdk.core.auth.ICredential;
import com.huaweicloud.sdk.core.auth.GlobalCredentials;
import com.huaweicloud.sdk.core.exception.ConnectionException;
import com.huaweicloud.sdk.core.exception.RequestTimeoutException;
import com.huaweicloud.sdk.core.exception.ServiceResponseException;
import com.huaweicloud.sdk.tms.v1.region.TmsRegion;
import com.huaweicloud.sdk.tms.v1.*;
import com.huaweicloud.sdk.tms.v1.model.*;
```
public class ListApiVersionsSolution {

public static void main(String[] args) {

 // The AK and SK used for authentication are hard-coded or stored in plaintext, which has great security risks. It is recommended that the AK and SK be stored in ciphertext in configuration files or environment variables and decrypted during use to ensure security.

 // In this example, AK and SK are stored in environment variables for authentication. Before running this example, set environment variables CLOUD\_SDK\_AK and CLOUD\_SDK\_SK in the local environment

String ak = System.getenv("CLOUD\_SDK\_AK"); String sk = System.getenv("CLOUD\_SDK\_SK");

```
 ICredential auth = new GlobalCredentials()
         .withAk(ak)
         .withSk(sk);
    TmsClient client = TmsClient.newBuilder()
         .withCredential(auth)
         .withRegion(TmsRegion.valueOf("<YOUR REGION>"))
         .build();
    ListApiVersionsRequest request = new ListApiVersionsRequest();
   try {
      ListApiVersionsResponse response = client.listApiVersions(request);
      System.out.println(response.toString());
   } catch (ConnectionException e) {
      e.printStackTrace();
   } catch (RequestTimeoutException e) {
      e.printStackTrace();
   } catch (ServiceResponseException e) {
      e.printStackTrace();
      System.out.println(e.getHttpStatusCode());
      System.out.println(e.getRequestId());
      System.out.println(e.getErrorCode());
      System.out.println(e.getErrorMsg());
   }
 }
```
#### **Python**

# coding: utf-8

}

from huaweicloudsdkcore.auth.credentials import GlobalCredentials from huaweicloudsdktms.v1.region.tms\_region import TmsRegion from huaweicloudsdkcore.exceptions import exceptions from huaweicloudsdktms.v1 import \*

```
if __name__ == '__main__":
```
 # The AK and SK used for authentication are hard-coded or stored in plaintext, which has great security risks. It is recommended that the AK and SK be stored in ciphertext in configuration files or environment variables and decrypted during use to ensure security.

 # In this example, AK and SK are stored in environment variables for authentication. Before running this example, set environment variables CLOUD\_SDK\_AK and CLOUD\_SDK\_SK in the local environment

```
 ak = __import__('os').getenv("CLOUD_SDK_AK")
 sk = __import__('os').getenv("CLOUD_SDK_SK")
```

```
credentials = GlobalCredentials(ak, sk) \setminus
```

```
 client = TmsClient.new_builder() \
  .with_credentials(credentials) \
    .with_region(TmsRegion.value_of("<YOUR REGION>")) \
   .build()
 try:
   request = ListApiVersionsRequest()
```

```
 response = client.list_api_versions(request)
   print(response)
 except exceptions.ClientRequestException as e:
   print(e.status_code)
   print(e.request_id)
    print(e.error_code)
   print(e.error_msg)
```
#### **Go**

package main

import ( "fmt" "github.com/huaweicloud/huaweicloud-sdk-go-v3/core/auth/global"

```
 tms "github.com/huaweicloud/huaweicloud-sdk-go-v3/services/tms/v1"
   "github.com/huaweicloud/huaweicloud-sdk-go-v3/services/tms/v1/model"
   region "github.com/huaweicloud/huaweicloud-sdk-go-v3/services/tms/v1/region"
)
func main() {
   // The AK and SK used for authentication are hard-coded or stored in plaintext, which has great security 
risks. It is recommended that the AK and SK be stored in ciphertext in configuration files or environment 
variables and decrypted during use to ensure security.
   // In this example, AK and SK are stored in environment variables for authentication. Before running this 
example, set environment variables CLOUD_SDK_AK and CLOUD_SDK_SK in the local environment
   ak := os.Getenv("CLOUD_SDK_AK")
   sk := os.Getenv("CLOUD_SDK_SK")
   auth := global.NewCredentialsBuilder().
      WithAk(ak).
      WithSk(sk).
      Build()
   client := tms.NewTmsClient(
      tms.TmsClientBuilder().
        WithRegion(region.ValueOf("<YOUR REGION>")).
        WithCredential(auth).
        Build())
   request := &model.ListApiVersionsRequest{}
   response, err := client.ListApiVersions(request)
  if err == nil fmt.Printf("%+v\n", response)
   } else {
      fmt.Println(err)
   }
}
```
#### **More**

For SDK sample code of more programming languages, see the Sample Code tab in **[API Explorer](https://console-intl.huaweicloud.com/apiexplorer/#/openapi/TMS/sdk?api=ListApiVersions)**. SDK sample code can be automatically generated.

#### **Status Codes**

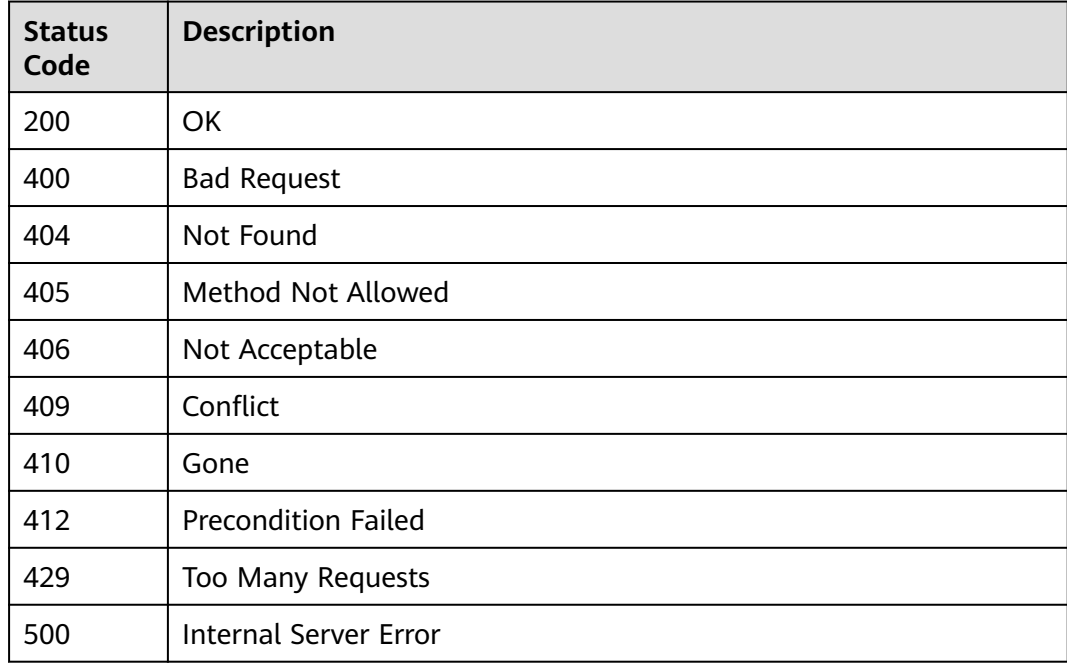

<span id="page-29-0"></span>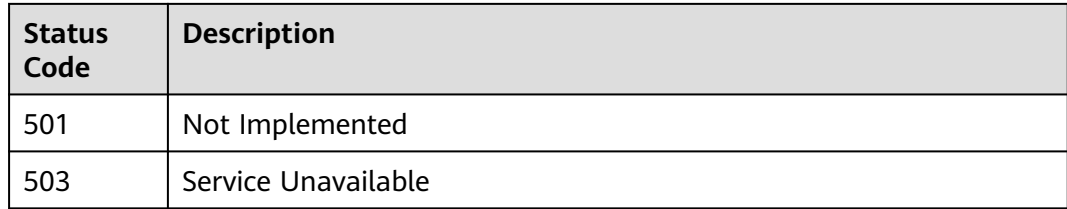

#### **Error Codes**

See **[Error Codes](#page-175-0)**.

## **5.1.2 Querying Details About an API Version**

#### **Function**

This API is used to query details about a specified TMS API version.

#### **Calling Method**

For details, see **[Calling APIs](#page-10-0)**.

#### **URI**

GET /{api\_version}

#### **Table 5-26** Path Parameters

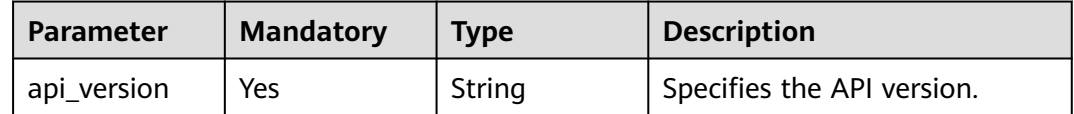

#### **Request Parameters**

**Table 5-27** Request header parameters

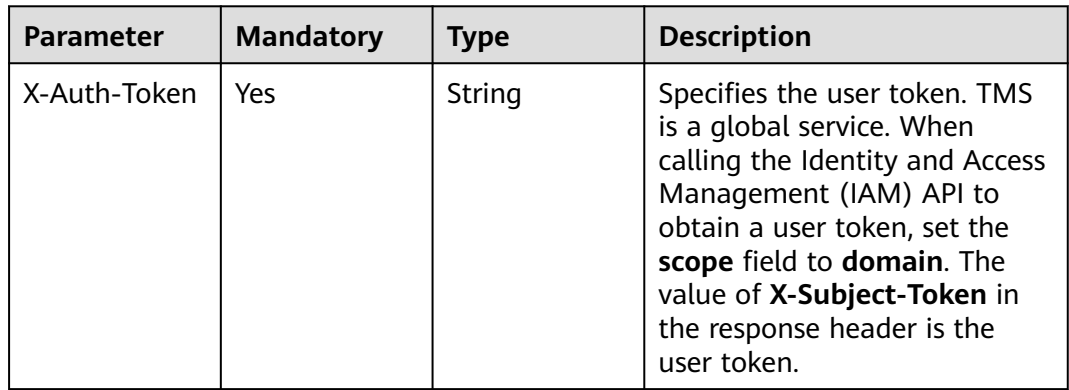

#### **Response Parameters**

#### **Status code: 200**

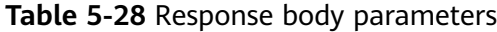

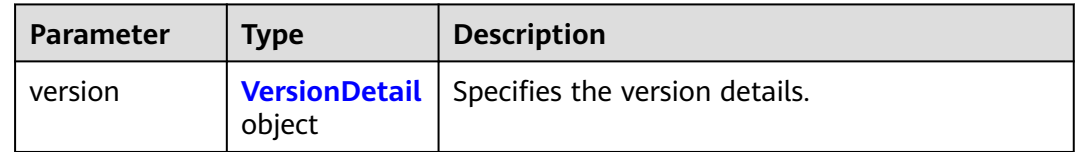

#### **Table 5-29** VersionDetail

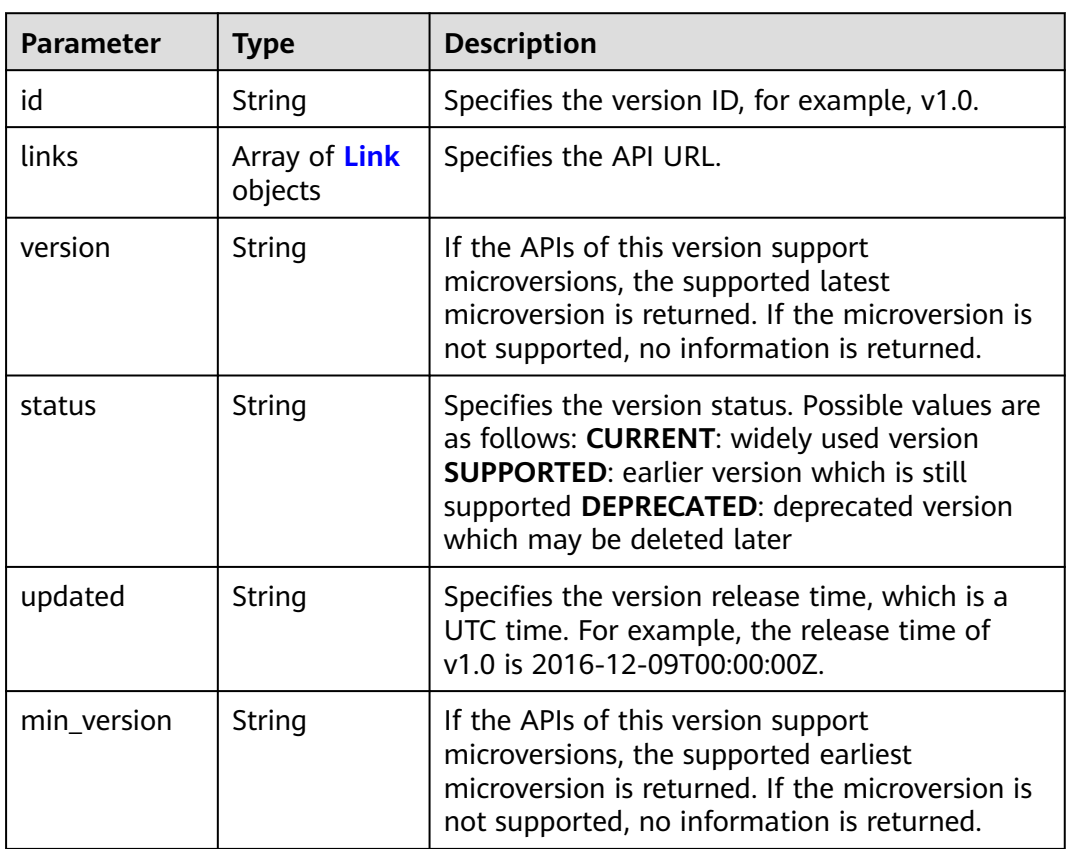

#### **Table 5-30** Link

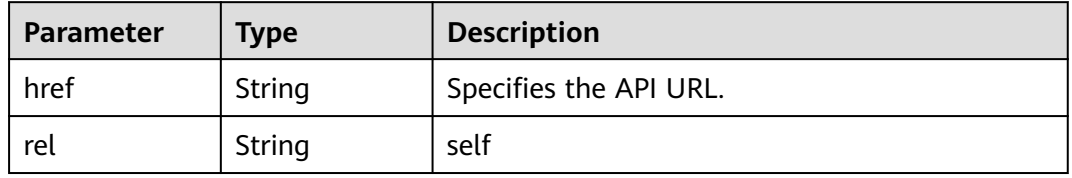

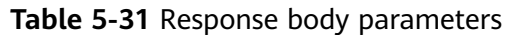

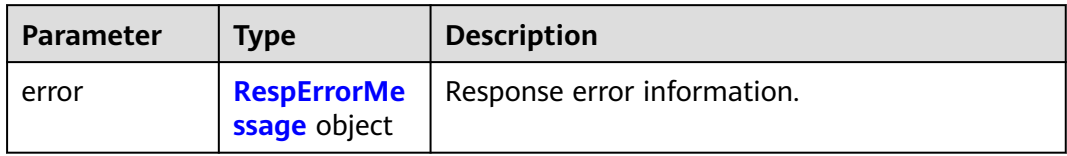

#### **Table 5-32** RespErrorMessage

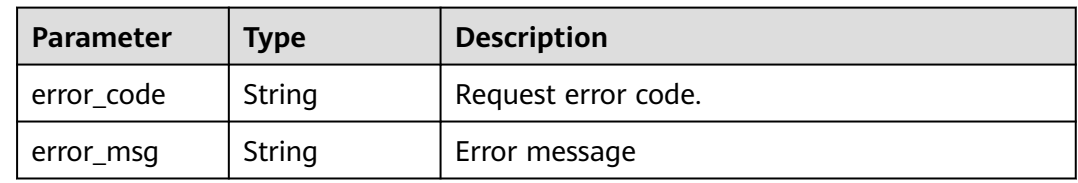

#### **Status code: 404**

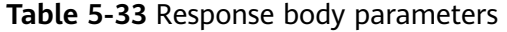

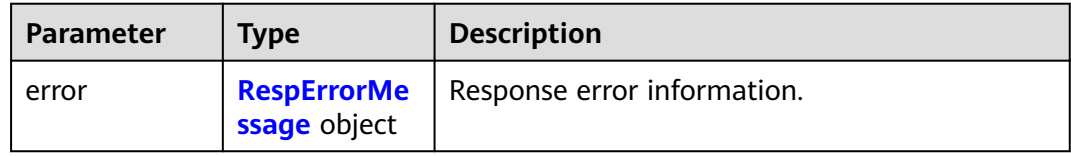

#### **Table 5-34** RespErrorMessage

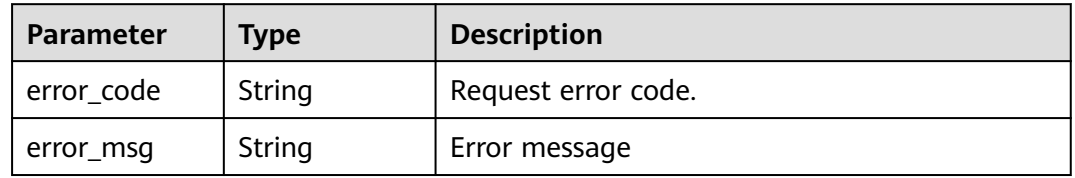

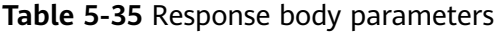

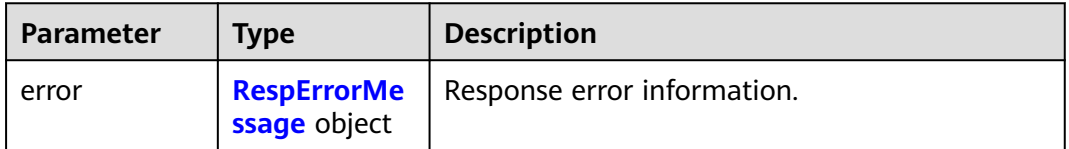

#### <span id="page-32-0"></span>**Table 5-36** RespErrorMessage

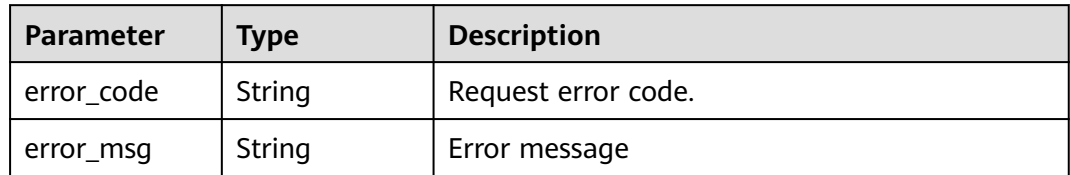

#### **Status code: 406**

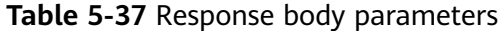

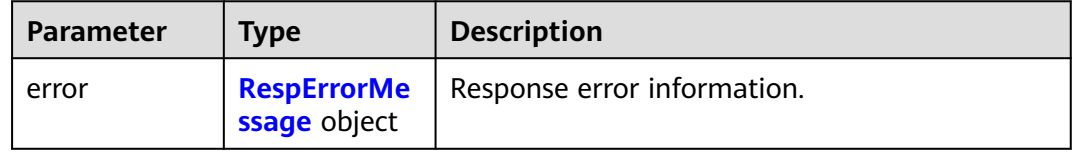

#### **Table 5-38** RespErrorMessage

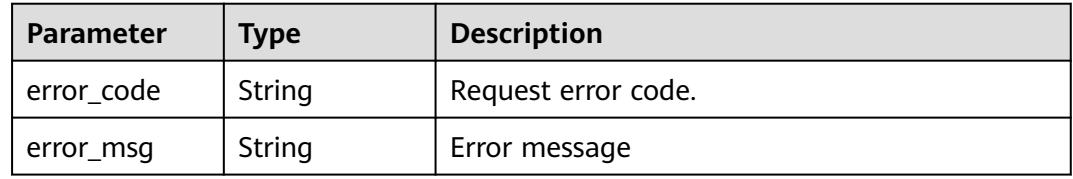

#### **Status code: 408**

#### **Table 5-39** Response body parameters

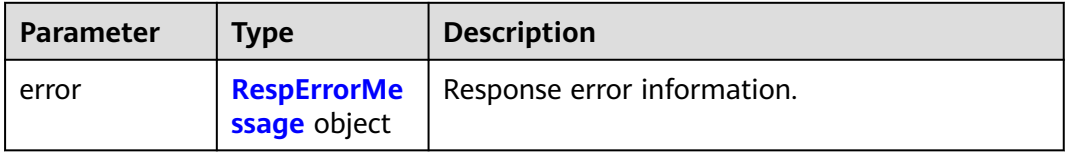

#### **Table 5-40** RespErrorMessage

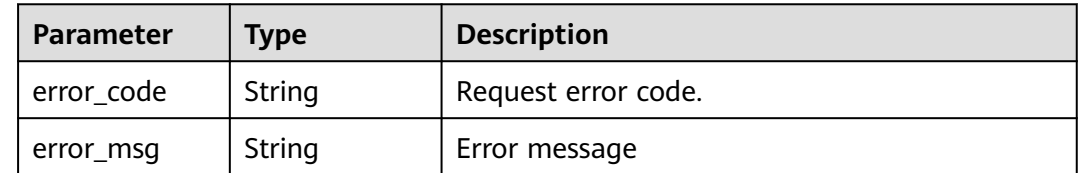

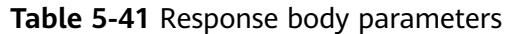

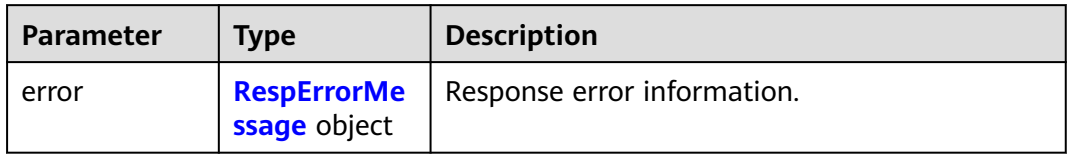

#### **Table 5-42** RespErrorMessage

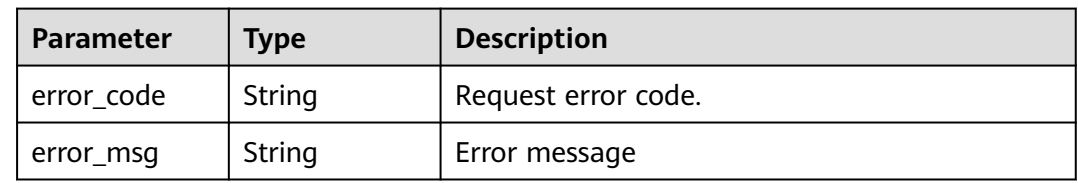

#### **Status code: 410**

#### **Table 5-43** Response body parameters

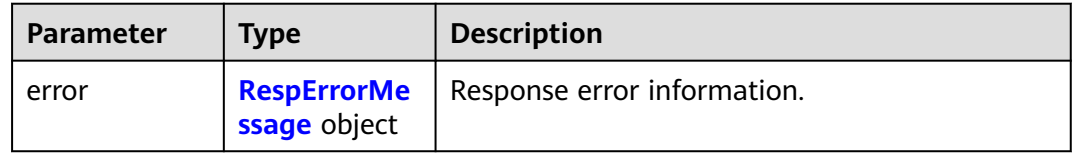

#### **Table 5-44** RespErrorMessage

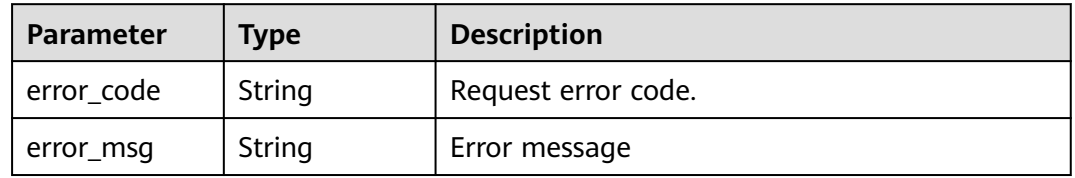

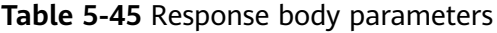

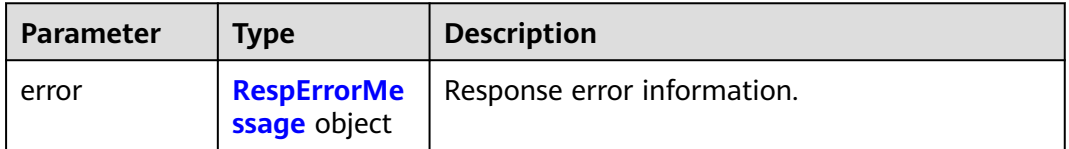

#### <span id="page-34-0"></span>**Table 5-46** RespErrorMessage

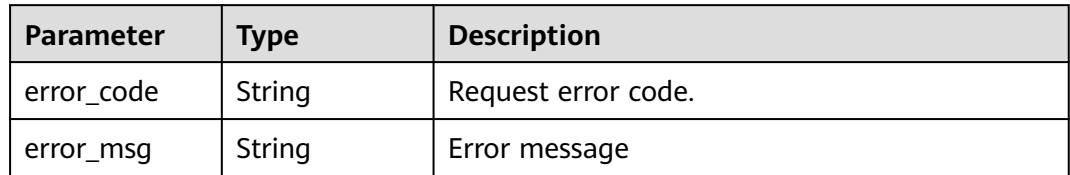

#### **Status code: 429**

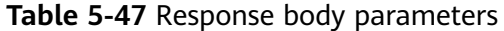

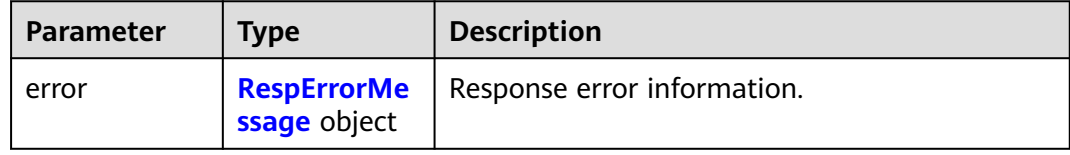

#### **Table 5-48** RespErrorMessage

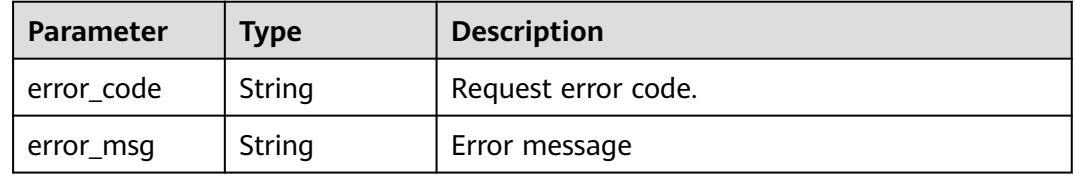

#### **Status code: 500**

#### **Table 5-49** Response body parameters

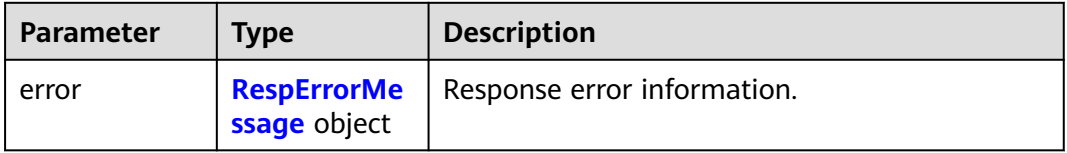

#### **Table 5-50** RespErrorMessage

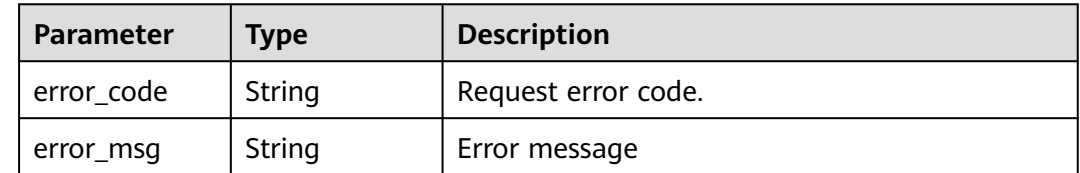

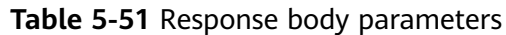

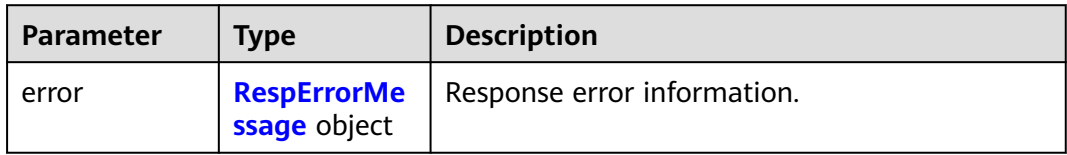

#### **Table 5-52** RespErrorMessage

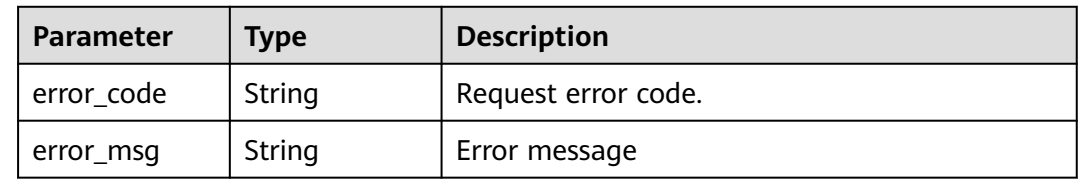

#### **Status code: 503**

**Table 5-53** Response body parameters

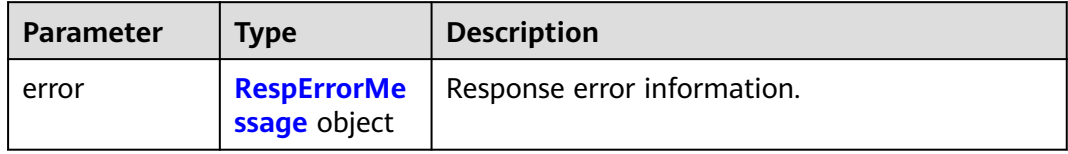

#### **Table 5-54** RespErrorMessage

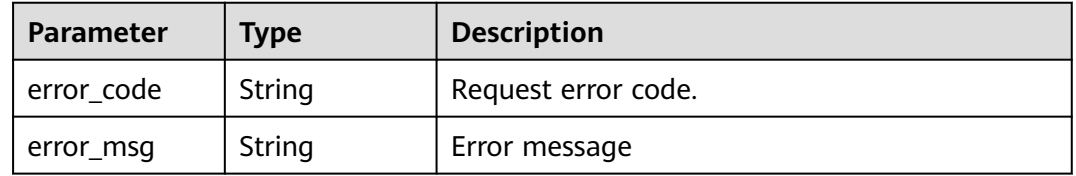

#### **Example Requests**

Querying details about a TMS API version

GET https://{Endpoint}/v1.0

#### **Example Responses**

#### **Status code: 200**

OK

{

```
 "version" : {
 "id" : "v1.0",
 "links" : [ {
 "rel" : "self",
 "href" : "https://{Endpoint}/v1.0"
```
```
 } ],
   "version" : "",
   "status" : "CURRENT",
   "updated" : "2016-12-09T00:00:00Z",
  "min_version" : ""
 }
```
## **SDK Sample Code**

}

The SDK sample code is as follows.

#### **Java**

package com.huaweicloud.sdk.test;

```
import com.huaweicloud.sdk.core.auth.ICredential;
import com.huaweicloud.sdk.core.auth.GlobalCredentials;
import com.huaweicloud.sdk.core.exception.ConnectionException;
import com.huaweicloud.sdk.core.exception.RequestTimeoutException;
import com.huaweicloud.sdk.core.exception.ServiceResponseException;
import com.huaweicloud.sdk.tms.v1.region.TmsRegion;
import com.huaweicloud.sdk.tms.v1.*;
import com.huaweicloud.sdk.tms.v1.model.*;
public class ShowApiVersionSolution {
   public static void main(String[] args) {
      // The AK and SK used for authentication are hard-coded or stored in plaintext, which has great 
security risks. It is recommended that the AK and SK be stored in ciphertext in configuration files or 
environment variables and decrypted during use to ensure security.
      // In this example, AK and SK are stored in environment variables for authentication. Before running 
this example, set environment variables CLOUD_SDK_AK and CLOUD_SDK_SK in the local environment
      String ak = System.getenv("CLOUD_SDK_AK");
      String sk = System.getenv("CLOUD_SDK_SK");
      ICredential auth = new GlobalCredentials()
            .withAk(ak)
           .withSk(sk);
      TmsClient client = TmsClient.newBuilder()
           .withCredential(auth)
           .withRegion(TmsRegion.valueOf("<YOUR REGION>"))
            .build();
      ShowApiVersionRequest request = new ShowApiVersionRequest();
      try {
        ShowApiVersionResponse response = client.showApiVersion(request);
         System.out.println(response.toString());
      } catch (ConnectionException e) {
         e.printStackTrace();
      } catch (RequestTimeoutException e) {
         e.printStackTrace();
      } catch (ServiceResponseException e) {
        e.printStackTrace();
        System.out.println(e.getHttpStatusCode());
        System.out.println(e.getRequestId());
         System.out.println(e.getErrorCode());
         System.out.println(e.getErrorMsg());
      }
   }
}
```
### **Python**

# coding: utf-8

```
from huaweicloudsdkcore.auth.credentials import GlobalCredentials
from huaweicloudsdktms.v1.region.tms_region import TmsRegion
from huaweicloudsdkcore.exceptions import exceptions
from huaweicloudsdktms.v1 import *
if __name__ == "__main__": # The AK and SK used for authentication are hard-coded or stored in plaintext, which has great security 
risks. It is recommended that the AK and SK be stored in ciphertext in configuration files or environment 
variables and decrypted during use to ensure security.
   # In this example, AK and SK are stored in environment variables for authentication. Before running this 
example, set environment variables CLOUD_SDK_AK and CLOUD_SDK_SK in the local environment
   ak = __import__('os').getenv("CLOUD_SDK_AK")
   sk = __import__('os').getenv("CLOUD_SDK_SK")
  credentials = GlobalCredentials(ak, sk) \setminus client = TmsClient.new_builder() \
      .with_credentials(credentials) \
      .with_region(TmsRegion.value_of("<YOUR REGION>")) \
      .build()
   try:
      request = ShowApiVersionRequest()
      response = client.show_api_version(request)
      print(response)
   except exceptions.ClientRequestException as e:
      print(e.status_code)
      print(e.request_id)
      print(e.error_code)
      print(e.error_msg)
```
#### **Go**

package main

)

```
import (
   "fmt"
    "github.com/huaweicloud/huaweicloud-sdk-go-v3/core/auth/global"
   tms "github.com/huaweicloud/huaweicloud-sdk-go-v3/services/tms/v1"
   "github.com/huaweicloud/huaweicloud-sdk-go-v3/services/tms/v1/model"
   region "github.com/huaweicloud/huaweicloud-sdk-go-v3/services/tms/v1/region"
func main() {
   // The AK and SK used for authentication are hard-coded or stored in plaintext, which has great security 
risks. It is recommended that the AK and SK be stored in ciphertext in configuration files or environment 
variables and decrypted during use to ensure security.
   // In this example, AK and SK are stored in environment variables for authentication. Before running this 
example, set environment variables CLOUD_SDK_AK and CLOUD_SDK_SK in the local environment
  ak := os.Getenv("CLOUD_SDK_AK")
   sk := os.Getenv("CLOUD_SDK_SK")
   auth := global.NewCredentialsBuilder().
      WithAk(ak).
      WithSk(sk).
      Build()
   client := tms.NewTmsClient(
      tms.TmsClientBuilder().
         WithRegion(region.ValueOf("<YOUR REGION>")).
        WithCredential(auth).
        Build())
   request := &model.ShowApiVersionRequest{}
   response, err := client.ShowApiVersion(request)
  if err == nil fmt.Printf("%+v\n", response)
   } else {
```
fmt.Println(err)

}

}

### **More**

For SDK sample code of more programming languages, see the Sample Code tab in **[API Explorer](https://console-intl.huaweicloud.com/apiexplorer/#/openapi/TMS/sdk?api=ShowApiVersion)**. SDK sample code can be automatically generated.

## **Status Codes**

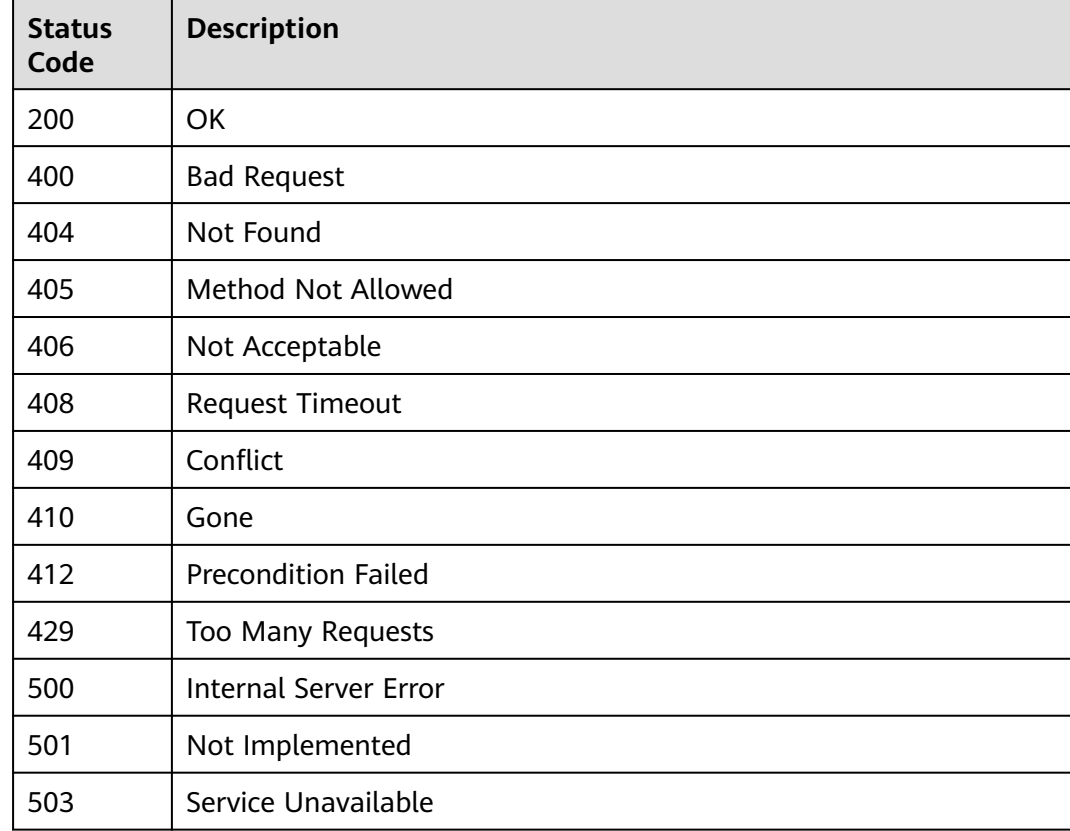

## **Error Codes**

See **[Error Codes](#page-175-0)**.

# **5.2 Predefined Tags**

# **5.2.1 Creating Predefined Tags**

## **Function**

This API is used to create predefined tags. This API supports idempotency and batch data processing.

## **Calling Method**

For details, see **[Calling APIs](#page-10-0)**.

## **URI**

POST /v1.0/predefine\_tags/action

## **Request Parameters**

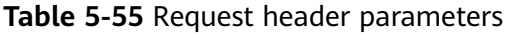

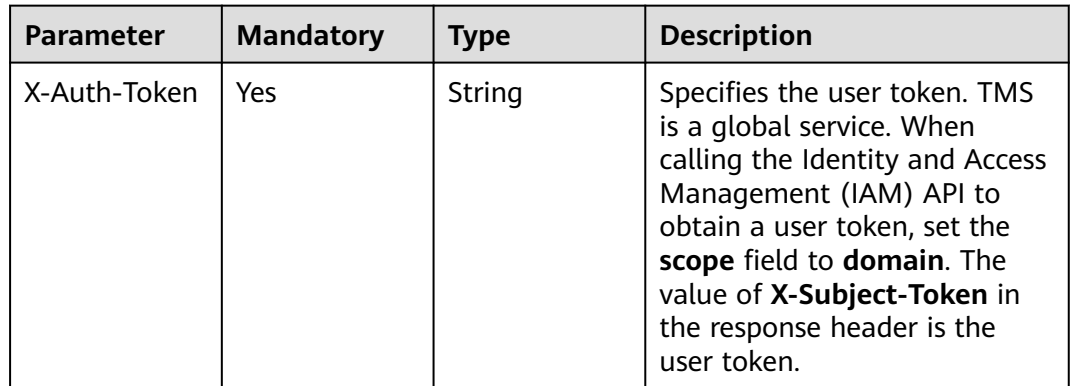

### **Table 5-56** Request body parameters

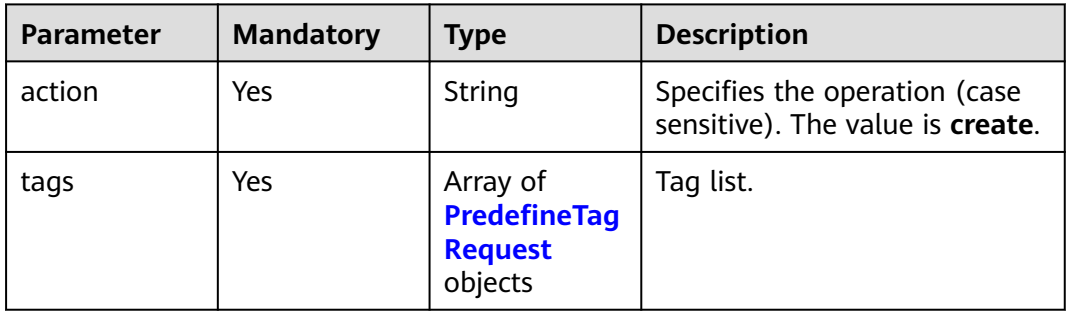

## **Table 5-57** PredefineTagRequest

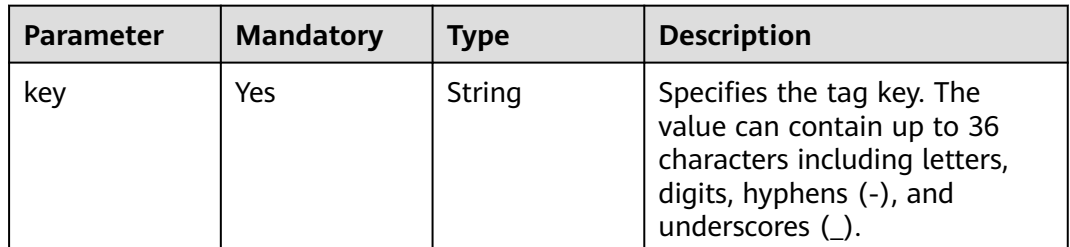

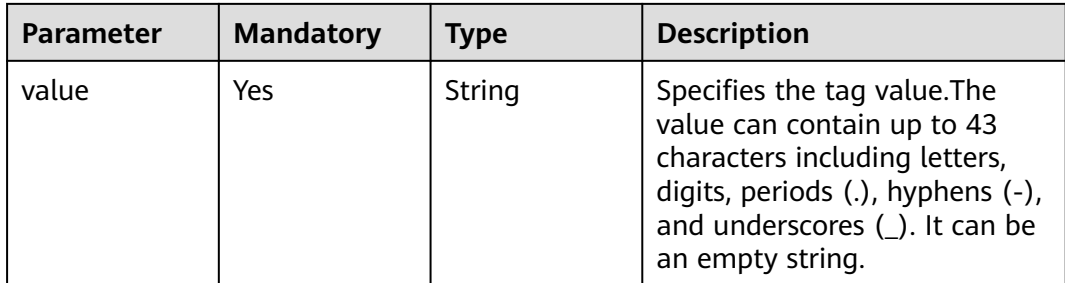

## **Response Parameters**

#### **Status code: 400**

#### **Table 5-58** Response body parameters

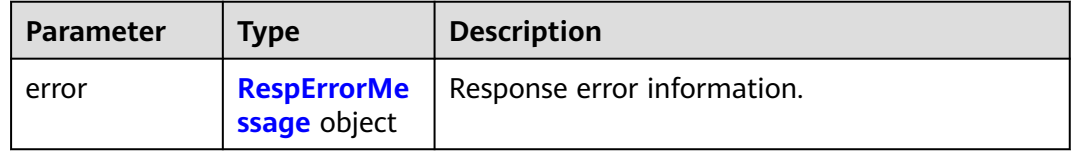

### **Table 5-59** RespErrorMessage

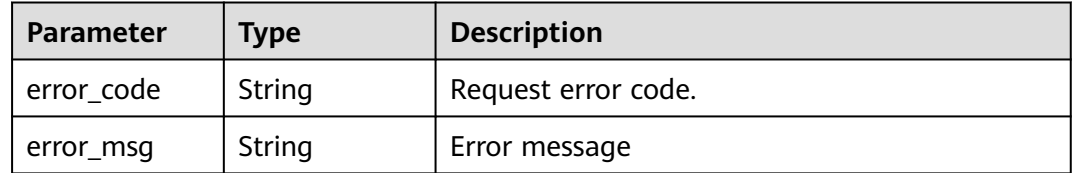

### **Status code: 401**

#### **Table 5-60** Response body parameters

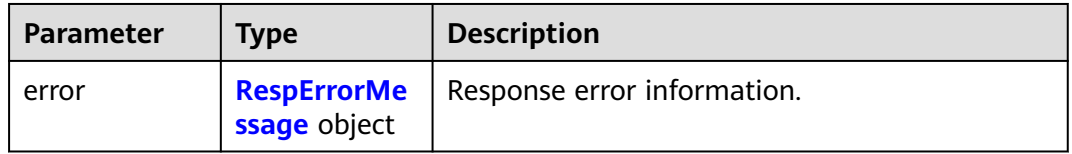

#### **Table 5-61** RespErrorMessage

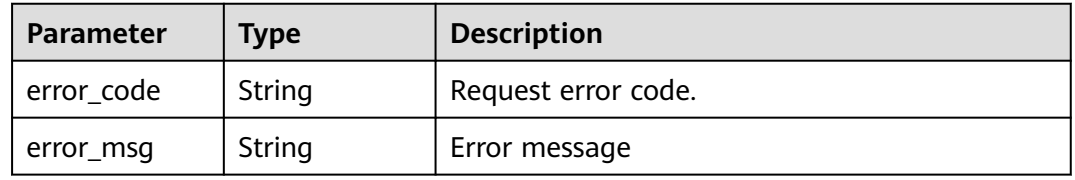

#### **Status code: 403**

#### **Table 5-62** Response body parameters

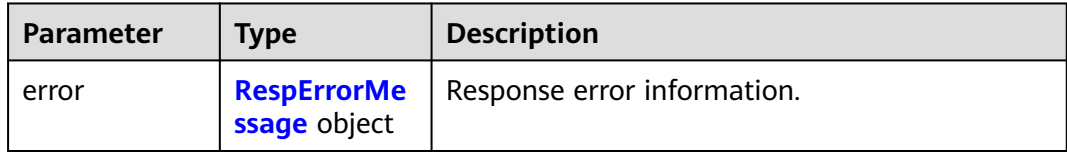

#### **Table 5-63** RespErrorMessage

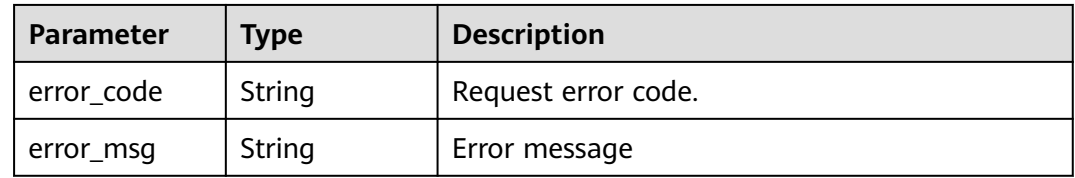

#### **Status code: 404**

#### **Table 5-64** Response body parameters

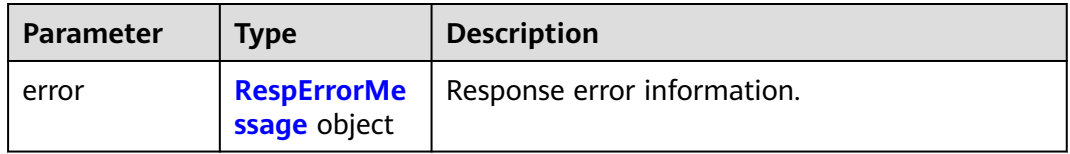

#### **Table 5-65** RespErrorMessage

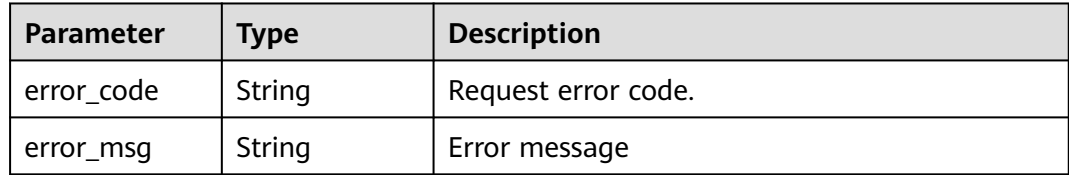

#### **Status code: 405**

**Table 5-66** Response body parameters

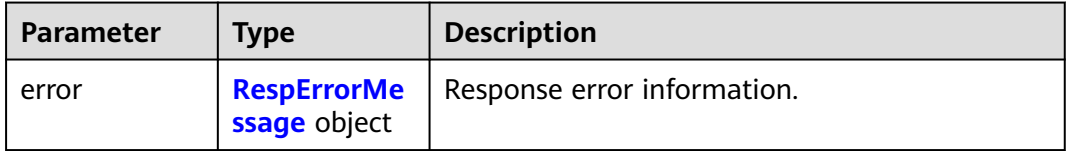

#### <span id="page-42-0"></span>**Table 5-67** RespErrorMessage

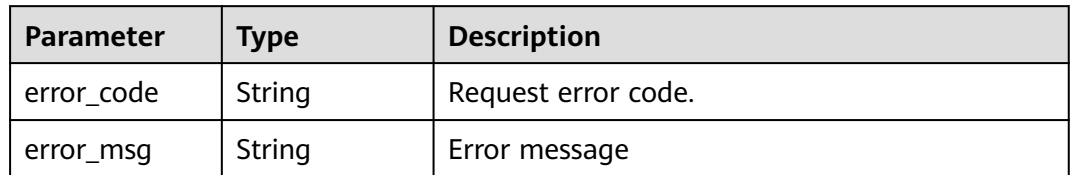

#### **Status code: 406**

#### **Table 5-68** Response body parameters

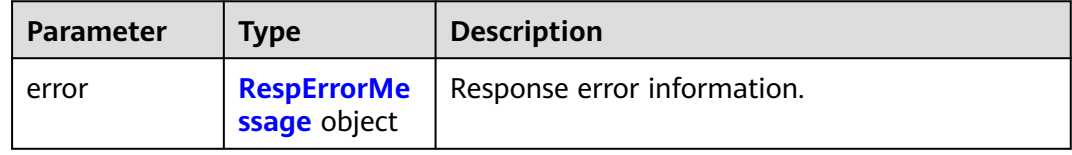

#### **Table 5-69** RespErrorMessage

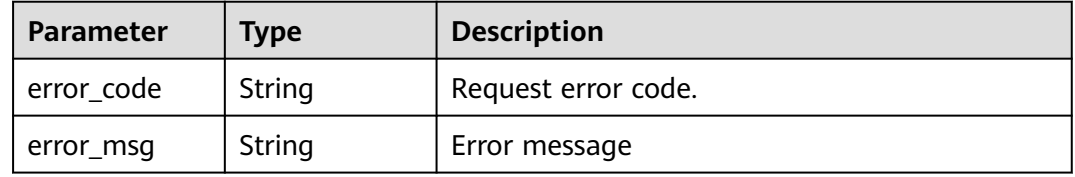

#### **Status code: 409**

#### **Table 5-70** Response body parameters

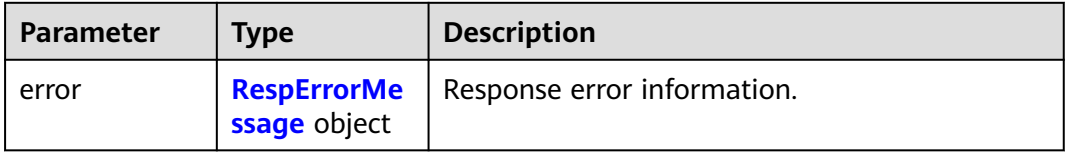

#### **Table 5-71** RespErrorMessage

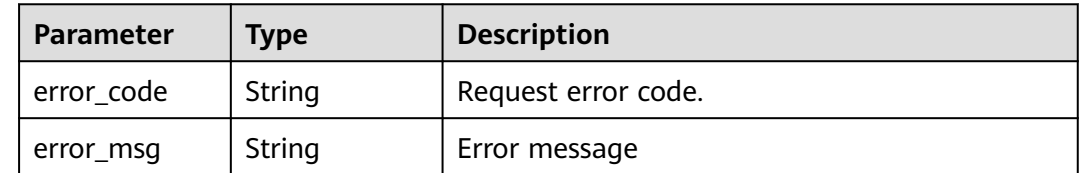

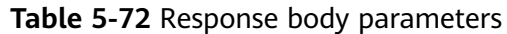

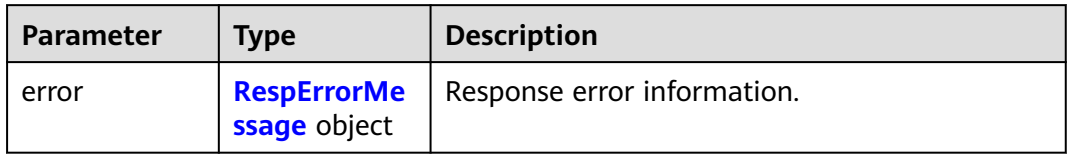

#### **Table 5-73** RespErrorMessage

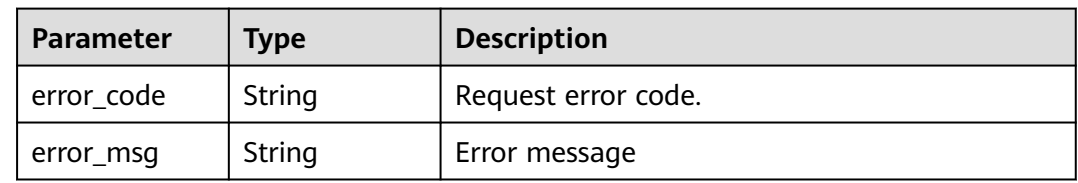

## **Status code: 412**

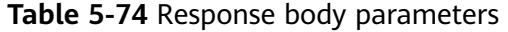

| <b>Parameter</b> | <b>Type</b>                        | <b>Description</b>          |
|------------------|------------------------------------|-----------------------------|
| error            | <b>RespErrorMe</b><br>ssage object | Response error information. |

**Table 5-75** RespErrorMessage

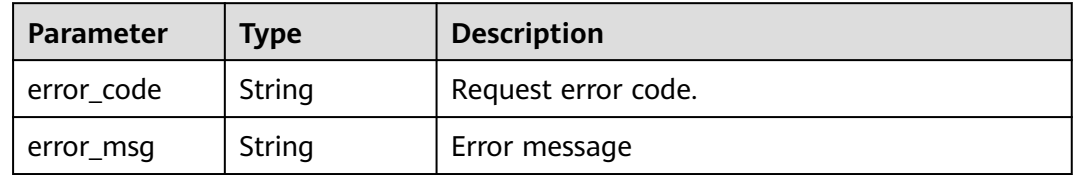

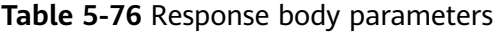

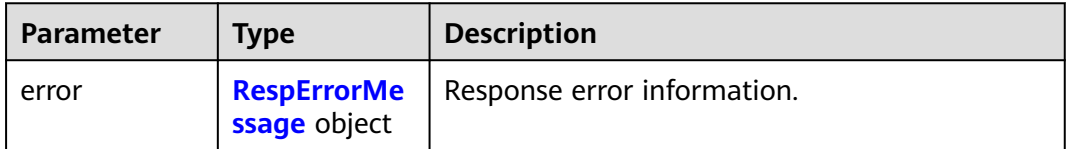

#### <span id="page-44-0"></span>**Table 5-77** RespErrorMessage

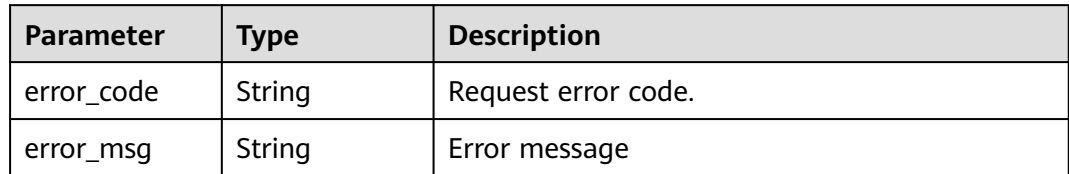

#### **Status code: 500**

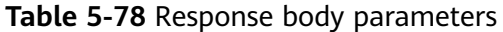

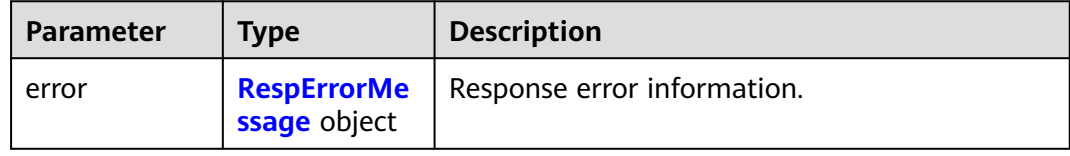

### **Table 5-79** RespErrorMessage

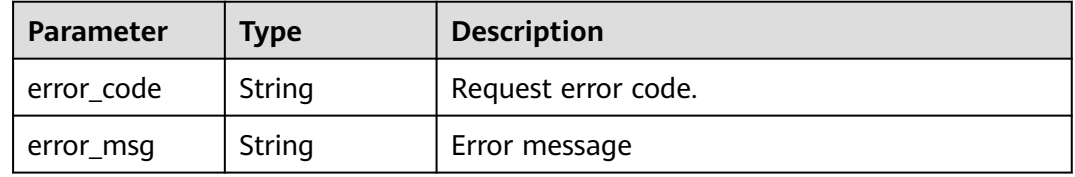

#### **Status code: 501**

#### **Table 5-80** Response body parameters

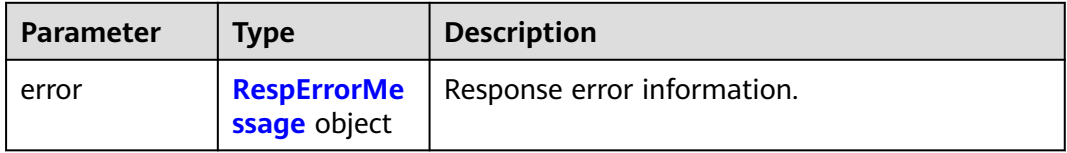

#### **Table 5-81** RespErrorMessage

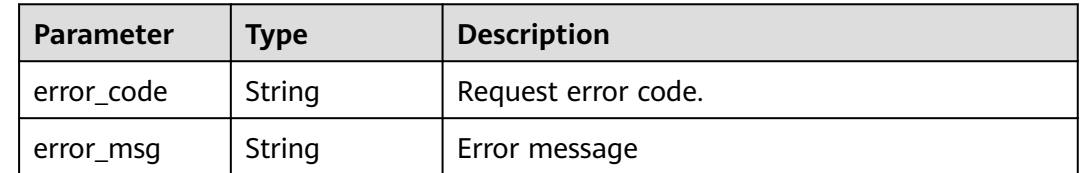

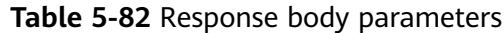

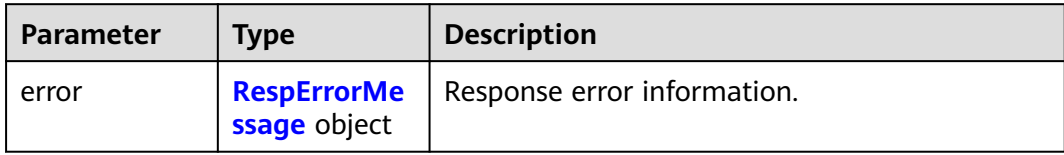

#### **Table 5-83** RespErrorMessage

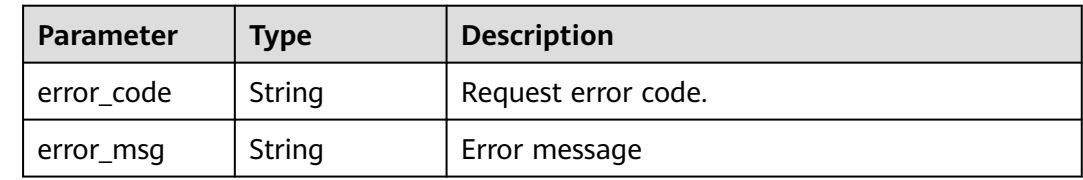

### **Example Requests**

Creating predefined tags

POST https://{Endpoint}/v1.0/predefine\_tags/action

```
{
  "action" : "create",
 "tags" : [ {
 "key" : "ENV1",
 "value" : "DEV1"
 }, {
 "key" : "ENV2",
   "value" : "DEV2"
 } ]
}
```
### **Example Responses**

None

### **SDK Sample Code**

The SDK sample code is as follows.

#### **Java**

#### Creating predefined tags

package com.huaweicloud.sdk.test;

import com.huaweicloud.sdk.core.auth.ICredential; import com.huaweicloud.sdk.core.auth.GlobalCredentials; import com.huaweicloud.sdk.core.exception.ConnectionException; import com.huaweicloud.sdk.core.exception.RequestTimeoutException; import com.huaweicloud.sdk.core.exception.ServiceResponseException; import com.huaweicloud.sdk.tms.v1.region.TmsRegion; import com.huaweicloud.sdk.tms.v1.\*; import com.huaweicloud.sdk.tms.v1.model.\*;

import java.util.List; import java.util.ArrayList; public class CreatePredefineTagsSolution { public static void main(String[] args) { // The AK and SK used for authentication are hard-coded or stored in plaintext, which has great security risks. It is recommended that the AK and SK be stored in ciphertext in configuration files or environment variables and decrypted during use to ensure security. // In this example, AK and SK are stored in environment variables for authentication. Before running this example, set environment variables CLOUD\_SDK\_AK and CLOUD\_SDK\_SK in the local environment String ak = System.getenv("CLOUD\_SDK\_AK"); String sk = System.getenv("CLOUD\_SDK\_SK"); ICredential auth = new GlobalCredentials() .withAk(ak) .withSk(sk); TmsClient client = TmsClient.newBuilder() .withCredential(auth) .withRegion(TmsRegion.valueOf("<YOUR REGION>"))  $.buid()$ : CreatePredefineTagsRequest request = new CreatePredefineTagsRequest(); ReqCreatePredefineTag body = new ReqCreatePredefineTag(); List<PredefineTagRequest> listbodyTags = new ArrayList<>(); listbodyTags.add( new PredefineTagRequest() .withKey("ENV1") .withValue("DEV1") ); listbodyTags.add( new PredefineTagRequest() .withKey("ENV2") .withValue("DEV2")  $\hspace{1.6cm}$ ); body.withTags(listbodyTags); body.withAction(ReqCreatePredefineTag.ActionEnum.fromValue("create")); request.withBody(body); try { CreatePredefineTagsResponse response = client.createPredefineTags(request); System.out.println(response.toString()); } catch (ConnectionException e) { e.printStackTrace(); } catch (RequestTimeoutException e) { e.printStackTrace(); } catch (ServiceResponseException e) { e.printStackTrace(); System.out.println(e.getHttpStatusCode()); System.out.println(e.getRequestId()); System.out.println(e.getErrorCode()); System.out.println(e.getErrorMsg()); } } }

#### **Python**

#### Creating predefined tags

# coding: utf-8

from huaweicloudsdkcore.auth.credentials import GlobalCredentials from huaweicloudsdktms.v1.region.tms\_region import TmsRegion from huaweicloudsdkcore.exceptions import exceptions from huaweicloudsdktms.v1 import \*

if \_\_name\_\_ == "\_\_main\_\_":

 # The AK and SK used for authentication are hard-coded or stored in plaintext, which has great security risks. It is recommended that the AK and SK be stored in ciphertext in configuration files or environment variables and decrypted during use to ensure security.

# In this example, AK and SK are stored in environment variables for authentication. Before running this

```
example, set environment variables CLOUD_SDK_AK and CLOUD_SDK_SK in the local environment
   ak = __import__('os').getenv("CLOUD_SDK_AK")
   sk = __import__('os').getenv("CLOUD_SDK_SK")
  credentials = GlobalCredentials(ak, sk) \setminus client = TmsClient.new_builder() \
      .with_credentials(credentials) \
      .with_region(TmsRegion.value_of("<YOUR REGION>")) \
      .build()
   try:
      request = CreatePredefineTagsRequest()
      listTagsbody = [
         PredefineTagRequest(
           key="ENV1"
            value="DEV1"
\qquad \qquad),
         PredefineTagRequest(
           kev="ENV2"
            value="DEV2"
         )
      ]
      request.body = ReqCreatePredefineTag(
         tags=listTagsbody,
         action="create"
     \lambda response = client.create_predefine_tags(request)
      print(response)
   except exceptions.ClientRequestException as e:
      print(e.status_code)
      print(e.request_id)
      print(e.error_code)
      print(e.error_msg)
```
### **Go**

#### Creating predefined tags

package main

import ( "fmt"

)

```
 "github.com/huaweicloud/huaweicloud-sdk-go-v3/core/auth/global"
 tms "github.com/huaweicloud/huaweicloud-sdk-go-v3/services/tms/v1"
 "github.com/huaweicloud/huaweicloud-sdk-go-v3/services/tms/v1/model"
 region "github.com/huaweicloud/huaweicloud-sdk-go-v3/services/tms/v1/region"
```
func main() {

 // The AK and SK used for authentication are hard-coded or stored in plaintext, which has great security risks. It is recommended that the AK and SK be stored in ciphertext in configuration files or environment variables and decrypted during use to ensure security.

 // In this example, AK and SK are stored in environment variables for authentication. Before running this example, set environment variables CLOUD\_SDK\_AK and CLOUD\_SDK\_SK in the local environment

```
 ak := os.Getenv("CLOUD_SDK_AK")
 sk := os.Getenv("CLOUD_SDK_SK")
```

```
 auth := global.NewCredentialsBuilder().
   WithAk(ak).
   WithSk(sk).
   Build()
```

```
 client := tms.NewTmsClient(
   tms.TmsClientBuilder().
      WithRegion(region.ValueOf("<YOUR REGION>")).
      WithCredential(auth).
      Build())
```

```
 request := &model.CreatePredefineTagsRequest{}
   var listTagsbody = []model.PredefineTagRequest{
     {
        Key: "ENV1",
        Value: "DEV1",
     },
     {
        Key: "ENV2",
        Value: "DEV2",
     },
   }
   request.Body = &model.ReqCreatePredefineTag{
 Tags: listTagsbody,
 Action: model.GetReqCreatePredefineTagActionEnum().CREATE,
   }
   response, err := client.CreatePredefineTags(request)
  if err == nil fmt.Printf("%+v\n", response)
   } else {
     fmt.Println(err)
   }
```
### **More**

For SDK sample code of more programming languages, see the Sample Code tab in **[API Explorer](https://console-intl.huaweicloud.com/apiexplorer/#/openapi/TMS/sdk?api=CreatePredefineTags)**. SDK sample code can be automatically generated.

## **Status Codes**

}

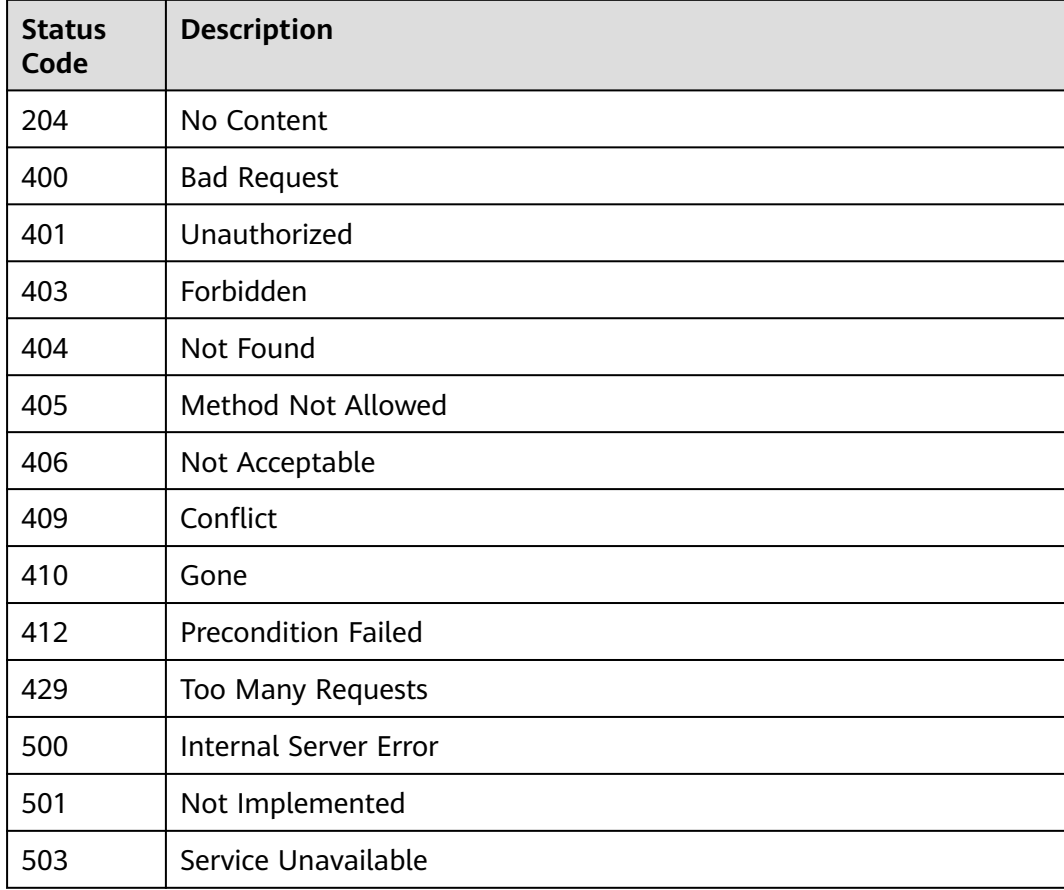

## **Error Codes**

See **[Error Codes](#page-175-0)**.

# **5.2.2 Deleting Predefined Tags**

## **Function**

This API is used to deletes predefined tags. This API supports idempotency and batch data processing.

## **Calling Method**

For details, see **[Calling APIs](#page-10-0)**.

## **URI**

POST /v1.0/predefine\_tags/action

## **Request Parameters**

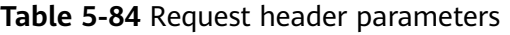

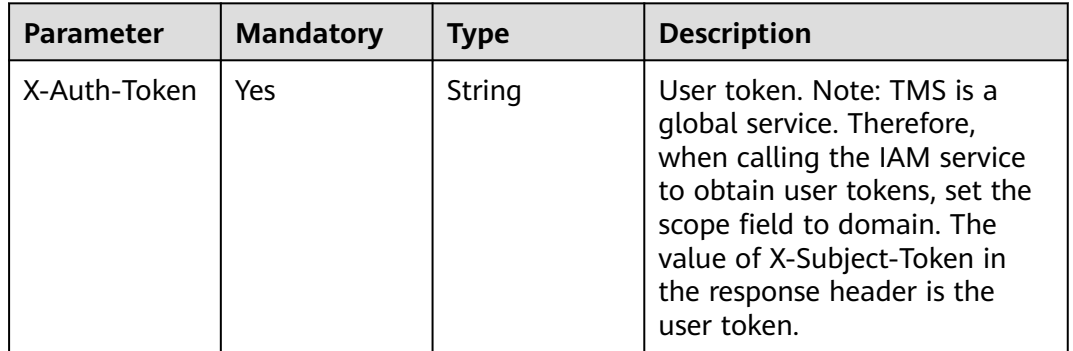

### **Table 5-85** Request body parameters

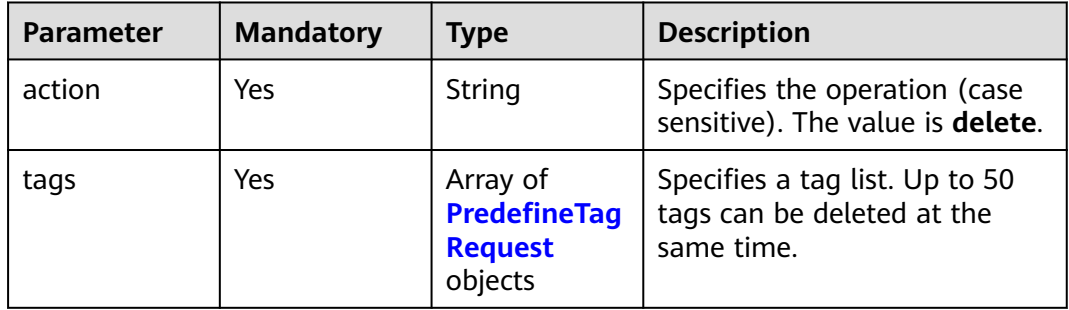

<span id="page-50-0"></span>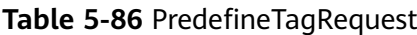

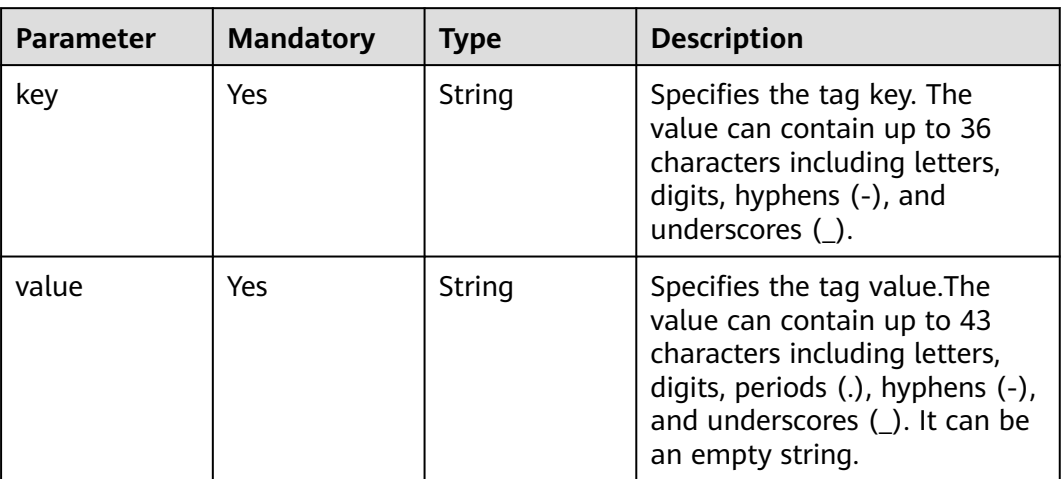

## **Response Parameters**

### **Status code: 400**

#### **Table 5-87** Response body parameters

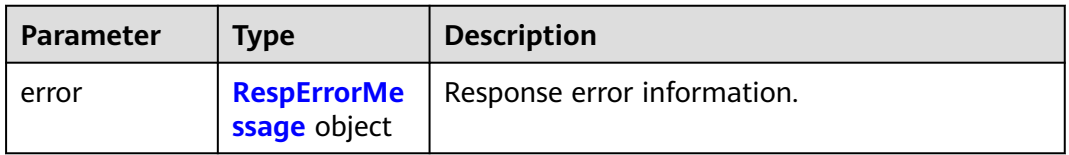

#### **Table 5-88** RespErrorMessage

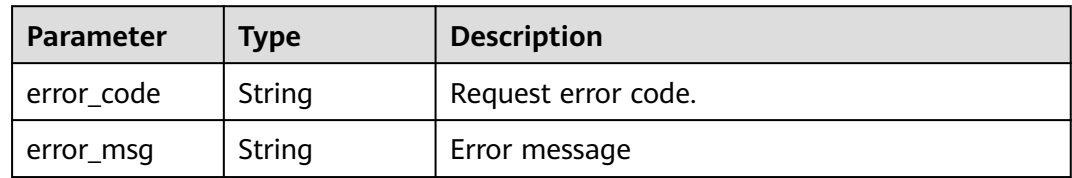

## **Status code: 401**

**Table 5-89** Response body parameters

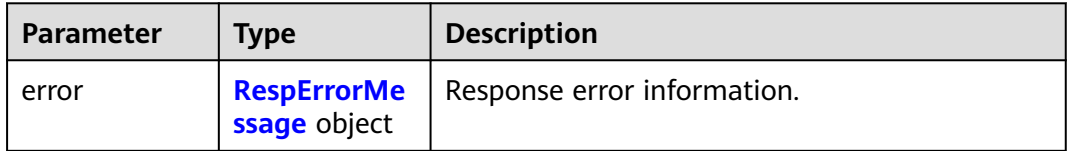

#### <span id="page-51-0"></span>**Table 5-90** RespErrorMessage

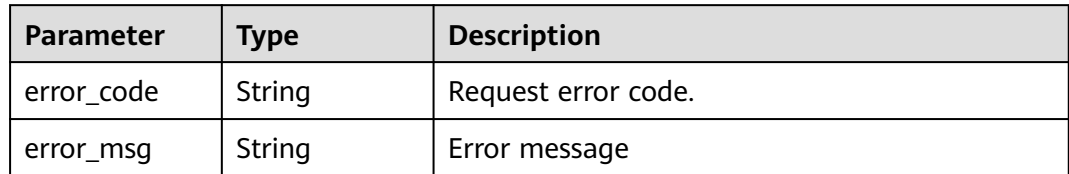

### **Status code: 403**

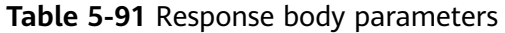

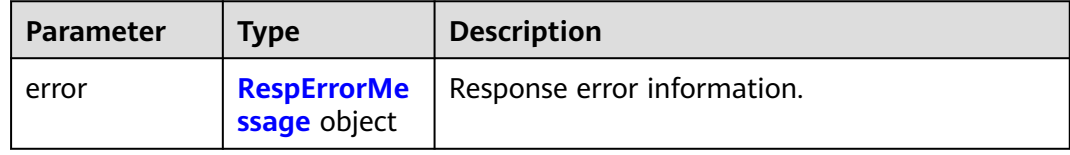

### **Table 5-92** RespErrorMessage

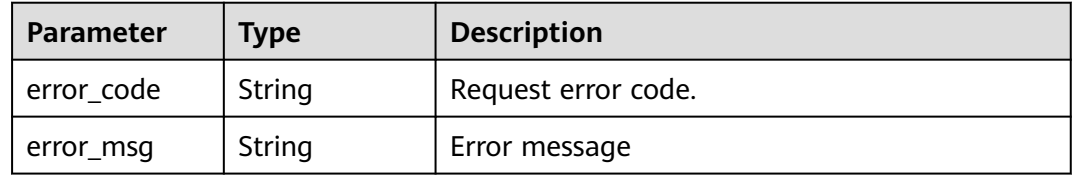

#### **Status code: 404**

#### **Table 5-93** Response body parameters

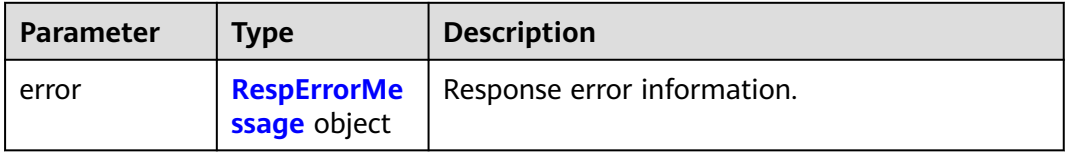

#### **Table 5-94** RespErrorMessage

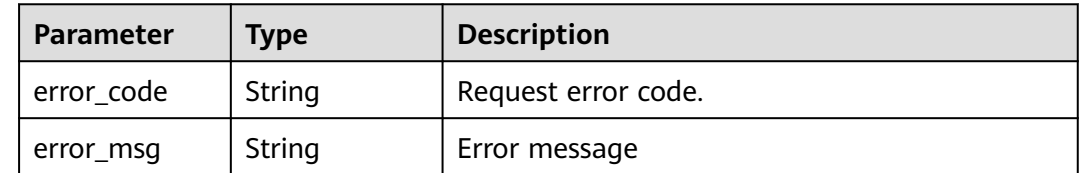

#### **Table 5-95** Response body parameters

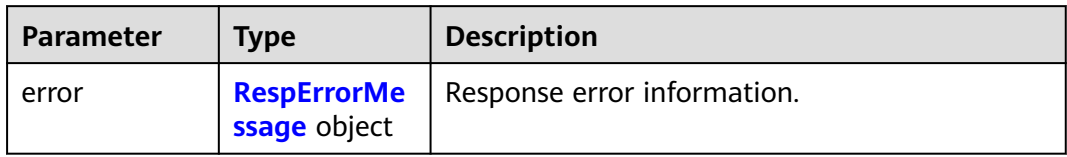

#### **Table 5-96** RespErrorMessage

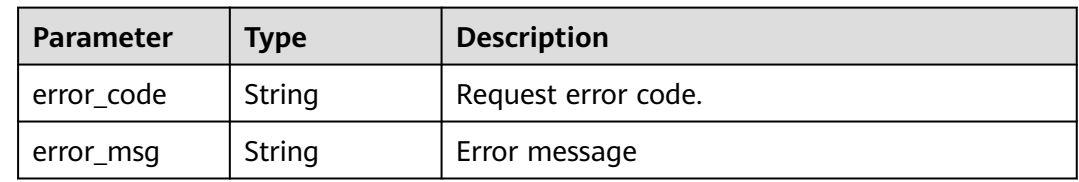

### **Status code: 406**

### **Table 5-97** Response body parameters

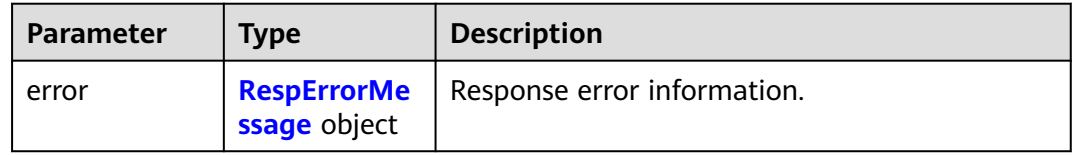

#### **Table 5-98** RespErrorMessage

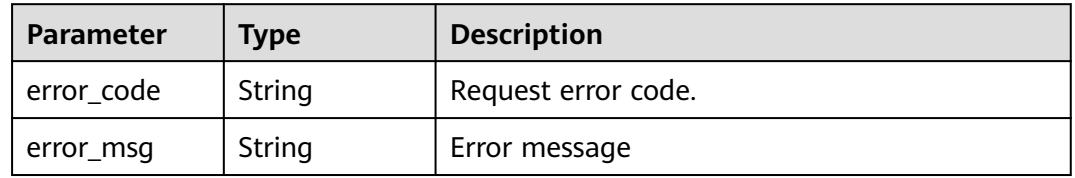

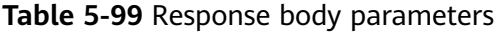

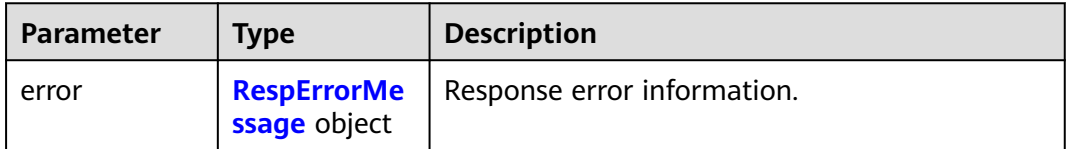

#### <span id="page-53-0"></span>**Table 5-100** RespErrorMessage

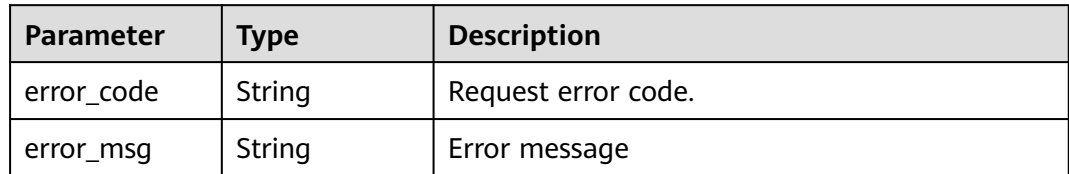

### **Status code: 410**

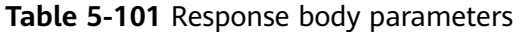

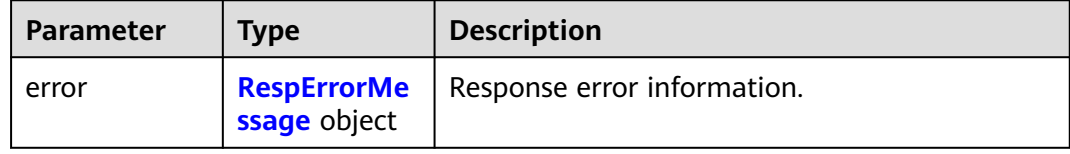

### **Table 5-102** RespErrorMessage

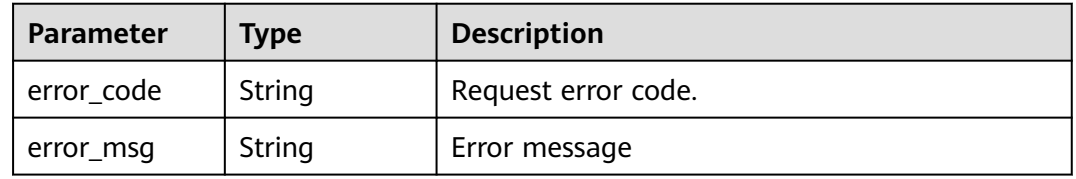

#### **Status code: 412**

#### **Table 5-103** Response body parameters

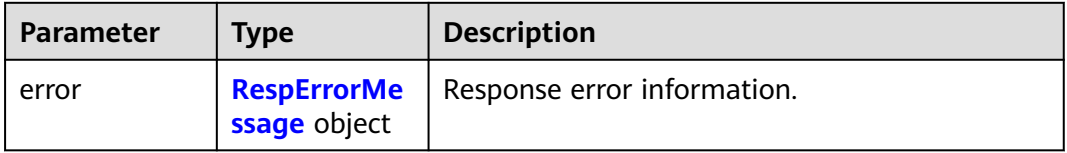

#### **Table 5-104** RespErrorMessage

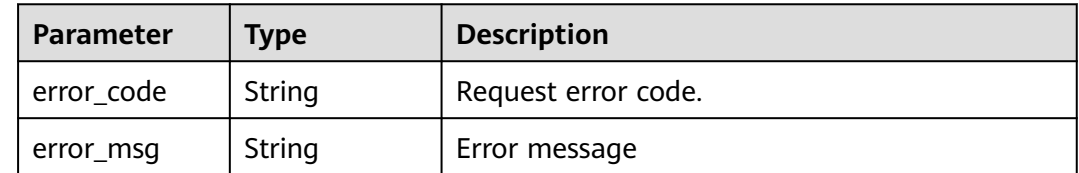

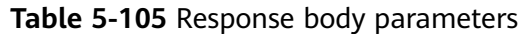

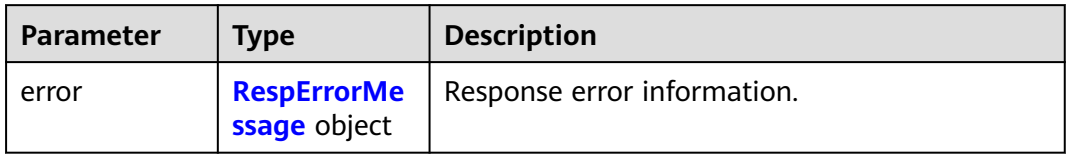

#### **Table 5-106** RespErrorMessage

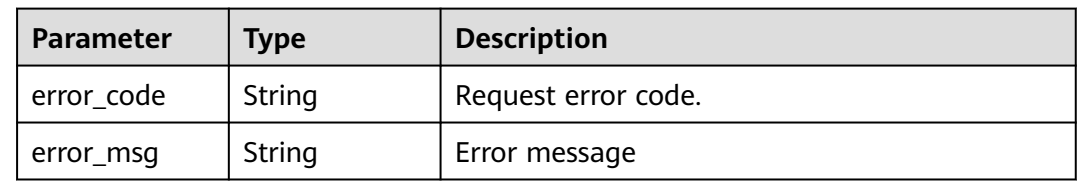

### **Status code: 500**

#### **Table 5-107** Response body parameters

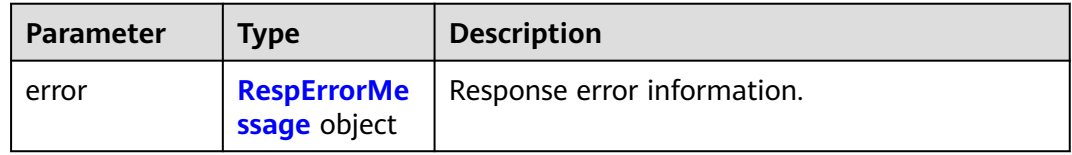

#### **Table 5-108** RespErrorMessage

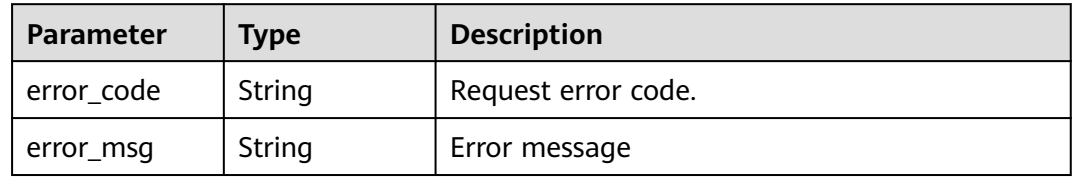

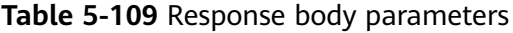

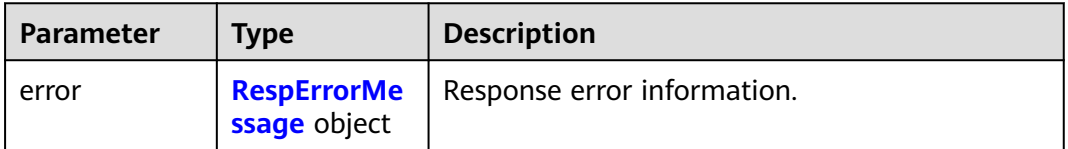

<span id="page-55-0"></span>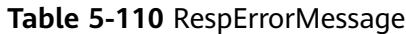

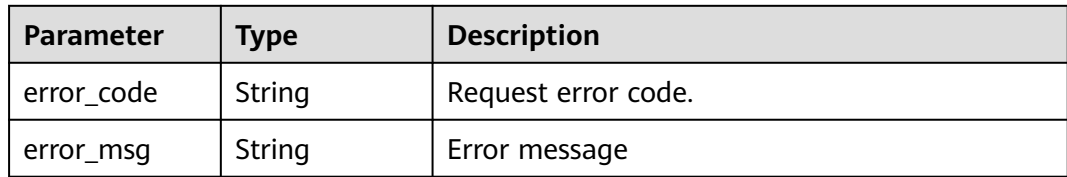

#### **Status code: 503**

**Table 5-111** Response body parameters

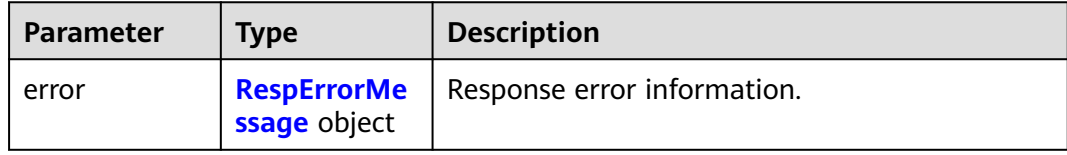

#### **Table 5-112** RespErrorMessage

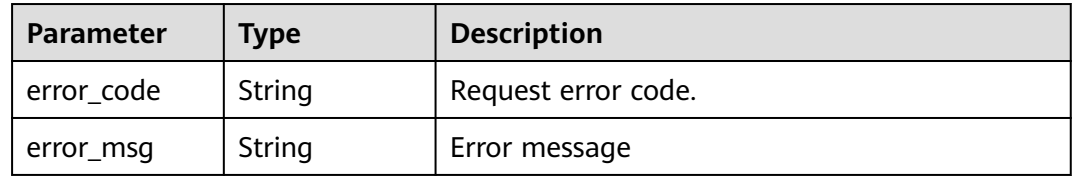

## **Example Requests**

Deleting predefined tags

POST https://{Endpoint}/v1.0/predefine\_tags/action

```
 "action" : "delete",
 "tags" : [ {
 "key" : "ENV1",
 "value" : "DEV1"
 }, {
 "key" : "ENV2",
   "value" : "DEV2"
  } ]
}
```
## **Example Responses**

None

{

## **SDK Sample Code**

The SDK sample code is as follows.

#### **Java**

### Deleting predefined tags

package com.huaweicloud.sdk.test;

```
import com.huaweicloud.sdk.core.auth.ICredential;
import com.huaweicloud.sdk.core.auth.GlobalCredentials;
import com.huaweicloud.sdk.core.exception.ConnectionException;
import com.huaweicloud.sdk.core.exception.RequestTimeoutException;
import com.huaweicloud.sdk.core.exception.ServiceResponseException;
import com.huaweicloud.sdk.tms.v1.region.TmsRegion;
import com.huaweicloud.sdk.tms.v1.*;
import com.huaweicloud.sdk.tms.v1.model.*;
import java.util.List;
import java.util.ArrayList;
public class DeletePredefineTagsSolution {
   public static void main(String[] args) {
      // The AK and SK used for authentication are hard-coded or stored in plaintext, which has great 
security risks. It is recommended that the AK and SK be stored in ciphertext in configuration files or 
environment variables and decrypted during use to ensure security.
      // In this example, AK and SK are stored in environment variables for authentication. Before running 
this example, set environment variables CLOUD_SDK_AK and CLOUD_SDK_SK in the local environment
      String ak = System.getenv("CLOUD_SDK_AK");
      String sk = System.getenv("CLOUD_SDK_SK");
      ICredential auth = new GlobalCredentials()
           .withAk(ak)
           .withSk(sk);
      TmsClient client = TmsClient.newBuilder()
           .withCredential(auth)
           .withRegion(TmsRegion.valueOf("<YOUR REGION>"))
            .build();
      DeletePredefineTagsRequest request = new DeletePredefineTagsRequest();
      ReqDeletePredefineTag body = new ReqDeletePredefineTag();
      List<PredefineTagRequest> listbodyTags = new ArrayList<>();
      listbodyTags.add(
         new PredefineTagRequest()
           .withKey("ENV1")
           .withValue("DEV1")
      );
      listbodyTags.add(
         new PredefineTagRequest()
           .withKey("ENV2")
           .withValue("DEV2")
      );
      body.withTags(listbodyTags);
      body.withAction(ReqDeletePredefineTag.ActionEnum.fromValue("delete"));
      request.withBody(body);
      try {
         DeletePredefineTagsResponse response = client.deletePredefineTags(request);
         System.out.println(response.toString());
      } catch (ConnectionException e) {
         e.printStackTrace();
      } catch (RequestTimeoutException e) {
         e.printStackTrace();
      } catch (ServiceResponseException e) {
         e.printStackTrace();
         System.out.println(e.getHttpStatusCode());
         System.out.println(e.getRequestId());
         System.out.println(e.getErrorCode());
         System.out.println(e.getErrorMsg());
      }
   }
```
}

## **Python**

#### Deleting predefined tags

# coding: utf-8

```
from huaweicloudsdkcore.auth.credentials import GlobalCredentials
from huaweicloudsdktms.v1.region.tms_region import TmsRegion
from huaweicloudsdkcore.exceptions import exceptions
from huaweicloudsdktms.v1 import *
```

```
if __name__ == "__main__":
```
 $\frac{m}{4}$  The AK and SK used for authentication are hard-coded or stored in plaintext, which has great security risks. It is recommended that the AK and SK be stored in ciphertext in configuration files or environment variables and decrypted during use to ensure security.

 # In this example, AK and SK are stored in environment variables for authentication. Before running this example, set environment variables CLOUD\_SDK\_AK and CLOUD\_SDK\_SK in the local environment

```
 ak = __import__('os').getenv("CLOUD_SDK_AK")
  sk = \boxed{\text{import}} ('os').getenv("CLOUD_SDK_SK")
  credentials = GlobalCredentials(ak, sk) \setminus client = TmsClient.new_builder() \
     .with_credentials(credentials) \
      .with_region(TmsRegion.value_of("<YOUR REGION>")) \
      .build()
   try:
      request = DeletePredefineTagsRequest()
      listTagsbody = [
         PredefineTagRequest(
          key="ENV1"
            value="DEV1"
        \lambda PredefineTagRequest(
           key="ENV2"
            value="DEV2"
         )
      ]
      request.body = ReqDeletePredefineTag(
         tags=listTagsbody,
         action="delete"
\qquad \qquad response = client.delete_predefine_tags(request)
      print(response)
   except exceptions.ClientRequestException as e:
      print(e.status_code)
      print(e.request_id)
      print(e.error_code)
      print(e.error_msg)
```
**Go**

### Deleting predefined tags

```
package main
```

```
import (
   "fmt"
   "github.com/huaweicloud/huaweicloud-sdk-go-v3/core/auth/global"
   tms "github.com/huaweicloud/huaweicloud-sdk-go-v3/services/tms/v1"
   "github.com/huaweicloud/huaweicloud-sdk-go-v3/services/tms/v1/model"
   region "github.com/huaweicloud/huaweicloud-sdk-go-v3/services/tms/v1/region"
)
```
func main() {

 // The AK and SK used for authentication are hard-coded or stored in plaintext, which has great security risks. It is recommended that the AK and SK be stored in ciphertext in configuration files or environment

```
variables and decrypted during use to ensure security.
   // In this example, AK and SK are stored in environment variables for authentication. Before running this 
example, set environment variables CLOUD_SDK_AK and CLOUD_SDK_SK in the local environment
   ak := os.Getenv("CLOUD_SDK_AK")
   sk := os.Getenv("CLOUD_SDK_SK")
   auth := global.NewCredentialsBuilder().
      WithAk(ak).
      WithSk(sk).
      Build()
   client := tms.NewTmsClient(
      tms.TmsClientBuilder().
         WithRegion(region.ValueOf("<YOUR REGION>")).
         WithCredential(auth).
         Build())
   request := &model.DeletePredefineTagsRequest{}
   var listTagsbody = []model.PredefineTagRequest{
      {
         Key: "ENV1",
         Value: "DEV1",
      },
      {
         Key: "ENV2",
         Value: "DEV2",
      },
   }
   request.Body = &model.ReqDeletePredefineTag{
      Tags: listTagsbody,
      Action: model.GetReqDeletePredefineTagActionEnum().DELETE,
   }
   response, err := client.DeletePredefineTags(request)
  if err == nil fmt.Printf("%+v\n", response)
   } else {
      fmt.Println(err)
   }
}
```
### **More**

For SDK sample code of more programming languages, see the Sample Code tab in **[API Explorer](https://console-intl.huaweicloud.com/apiexplorer/#/openapi/TMS/sdk?api=DeletePredefineTags)**. SDK sample code can be automatically generated.

## **Status Codes**

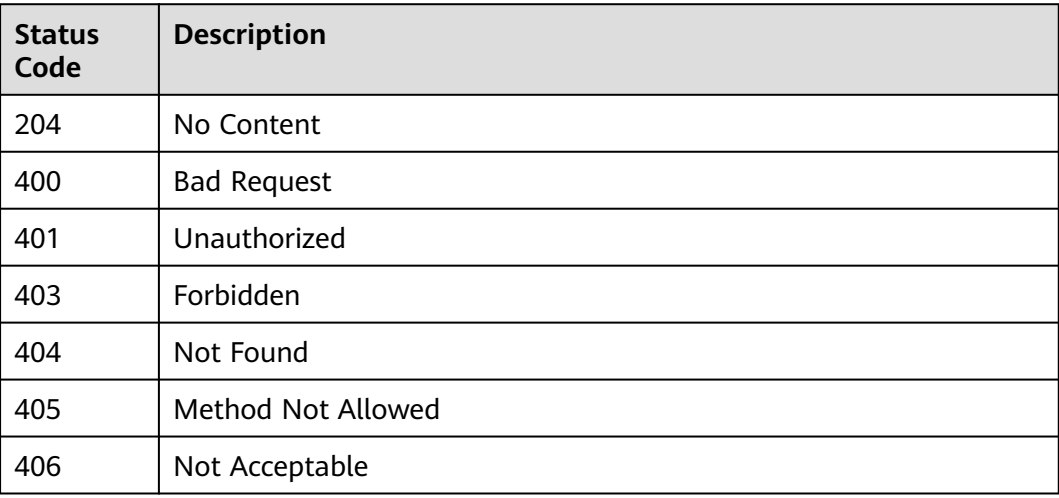

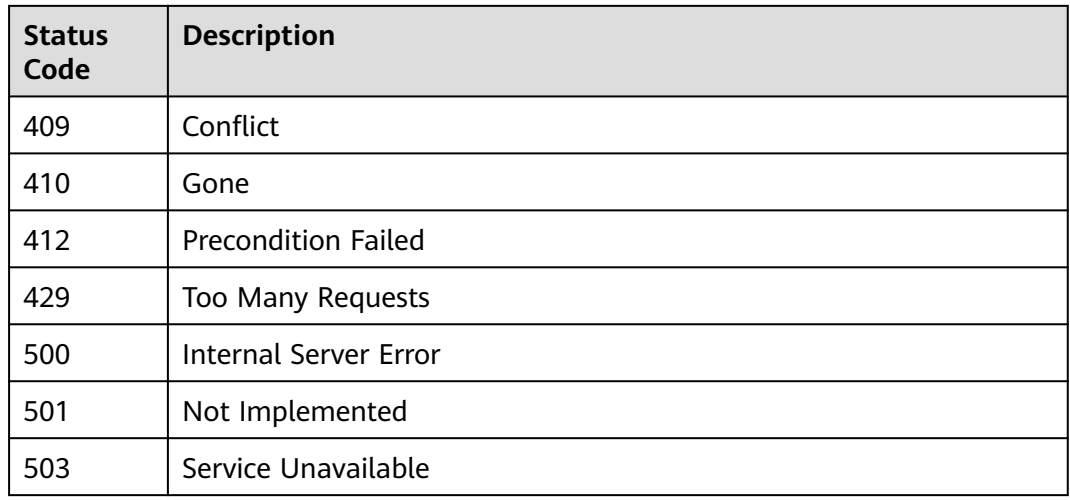

## **Error Codes**

See **[Error Codes](#page-175-0)**.

# **5.2.3 Querying Predefined Tags**

## **Function**

This API is used to query predefined tags.

## **Calling Method**

For details, see **[Calling APIs](#page-10-0)**.

## **URI**

GET /v1.0/predefine\_tags

## **Table 5-113** Query Parameters

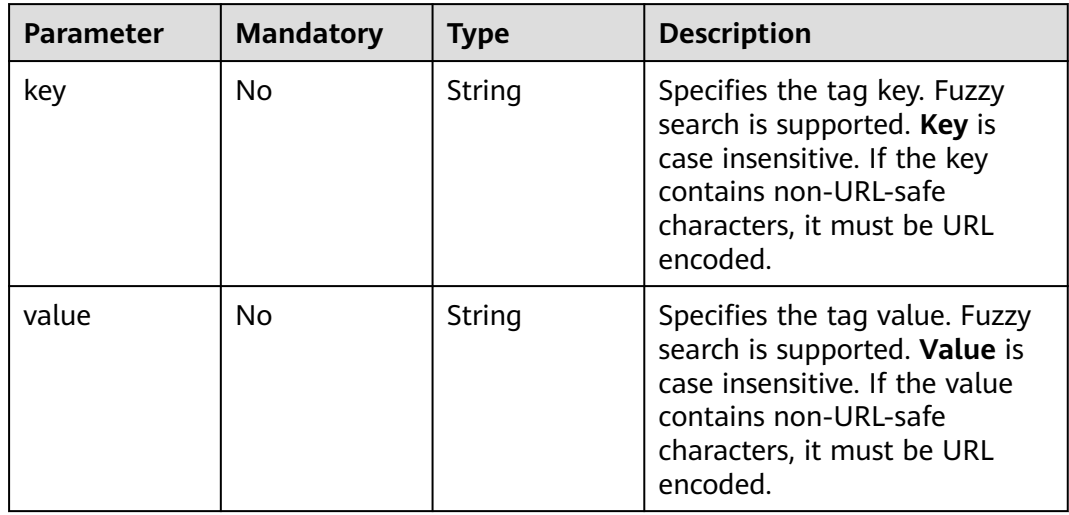

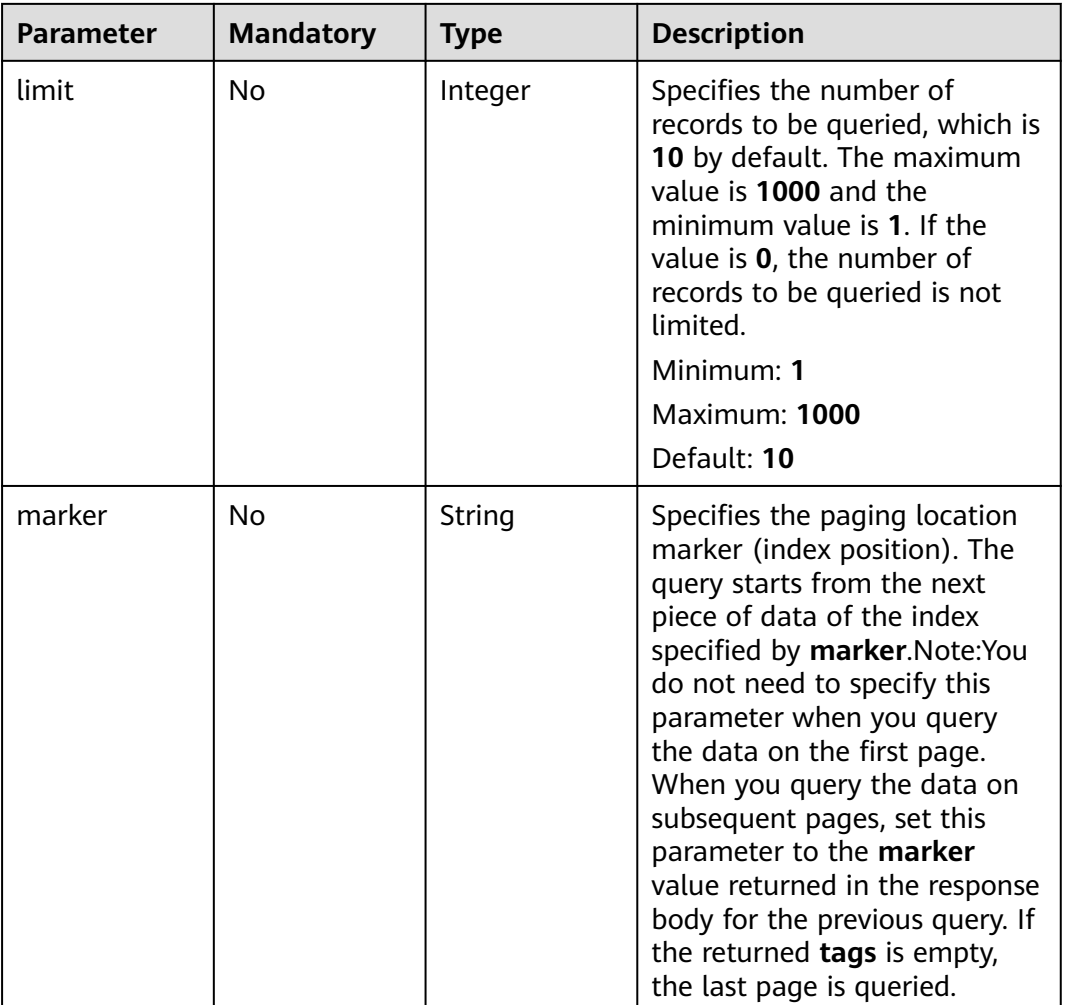

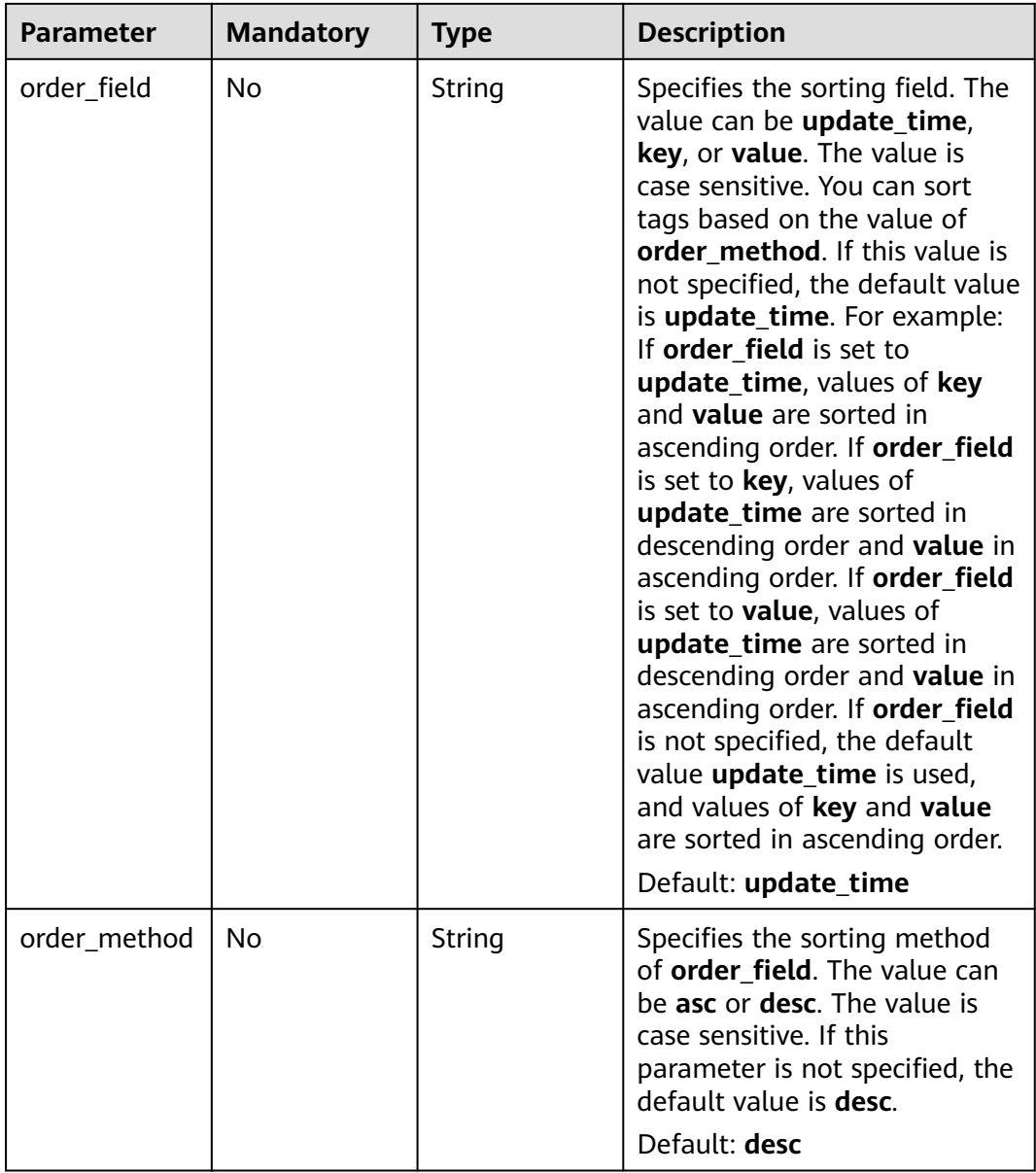

## **Request Parameters**

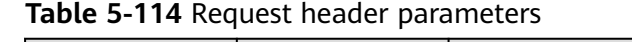

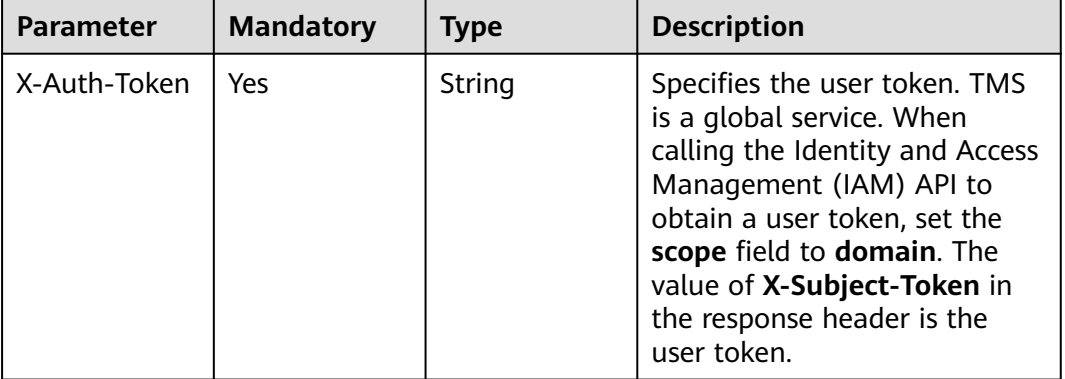

## **Response Parameters**

#### **Status code: 200**

**Table 5-115** Response body parameters

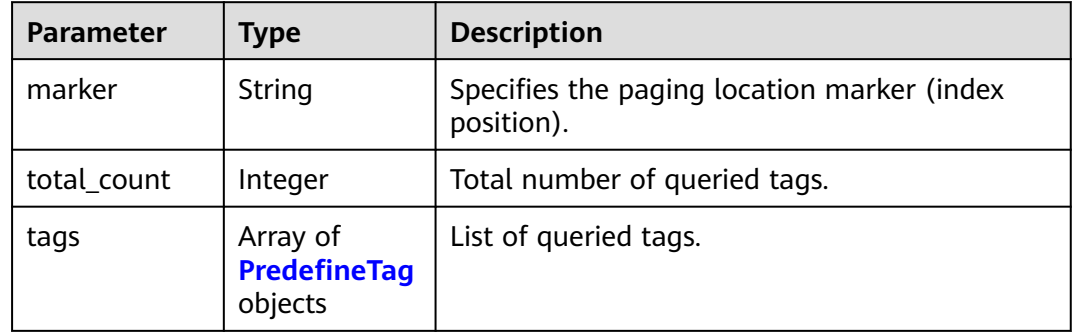

### **Table 5-116** PredefineTag

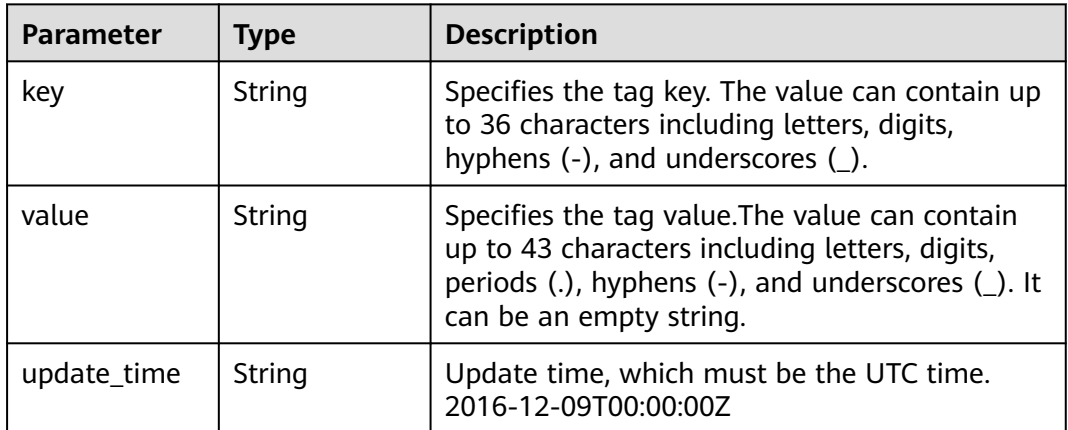

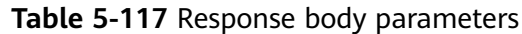

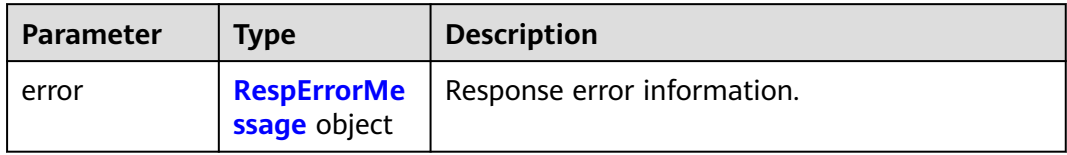

#### **Table 5-118** RespErrorMessage

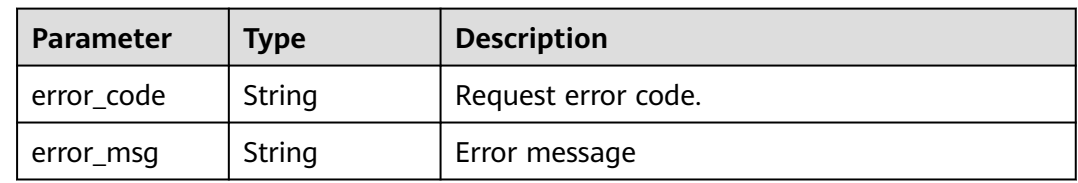

### **Status code: 401**

#### **Table 5-119** Response body parameters

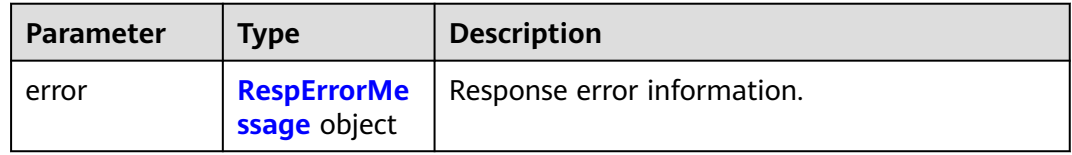

#### **Table 5-120** RespErrorMessage

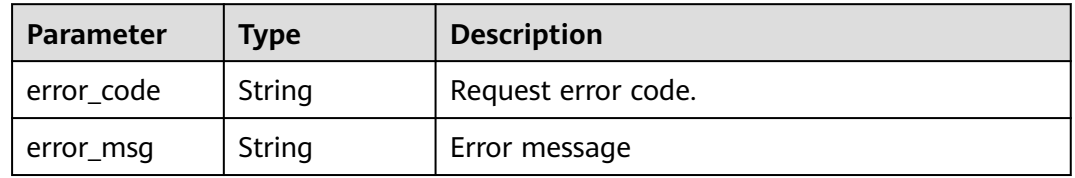

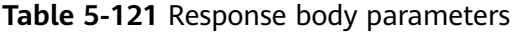

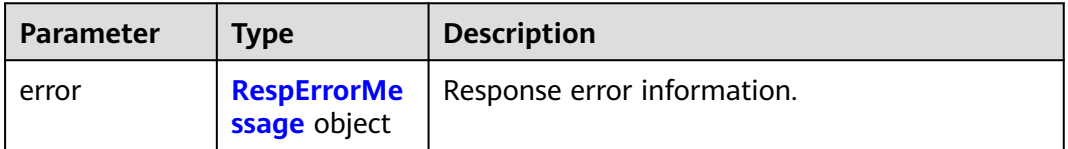

<span id="page-64-0"></span>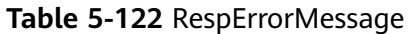

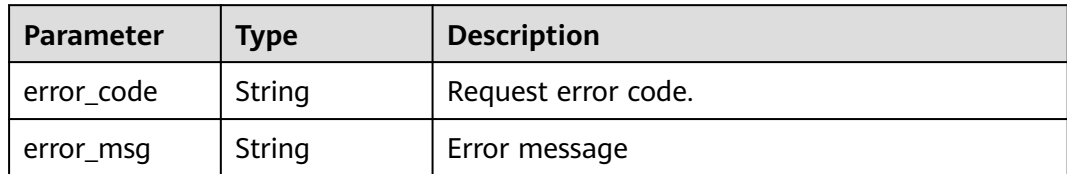

### **Status code: 404**

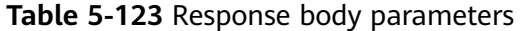

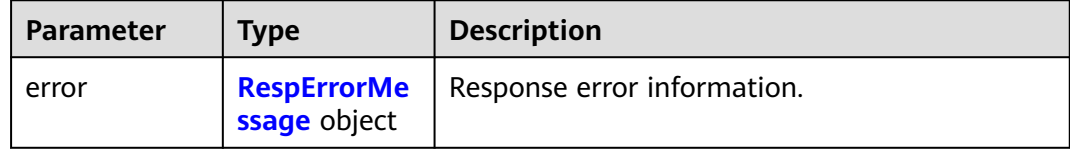

#### **Table 5-124** RespErrorMessage

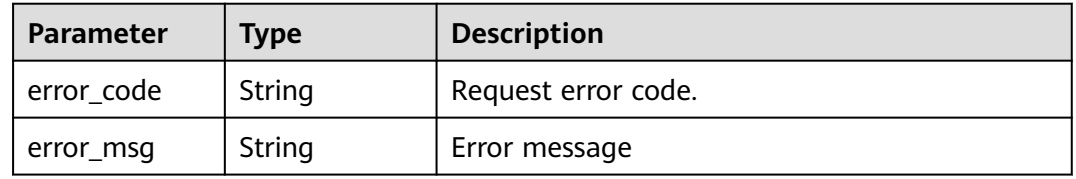

#### **Status code: 405**

#### **Table 5-125** Response body parameters

| <b>Parameter</b> | <b>Type</b>  | <b>Description</b>                               |
|------------------|--------------|--------------------------------------------------|
| error            | ssage object | <b>RespErrorMe</b>   Response error information. |

**Table 5-126** RespErrorMessage

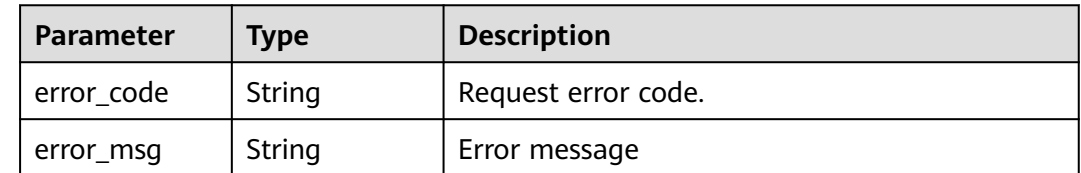

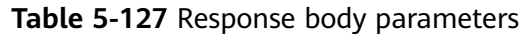

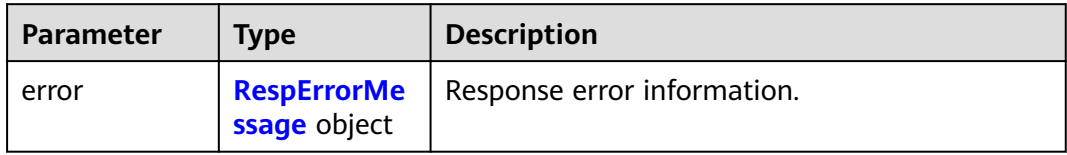

#### **Table 5-128** RespErrorMessage

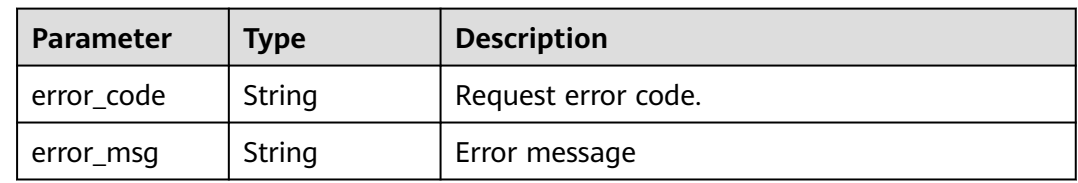

## **Status code: 409**

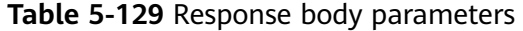

| <b>Parameter</b> | <b>Type</b>                        | <b>Description</b>          |
|------------------|------------------------------------|-----------------------------|
| error            | <b>RespErrorMe</b><br>ssage object | Response error information. |

**Table 5-130** RespErrorMessage

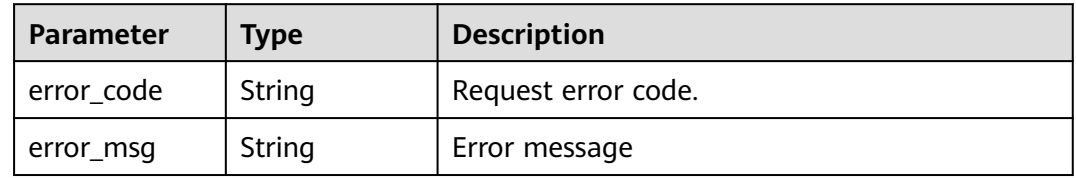

**Table 5-131** Response body parameters

| <b>Parameter</b> | <b>Type</b>  | <b>Description</b>                               |
|------------------|--------------|--------------------------------------------------|
| error            | ssage object | <b>RespErrorMe</b>   Response error information. |

<span id="page-66-0"></span>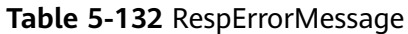

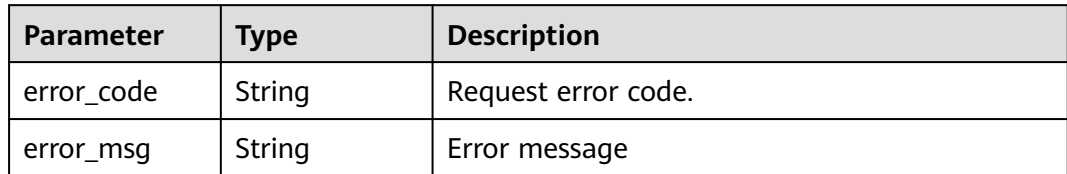

### **Status code: 412**

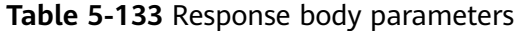

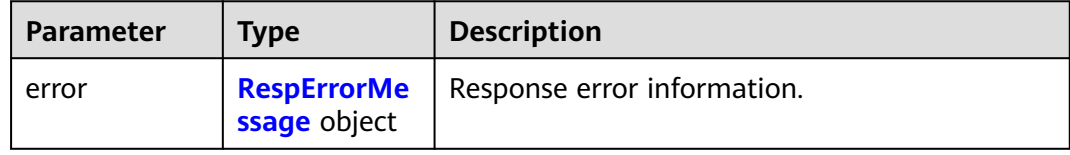

#### **Table 5-134** RespErrorMessage

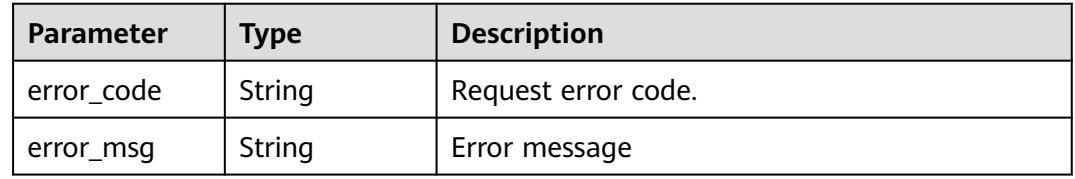

#### **Status code: 429**

#### **Table 5-135** Response body parameters

| <b>Parameter</b> | <b>Type</b>  | <b>Description</b>                               |
|------------------|--------------|--------------------------------------------------|
| error            | ssage object | <b>RespErrorMe</b>   Response error information. |

**Table 5-136** RespErrorMessage

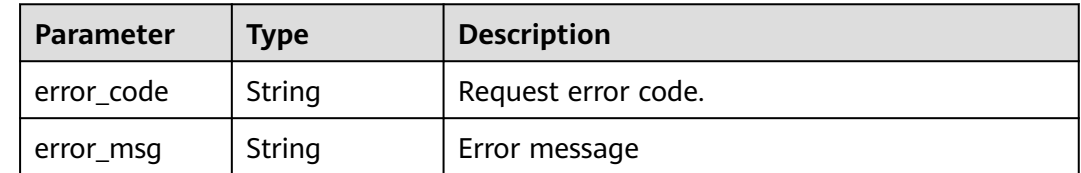

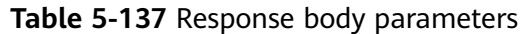

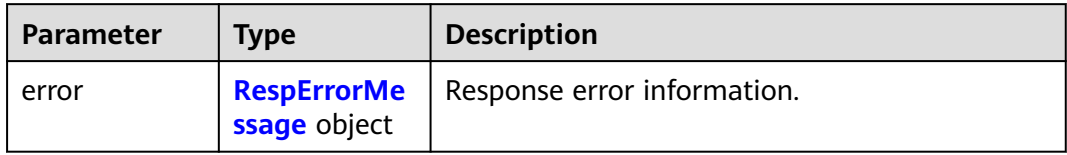

#### **Table 5-138** RespErrorMessage

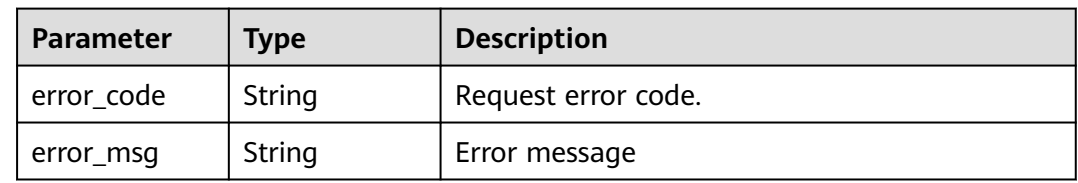

### **Status code: 501**

#### **Table 5-139** Response body parameters

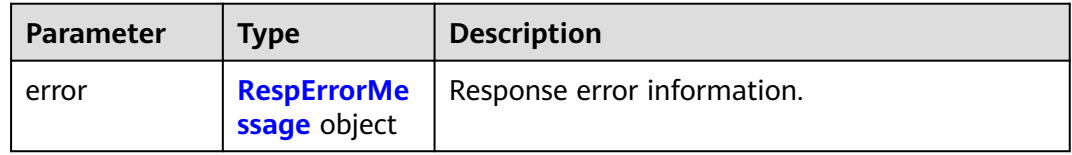

#### **Table 5-140** RespErrorMessage

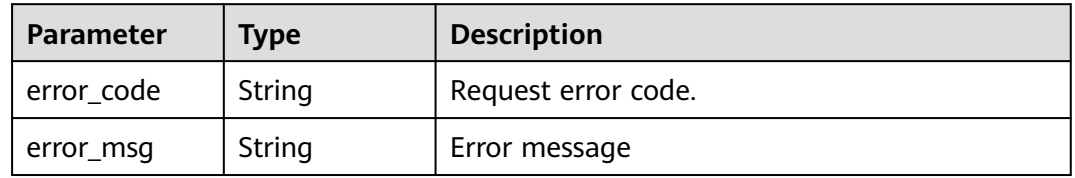

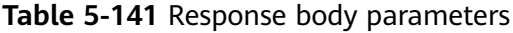

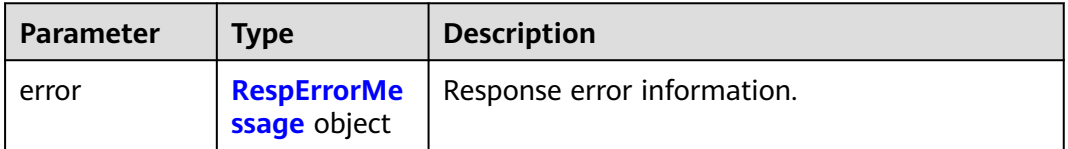

<span id="page-68-0"></span>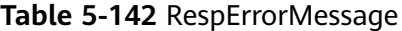

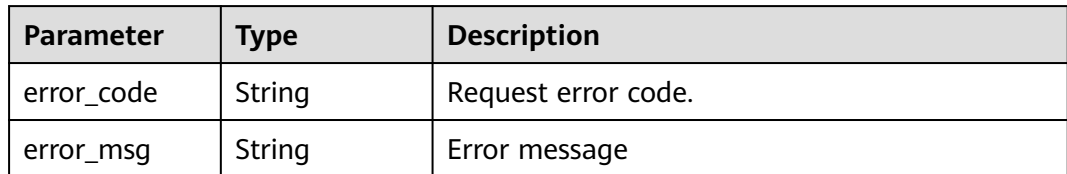

#### **Example Requests**

Querying predefined tags

GET https://{Endpoint}/v1.0/predefine\_tags? key=ENV&value=DEV&limit=10&marker=9&order\_field=key&order\_method=asc

### **Example Responses**

#### **Status code: 200**

OK

```
{
  "marker" : "12",
  "total_count" : 13,
 "tags" : [ {
 "key" : "ENV1",
 "value" : "DEV1",
 "update_time" : "2017-04-12T14:22:34Z"
  }, {
    "key" : "ENV2",
    "value" : "DEV2",
   "update_time" : "2017-04-12T14:22:34Z"
  } ]
}
```
## **SDK Sample Code**

The SDK sample code is as follows.

#### **Java**

package com.huaweicloud.sdk.test;

```
import com.huaweicloud.sdk.core.auth.ICredential;
import com.huaweicloud.sdk.core.auth.GlobalCredentials;
import com.huaweicloud.sdk.core.exception.ConnectionException;
import com.huaweicloud.sdk.core.exception.RequestTimeoutException;
import com.huaweicloud.sdk.core.exception.ServiceResponseException;
import com.huaweicloud.sdk.tms.v1.region.TmsRegion;
import com.huaweicloud.sdk.tms.v1.*;
import com.huaweicloud.sdk.tms.v1.model.*;
```
public class ListPredefineTagsSolution {

public static void main(String[] args) {

 // The AK and SK used for authentication are hard-coded or stored in plaintext, which has great security risks. It is recommended that the AK and SK be stored in ciphertext in configuration files or environment variables and decrypted during use to ensure security.

 // In this example, AK and SK are stored in environment variables for authentication. Before running this example, set environment variables CLOUD\_SDK\_AK and CLOUD\_SDK\_SK in the local environment String ak = System.getenv("CLOUD\_SDK\_AK");

```
 String sk = System.getenv("CLOUD_SDK_SK");
      ICredential auth = new GlobalCredentials()
            .withAk(ak)
            .withSk(sk);
      TmsClient client = TmsClient.newBuilder()
            .withCredential(auth)
            .withRegion(TmsRegion.valueOf("<YOUR REGION>"))
            .build();
      ListPredefineTagsRequest request = new ListPredefineTagsRequest();
      request.withKey("<key>");
      request.withValue("<value>");
      request.withLimit(<limit>);
      request.withMarker("<marker>");
      request.withOrderField("<order_field>");
request.withOrderMethod(ListPredefineTagsRequest.OrderMethodEnum.fromValue("<order_method>"));
      try {
        ListPredefineTagsResponse response = client.listPredefineTags(request):
         System.out.println(response.toString());
      } catch (ConnectionException e) {
         e.printStackTrace();
      } catch (RequestTimeoutException e) {
         e.printStackTrace();
      } catch (ServiceResponseException e) {
         e.printStackTrace();
         System.out.println(e.getHttpStatusCode());
         System.out.println(e.getRequestId());
         System.out.println(e.getErrorCode());
         System.out.println(e.getErrorMsg());
      }
```
## **Python**

# coding: utf-8

 } }

from huaweicloudsdkcore.auth.credentials import GlobalCredentials from huaweicloudsdktms.v1.region.tms\_region import TmsRegion from huaweicloudsdkcore.exceptions import exceptions from huaweicloudsdktms.v1 import \*

 $if __name__ == '__main__":$ 

 # The AK and SK used for authentication are hard-coded or stored in plaintext, which has great security risks. It is recommended that the AK and SK be stored in ciphertext in configuration files or environment variables and decrypted during use to ensure security.

 # In this example, AK and SK are stored in environment variables for authentication. Before running this example, set environment variables CLOUD\_SDK\_AK and CLOUD\_SDK\_SK in the local environment

```
 ak = __import__('os').getenv("CLOUD_SDK_AK")
 sk = __import__('os').getenv("CLOUD_SDK_SK")
```
credentials = GlobalCredentials(ak, sk)  $\setminus$ 

```
 client = TmsClient.new_builder() \
   .with_credentials(credentials) \
    .with_region(TmsRegion.value_of("<YOUR REGION>")) \
   .build()
 try:
   request = ListPredefineTagsRequest()
   request.key = "<key>"
   request.value = "<value>"
   request.limit = <limit>
   request.marker = "<marker>"
   request.order_field = "<order_field>"
   request.order_method = "<order_method>"
   response = client.list_predefine_tags(request)
```
package main

)

```
 print(response)
 except exceptions.ClientRequestException as e:
   print(e.status_code)
    print(e.request_id)
    print(e.error_code)
  print(e.error_msg)
```
#### **Go**

```
import (
   "fmt"
   "github.com/huaweicloud/huaweicloud-sdk-go-v3/core/auth/global"
   tms "github.com/huaweicloud/huaweicloud-sdk-go-v3/services/tms/v1"
   "github.com/huaweicloud/huaweicloud-sdk-go-v3/services/tms/v1/model"
   region "github.com/huaweicloud/huaweicloud-sdk-go-v3/services/tms/v1/region"
func main() {
   // The AK and SK used for authentication are hard-coded or stored in plaintext, which has great security 
risks. It is recommended that the AK and SK be stored in ciphertext in configuration files or environment 
variables and decrypted during use to ensure security.
   // In this example, AK and SK are stored in environment variables for authentication. Before running this 
example, set environment variables CLOUD_SDK_AK and CLOUD_SDK_SK in the local environment
  ak := os.Getenv("CLOUD SDK AK")
   sk := os.Getenv("CLOUD_SDK_SK")
   auth := global.NewCredentialsBuilder().
      WithAk(ak).
      WithSk(sk).
      Build()
   client := tms.NewTmsClient(
      tms.TmsClientBuilder().
         WithRegion(region.ValueOf("<YOUR REGION>")).
        WithCredential(auth).
        Build())
   request := &model.ListPredefineTagsRequest{}
   keyRequest:= "<key>"
   request.Key = &keyRequest
   valueRequest:= "<value>"
   request.Value = &valueRequest
   limitRequest:= int32(<limit>)
   request.Limit = &limitRequest
   markerRequest:= "<marker>"
   request.Marker = &markerRequest
   orderFieldRequest:= "<order_field>"
   request.OrderField = &orderFieldRequest
   orderMethodRequest:= model.GetListPredefineTagsRequestOrderMethodEnum().<ORDER_METHOD>
   request.OrderMethod = &orderMethodRequest
   response, err := client.ListPredefineTags(request)
  if err == nil fmt.Printf("%+v\n", response)
   } else {
      fmt.Println(err)
   }
```
#### **More**

For SDK sample code of more programming languages, see the Sample Code tab in **[API Explorer](https://console-intl.huaweicloud.com/apiexplorer/#/openapi/TMS/sdk?api=ListPredefineTags)**. SDK sample code can be automatically generated.

}

## **Status Codes**

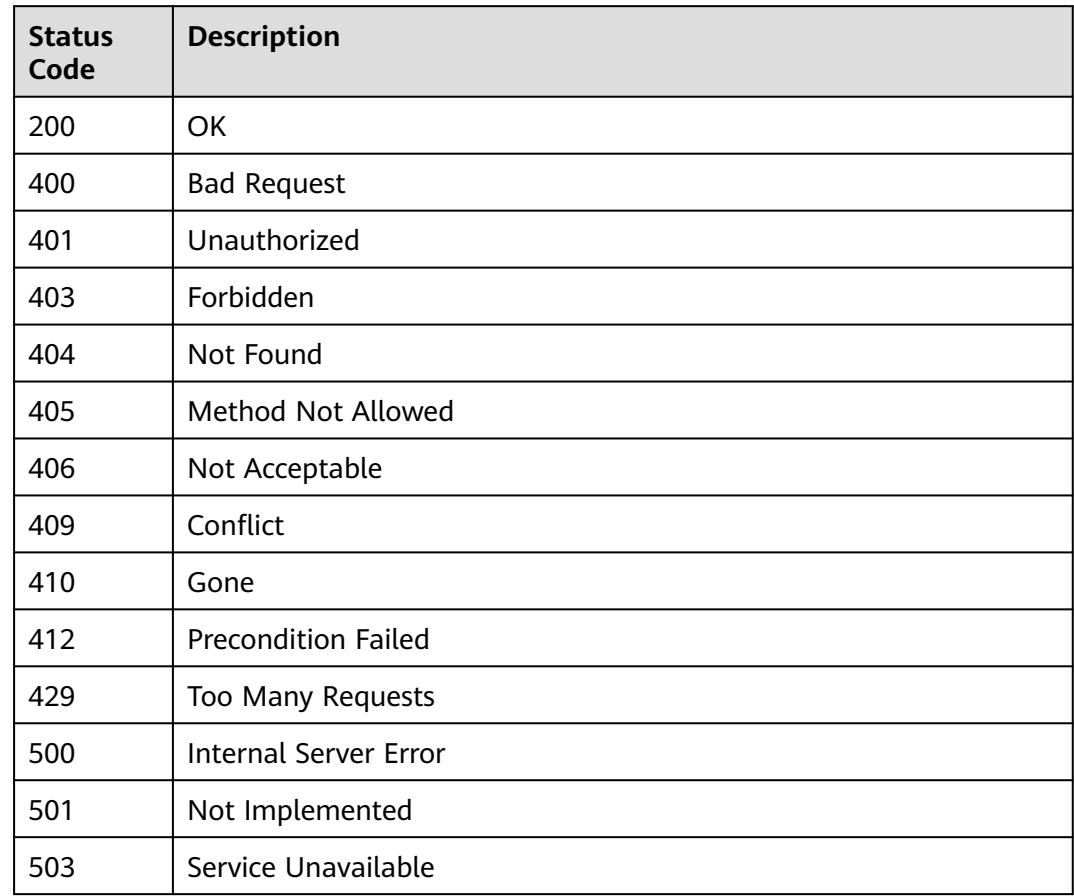

## **Error Codes**

### See **[Error Codes](#page-175-0)**.

# **5.2.4 Modifying a Predefined Tag**

## **Function**

Modify predefined tags.

## **Calling Method**

For details, see **[Calling APIs](#page-10-0)**.

## **URI**

PUT /v1.0/predefine\_tags
# **Request Parameters**

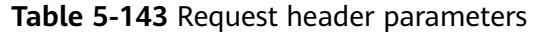

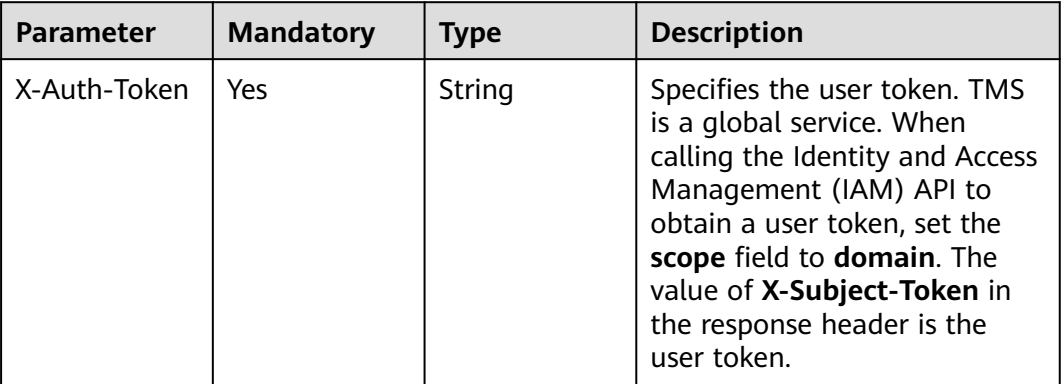

# **Table 5-144** Request body parameters

| <b>Parameter</b> | <b>Mandatory</b> | <b>Type</b>                                     | <b>Description</b>                        |
|------------------|------------------|-------------------------------------------------|-------------------------------------------|
| new_tag          | Yes              | <b>PredefineTag</b><br><b>Request</b><br>object | Specifies the modified tag.               |
| old_tag          | Yes              | <b>PredefineTag</b><br><b>Request</b><br>object | Specifies the tag before<br>modification. |

**Table 5-145** PredefineTagRequest

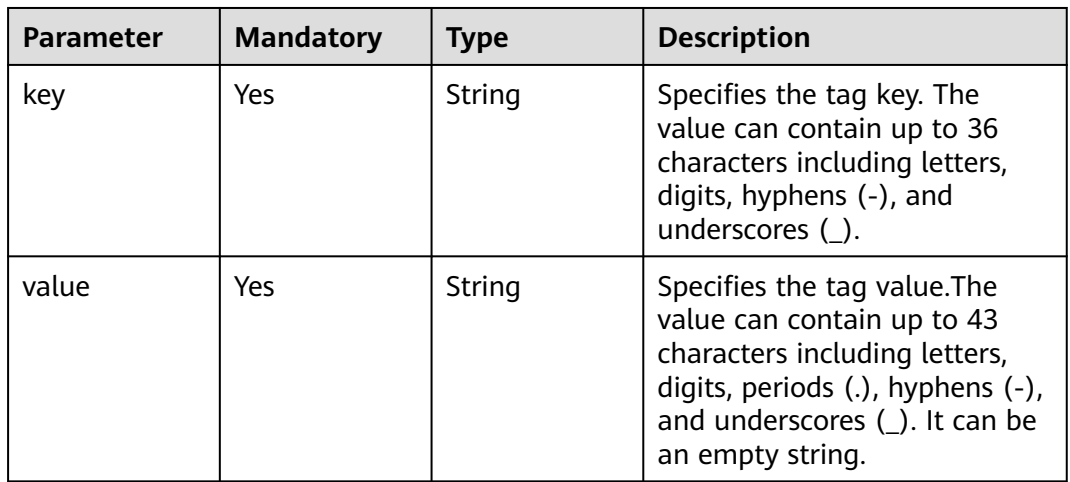

# **Response Parameters**

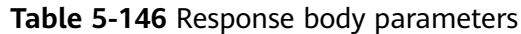

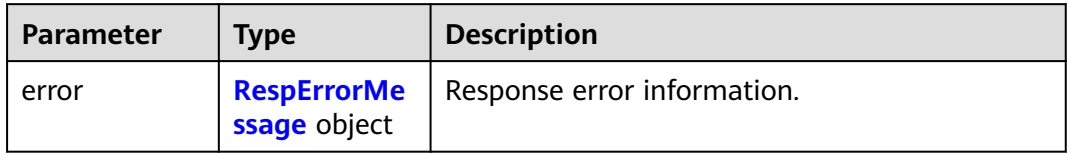

### **Table 5-147** RespErrorMessage

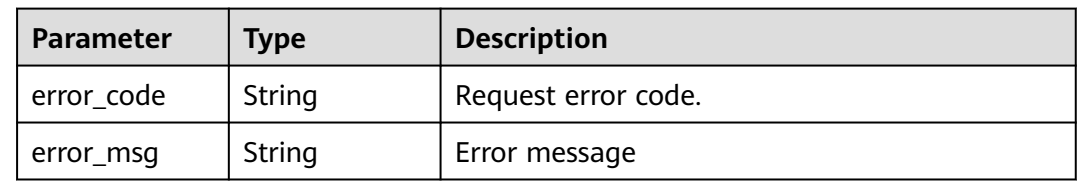

## **Status code: 401**

### **Table 5-148** Response body parameters

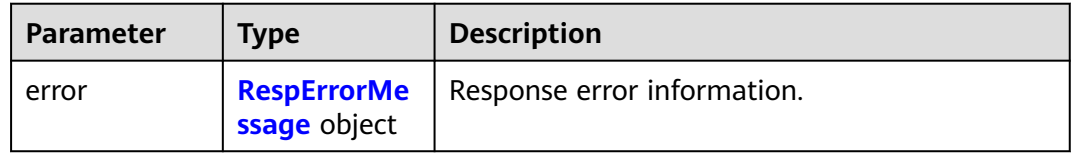

### **Table 5-149** RespErrorMessage

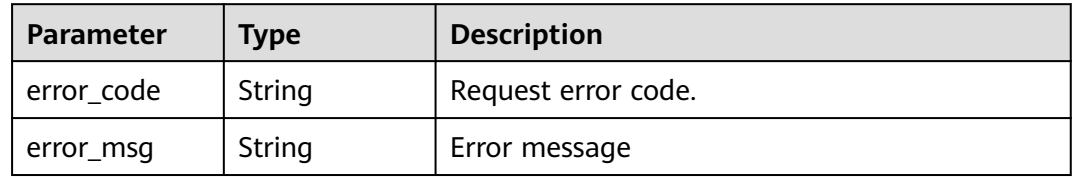

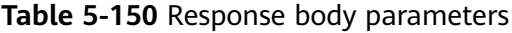

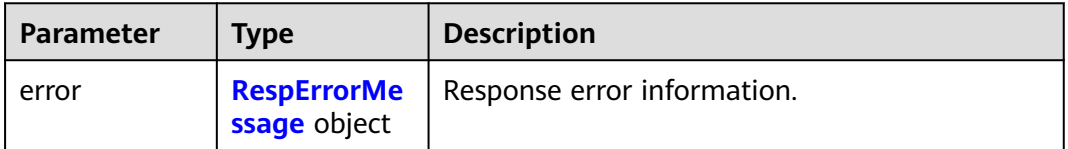

<span id="page-74-0"></span>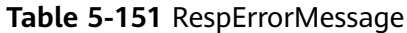

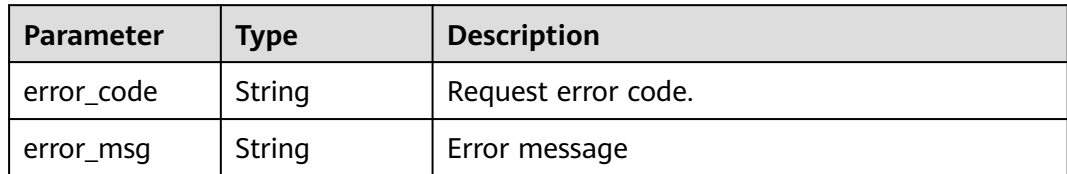

## **Status code: 404**

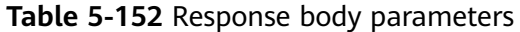

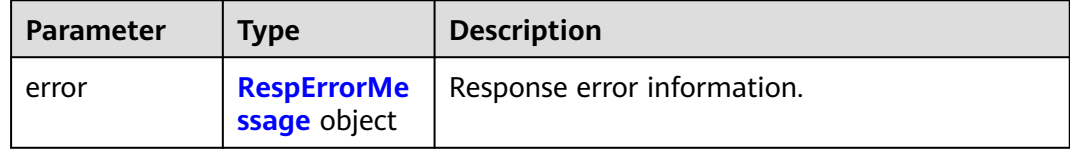

## **Table 5-153** RespErrorMessage

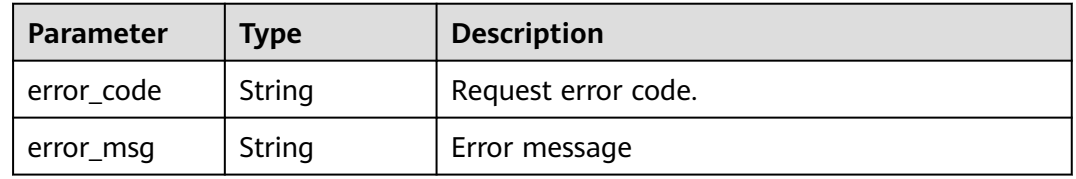

### **Status code: 405**

### **Table 5-154** Response body parameters

| <b>Parameter</b> | <b>Type</b>  | <b>Description</b>                               |
|------------------|--------------|--------------------------------------------------|
| error            | ssage object | <b>RespErrorMe</b>   Response error information. |

**Table 5-155** RespErrorMessage

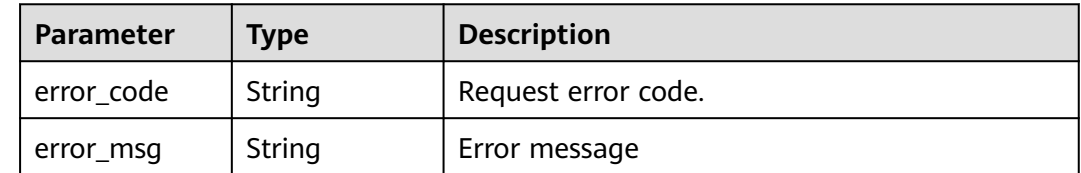

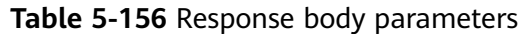

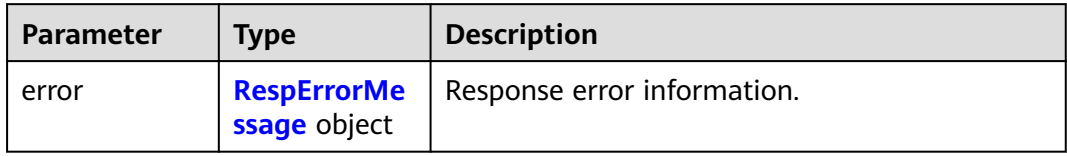

### **Table 5-157** RespErrorMessage

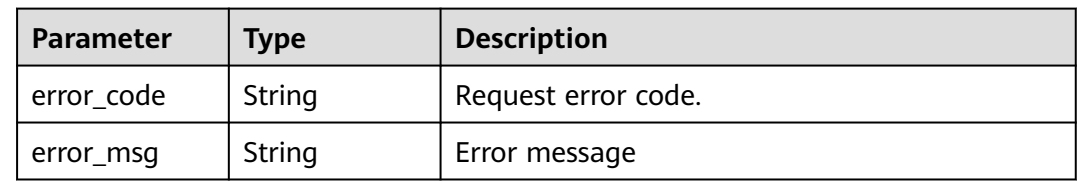

# **Status code: 409**

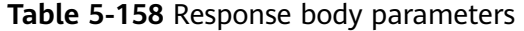

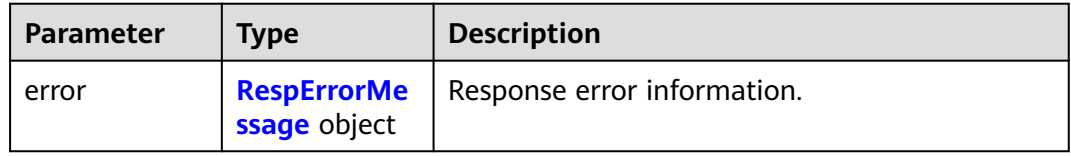

### **Table 5-159** RespErrorMessage

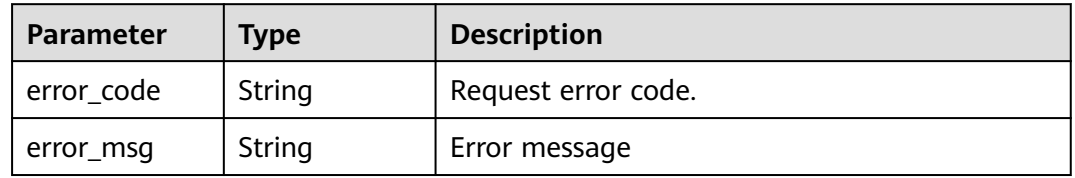

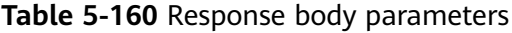

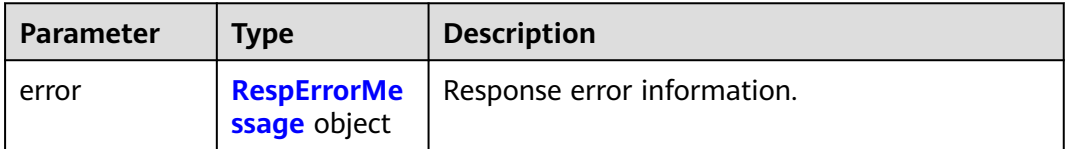

<span id="page-76-0"></span>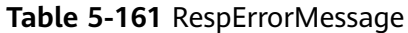

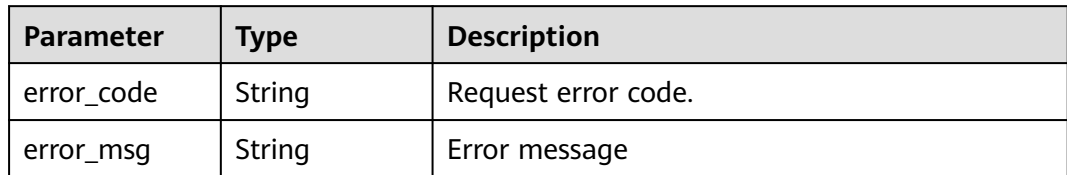

## **Status code: 412**

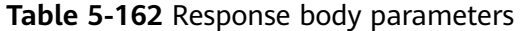

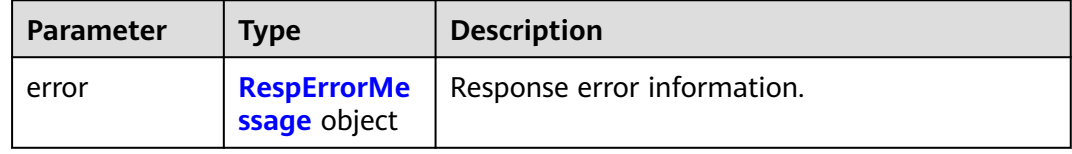

## **Table 5-163** RespErrorMessage

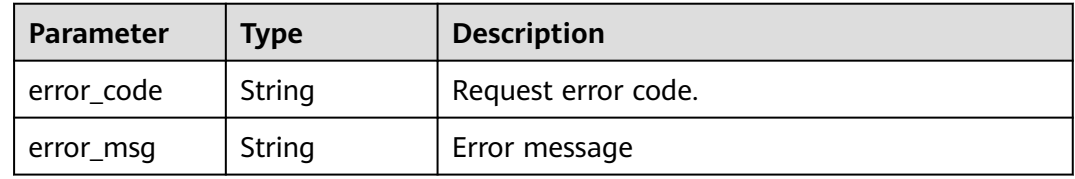

### **Status code: 429**

### **Table 5-164** Response body parameters

| <b>Parameter</b> | <b>Type</b>  | <b>Description</b>                               |
|------------------|--------------|--------------------------------------------------|
| error            | ssage object | <b>RespErrorMe</b>   Response error information. |

**Table 5-165** RespErrorMessage

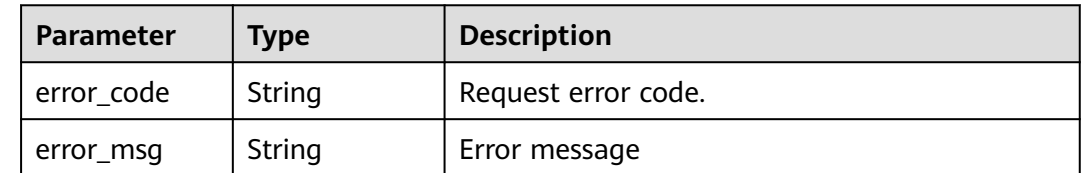

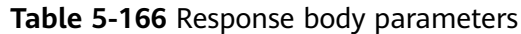

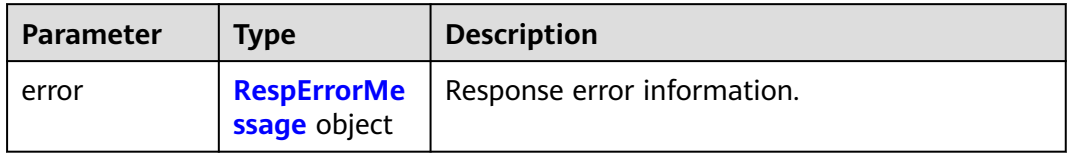

### **Table 5-167** RespErrorMessage

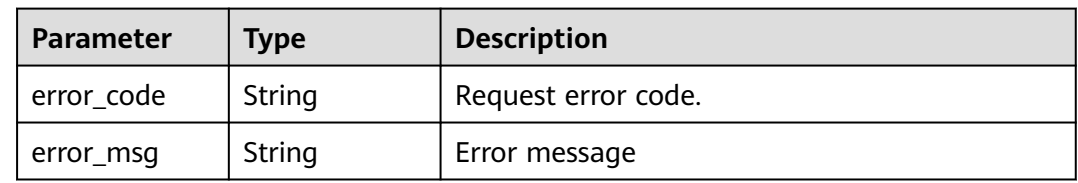

## **Status code: 501**

### **Table 5-168** Response body parameters

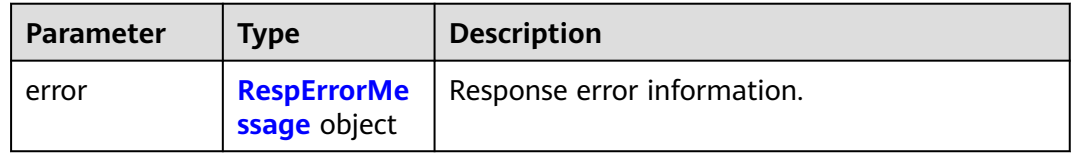

### **Table 5-169** RespErrorMessage

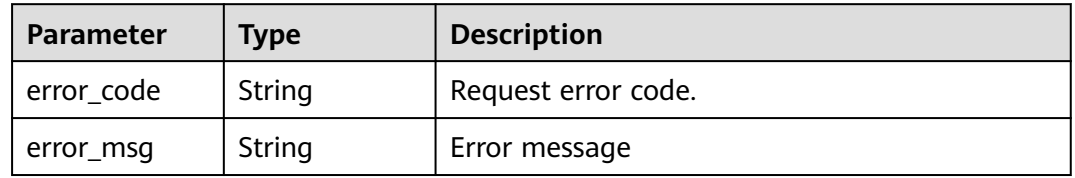

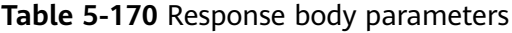

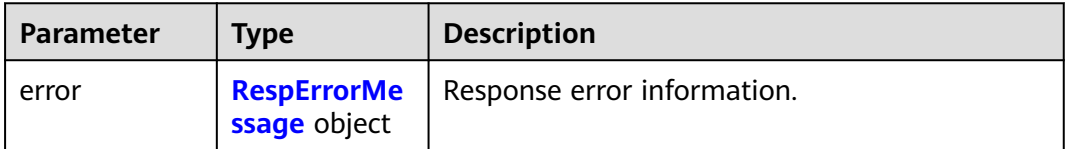

<span id="page-78-0"></span>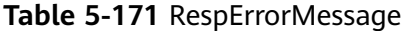

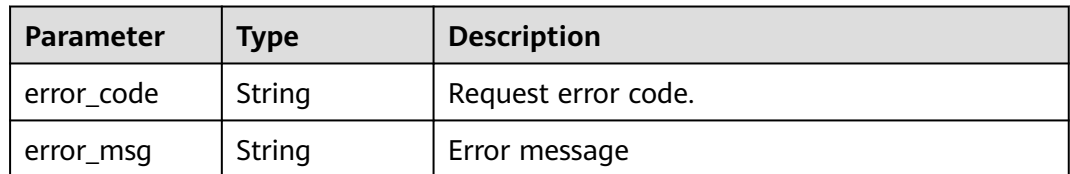

## **Example Requests**

Modifying a predefined tag

PUT https://{Endpoint}/v1.0/predefined\_tags

```
 "new_tag" : {
 "key" : "ENV1",
 "value" : "DEV1"
  },
 "old_tag" : {
 "key" : "ENV2",
   "value" : "DEV2"
 }
```
# **Example Responses**

None

{

}

# **SDK Sample Code**

The SDK sample code is as follows.

### **Java**

Modifying a predefined tag

package com.huaweicloud.sdk.test;

```
import com.huaweicloud.sdk.core.auth.ICredential;
import com.huaweicloud.sdk.core.auth.GlobalCredentials;
import com.huaweicloud.sdk.core.exception.ConnectionException;
import com.huaweicloud.sdk.core.exception.RequestTimeoutException;
import com.huaweicloud.sdk.core.exception.ServiceResponseException;
import com.huaweicloud.sdk.tms.v1.region.TmsRegion;
import com.huaweicloud.sdk.tms.v1.*;
import com.huaweicloud.sdk.tms.v1.model.*;
```
public class UpdatePredefineTagsSolution {

public static void main(String[] args) {

 // The AK and SK used for authentication are hard-coded or stored in plaintext, which has great security risks. It is recommended that the AK and SK be stored in ciphertext in configuration files or environment variables and decrypted during use to ensure security.

 // In this example, AK and SK are stored in environment variables for authentication. Before running this example, set environment variables CLOUD\_SDK\_AK and CLOUD\_SDK\_SK in the local environment

 String ak = System.getenv("CLOUD\_SDK\_AK"); String sk = System.getenv("CLOUD\_SDK\_SK");

ICredential auth = new GlobalCredentials()

```
 .withAk(ak)
         .withSk(sk);
    TmsClient client = TmsClient.newBuilder()
         .withCredential(auth)
         .withRegion(TmsRegion.valueOf("<YOUR REGION>"))
         .build();
    UpdatePredefineTagsRequest request = new UpdatePredefineTagsRequest();
    ModifyPrefineTag body = new ModifyPrefineTag();
    PredefineTagRequest oldTagbody = new PredefineTagRequest();
    oldTagbody.withKey("ENV2")
      .withValue("DEV2");
    PredefineTagRequest newTagbody = new PredefineTagRequest();
    newTagbody.withKey("ENV1")
      .withValue("DEV1");
    body.withOldTag(oldTagbody);
    body.withNewTag(newTagbody);
    request.withBody(body);
    try {
      UpdatePredefineTagsResponse response = client.updatePredefineTags(request);
      System.out.println(response.toString());
   } catch (ConnectionException e) {
      e.printStackTrace();
    } catch (RequestTimeoutException e) {
      e.printStackTrace();
   } catch (ServiceResponseException e) {
      e.printStackTrace();
      System.out.println(e.getHttpStatusCode());
      System.out.println(e.getRequestId());
      System.out.println(e.getErrorCode());
      System.out.println(e.getErrorMsg());
   }
 }
```
# **Python**

### Modifying a predefined tag

```
# coding: utf-8
```
}

```
from huaweicloudsdkcore.auth.credentials import GlobalCredentials
from huaweicloudsdktms.v1.region.tms_region import TmsRegion
from huaweicloudsdkcore.exceptions import exceptions
from huaweicloudsdktms.v1 import *
```

```
if __name__ == '__main__".
```
 # The AK and SK used for authentication are hard-coded or stored in plaintext, which has great security risks. It is recommended that the AK and SK be stored in ciphertext in configuration files or environment variables and decrypted during use to ensure security.

 # In this example, AK and SK are stored in environment variables for authentication. Before running this example, set environment variables CLOUD\_SDK\_AK and CLOUD\_SDK\_SK in the local environment ak = \_\_import\_\_('os').getenv("CLOUD\_SDK\_AK")

```
 sk = __import__('os').getenv("CLOUD_SDK_SK")
  credentials = GlobalCredentials(ak, sk) \setminus client = TmsClient.new_builder() \
      .with_credentials(credentials) \
      .with_region(TmsRegion.value_of("<YOUR REGION>")) \
      .build()
   try:
      request = UpdatePredefineTagsRequest()
      oldTagbody = PredefineTagRequest(
         key="ENV2",
         value="DEV2"
\qquad \qquad newTagbody = PredefineTagRequest(
```

```
 key="ENV1",
        value="DEV1"
      )
     request.body = ModifyPrefineTaq() old_tag=oldTagbody,
        new_tag=newTagbody
\qquad \qquad response = client.update_predefine_tags(request)
      print(response)
   except exceptions.ClientRequestException as e:
      print(e.status_code)
      print(e.request_id)
      print(e.error_code)
      print(e.error_msg)
```
**Go**

#### Modifying a predefined tag

)

```
package main
import (
   "fmt"
   "github.com/huaweicloud/huaweicloud-sdk-go-v3/core/auth/global"
   tms "github.com/huaweicloud/huaweicloud-sdk-go-v3/services/tms/v1"
   "github.com/huaweicloud/huaweicloud-sdk-go-v3/services/tms/v1/model"
   region "github.com/huaweicloud/huaweicloud-sdk-go-v3/services/tms/v1/region"
func main() {
   // The AK and SK used for authentication are hard-coded or stored in plaintext, which has great security 
risks. It is recommended that the AK and SK be stored in ciphertext in configuration files or environment 
variables and decrypted during use to ensure security.
   // In this example, AK and SK are stored in environment variables for authentication. Before running this 
example, set environment variables CLOUD_SDK_AK and CLOUD_SDK_SK in the local environment
   ak := os.Getenv("CLOUD_SDK_AK")
   sk := os.Getenv("CLOUD_SDK_SK")
   auth := global.NewCredentialsBuilder().
      WithAk(ak).
      WithSk(sk).
      Build()
   client := tms.NewTmsClient(
      tms.TmsClientBuilder().
        WithRegion(region.ValueOf("<YOUR REGION>")).
        WithCredential(auth).
        Build())
   request := &model.UpdatePredefineTagsRequest{}
   oldTagbody := &model.PredefineTagRequest{
     Key: "ENV2"
      Value: "DEV2",
   }
   newTagbody := &model.PredefineTagRequest{
     Key: "ENV1"
      Value: "DEV1",
   }
   request.Body = &model.ModifyPrefineTag{
      OldTag: oldTagbody,
      NewTag: newTagbody,
   }
   response, err := client.UpdatePredefineTags(request)
  if err == nil fmt.Printf("%+v\n", response)
   } else {
      fmt.Println(err)
   }
```
}

## **More**

For SDK sample code of more programming languages, see the Sample Code tab in **[API Explorer](https://console-intl.huaweicloud.com/apiexplorer/#/openapi/TMS/sdk?api=UpdatePredefineTags)**. SDK sample code can be automatically generated.

# **Status Codes**

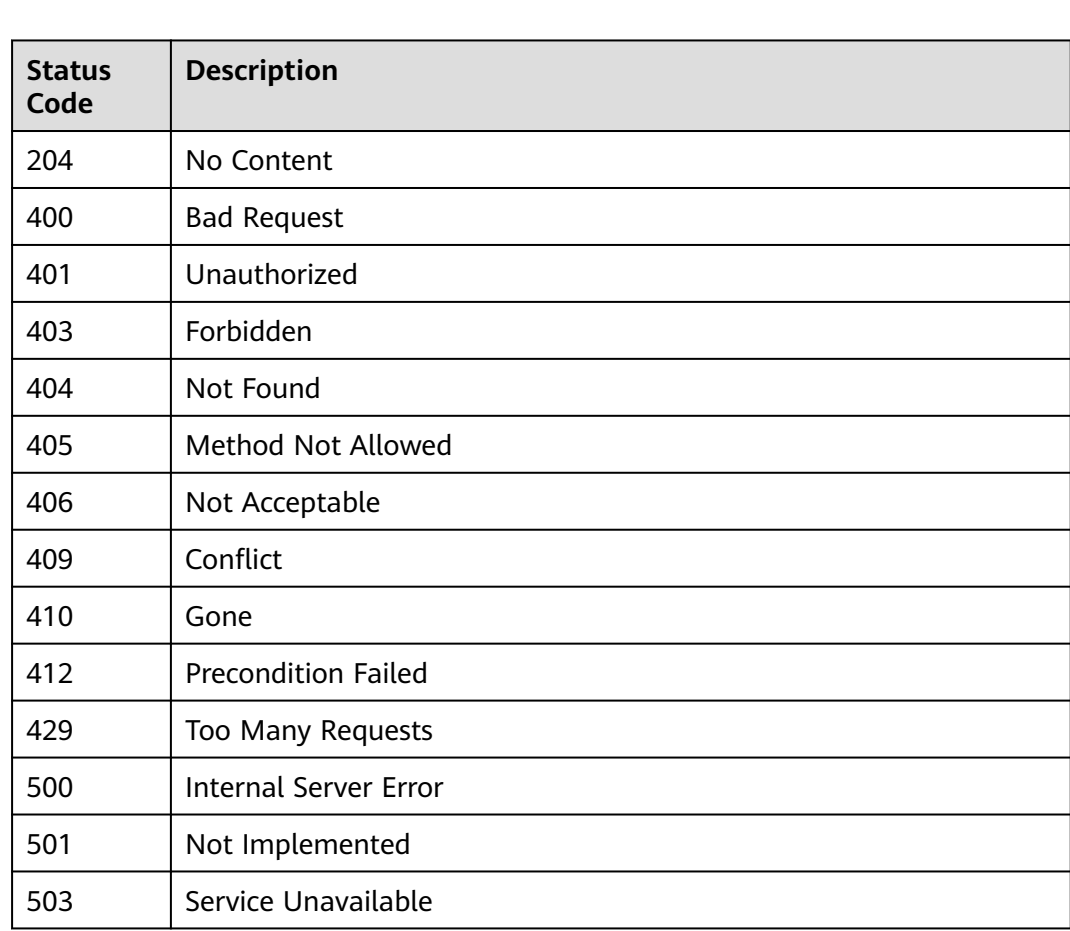

# **Error Codes**

See **[Error Codes](#page-175-0)**.

# **5.3 Quotas**

# **5.3.1 Querying Tag Quotas**

# **Function**

Queries the tag quota.

# **Calling Method**

For details, see **[Calling APIs](#page-10-0)**.

# **URI**

GET /v1.0/tms/quotas

# **Request Parameters**

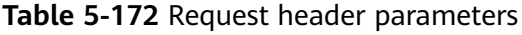

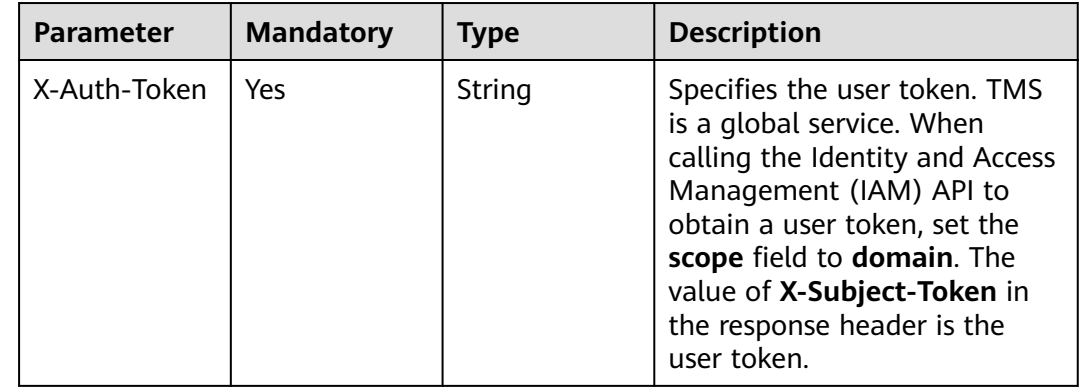

# **Response Parameters**

## **Status code: 200**

**Table 5-173** Response body parameters

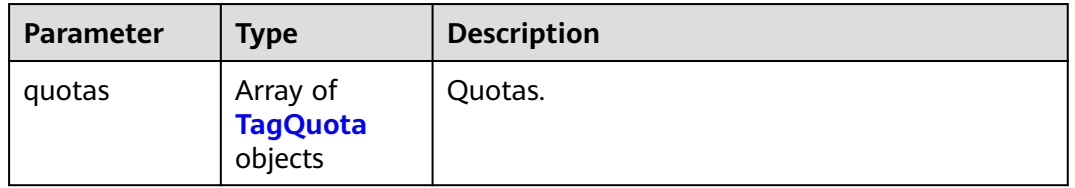

## **Table 5-174** TagQuota

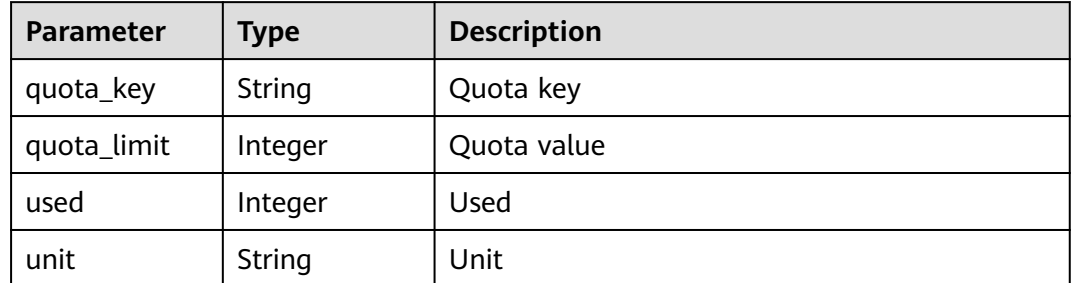

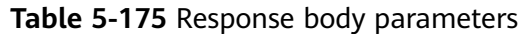

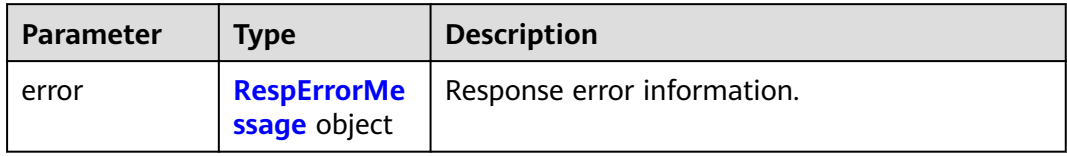

### **Table 5-176** RespErrorMessage

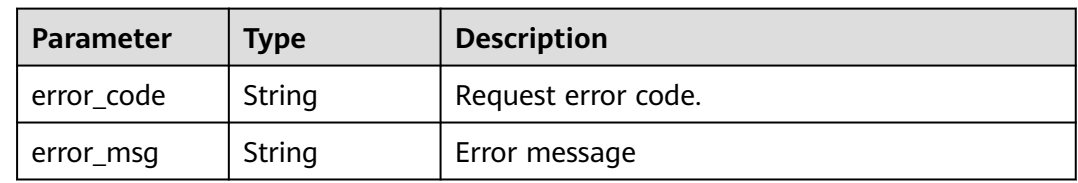

# **Status code: 401**

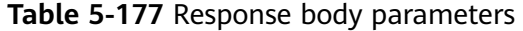

| <b>Parameter</b> | <b>Type</b>                        | <b>Description</b>          |
|------------------|------------------------------------|-----------------------------|
| error            | <b>RespErrorMe</b><br>ssage object | Response error information. |

**Table 5-178** RespErrorMessage

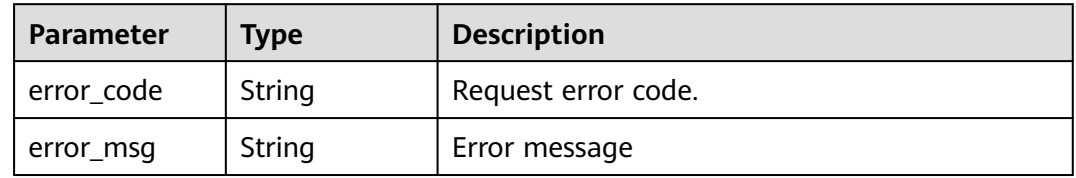

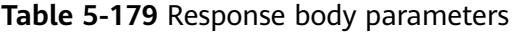

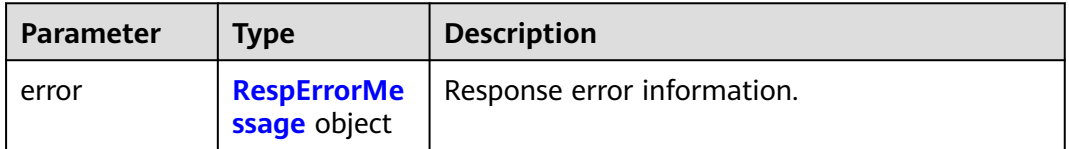

<span id="page-84-0"></span>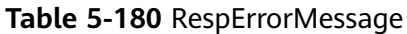

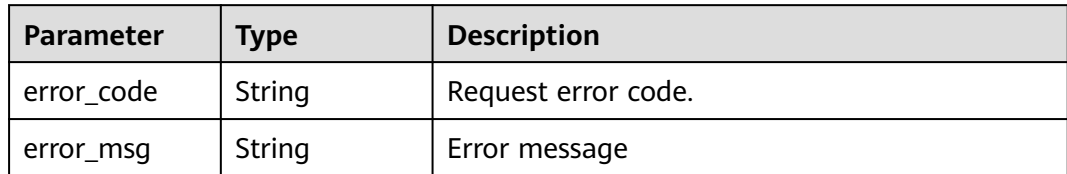

## **Status code: 404**

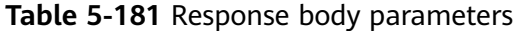

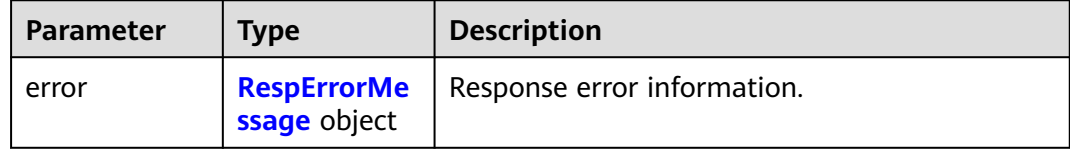

### **Table 5-182** RespErrorMessage

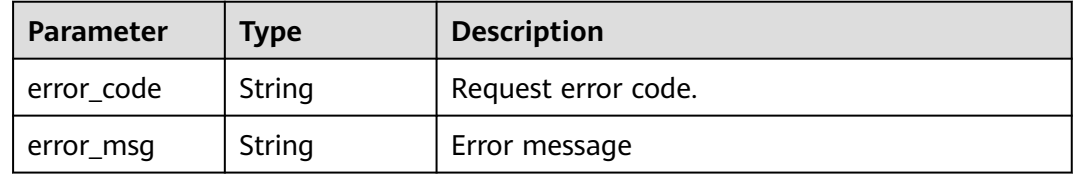

### **Status code: 405**

### **Table 5-183** Response body parameters

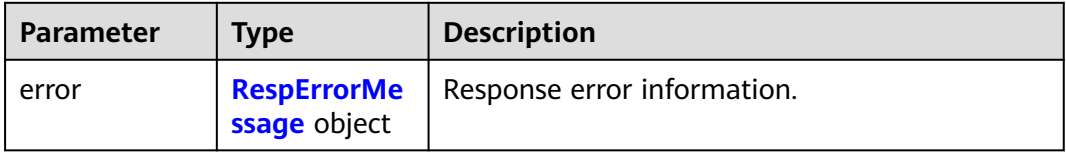

### **Table 5-184** RespErrorMessage

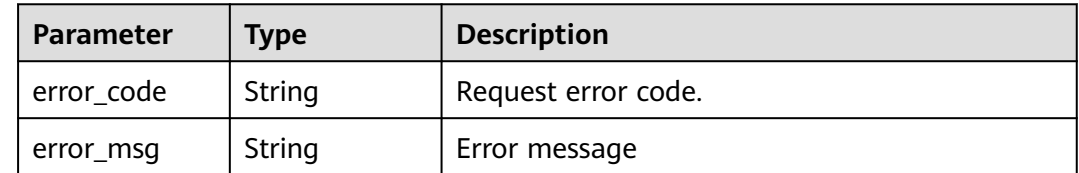

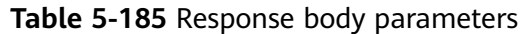

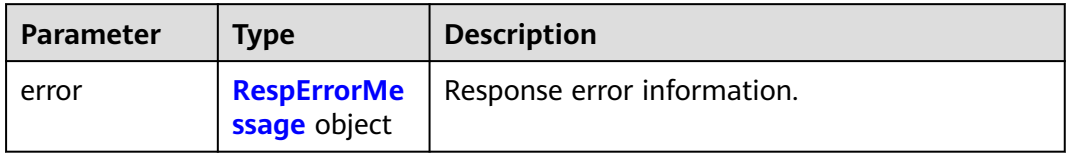

### **Table 5-186** RespErrorMessage

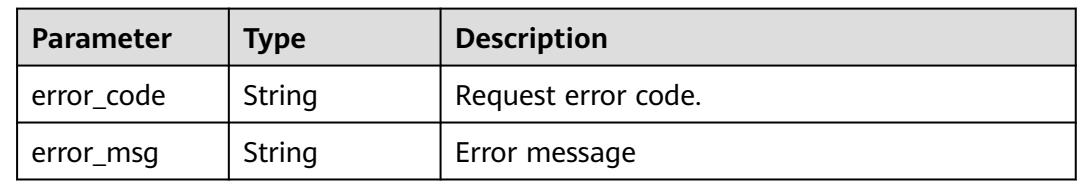

## **Status code: 409**

### **Table 5-187** Response body parameters

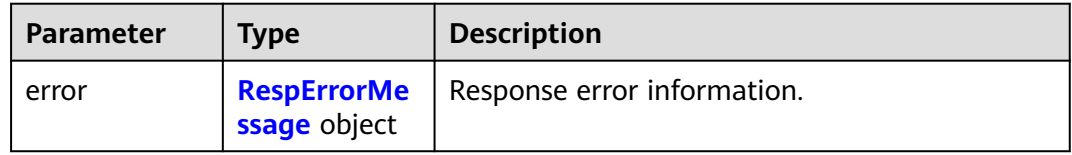

### **Table 5-188** RespErrorMessage

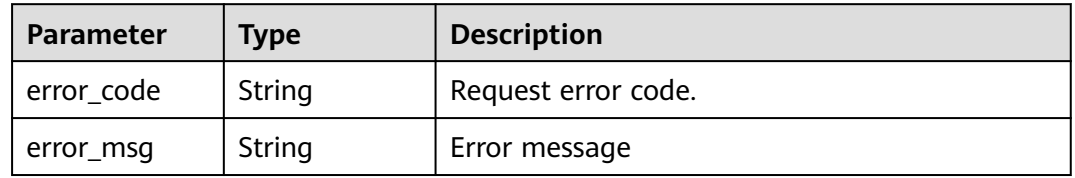

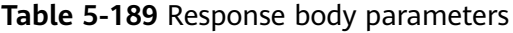

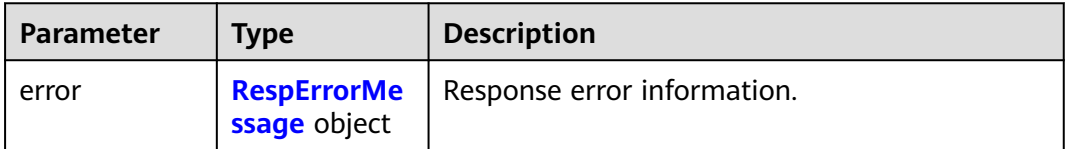

### <span id="page-86-0"></span>**Table 5-190** RespErrorMessage

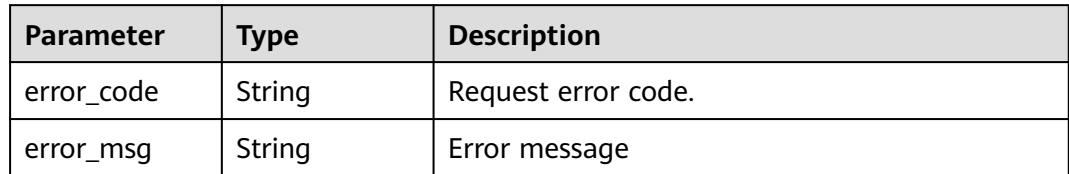

### **Status code: 412**

### **Table 5-191** Response body parameters

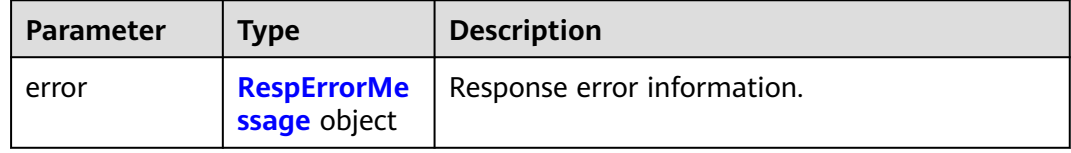

### **Table 5-192** RespErrorMessage

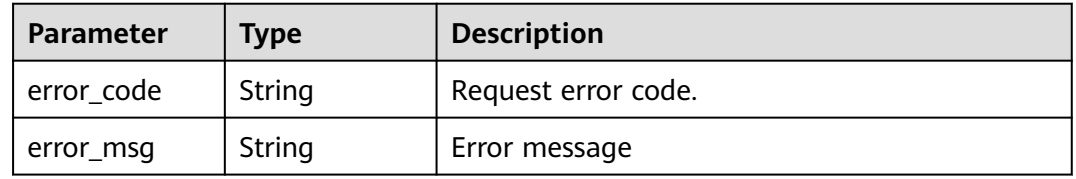

### **Status code: 429**

### **Table 5-193** Response body parameters

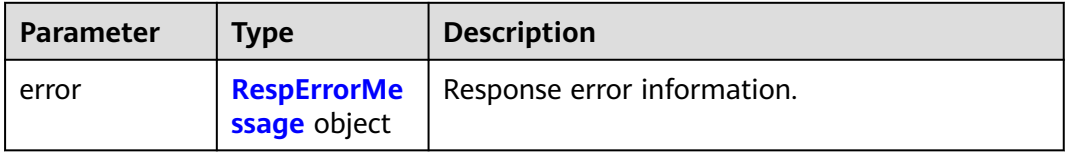

### **Table 5-194** RespErrorMessage

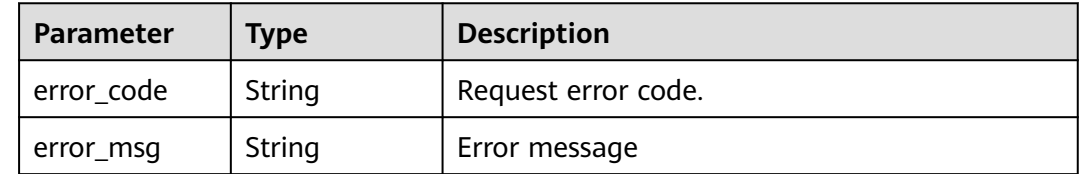

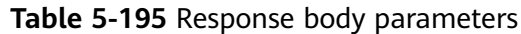

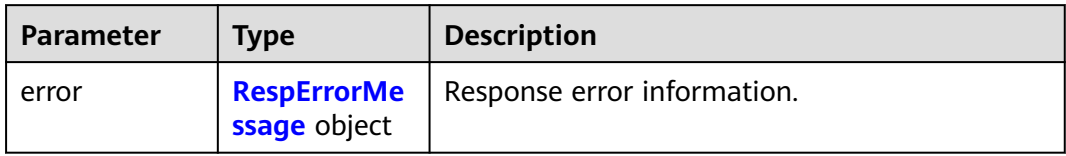

### **Table 5-196** RespErrorMessage

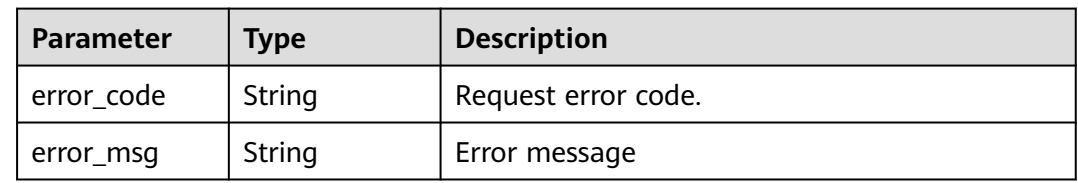

## **Status code: 501**

### **Table 5-197** Response body parameters

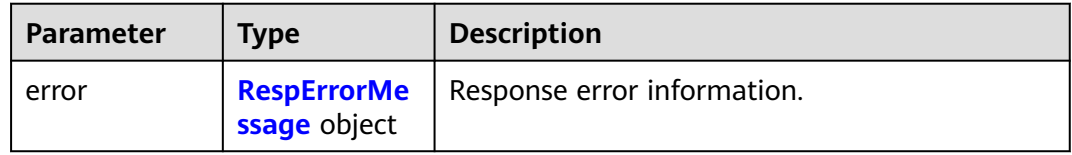

### **Table 5-198** RespErrorMessage

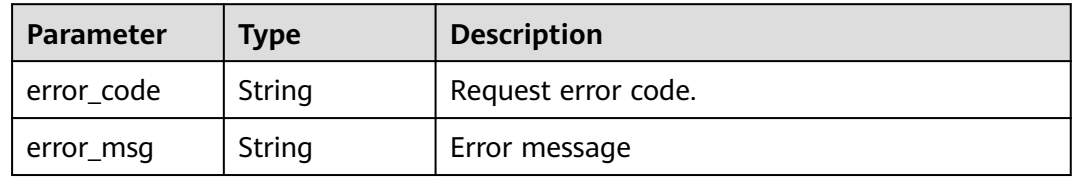

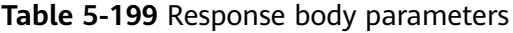

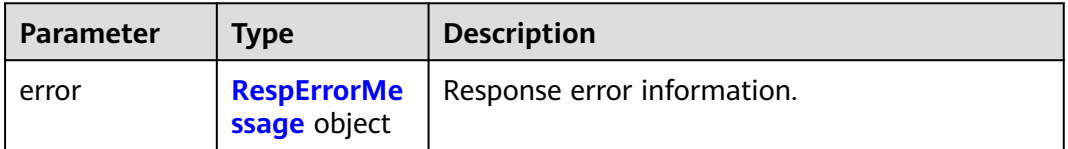

<span id="page-88-0"></span>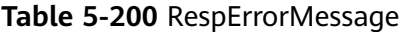

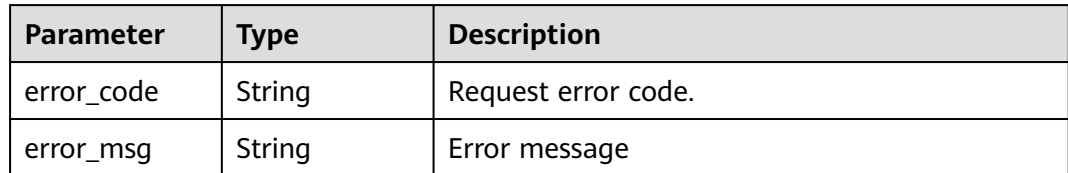

## **Example Requests**

Querying Tag Quotas

GET https://{Endpoint}/v1.0/tms/quotas

## **Example Responses**

### **Status code: 200**

**OK** 

{

}

```
 "quotas" : [ {
 "used" : 4,
 "unit" : "count",
  "quota key" : "predefine tag",
   "quota_limit" : 5000
 } ]
```
# **SDK Sample Code**

The SDK sample code is as follows.

### **Java**

package com.huaweicloud.sdk.test;

```
import com.huaweicloud.sdk.core.auth.ICredential;
import com.huaweicloud.sdk.core.auth.GlobalCredentials;
import com.huaweicloud.sdk.core.exception.ConnectionException;
import com.huaweicloud.sdk.core.exception.RequestTimeoutException;
import com.huaweicloud.sdk.core.exception.ServiceResponseException;
import com.huaweicloud.sdk.tms.v1.region.TmsRegion;
import com.huaweicloud.sdk.tms.v1.*;
import com.huaweicloud.sdk.tms.v1.model.*;
public class ShowTagQuotaSolution {
   public static void main(String[] args) {
      // The AK and SK used for authentication are hard-coded or stored in plaintext, which has great 
security risks. It is recommended that the AK and SK be stored in ciphertext in configuration files or 
environment variables and decrypted during use to ensure security.
      // In this example, AK and SK are stored in environment variables for authentication. Before running 
this example, set environment variables CLOUD_SDK_AK and CLOUD_SDK_SK in the local environment
      String ak = System.getenv("CLOUD_SDK_AK");
      String sk = System.getenv("CLOUD_SDK_SK");
      ICredential auth = new GlobalCredentials()
           .withAk(ak)
           .withSk(sk);
```

```
 TmsClient client = TmsClient.newBuilder()
         .withCredential(auth)
         .withRegion(TmsRegion.valueOf("<YOUR REGION>"))
         .build();
   ShowTagQuotaRequest request = new ShowTagQuotaRequest();
   try {
      ShowTagQuotaResponse response = client.showTagQuota(request);
      System.out.println(response.toString());
   } catch (ConnectionException e) {
      e.printStackTrace();
   } catch (RequestTimeoutException e) {
      e.printStackTrace();
   } catch (ServiceResponseException e) {
      e.printStackTrace();
      System.out.println(e.getHttpStatusCode());
      System.out.println(e.getRequestId());
      System.out.println(e.getErrorCode());
      System.out.println(e.getErrorMsg());
   }
 }
```
# **Python**

#### # coding: utf-8

}

from huaweicloudsdkcore.auth.credentials import GlobalCredentials from huaweicloudsdktms.v1.region.tms\_region import TmsRegion from huaweicloudsdkcore.exceptions import exceptions from huaweicloudsdktms.v1 import \*

if \_\_name\_\_ == "\_\_main\_\_":  $#$  The AK and SK used for authentication are hard-coded or stored in plaintext, which has great security risks. It is recommended that the AK and SK be stored in ciphertext in configuration files or environment variables and decrypted during use to ensure security.

 # In this example, AK and SK are stored in environment variables for authentication. Before running this example, set environment variables CLOUD\_SDK\_AK and CLOUD\_SDK\_SK in the local environment

```
 ak = __import__('os').getenv("CLOUD_SDK_AK")
```

```
 sk = __import__('os').getenv("CLOUD_SDK_SK")
```

```
credentials = GlobalCredentials(ak, sk) \setminus
```

```
 client = TmsClient.new_builder() \
   .with_credentials(credentials) \
    .with_region(TmsRegion.value_of("<YOUR REGION>")) \
   .build()
 try:
```

```
 request = ShowTagQuotaRequest()
   response = client.show_tag_quota(request)
   print(response)
 except exceptions.ClientRequestException as e:
   print(e.status_code)
   print(e.request_id)
   print(e.error_code)
   print(e.error_msg)
```
### **Go**

```
package main
```
)

```
import (
    "fmt"
   "github.com/huaweicloud/huaweicloud-sdk-go-v3/core/auth/global"
   tms "github.com/huaweicloud/huaweicloud-sdk-go-v3/services/tms/v1"
   "github.com/huaweicloud/huaweicloud-sdk-go-v3/services/tms/v1/model"
   region "github.com/huaweicloud/huaweicloud-sdk-go-v3/services/tms/v1/region"
```

```
func main() {
   // The AK and SK used for authentication are hard-coded or stored in plaintext, which has great security 
risks. It is recommended that the AK and SK be stored in ciphertext in configuration files or environment 
variables and decrypted during use to ensure security.
   // In this example, AK and SK are stored in environment variables for authentication. Before running this 
example, set environment variables CLOUD_SDK_AK and CLOUD_SDK_SK in the local environment
   ak := os.Getenv("CLOUD_SDK_AK")
   sk := os.Getenv("CLOUD_SDK_SK")
   auth := global.NewCredentialsBuilder().
      WithAk(ak).
      WithSk(sk).
      Build()
   client := tms.NewTmsClient(
      tms.TmsClientBuilder().
        WithRegion(region.ValueOf("<YOUR REGION>")).
        WithCredential(auth).
        Build())
   request := &model.ShowTagQuotaRequest{}
   response, err := client.ShowTagQuota(request)
  if err == nil fmt.Printf("%+v\n", response)
   } else {
      fmt.Println(err)
   }
```
## **More**

For SDK sample code of more programming languages, see the Sample Code tab in **[API Explorer](https://console-intl.huaweicloud.com/apiexplorer/#/openapi/TMS/sdk?api=ShowTagQuota)**. SDK sample code can be automatically generated.

# **Status Codes**

}

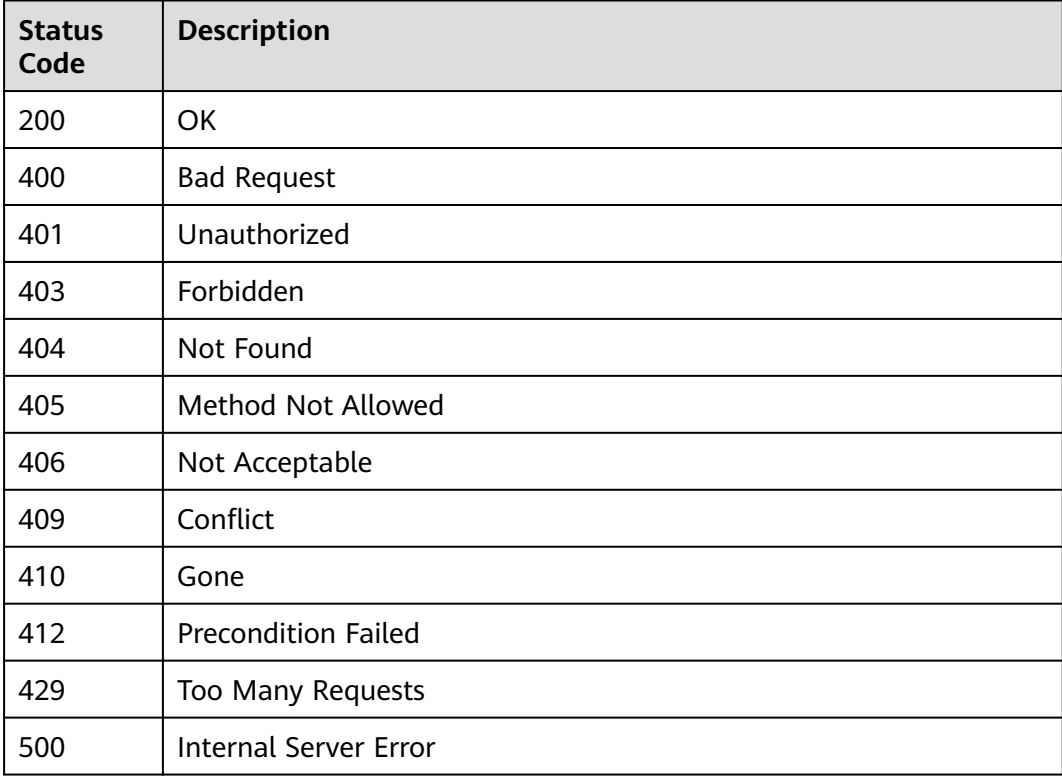

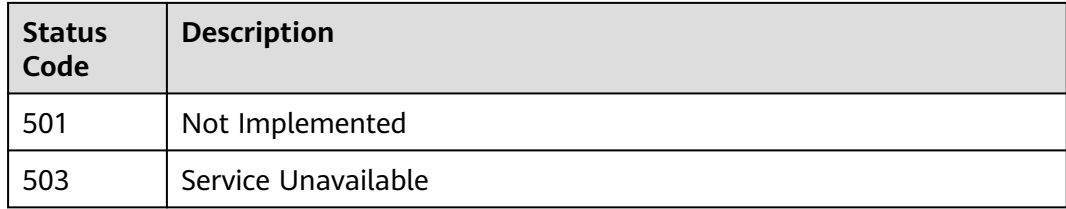

# **Error Codes**

See **[Error Codes](#page-175-0)**.

# **5.4 Resource Tags**

# **5.4.1 Creating Tags in Batches**

# **Function**

This API is used to add tags to multiple resources of a cloud service. A maximum of 10 tags can be added to one resource. A maximum of 50 resources can be tagged at a time.

## **Calling Method**

For details, see **[Calling APIs](#page-10-0)**.

## **URI**

POST /v1.0/resource-tags/batch-create

## **Request Parameters**

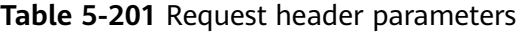

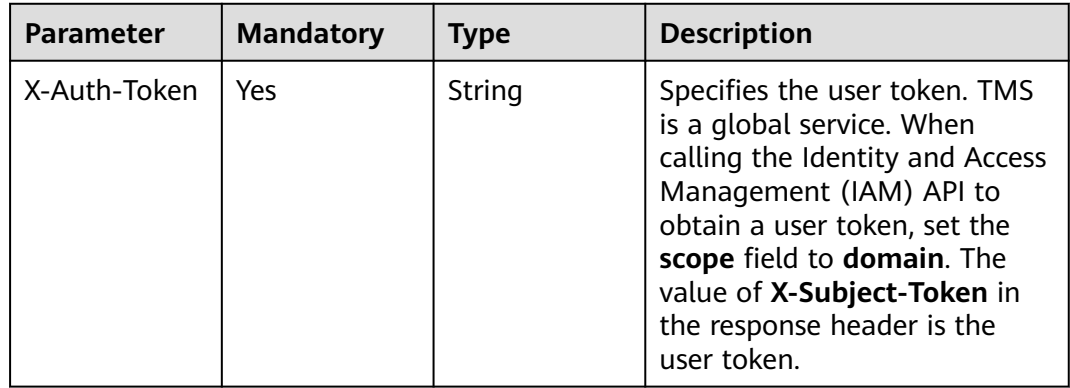

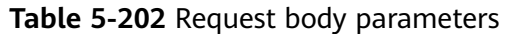

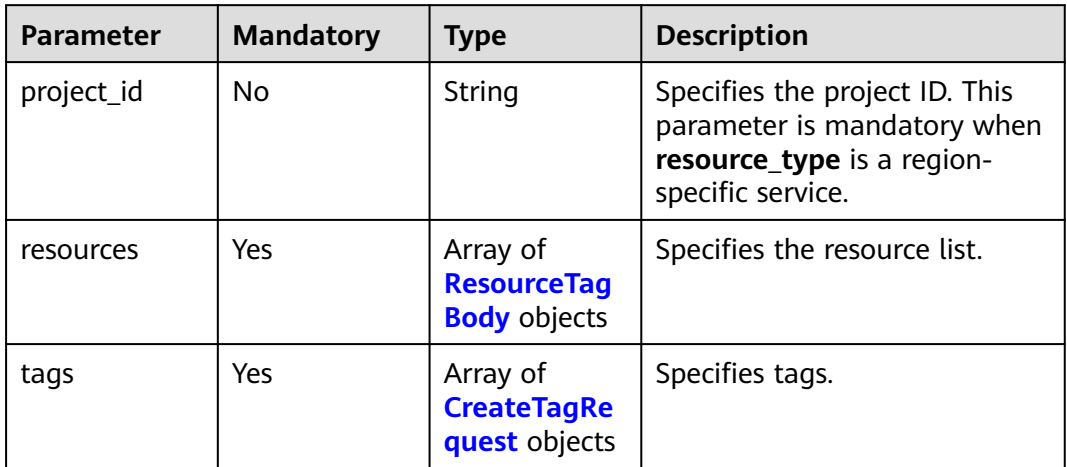

## **Table 5-203** ResourceTagBody

| <b>Parameter</b> | <b>Mandatory</b> | <b>Type</b> | <b>Description</b>           |
|------------------|------------------|-------------|------------------------------|
| resource id      | Yes              | String      | Specifies the resource ID.   |
| resource_type    | Yes              | String      | Specifies the resource type. |

**Table 5-204** CreateTagRequest

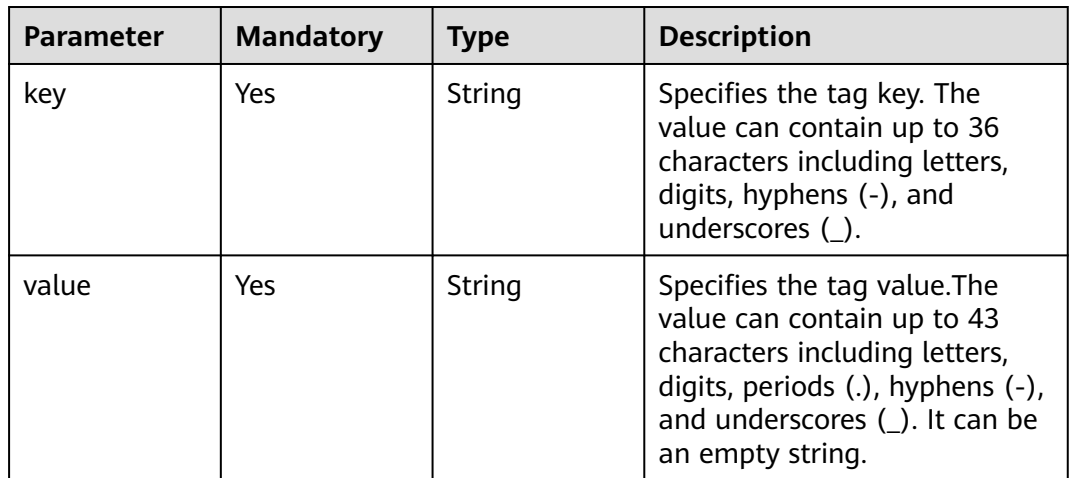

# **Response Parameters**

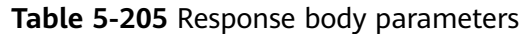

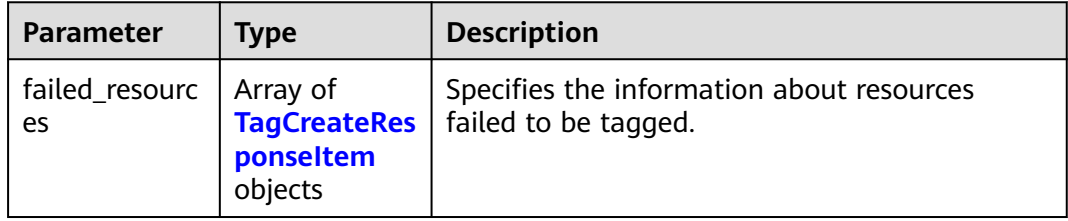

### **Table 5-206** TagCreateResponseItem

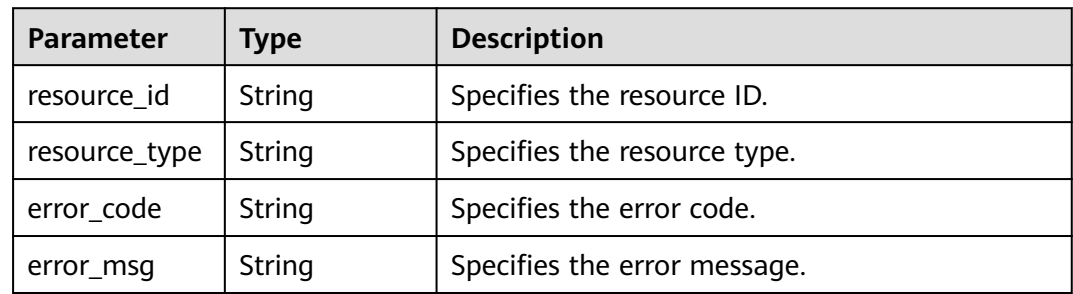

## **Status code: 400**

**Table 5-207** Response body parameters

| Parameter | <b>Type</b>  | <b>Description</b>                               |
|-----------|--------------|--------------------------------------------------|
| error     | ssage object | <b>RespErrorMe</b>   Response error information. |

### **Table 5-208** RespErrorMessage

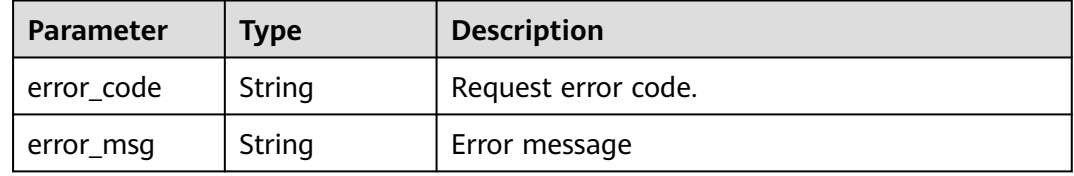

## **Status code: 401**

**Table 5-209** Response body parameters

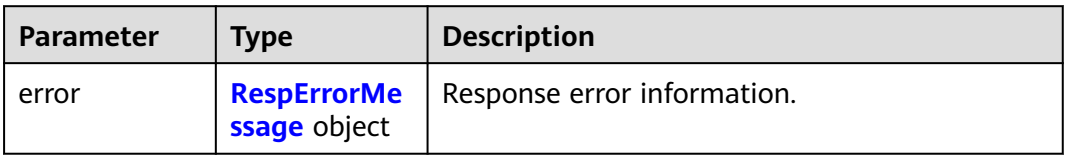

<span id="page-94-0"></span>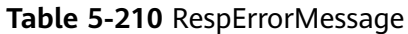

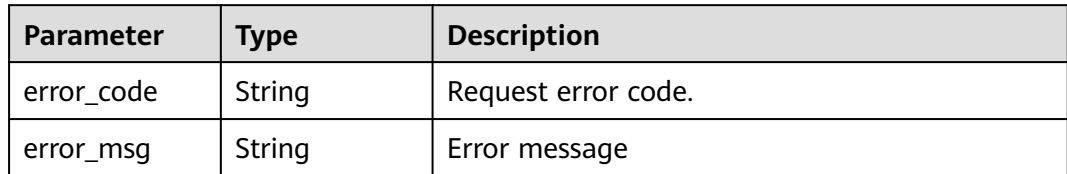

## **Status code: 403**

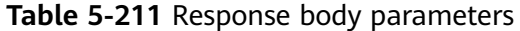

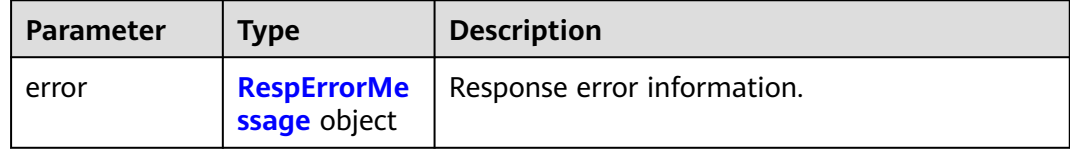

### **Table 5-212** RespErrorMessage

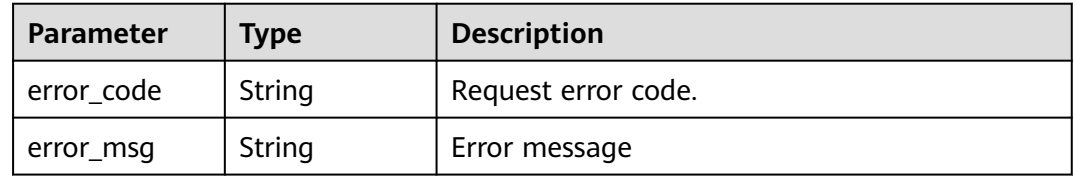

### **Status code: 404**

### **Table 5-213** Response body parameters

| <b>Parameter</b> | <b>Type</b>  | <b>Description</b>                               |
|------------------|--------------|--------------------------------------------------|
| error            | ssage object | <b>RespErrorMe</b>   Response error information. |

**Table 5-214** RespErrorMessage

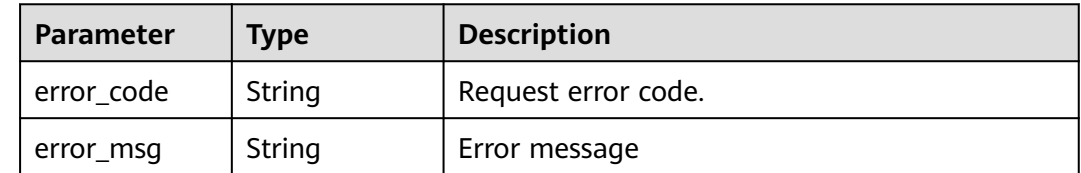

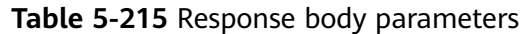

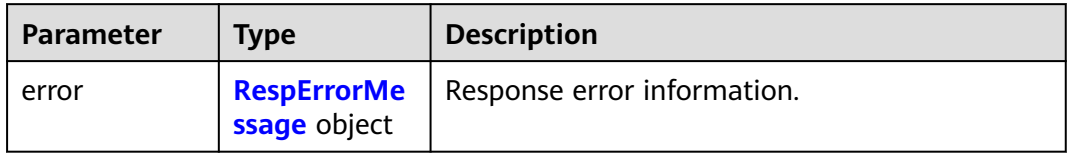

### **Table 5-216** RespErrorMessage

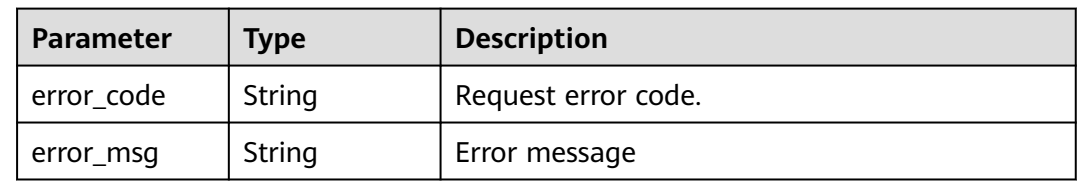

# **Status code: 406**

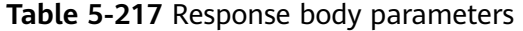

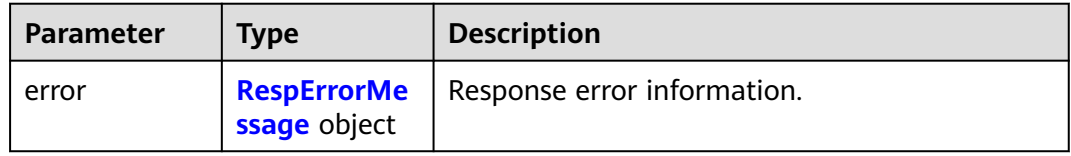

### **Table 5-218** RespErrorMessage

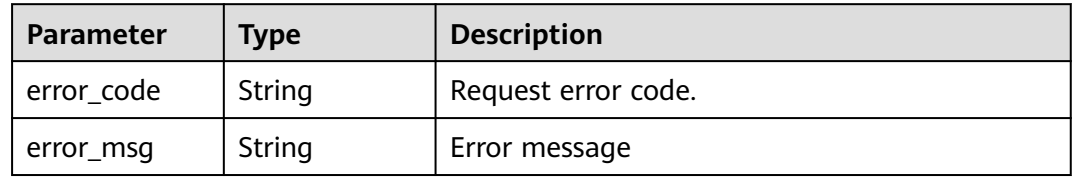

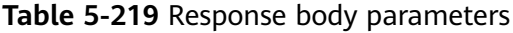

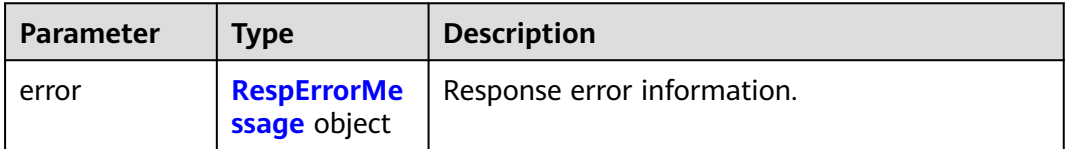

### <span id="page-96-0"></span>**Table 5-220** RespErrorMessage

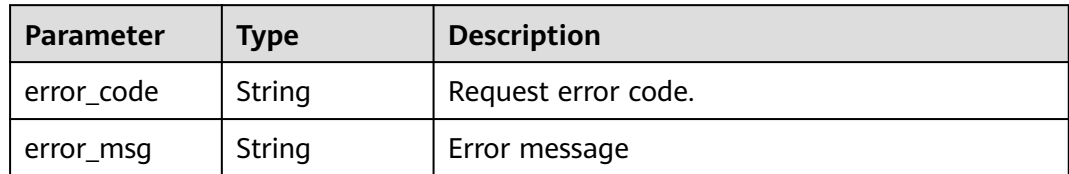

## **Status code: 410**

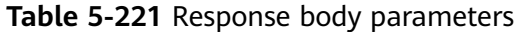

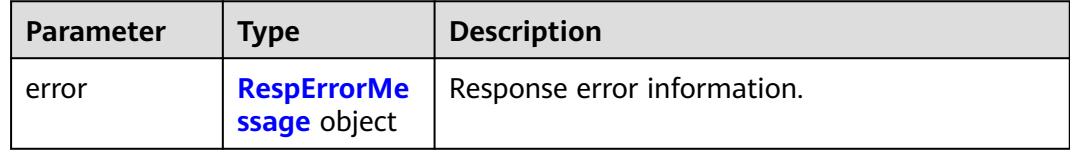

### **Table 5-222** RespErrorMessage

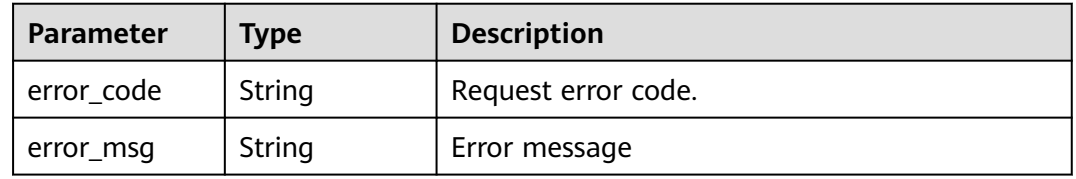

### **Status code: 412**

### **Table 5-223** Response body parameters

| <b>Parameter</b> | <b>Type</b>  | <b>Description</b>                               |
|------------------|--------------|--------------------------------------------------|
| error            | ssage object | <b>RespErrorMe</b>   Response error information. |

**Table 5-224** RespErrorMessage

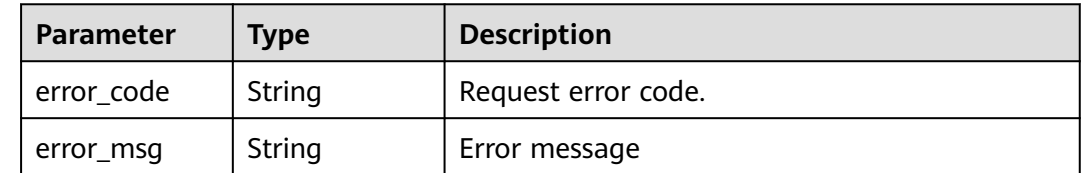

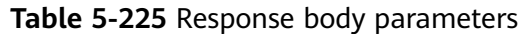

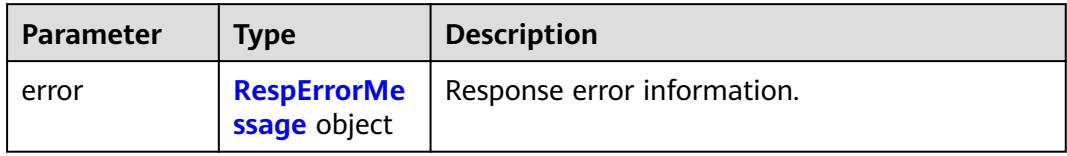

### **Table 5-226** RespErrorMessage

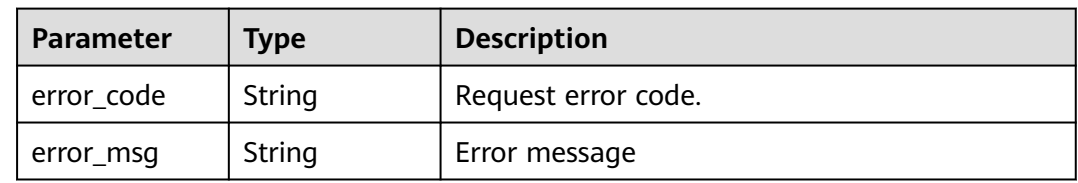

# **Status code: 500**

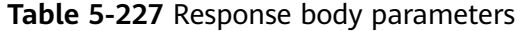

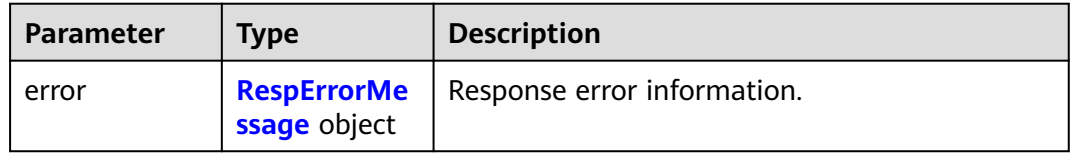

### **Table 5-228** RespErrorMessage

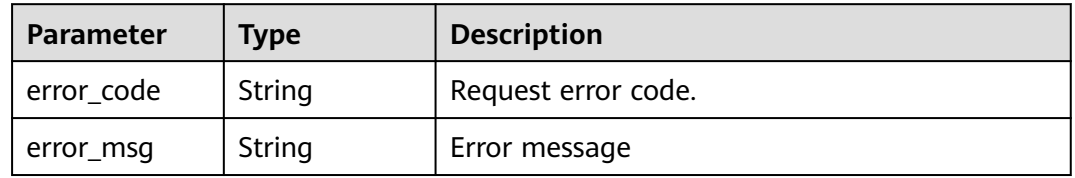

**Table 5-229** Response body parameters

| <b>Parameter</b> | <b>Type</b>  | <b>Description</b>                               |
|------------------|--------------|--------------------------------------------------|
| error            | ssage object | <b>RespErrorMe</b>   Response error information. |

<span id="page-98-0"></span>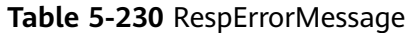

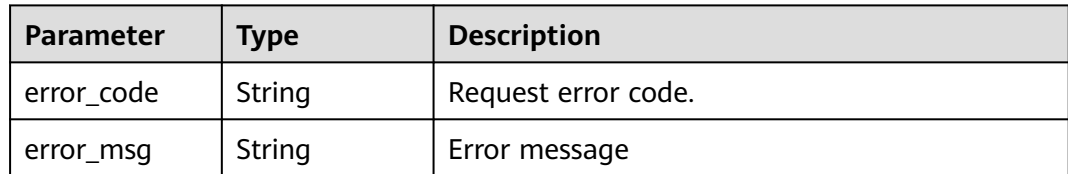

### **Status code: 503**

**Table 5-231** Response body parameters

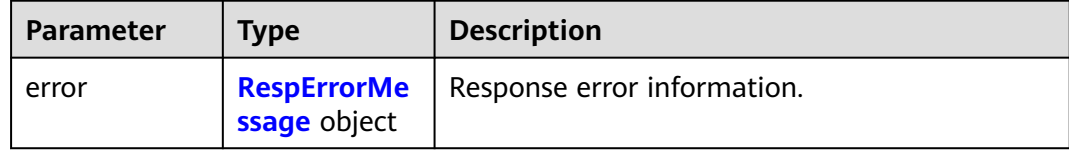

### **Table 5-232** RespErrorMessage

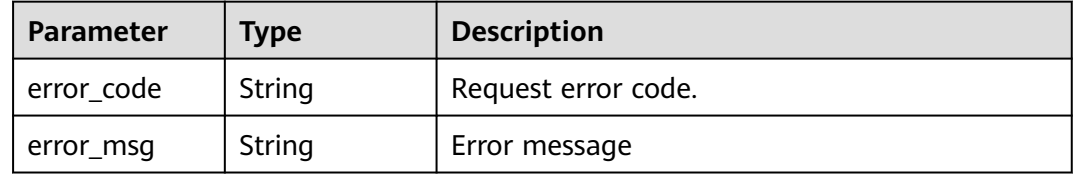

# **Example Requests**

Adding tags to a resource in batches

POST https://{Endpoint}/v1.0/resource-tags/batch-create

```
{
  "project_id" : "xxxdcffffffff",
 "resources" : [ {
 "resource_id" : "a28531fa-a8d5-468e-8417-86a80962ee5e",
   "resource_type" : "disk"
 }, {
 "resource_id" : "a28531fa-a8d5-468e-8417-86a8096ddddd",
 "resource_type" : "vpc"
 } ],
 "tags" : [ {
 "key" : "ENV",
 "value" : "dev"
 }, {
 "key" : "DEPT",
   "value" : "pdd"
  } ]
}
```
# **Example Responses**

### **Status code: 200**

Success

```
{
  "failed_resources" : [ {
 "resource_id" : "e1eb7c40cbea4c8389cde527594a306d",
 "resource_type" : "disk",
   "error_code" : "TMS.0002",
   "error_msg" : "Bad request"
 } ]
}
```
## **SDK Sample Code**

The SDK sample code is as follows.

### **Java**

Adding tags to a resource in batches

package com.huaweicloud.sdk.test;

```
import com.huaweicloud.sdk.core.auth.ICredential;
import com.huaweicloud.sdk.core.auth.GlobalCredentials;
import com.huaweicloud.sdk.core.exception.ConnectionException;
import com.huaweicloud.sdk.core.exception.RequestTimeoutException;
import com.huaweicloud.sdk.core.exception.ServiceResponseException;
import com.huaweicloud.sdk.tms.v1.region.TmsRegion;
import com.huaweicloud.sdk.tms.v1.*;
import com.huaweicloud.sdk.tms.v1.model.*;
import java.util.List;
import java.util.ArrayList;
public class CreateResourceTagSolution {
   public static void main(String[] args) {
      // The AK and SK used for authentication are hard-coded or stored in plaintext, which has great 
security risks. It is recommended that the AK and SK be stored in ciphertext in configuration files or 
environment variables and decrypted during use to ensure security.
      // In this example, AK and SK are stored in environment variables for authentication. Before running 
this example, set environment variables CLOUD_SDK_AK and CLOUD_SDK_SK in the local environment
      String ak = System.getenv("CLOUD_SDK_AK");
      String sk = System.getenv("CLOUD_SDK_SK");
      ICredential auth = new GlobalCredentials()
           .withAk(ak)
           .withSk(sk);
      TmsClient client = TmsClient.newBuilder()
           .withCredential(auth)
            .withRegion(TmsRegion.valueOf("<YOUR REGION>"))
            .build();
      CreateResourceTagRequest request = new CreateResourceTagRequest();
      ReqCreateTag body = new ReqCreateTag();
      List<CreateTagRequest> listbodyTags = new ArrayList<>();
      listbodyTags.add(
        new CreateTagRequest()
           .withKey("ENV")
           .withValue("dev")
\hspace{1.6cm});
      listbodyTags.add(
        new CreateTagRequest()
           .withKey("DEPT")
           .withValue("pdd")
      );
      List<ResourceTagBody> listbodyResources = new ArrayList<>();
      listbodyResources.add(
        new ResourceTagBody()
```

```
 .withResourceId("a28531fa-a8d5-468e-8417-86a80962ee5e")
```

```
 .withResourceType("disk")
   );
    listbodyResources.add(
      new ResourceTagBody()
         .withResourceId("a28531fa-a8d5-468e-8417-86a8096ddddd")
         .withResourceType("vpc")
    );
    body.withTags(listbodyTags);
   body.withResources(listbodyResources);
    body.withProjectId("xxxdcffffffff");
    request.withBody(body);
   try {
      CreateResourceTagResponse response = client.createResourceTag(request);
      System.out.println(response.toString());
   } catch (ConnectionException e) {
      e.printStackTrace();
    } catch (RequestTimeoutException e) {
      e.printStackTrace();
   } catch (ServiceResponseException e) {
      e.printStackTrace();
      System.out.println(e.getHttpStatusCode());
      System.out.println(e.getRequestId());
      System.out.println(e.getErrorCode());
      System.out.println(e.getErrorMsg());
   }
 }
```
# **Python**

### Adding tags to a resource in batches

# coding: utf-8

}

from huaweicloudsdkcore.auth.credentials import GlobalCredentials from huaweicloudsdktms.v1.region.tms\_region import TmsRegion from huaweicloudsdkcore.exceptions import exceptions from huaweicloudsdktms.v1 import \*

 $if __name__ == '__main__":$ 

 # The AK and SK used for authentication are hard-coded or stored in plaintext, which has great security risks. It is recommended that the AK and SK be stored in ciphertext in configuration files or environment variables and decrypted during use to ensure security.

 # In this example, AK and SK are stored in environment variables for authentication. Before running this example, set environment variables CLOUD\_SDK\_AK and CLOUD\_SDK\_SK in the local environment

```
 ak = __import__('os').getenv("CLOUD_SDK_AK")
   sk = __import__('os').getenv("CLOUD_SDK_SK")
  credentials = GlobalCredentials(ak, sk) \setminus client = TmsClient.new_builder() \
      .with_credentials(credentials) \
      .with_region(TmsRegion.value_of("<YOUR REGION>")) \
      .build()
   try:
      request = CreateResourceTagRequest()
      listTagsbody = [
         CreateTagRequest(
           key="ENV",
           value="dev"
\qquad \qquad),
        CreateTagRequest(
           key="DEPT",
           value="pdd"
 )
\blacksquare listResourcesbody = [
        ResourceTagBody(
```

```
 resource_id="a28531fa-a8d5-468e-8417-86a80962ee5e",
           resource_type="disk"
        ),
         ResourceTagBody(
           resource_id="a28531fa-a8d5-468e-8417-86a8096ddddd",
           resource_type="vpc"
        )
      ]
      request.body = ReqCreateTag(
        tags=listTagsbody,
        resources=listResourcesbody,
         project_id="xxxdcffffffff"
\qquad \qquad response = client.create_resource_tag(request)
      print(response)
   except exceptions.ClientRequestException as e:
      print(e.status_code)
      print(e.request_id)
      print(e.error_code)
     print(e.error_msg)
```
**Go**

#### Adding tags to a resource in batches

```
package main
```

```
import (
```
)

```
 "fmt"
 "github.com/huaweicloud/huaweicloud-sdk-go-v3/core/auth/global"
 tms "github.com/huaweicloud/huaweicloud-sdk-go-v3/services/tms/v1"
 "github.com/huaweicloud/huaweicloud-sdk-go-v3/services/tms/v1/model"
 region "github.com/huaweicloud/huaweicloud-sdk-go-v3/services/tms/v1/region"
```

```
func main() {
```
 // The AK and SK used for authentication are hard-coded or stored in plaintext, which has great security risks. It is recommended that the AK and SK be stored in ciphertext in configuration files or environment variables and decrypted during use to ensure security.

 // In this example, AK and SK are stored in environment variables for authentication. Before running this example, set environment variables CLOUD\_SDK\_AK and CLOUD\_SDK\_SK in the local environment

```
 ak := os.Getenv("CLOUD_SDK_AK")
 sk := os.Getenv("CLOUD_SDK_SK")
```

```
 auth := global.NewCredentialsBuilder().
   WithAk(ak).
   WithSk(sk).
   Build()
 client := tms.NewTmsClient(
   tms.TmsClientBuilder().
      WithRegion(region.ValueOf("<YOUR REGION>")).
      WithCredential(auth).
      Build())
```
 request := &model.CreateResourceTagRequest{} var listTagsbody = []model.CreateTagRequest{

```
 {
      Key: "ENV",
      Value: "dev",
   },
   {
      Key: "DEPT",
      Value: "pdd",
   },
 }
 var listResourcesbody = []model.ResourceTagBody{
   {
      ResourceId: "a28531fa-a8d5-468e-8417-86a80962ee5e",
```

```
 ResourceType: "disk",
      },
      {
        ResourceId: "a28531fa-a8d5-468e-8417-86a8096ddddd",
        ResourceType: "vpc",
     },
   }
 projectIdReqCreateTag:= "xxxdcffffffff"
 request.Body = &model.ReqCreateTag{
      Tags: listTagsbody,
      Resources: listResourcesbody,
      ProjectId: &projectIdReqCreateTag,
   }
   response, err := client.CreateResourceTag(request)
  if err == nil fmt.Printf("%+v\n", response)
   } else {
      fmt.Println(err)
   }
```
## **More**

For SDK sample code of more programming languages, see the Sample Code tab in **[API Explorer](https://console-intl.huaweicloud.com/apiexplorer/#/openapi/TMS/sdk?api=CreateResourceTag)**. SDK sample code can be automatically generated.

# **Status Codes**

}

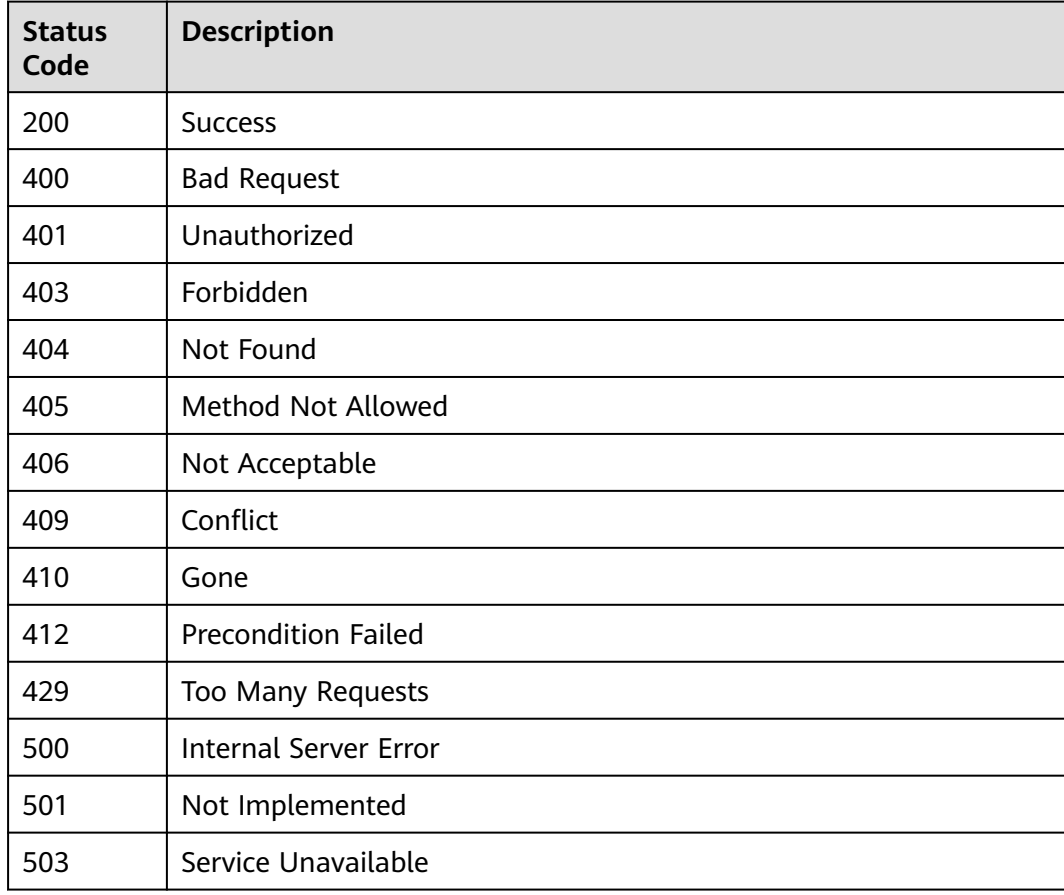

# **Error Codes**

See **[Error Codes](#page-175-0)**.

# **5.4.2 Deleting Tags in Batches**

# **Function**

This API is used to delete tags from multiple resources of a cloud service in batches. A maximum of 10 tags can be deleted from one resource. Tags of up to 50 resources can be deleted at a time.

# **Calling Method**

For details, see **[Calling APIs](#page-10-0)**.

## **URI**

POST /v1.0/resource-tags/batch-delete

# **Request Parameters**

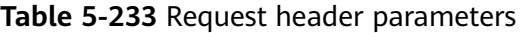

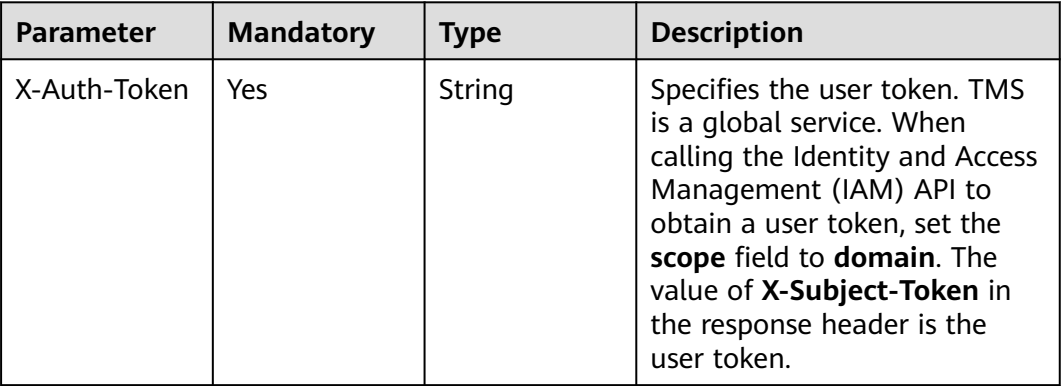

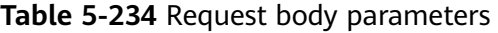

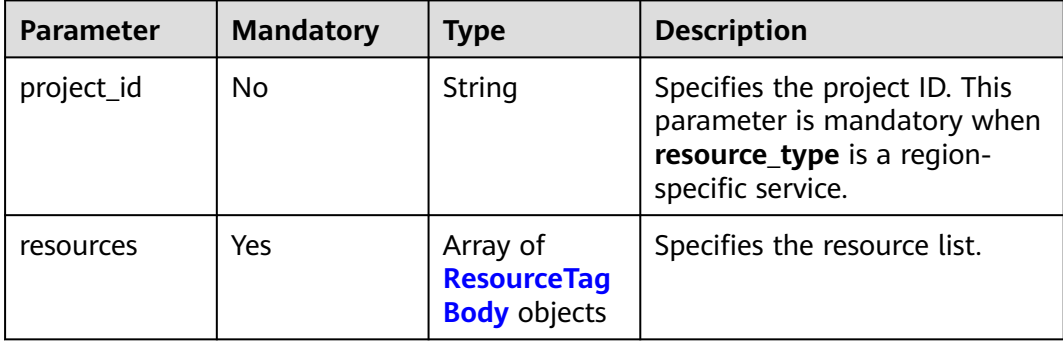

<span id="page-104-0"></span>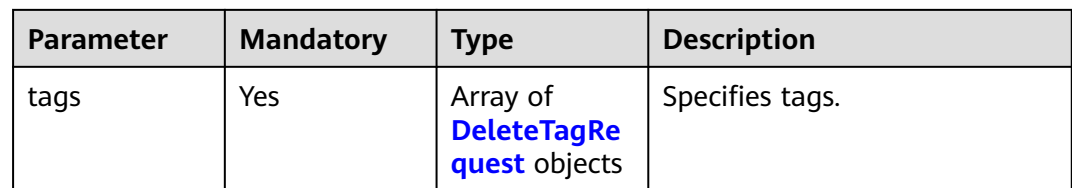

## **Table 5-235** ResourceTagBody

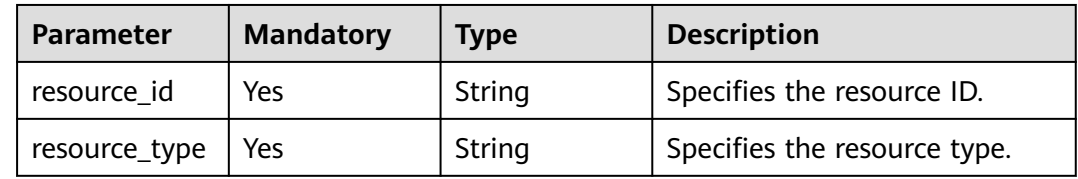

## **Table 5-236** DeleteTagRequest

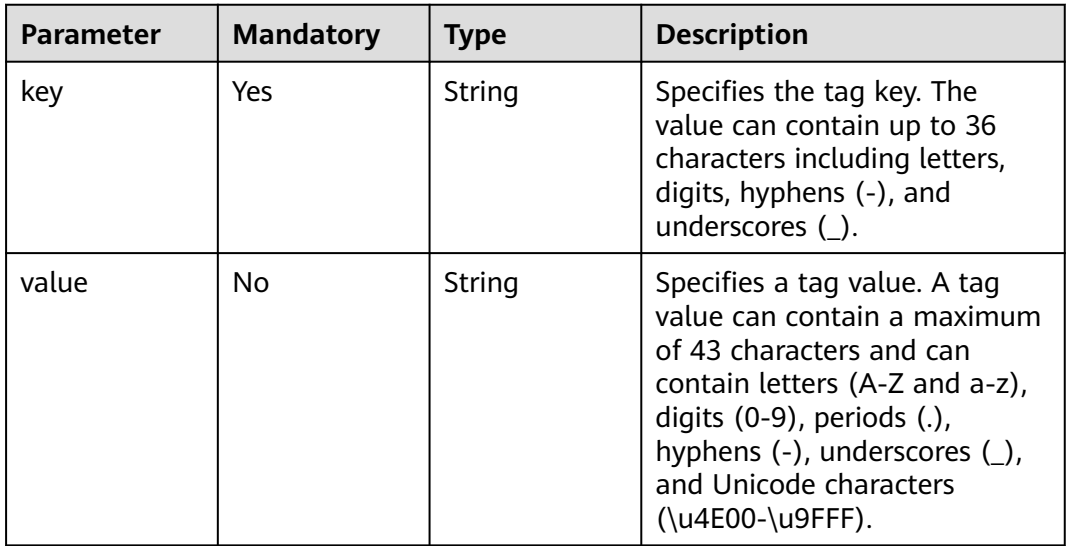

# **Response Parameters**

**Table 5-237** Response body parameters

| <b>Parameter</b>     | Type                                                    | <b>Description</b>                                      |
|----------------------|---------------------------------------------------------|---------------------------------------------------------|
| failed_resourc<br>es | Array of<br><b>TagDeleteRes</b><br>ponseltem<br>objects | Specifies resources whose tags failed to be<br>deleted. |

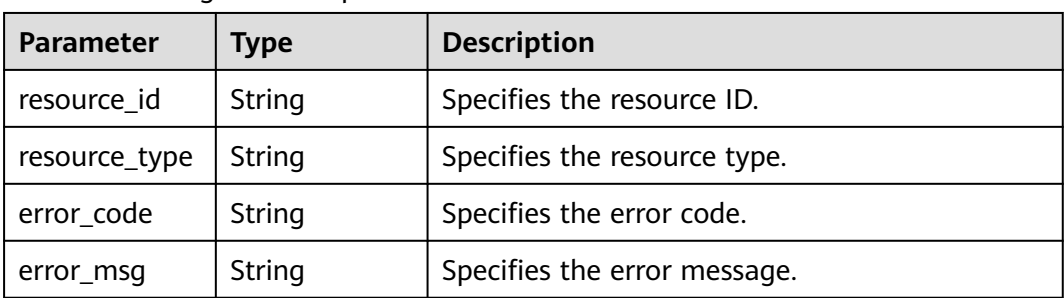

### <span id="page-105-0"></span>**Table 5-238** TagDeleteResponseItem

### **Status code: 400**

### **Table 5-239** Response body parameters

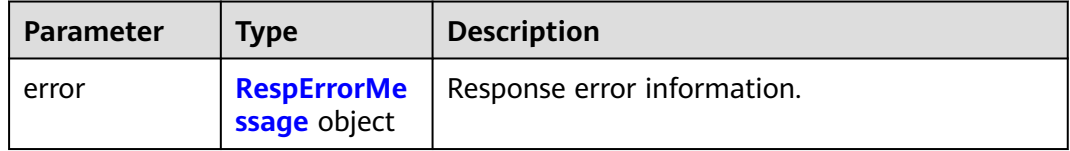

### **Table 5-240** RespErrorMessage

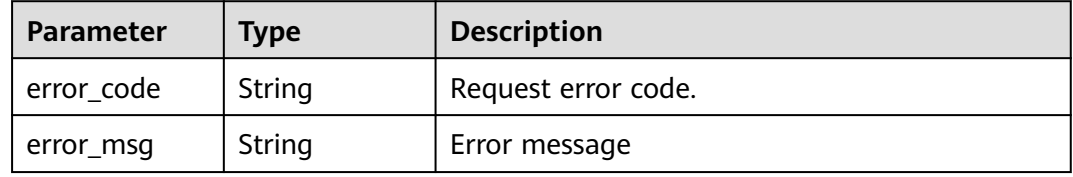

## **Status code: 401**

### **Table 5-241** Response body parameters

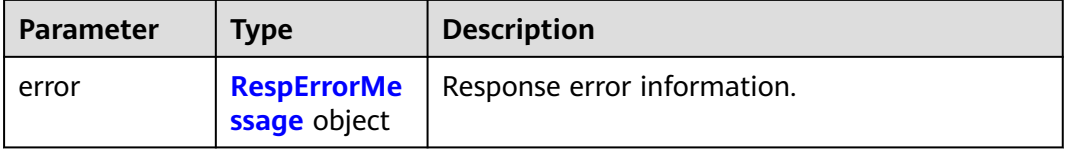

### **Table 5-242** RespErrorMessage

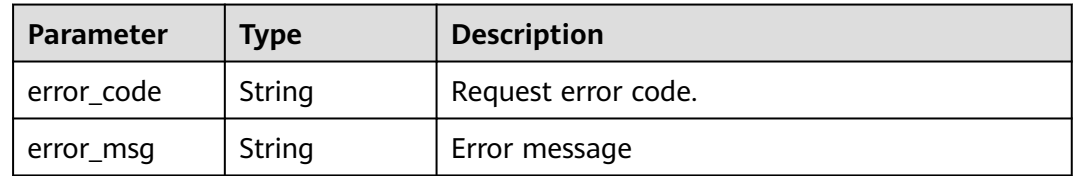

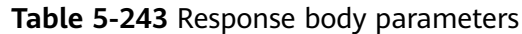

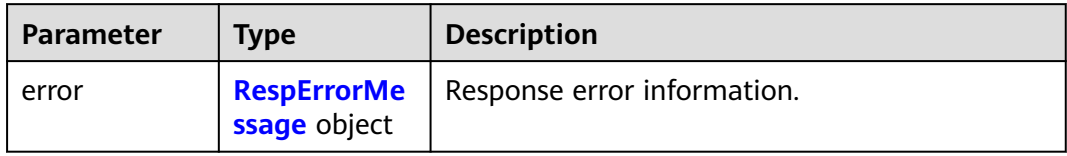

### **Table 5-244** RespErrorMessage

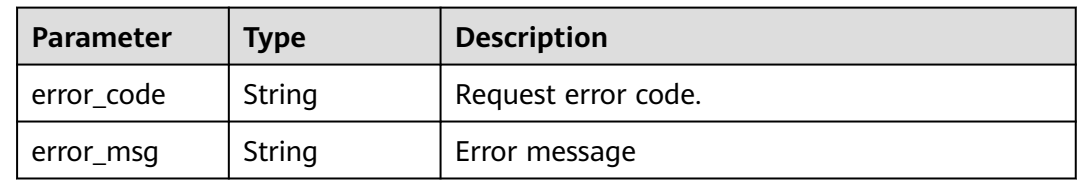

## **Status code: 404**

### **Table 5-245** Response body parameters

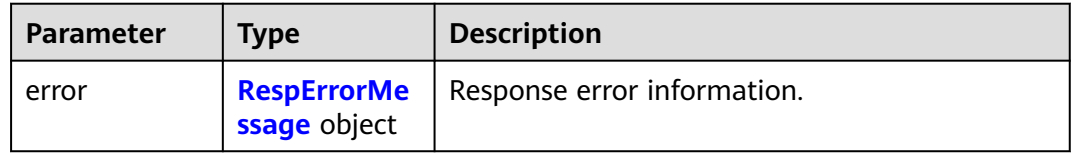

### **Table 5-246** RespErrorMessage

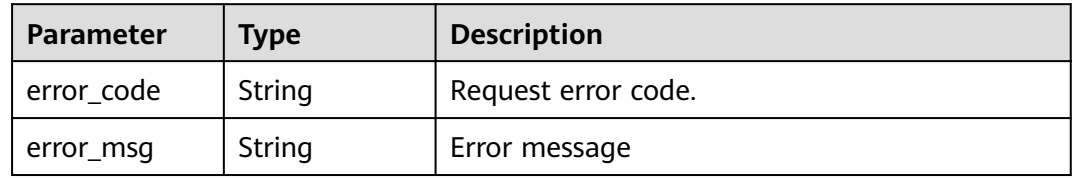

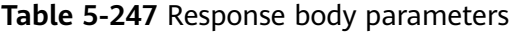

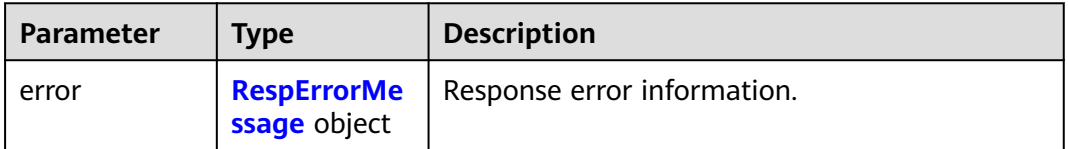

### <span id="page-107-0"></span>**Table 5-248** RespErrorMessage

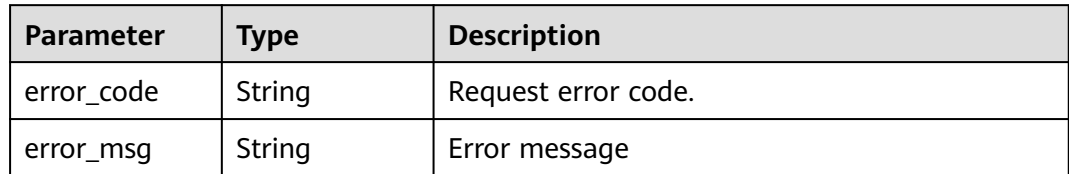

### **Status code: 406**

### **Table 5-249** Response body parameters

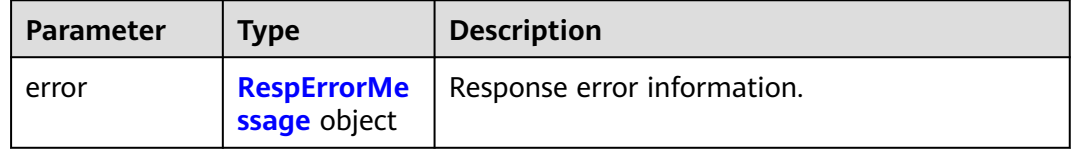

### **Table 5-250** RespErrorMessage

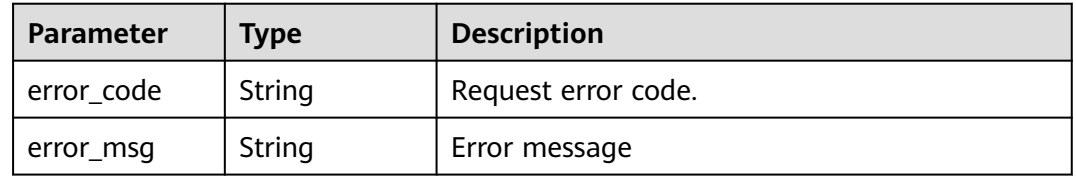

### **Status code: 409**

### **Table 5-251** Response body parameters

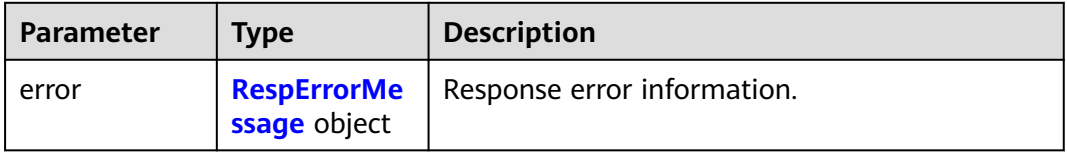

### **Table 5-252** RespErrorMessage

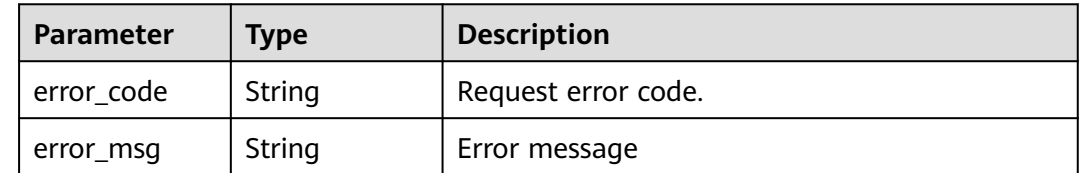
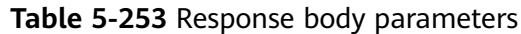

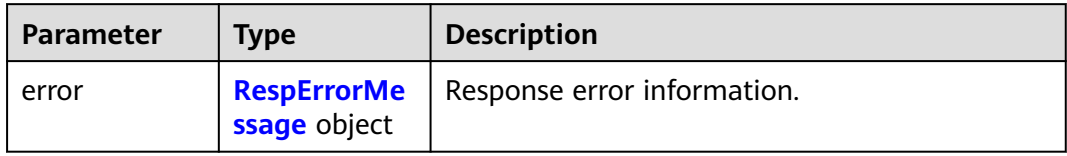

### **Table 5-254** RespErrorMessage

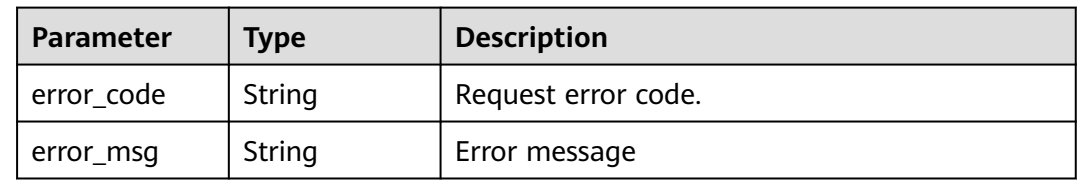

## **Status code: 412**

### **Table 5-255** Response body parameters

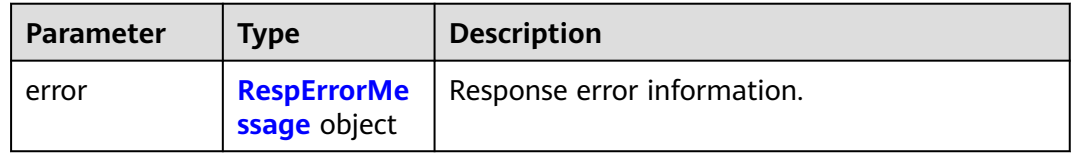

## **Table 5-256** RespErrorMessage

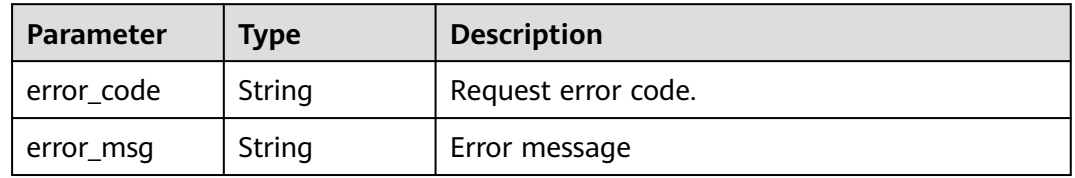

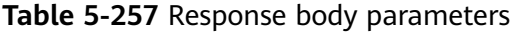

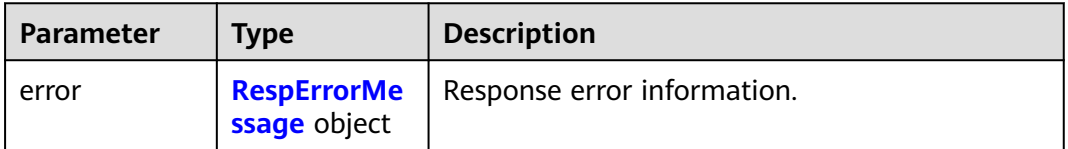

#### <span id="page-109-0"></span>**Table 5-258** RespErrorMessage

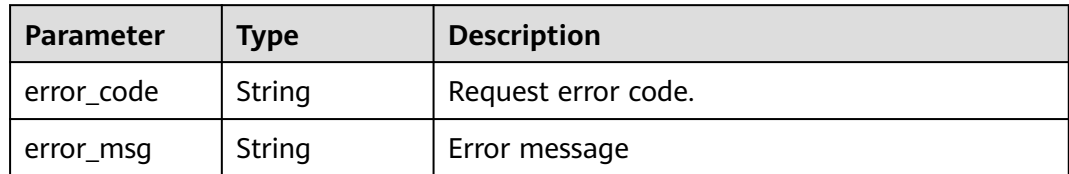

### **Status code: 500**

### **Table 5-259** Response body parameters

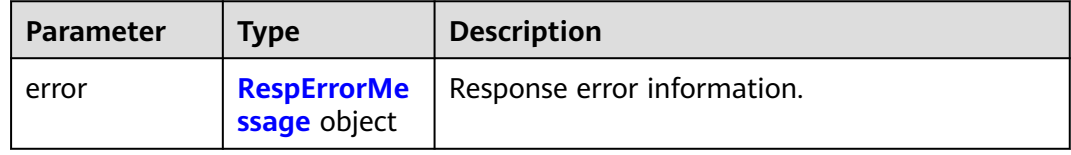

## **Table 5-260** RespErrorMessage

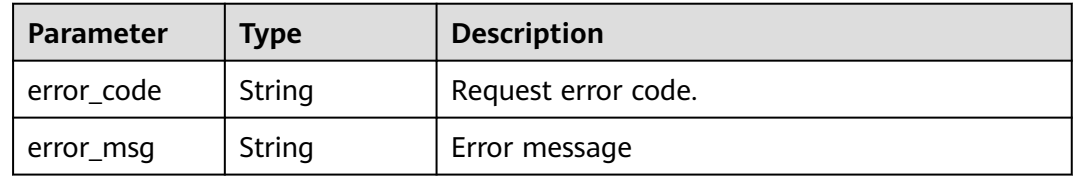

#### **Status code: 501**

#### **Table 5-261** Response body parameters

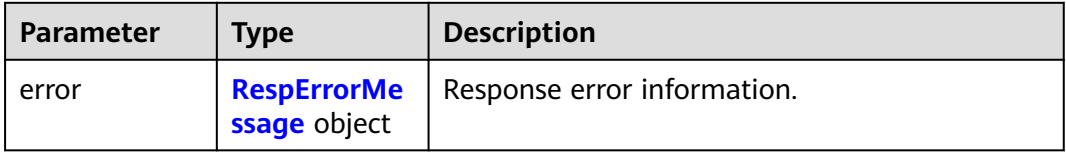

#### **Table 5-262** RespErrorMessage

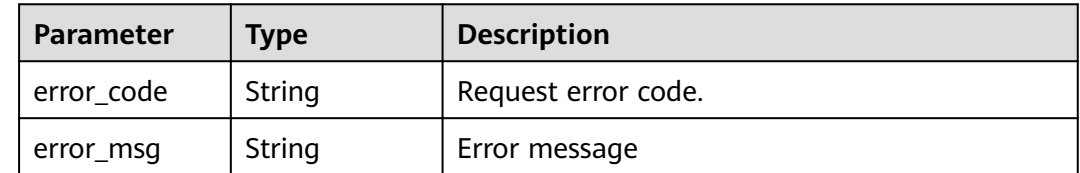

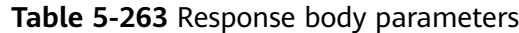

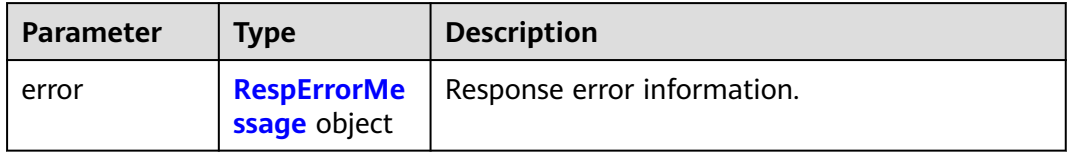

#### **Table 5-264** RespErrorMessage

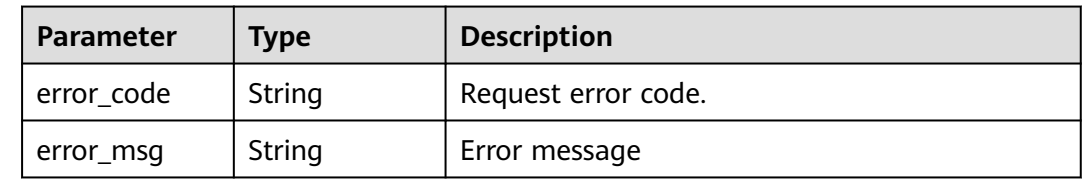

## **Example Requests**

#### Deleting tags in batches

POST https://{Endpoint}/v1.0/resource-tags/batch-delete

```
{
 "project_id" : "xxxdcffffffff",
 "resources" : [ {
   "resource_id" : "a28531fa-a8d5-468e-8417-86a80962ee5e",
   "resource_type" : "disk"
 }, {
 "resource_id" : "vpc-dc7d19b7",
   "resource_type" : "vpc"
  } ],
  "tags" : [ {
   "key" : "ENV"
 } ]
}
```
## **Example Responses**

### **Status code: 200**

Success

{

}

```
 "failed_resources" : [ {
   "resource_id" : "e1eb7c40cbea4c8389cde527594a306d",
 "resource_type" : "disk",
 "error_code" : "TMS.0002",
 "error_msg" : "Bad request"
 } ]
```
## **SDK Sample Code**

The SDK sample code is as follows.

## **Java**

Deleting tags in batches

package com.huaweicloud.sdk.test;

```
import com.huaweicloud.sdk.core.auth.ICredential;
import com.huaweicloud.sdk.core.auth.GlobalCredentials;
import com.huaweicloud.sdk.core.exception.ConnectionException;
import com.huaweicloud.sdk.core.exception.RequestTimeoutException;
import com.huaweicloud.sdk.core.exception.ServiceResponseException;
import com.huaweicloud.sdk.tms.v1.region.TmsRegion;
import com.huaweicloud.sdk.tms.v1.*;
import com.huaweicloud.sdk.tms.v1.model.*;
import java.util.List;
import java.util.ArrayList;
public class DeleteResourceTagSolution {
   public static void main(String[] args) {
      // The AK and SK used for authentication are hard-coded or stored in plaintext, which has great 
security risks. It is recommended that the AK and SK be stored in ciphertext in configuration files or 
environment variables and decrypted during use to ensure security.
      // In this example, AK and SK are stored in environment variables for authentication. Before running 
this example, set environment variables CLOUD_SDK_AK and CLOUD_SDK_SK in the local environment
      String ak = System.getenv("CLOUD_SDK_AK");
      String sk = System.getenv("CLOUD_SDK_SK");
      ICredential auth = new GlobalCredentials()
           .withAk(ak)
           .withSk(sk);
      TmsClient client = TmsClient.newBuilder()
           .withCredential(auth)
            .withRegion(TmsRegion.valueOf("<YOUR REGION>"))
            .build();
      DeleteResourceTagRequest request = new DeleteResourceTagRequest();
      ReqDeleteTag body = new ReqDeleteTag();
      List<DeleteTagRequest> listbodyTags = new ArrayList<>();
      listbodyTags.add(
         new DeleteTagRequest()
           .withKey("ENV")
      );
      List<ResourceTagBody> listbodyResources = new ArrayList<>();
      listbodyResources.add(
        new ResourceTagBody()
           .withResourceId("a28531fa-a8d5-468e-8417-86a80962ee5e")
           .withResourceType("disk")
      );
      listbodyResources.add(
        new ResourceTagBody()
           .withResourceId("vpc-dc7d19b7")
           .withResourceType("vpc")
      );
      body.withTags(listbodyTags);
      body.withResources(listbodyResources);
      body.withProjectId("xxxdcffffffff");
      request.withBody(body);
      try {
         DeleteResourceTagResponse response = client.deleteResourceTag(request);
        System.out.println(response.toString());
      } catch (ConnectionException e) {
         e.printStackTrace();
      } catch (RequestTimeoutException e) {
         e.printStackTrace();
      } catch (ServiceResponseException e) {
         e.printStackTrace();
         System.out.println(e.getHttpStatusCode());
         System.out.println(e.getRequestId());
         System.out.println(e.getErrorCode());
         System.out.println(e.getErrorMsg());
      }
```
 } }

## **Python**

#### Deleting tags in batches

# coding: utf-8

from huaweicloudsdkcore.auth.credentials import GlobalCredentials from huaweicloudsdktms.v1.region.tms\_region import TmsRegion from huaweicloudsdkcore.exceptions import exceptions from huaweicloudsdktms.v1 import \*

 $if __name__ == '__main__":$ 

 # The AK and SK used for authentication are hard-coded or stored in plaintext, which has great security risks. It is recommended that the AK and SK be stored in ciphertext in configuration files or environment variables and decrypted during use to ensure security.

 # In this example, AK and SK are stored in environment variables for authentication. Before running this example, set environment variables CLOUD\_SDK\_AK and CLOUD\_SDK\_SK in the local environment

```
ak = __import __('os').getenv("CLOUD_SDK_AK")
 sk = __import__('os').getenv("CLOUD_SDK_SK")
```
credentials = GlobalCredentials(ak, sk)  $\setminus$ 

```
client = TmsClient.new_builder() \setminus .with_credentials(credentials) \
      .with_region(TmsRegion.value_of("<YOUR REGION>")) \
      .build()
   try:
      request = DeleteResourceTagRequest()
     listTagsbody = \lceil DeleteTagRequest(
            key="ENV"
 )
\blacksquarelistResourcebody = \lceil ResourceTagBody(
            resource_id="a28531fa-a8d5-468e-8417-86a80962ee5e",
            resource_type="disk"
\qquad \qquad),
         ResourceTagBody(
            resource_id="vpc-dc7d19b7",
            resource_type="vpc"
         )
      ]
      request.body = ReqDeleteTag(
         tags=listTagsbody,
         resources=listResourcesbody,
         project_id="xxxdcffffffff"
\qquad \qquad response = client.delete_resource_tag(request)
      print(response)
   except exceptions.ClientRequestException as e:
      print(e.status_code)
      print(e.request_id)
      print(e.error_code)
      print(e.error_msg)
```
## **Go**

Deleting tags in batches

package main

import ( .<br>"fmt"

```
 "github.com/huaweicloud/huaweicloud-sdk-go-v3/core/auth/global"
   tms "github.com/huaweicloud/huaweicloud-sdk-go-v3/services/tms/v1"
   "github.com/huaweicloud/huaweicloud-sdk-go-v3/services/tms/v1/model"
   region "github.com/huaweicloud/huaweicloud-sdk-go-v3/services/tms/v1/region"
)
func main() {
   // The AK and SK used for authentication are hard-coded or stored in plaintext, which has great security 
risks. It is recommended that the AK and SK be stored in ciphertext in configuration files or environment 
variables and decrypted during use to ensure security.
   // In this example, AK and SK are stored in environment variables for authentication. Before running this 
example, set environment variables CLOUD_SDK_AK and CLOUD_SDK_SK in the local environment
   ak := os.Getenv("CLOUD_SDK_AK")
   sk := os.Getenv("CLOUD_SDK_SK")
   auth := global.NewCredentialsBuilder().
      WithAk(ak).
      WithSk(sk).
      Build()
   client := tms.NewTmsClient(
      tms.TmsClientBuilder().
         WithRegion(region.ValueOf("<YOUR REGION>")).
         WithCredential(auth).
         Build())
   request := &model.DeleteResourceTagRequest{}
   var listTagsbody = []model.DeleteTagRequest{
      {
         Key: "ENV",
      },
   }
   var listResourcesbody = []model.ResourceTagBody{
      {
         ResourceId: "a28531fa-a8d5-468e-8417-86a80962ee5e",
         ResourceType: "disk",
      },
      {
         ResourceId: "vpc-dc7d19b7",
         ResourceType: "vpc",
      },
   }
   projectIdReqDeleteTag:= "xxxdcffffffff"
   request.Body = &model.ReqDeleteTag{
      Tags: listTagsbody,
      Resources: listResourcesbody,
      ProjectId: &projectIdReqDeleteTag,
   }
   response, err := client.DeleteResourceTag(request)
  if err == nil fmt.Printf("%+v\n", response)
   } else {
      fmt.Println(err)
   }
```
#### **More**

For SDK sample code of more programming languages, see the Sample Code tab in **[API Explorer](https://console-intl.huaweicloud.com/apiexplorer/#/openapi/TMS/sdk?api=DeleteResourceTag)**. SDK sample code can be automatically generated.

}

## **Status Codes**

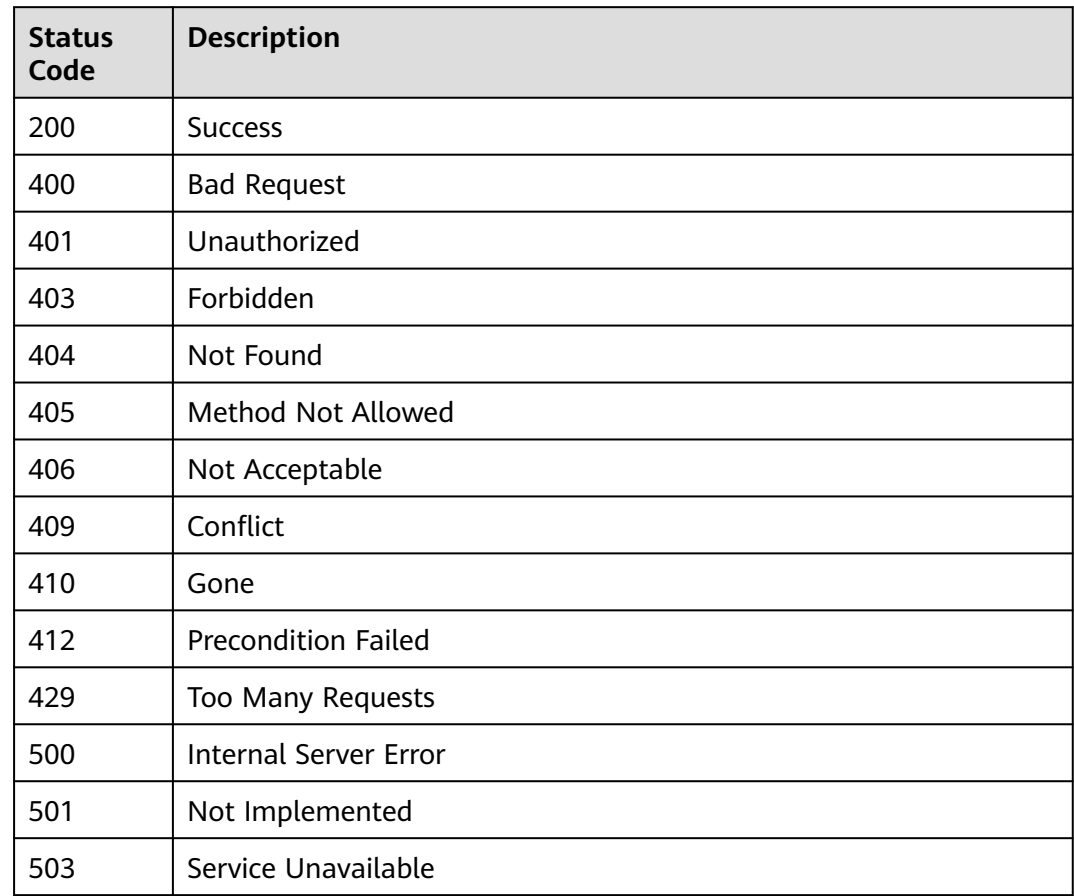

## **Error Codes**

See **[Error Codes](#page-175-0)**.

# **5.4.3 Querying Tag Keys**

## **Function**

This API is used to query all tag keys in a specified region.

## **Calling Method**

For details, see **[Calling APIs](#page-10-0)**.

## **URI**

GET /v1.0/tag-keys

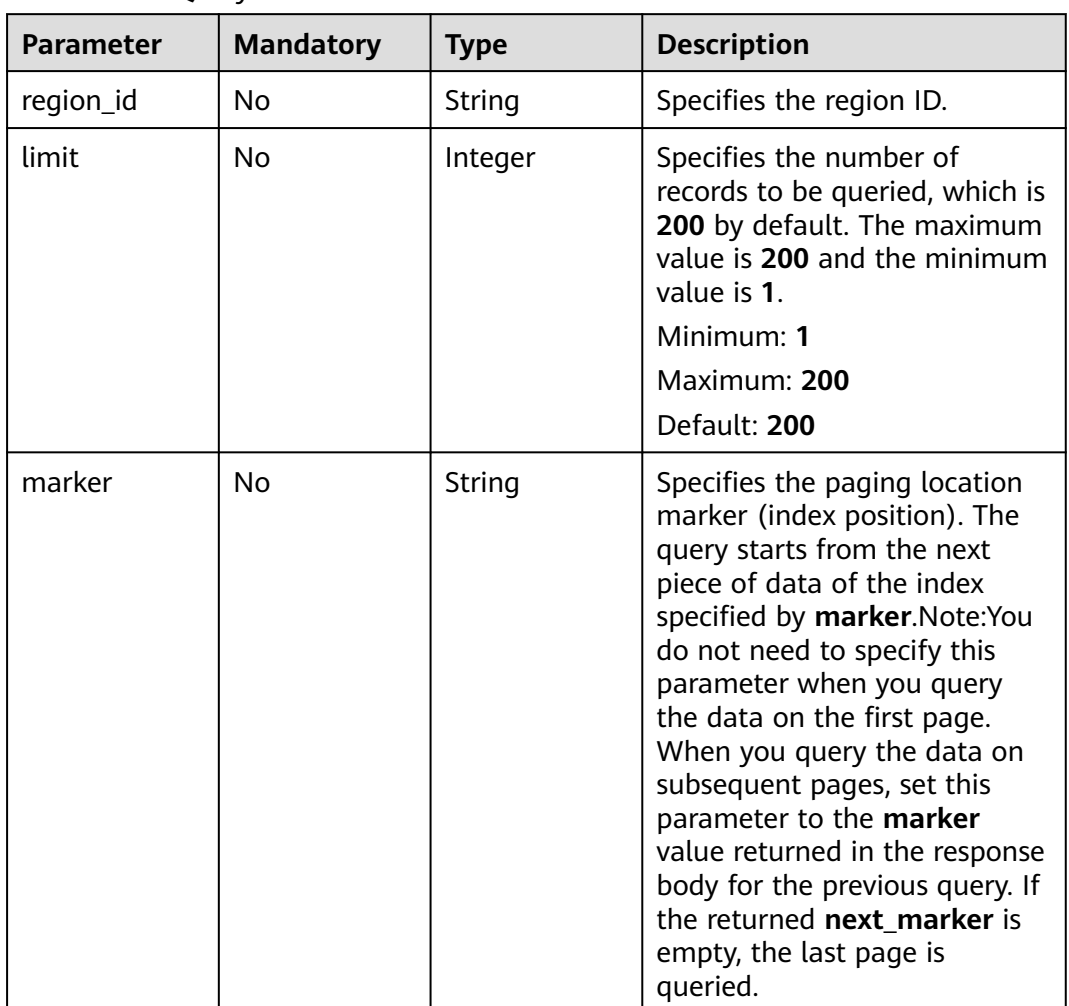

## **Table 5-265** Query Parameters

## **Request Parameters**

## **Table 5-266** Request header parameters

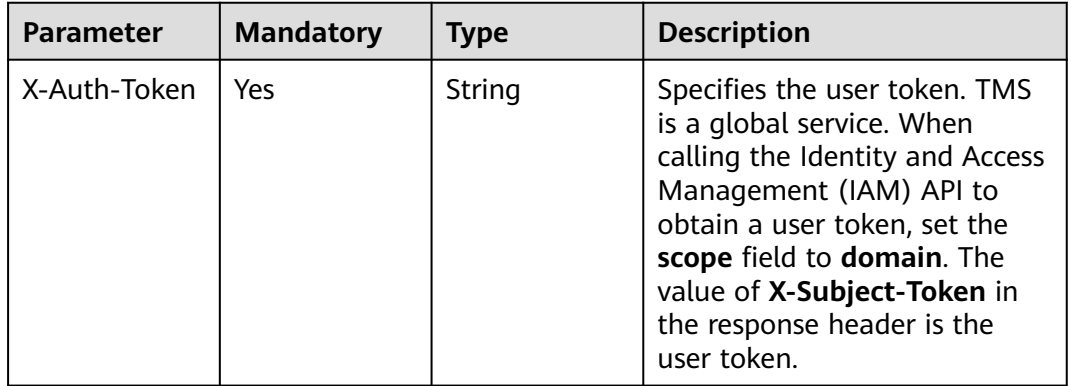

## **Response Parameters**

## **Status code: 200**

#### **Table 5-267** Response body parameters

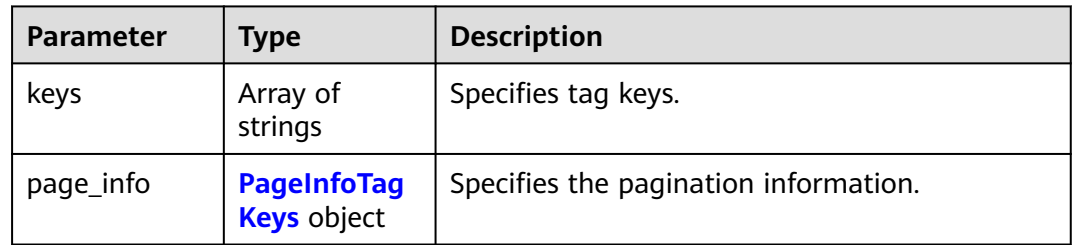

### **Table 5-268** PageInfoTagKeys

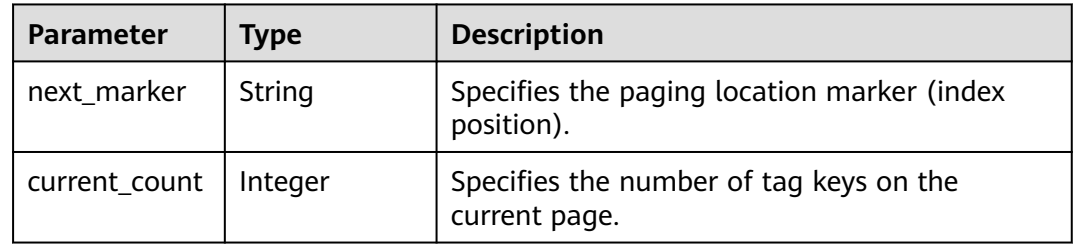

## **Status code: 400**

#### **Table 5-269** Response body parameters

| <b>Parameter</b> | <b>Type</b>  | <b>Description</b>                               |
|------------------|--------------|--------------------------------------------------|
| error            | ssage object | <b>RespErrorMe</b>   Response error information. |

**Table 5-270** RespErrorMessage

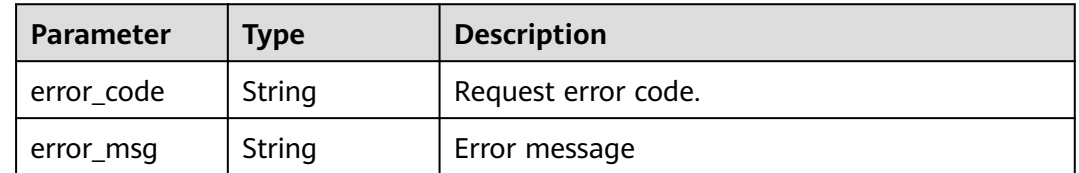

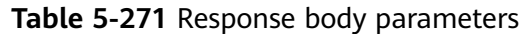

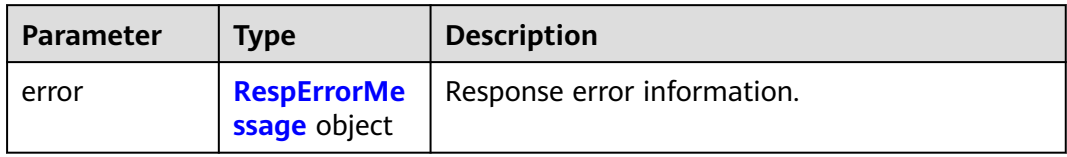

### **Table 5-272** RespErrorMessage

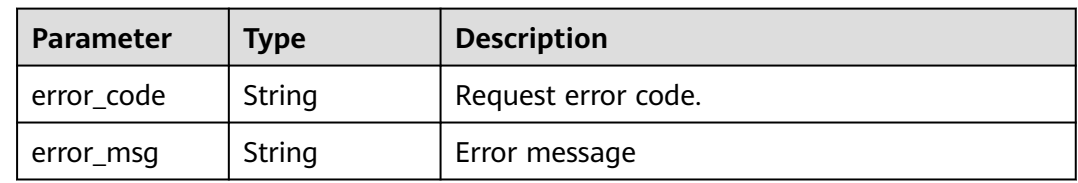

## **Status code: 403**

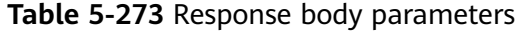

| <b>Parameter</b> | <b>Type</b>                        | <b>Description</b>          |
|------------------|------------------------------------|-----------------------------|
| error            | <b>RespErrorMe</b><br>ssage object | Response error information. |

**Table 5-274** RespErrorMessage

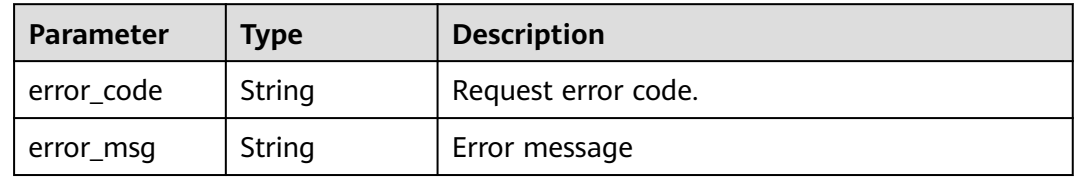

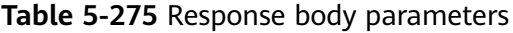

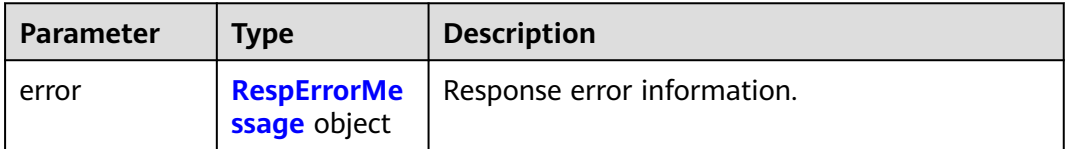

#### <span id="page-118-0"></span>**Table 5-276** RespErrorMessage

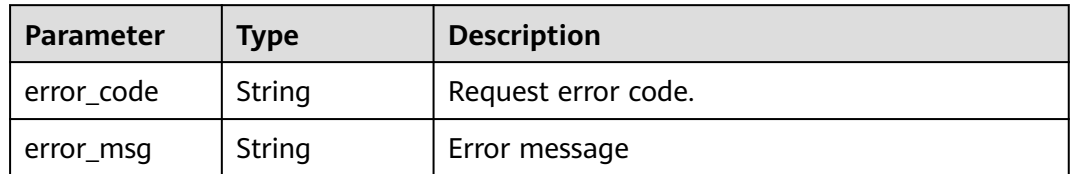

#### **Status code: 405**

### **Table 5-277** Response body parameters

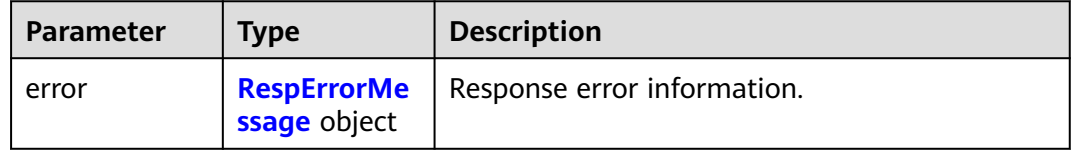

### **Table 5-278** RespErrorMessage

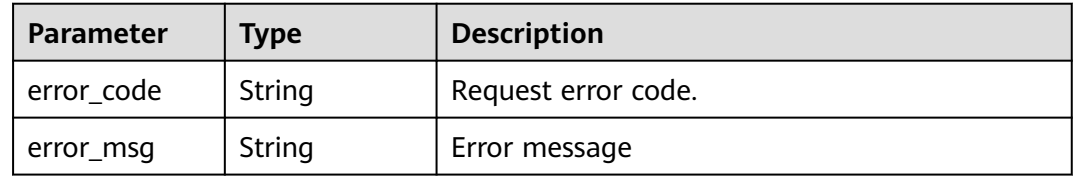

#### **Status code: 406**

#### **Table 5-279** Response body parameters

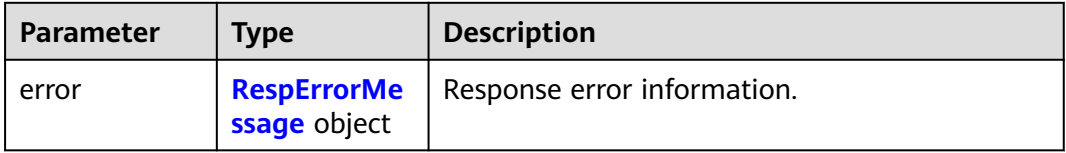

#### **Table 5-280** RespErrorMessage

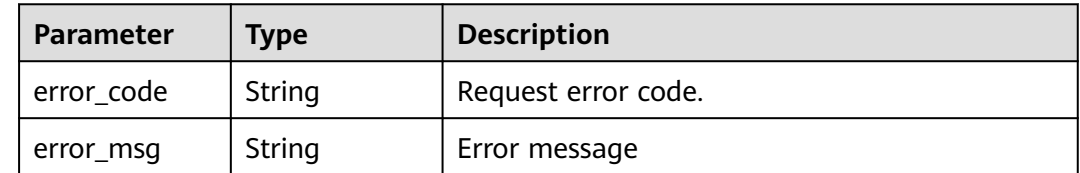

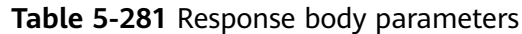

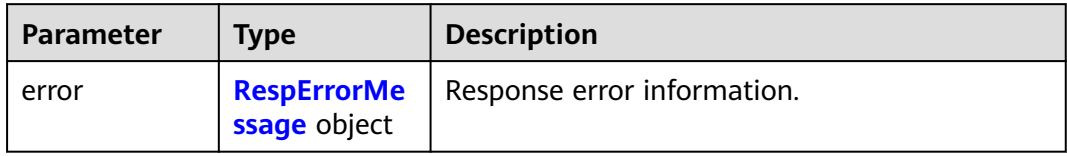

### **Table 5-282** RespErrorMessage

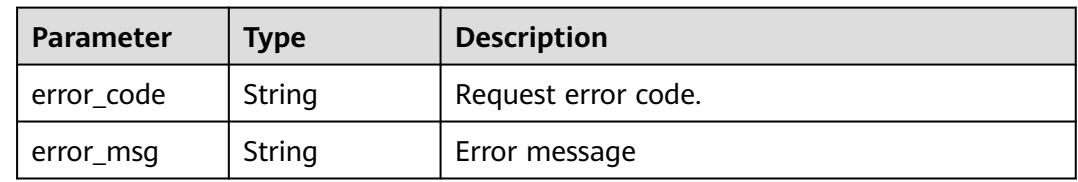

## **Status code: 410**

### **Table 5-283** Response body parameters

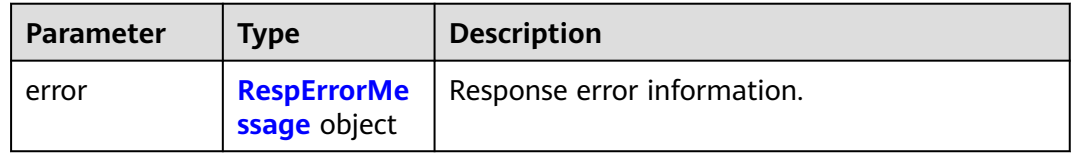

## **Table 5-284** RespErrorMessage

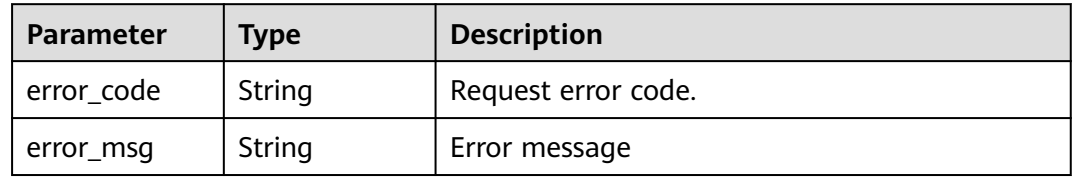

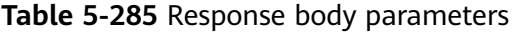

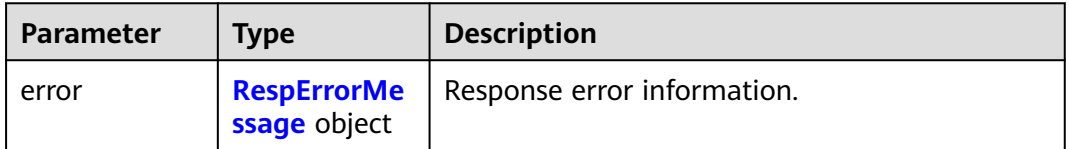

#### <span id="page-120-0"></span>**Table 5-286** RespErrorMessage

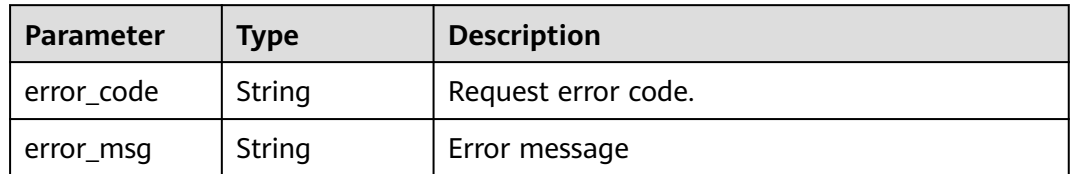

### **Status code: 429**

### **Table 5-287** Response body parameters

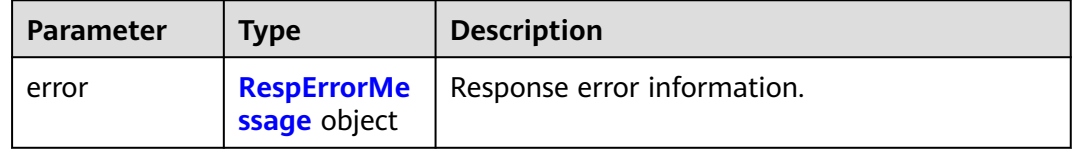

### **Table 5-288** RespErrorMessage

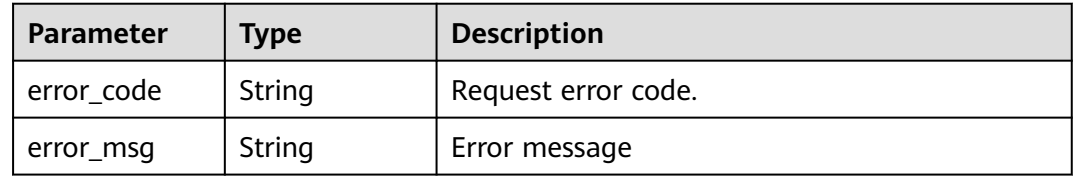

#### **Status code: 500**

#### **Table 5-289** Response body parameters

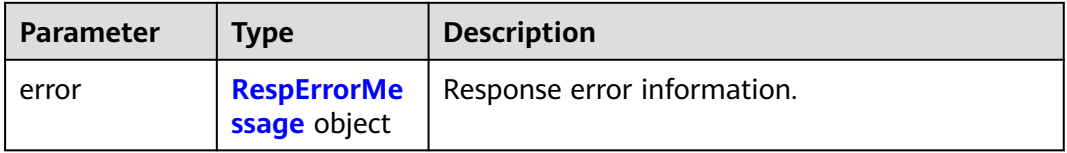

#### **Table 5-290** RespErrorMessage

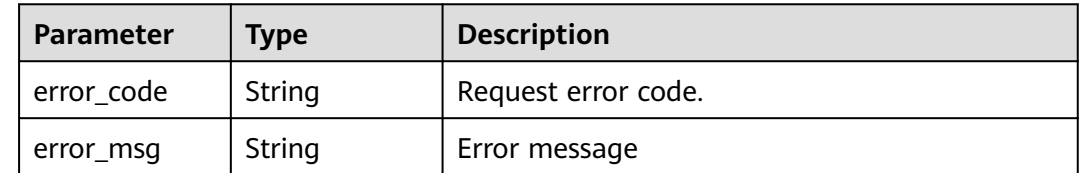

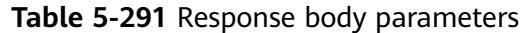

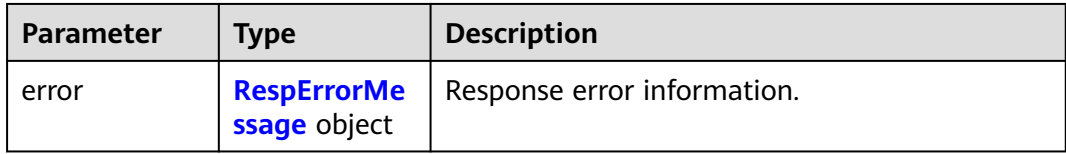

#### **Table 5-292** RespErrorMessage

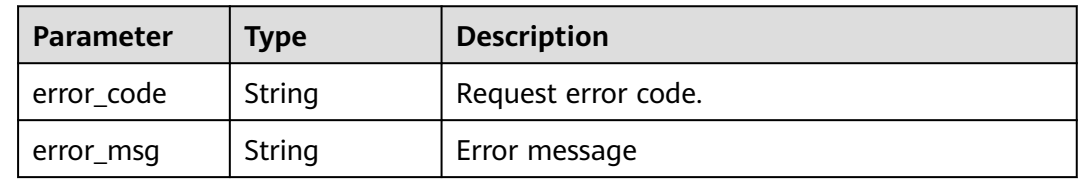

### **Status code: 503**

**Table 5-293** Response body parameters

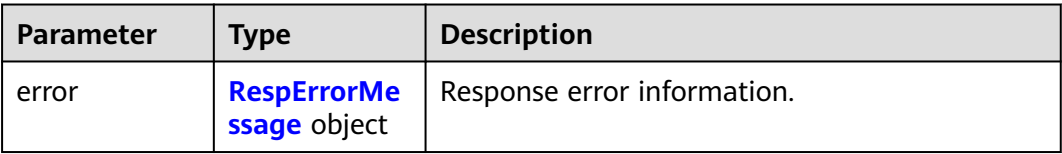

#### **Table 5-294** RespErrorMessage

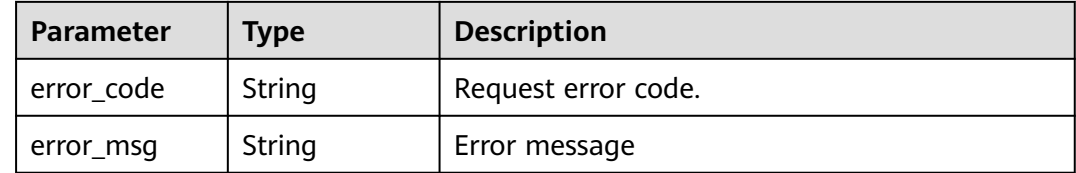

## **Example Requests**

Querying tag keys

GET https://{Endpoint}/v1.0/tag-keys?limit=10&marker=xxx

## **Example Responses**

#### **Status code: 200**

**OK** 

```
{
  "keys" : [ "ENV1", "ENV2" ],
 "page_info" : [ {
 "next_marker" : "xxxxx",
 "current_count" : 10
 } ]
}
```
## **SDK Sample Code**

The SDK sample code is as follows.

### **Java**

package com.huaweicloud.sdk.test;

```
import com.huaweicloud.sdk.core.auth.ICredential;
import com.huaweicloud.sdk.core.auth.GlobalCredentials;
import com.huaweicloud.sdk.core.exception.ConnectionException;
import com.huaweicloud.sdk.core.exception.RequestTimeoutException;
import com.huaweicloud.sdk.core.exception.ServiceResponseException;
import com.huaweicloud.sdk.tms.v1.region.TmsRegion;
import com.huaweicloud.sdk.tms.v1.*;
import com.huaweicloud.sdk.tms.v1.model.*;
public class ListTagKeysSolution {
   public static void main(String[] args) {
      // The AK and SK used for authentication are hard-coded or stored in plaintext, which has great 
security risks. It is recommended that the AK and SK be stored in ciphertext in configuration files or 
environment variables and decrypted during use to ensure security.
      // In this example, AK and SK are stored in environment variables for authentication. Before running 
this example, set environment variables CLOUD_SDK_AK and CLOUD_SDK_SK in the local environment
      String ak = System.getenv("CLOUD_SDK_AK");
      String sk = System.getenv("CLOUD_SDK_SK");
      ICredential auth = new GlobalCredentials()
           .withAk(ak)
           .withSk(sk);
      TmsClient client = TmsClient.newBuilder()
           .withCredential(auth)
            .withRegion(TmsRegion.valueOf("<YOUR REGION>"))
            .build();
      ListTagKeysRequest request = new ListTagKeysRequest();
      request.withRegionId("<region_id>");
      request.withLimit(<limit>);
      request.withMarker("<marker>");
 try {
 ListTagKeysResponse response = client.listTagKeys(request);
         System.out.println(response.toString());
      } catch (ConnectionException e) {
         e.printStackTrace();
      } catch (RequestTimeoutException e) {
         e.printStackTrace();
      } catch (ServiceResponseException e) {
         e.printStackTrace();
         System.out.println(e.getHttpStatusCode());
         System.out.println(e.getRequestId());
         System.out.println(e.getErrorCode());
         System.out.println(e.getErrorMsg());
\qquad \qquad \} }
}
```
## **Python**

# coding: utf-8

from huaweicloudsdkcore.auth.credentials import GlobalCredentials from huaweicloudsdktms.v1.region.tms\_region import TmsRegion from huaweicloudsdkcore.exceptions import exceptions from huaweicloudsdktms.v1 import \*

```
if __name__ == "__main__":
```
 # The AK and SK used for authentication are hard-coded or stored in plaintext, which has great security risks. It is recommended that the AK and SK be stored in ciphertext in configuration files or environment variables and decrypted during use to ensure security.

 # In this example, AK and SK are stored in environment variables for authentication. Before running this example, set environment variables CLOUD\_SDK\_AK and CLOUD\_SDK\_SK in the local environment ak = \_\_import\_\_('os').getenv("CLOUD\_SDK\_AK")

```
 sk = __import__('os').getenv("CLOUD_SDK_SK")
```
credentials = GlobalCredentials(ak, sk) \

```
 client = TmsClient.new_builder() \
    .with_credentials(credentials) \
    .with_region(TmsRegion.value_of("<YOUR REGION>")) \
   .build()
```
try:

```
 request = ListTagKeysRequest()
   request.region_id = "<region_id>"
   request.limit = <limit>
   request.marker = "<marker>"
   response = client.list_tag_keys(request)
   print(response)
 except exceptions.ClientRequestException as e:
   print(e.status_code)
    print(e.request_id)
   print(e.error_code)
  print(e.error_msg)
```
### **Go**

```
package main
```

```
import (
```

```
 "fmt"
 "github.com/huaweicloud/huaweicloud-sdk-go-v3/core/auth/global"
 tms "github.com/huaweicloud/huaweicloud-sdk-go-v3/services/tms/v1"
 "github.com/huaweicloud/huaweicloud-sdk-go-v3/services/tms/v1/model"
 region "github.com/huaweicloud/huaweicloud-sdk-go-v3/services/tms/v1/region"
```
func main() {

)

 // The AK and SK used for authentication are hard-coded or stored in plaintext, which has great security risks. It is recommended that the AK and SK be stored in ciphertext in configuration files or environment variables and decrypted during use to ensure security.

 // In this example, AK and SK are stored in environment variables for authentication. Before running this example, set environment variables CLOUD\_SDK\_AK and CLOUD\_SDK\_SK in the local environment ak := os.Getenv("CLOUD\_SDK\_AK")

```
 sk := os.Getenv("CLOUD_SDK_SK")
 auth := global.NewCredentialsBuilder().
   WithAk(ak).
    WithSk(sk).
   Build()
```

```
 client := tms.NewTmsClient(
   tms.TmsClientBuilder().
      WithRegion(region.ValueOf("<YOUR REGION>")).
      WithCredential(auth).
      Build())
```

```
 request := &model.ListTagKeysRequest{}
regionIdRequest:= "<region_id>'
request.RegionId = &regionIdRequest
 limitRequest:= int32(<limit>)
 request.Limit = &limitRequest
 markerRequest:= "<marker>"
 request.Marker = &markerRequest
 response, err := client.ListTagKeys(request)
if err == nil
```
}

```
 fmt.Printf("%+v\n", response)
 } else {
   fmt.Println(err)
 }
```
## **More**

For SDK sample code of more programming languages, see the Sample Code tab in **[API Explorer](https://console-intl.huaweicloud.com/apiexplorer/#/openapi/TMS/sdk?api=ListTagKeys)**. SDK sample code can be automatically generated.

## **Status Codes**

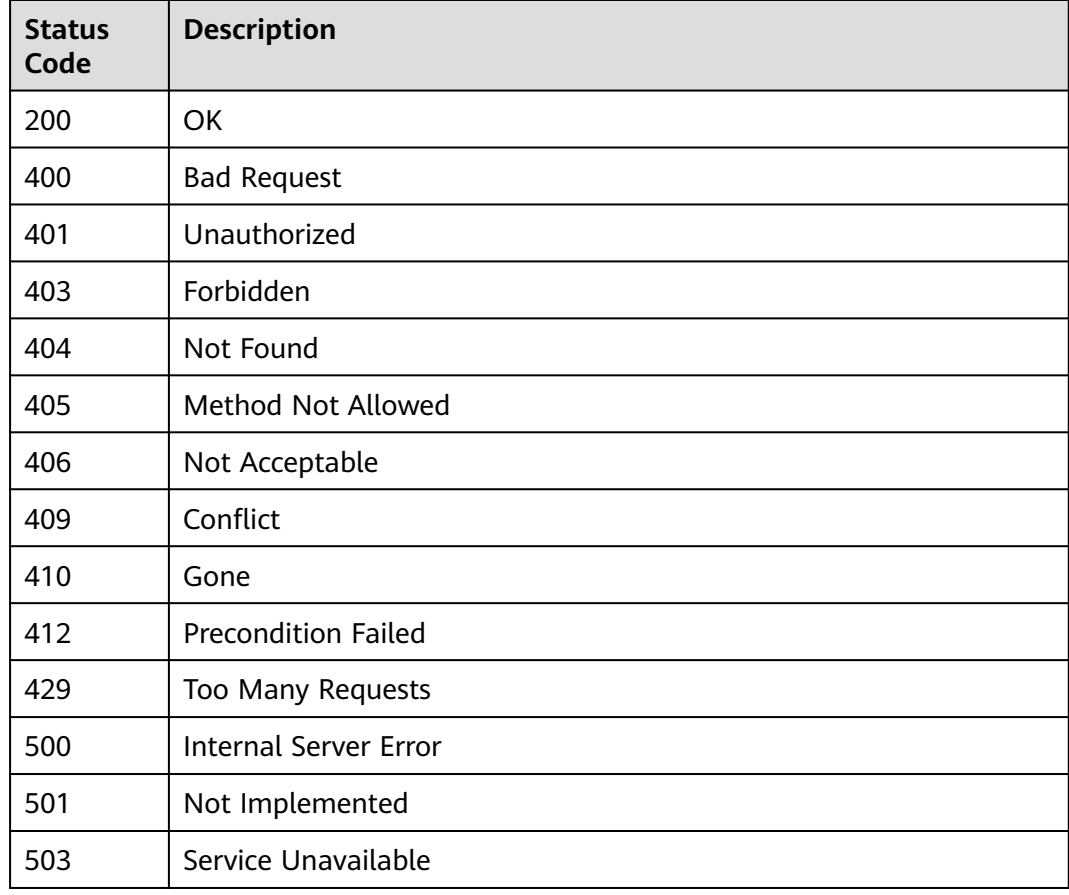

## **Error Codes**

See **[Error Codes](#page-175-0)**.

# **5.4.4 Querying Tag Values**

## **Function**

This API is used to query all tag values by tag key in a specified region.

# **Calling Method**

For details, see **[Calling APIs](#page-10-0)**.

## **URI**

GET /v1.0/tag-values

**Table 5-295** Query Parameters

| <b>Parameter</b> | <b>Mandatory</b> | <b>Type</b> | <b>Description</b>                                                                                                    |
|------------------|------------------|-------------|----------------------------------------------------------------------------------------------------|
| region_id        | No               | String      | Specifies the region ID. If this<br>parameter is specified, tag<br>values of the specified region<br>are returned.                                                                                                    |
| limit            | <b>No</b>        | Integer     | Specifies the number of<br>records to be queried, which is<br>200 by default. The maximum<br>value is 200 and the minimum<br>value is 1.<br>Minimum: 1<br>Maximum: 200<br>Default: 200                                                                                                    |
| marker           | No               | String      | Specifies the paging location<br>marker (index position). The<br>query starts from the next<br>piece of data of the index<br>specified by marker.Note:You<br>do not need to specify this<br>parameter when you query<br>the data on the first page.<br>When you query the data on<br>subsequent pages, set this<br>parameter to the marker<br>value returned in the response<br>body for the previous query. If<br>the returned next marker is<br>empty, the last page is<br>queried. |
| key              | Yes              | String      | Specifies the tag key.                                                                                                    |

## **Request Parameters**

| <b>Parameter</b> | <b>Mandatory</b> | <b>Type</b> | <b>Description</b>                                                                                                    |
|------------------|------------------|-------------|----------------------------------------------------------------------------------------------------|
| X-Auth-Token     | Yes              | String      | Specifies the user token. TMS<br>is a global service. When<br>calling the Identity and Access<br>Management (IAM) API to<br>obtain a user token, set the<br>scope field to domain. The<br>value of X-Subject-Token in<br>the response header is the<br>user token. |

**Table 5-296** Request header parameters

## **Response Parameters**

### **Status code: 200**

**Table 5-297** Response body parameters

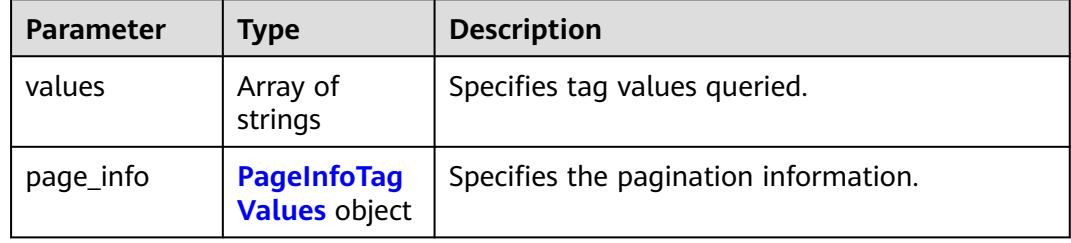

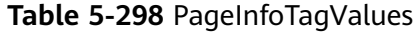

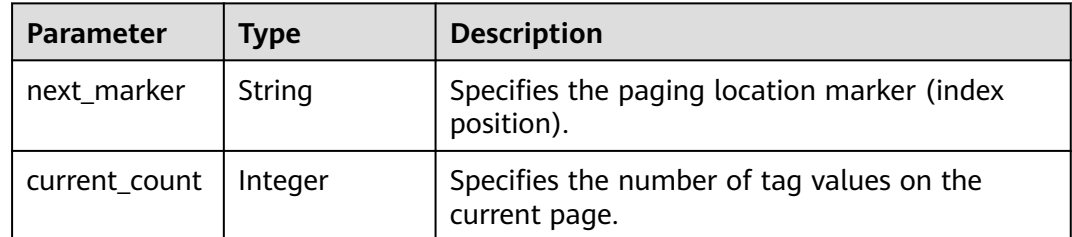

### **Status code: 400**

**Table 5-299** Response body parameters

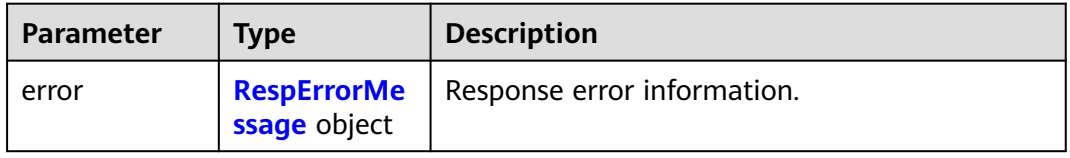

#### <span id="page-127-0"></span>**Table 5-300** RespErrorMessage

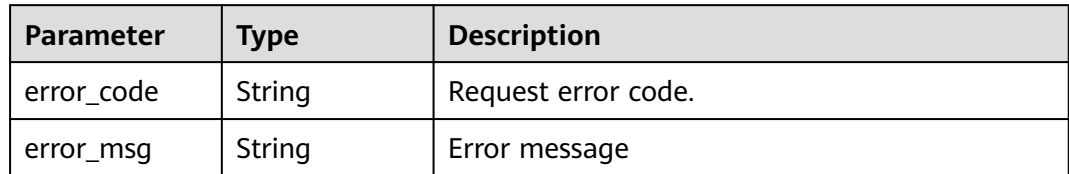

#### **Status code: 401**

### **Table 5-301** Response body parameters

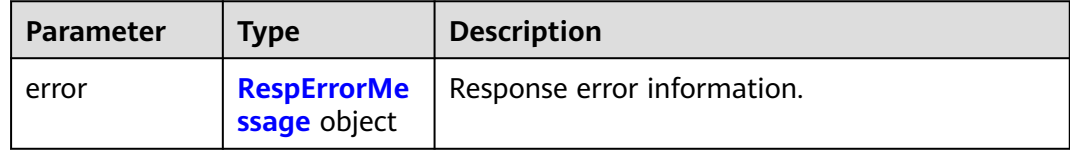

### **Table 5-302** RespErrorMessage

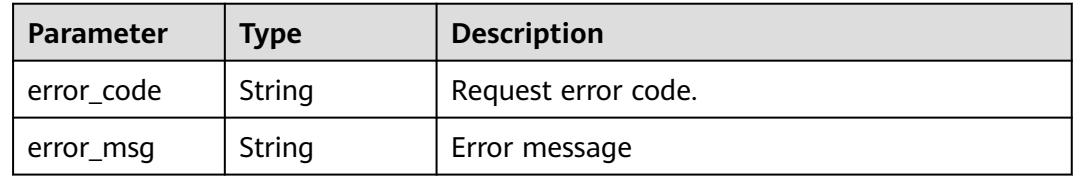

#### **Status code: 403**

#### **Table 5-303** Response body parameters

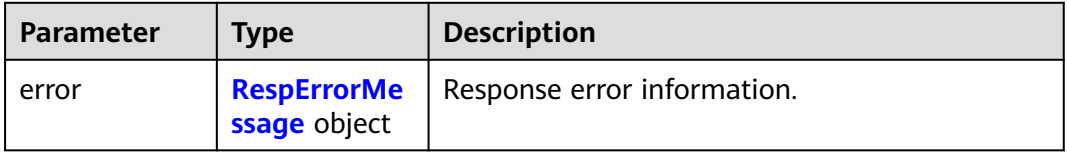

#### **Table 5-304** RespErrorMessage

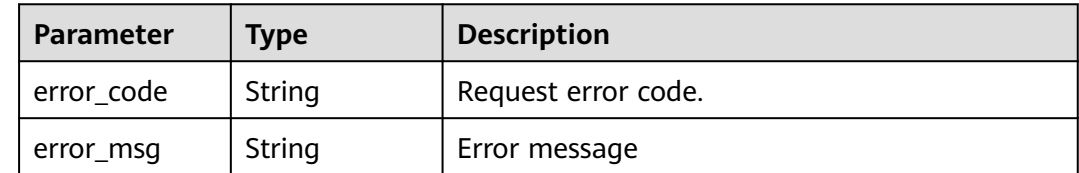

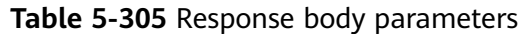

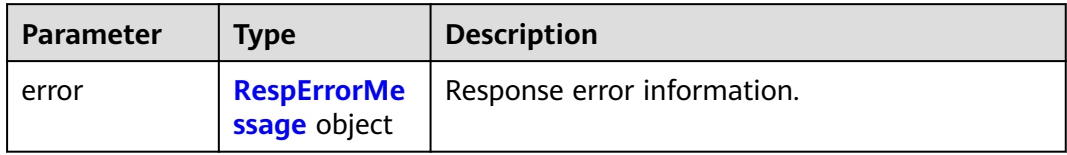

### **Table 5-306** RespErrorMessage

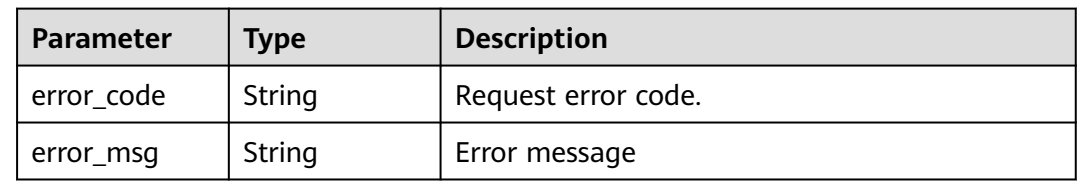

## **Status code: 405**

### **Table 5-307** Response body parameters

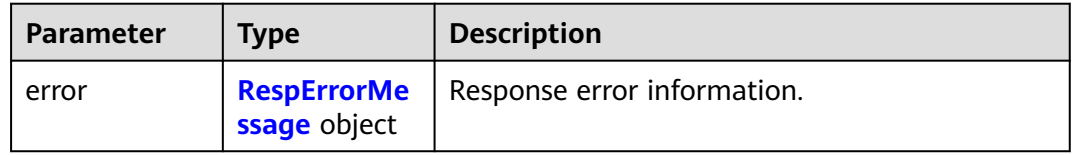

## **Table 5-308** RespErrorMessage

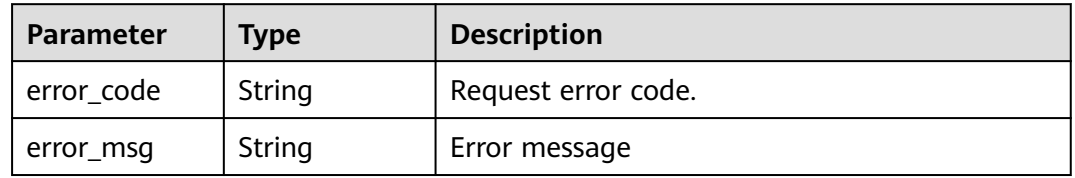

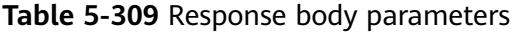

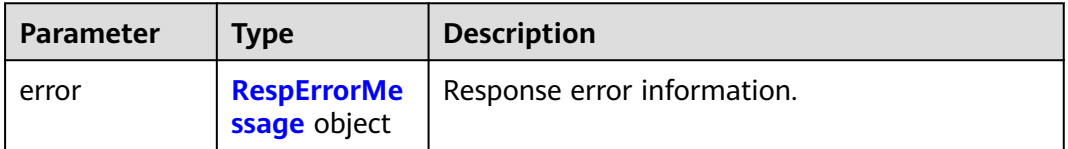

<span id="page-129-0"></span>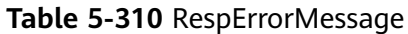

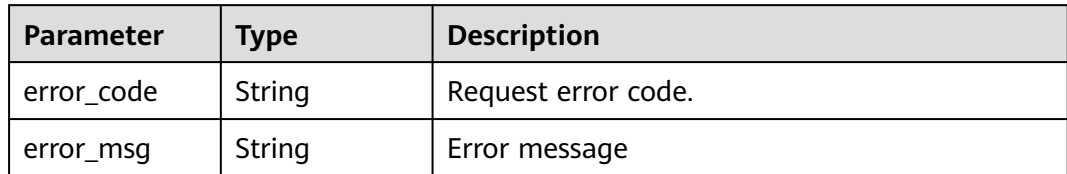

### **Status code: 409**

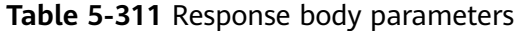

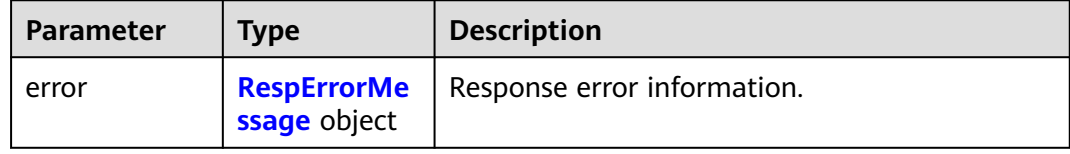

### **Table 5-312** RespErrorMessage

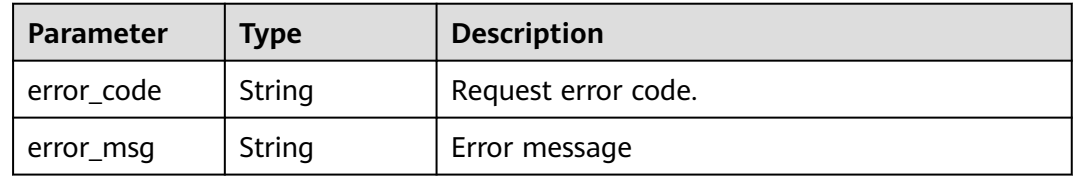

#### **Status code: 410**

### **Table 5-313** Response body parameters

| <b>Parameter</b> | <b>Type</b>  | <b>Description</b>                               |
|------------------|--------------|--------------------------------------------------|
| error            | ssage object | <b>RespErrorMe</b>   Response error information. |

**Table 5-314** RespErrorMessage

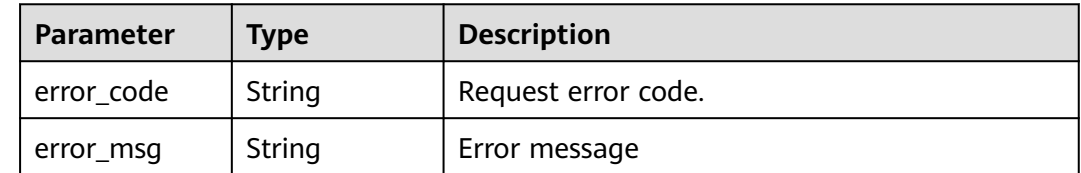

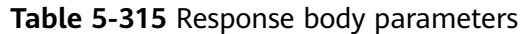

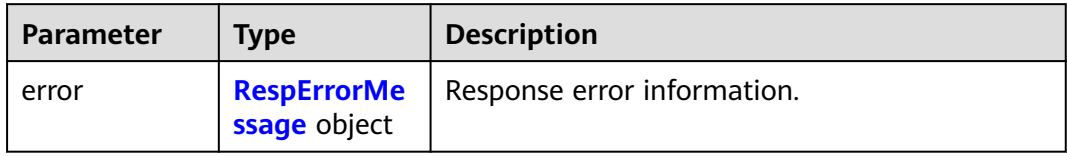

### **Table 5-316** RespErrorMessage

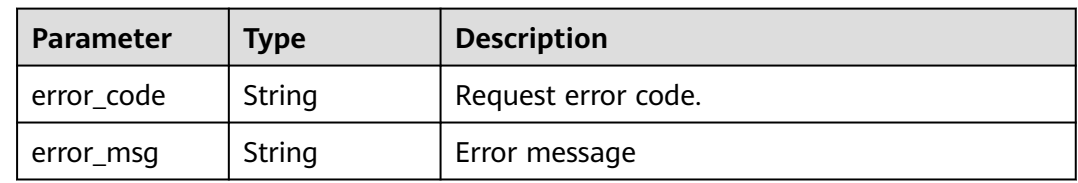

## **Status code: 429**

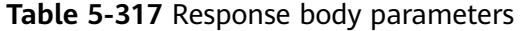

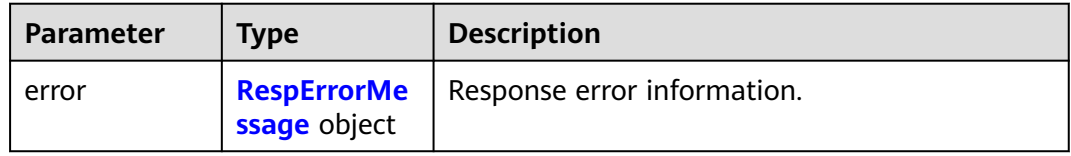

## **Table 5-318** RespErrorMessage

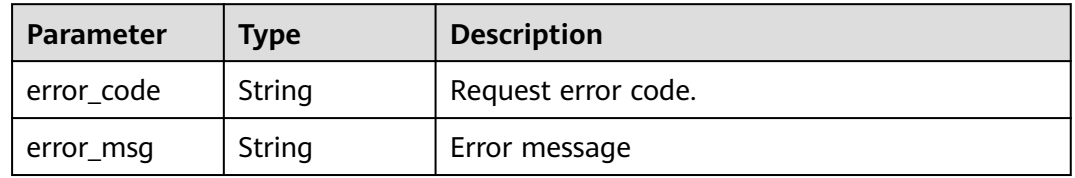

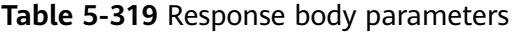

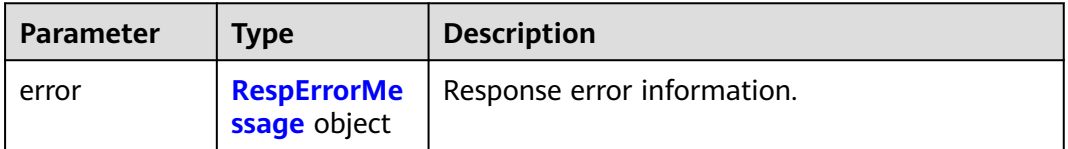

#### <span id="page-131-0"></span>**Table 5-320** RespErrorMessage

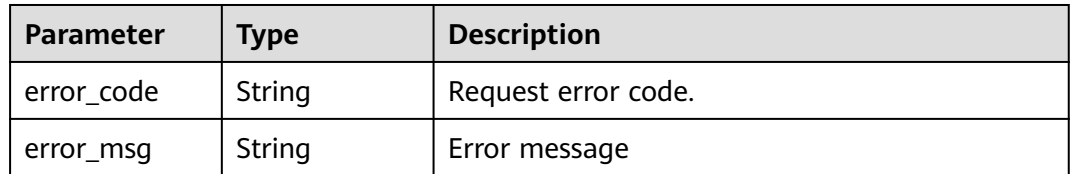

## **Status code: 501**

### **Table 5-321** Response body parameters

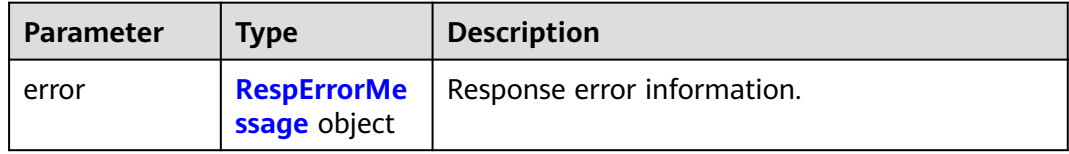

### **Table 5-322** RespErrorMessage

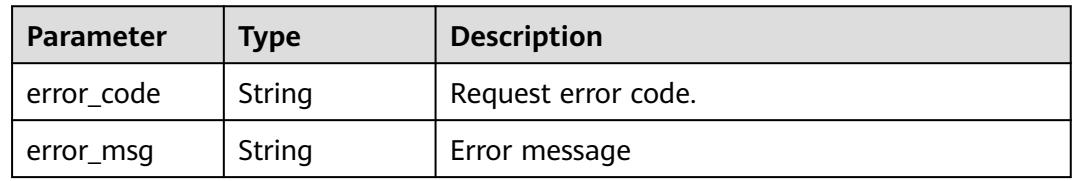

## **Status code: 503**

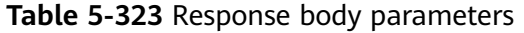

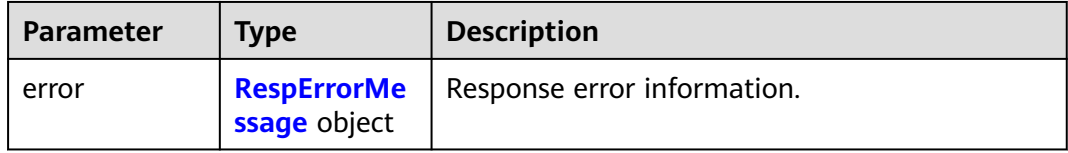

#### **Table 5-324** RespErrorMessage

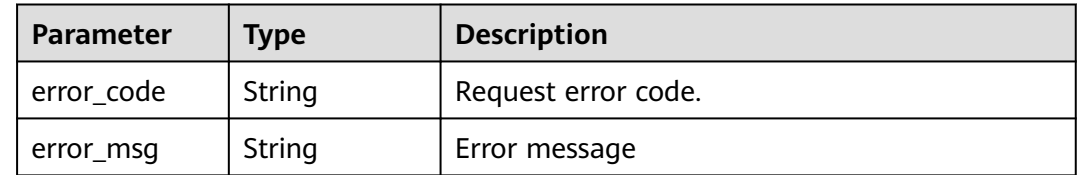

## **Example Requests**

Querying tag values

GET https://{Endpoint}/v1.0/tag-values?limit=10&marker=9

## **Example Responses**

#### **Status code: 200**

#### **OK**

```
{
  "values" : [ "ENV1", "ENV2" ],
 "page_info" : [ {
 "next_marker" : "xxxxx",
   "current_count" : 10
 } ]
}
```
## **SDK Sample Code**

The SDK sample code is as follows.

### **Java**

package com.huaweicloud.sdk.test;

```
import com.huaweicloud.sdk.core.auth.ICredential;
import com.huaweicloud.sdk.core.auth.GlobalCredentials;
import com.huaweicloud.sdk.core.exception.ConnectionException;
import com.huaweicloud.sdk.core.exception.RequestTimeoutException;
import com.huaweicloud.sdk.core.exception.ServiceResponseException;
import com.huaweicloud.sdk.tms.v1.region.TmsRegion;
import com.huaweicloud.sdk.tms.v1.*;
import com.huaweicloud.sdk.tms.v1.model.*;
public class ListTagValuesSolution {
   public static void main(String[] args) {
      // The AK and SK used for authentication are hard-coded or stored in plaintext, which has great 
security risks. It is recommended that the AK and SK be stored in ciphertext in configuration files or 
environment variables and decrypted during use to ensure security.
      // In this example, AK and SK are stored in environment variables for authentication. Before running 
this example, set environment variables CLOUD_SDK_AK and CLOUD_SDK_SK in the local environment
     String ak = System.getenv("CLOUD_SDK_AK");
      String sk = System.getenv("CLOUD_SDK_SK");
      ICredential auth = new GlobalCredentials()
           .withAk(ak)
           .withSk(sk);
      TmsClient client = TmsClient.newBuilder()
           .withCredential(auth)
            .withRegion(TmsRegion.valueOf("<YOUR REGION>"))
            .build();
      ListTagValuesRequest request = new ListTagValuesRequest();
      request.withRegionId("<region_id>");
      request.withLimit(<limit>);
      request.withMarker("<marker>");
      request.withKey("<key>");
      try {
         ListTagValuesResponse response = client.listTagValues(request);
         System.out.println(response.toString());
      } catch (ConnectionException e) {
         e.printStackTrace();
      } catch (RequestTimeoutException e) {
         e.printStackTrace();
      } catch (ServiceResponseException e) {
         e.printStackTrace();
```
 System.out.println(e.getHttpStatusCode()); System.out.println(e.getRequestId());

```
 System.out.println(e.getErrorCode());
   System.out.println(e.getErrorMsg());
 }
```
## **Python**

# coding: utf-8

 } }

from huaweicloudsdkcore.auth.credentials import GlobalCredentials from huaweicloudsdktms.v1.region.tms\_region import TmsRegion from huaweicloudsdkcore.exceptions import exceptions from huaweicloudsdktms.v1 import \*

if  $name = "$  main ":

 # The AK and SK used for authentication are hard-coded or stored in plaintext, which has great security risks. It is recommended that the AK and SK be stored in ciphertext in configuration files or environment variables and decrypted during use to ensure security.

 # In this example, AK and SK are stored in environment variables for authentication. Before running this example, set environment variables CLOUD\_SDK\_AK and CLOUD\_SDK\_SK in the local environment

 ak = \_\_import\_\_('os').getenv("CLOUD\_SDK\_AK") sk = \_\_import\_\_('os').getenv("CLOUD\_SDK\_SK")

credentials = GlobalCredentials(ak, sk) \

```
 client = TmsClient.new_builder() \
  .with_credentials(credentials) \
    .with_region(TmsRegion.value_of("<YOUR REGION>")) \
   .build()
```
try:

```
 request = ListTagValuesRequest()
   request.region_id = "<region_id>"
   request.limit = <limit>
   request.marker = "<marker>"
   request.key = "<key>"
   response = client.list_tag_values(request)
   print(response)
 except exceptions.ClientRequestException as e:
   print(e.status_code)
   print(e.request_id)
   print(e.error_code)
   print(e.error_msg)
```
## **Go**

```
package main
```
#### import (

)

```
 "fmt"
 "github.com/huaweicloud/huaweicloud-sdk-go-v3/core/auth/global"
 tms "github.com/huaweicloud/huaweicloud-sdk-go-v3/services/tms/v1"
 "github.com/huaweicloud/huaweicloud-sdk-go-v3/services/tms/v1/model"
 region "github.com/huaweicloud/huaweicloud-sdk-go-v3/services/tms/v1/region"
```

```
func main() \{
```
 // The AK and SK used for authentication are hard-coded or stored in plaintext, which has great security risks. It is recommended that the AK and SK be stored in ciphertext in configuration files or environment variables and decrypted during use to ensure security.

 // In this example, AK and SK are stored in environment variables for authentication. Before running this example, set environment variables CLOUD\_SDK\_AK and CLOUD\_SDK\_SK in the local environment

```
 ak := os.Getenv("CLOUD_SDK_AK")
 sk := os.Getenv("CLOUD_SDK_SK")
```

```
 auth := global.NewCredentialsBuilder().
   WithAk(ak).
   WithSk(sk).
```
Build()

```
 client := tms.NewTmsClient(
   tms.TmsClientBuilder().
      WithRegion(region.ValueOf("<YOUR REGION>")).
      WithCredential(auth).
      Build())
 request := &model.ListTagValuesRequest{}
 regionIdRequest:= "<region_id>"
request.RegionId = &regionIdRequest
 limitRequest:= int32(<limit>)
 request.Limit = &limitRequest
 markerRequest:= "<marker>"
 request.Marker = &markerRequest
 request.Key = "<key>"
 response, err := client.ListTagValues(request)
if err == nil fmt.Printf("%+v\n", response)
 } else {
   fmt.Println(err)
 }
```
## **More**

For SDK sample code of more programming languages, see the Sample Code tab in **[API Explorer](https://console-intl.huaweicloud.com/apiexplorer/#/openapi/TMS/sdk?api=ListTagValues)**. SDK sample code can be automatically generated.

## **Status Codes**

}

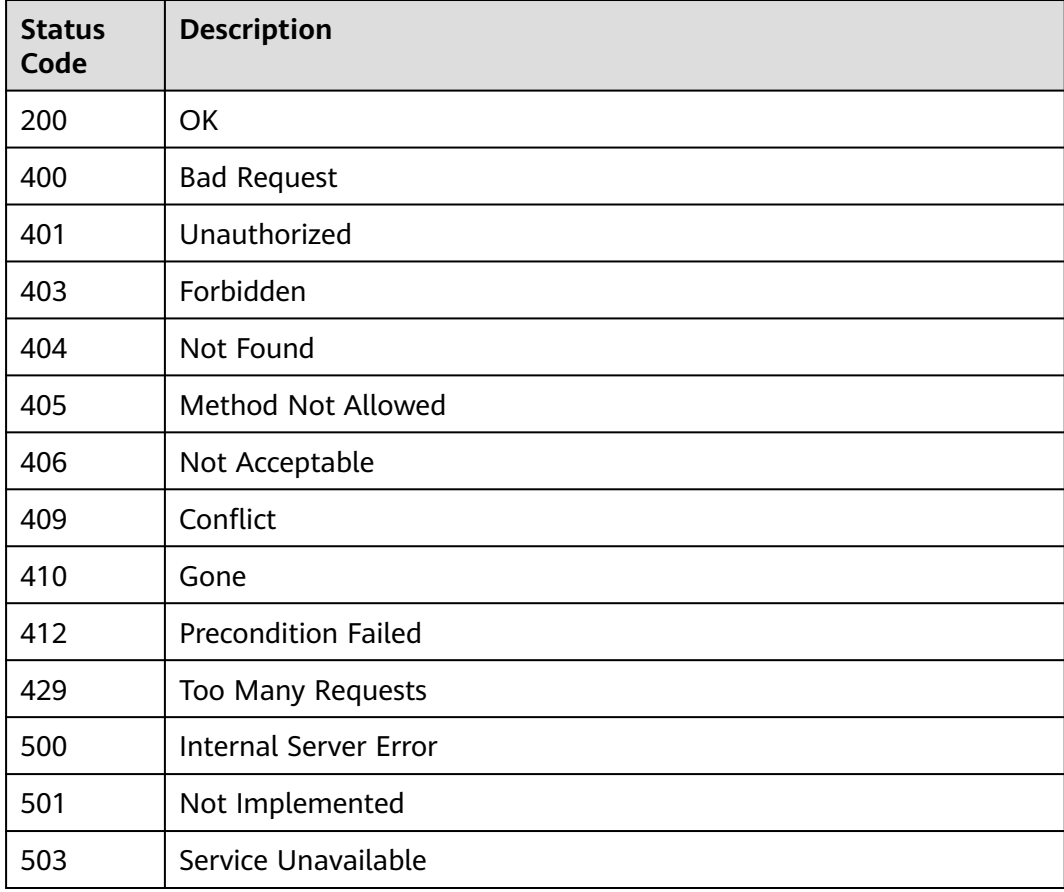

## **Error Codes**

See **[Error Codes](#page-175-0)**.

# **5.4.5 Querying Resource Tags**

## **Function**

This API is used to query tags of a resource.

## **Calling Method**

For details, see **[Calling APIs](#page-10-0)**.

## **URI**

GET /v2.0/resources/{resource\_id}/tags

### **Table 5-325** Path Parameters

| <b>Parameter</b> | <b>Mandatory</b> | <b>Type</b> | <b>Description</b>         |
|------------------|------------------|-------------|----------------------------|
| resource id      | Yes              | String      | Specifies the resource ID. |

**Table 5-326** Query Parameters

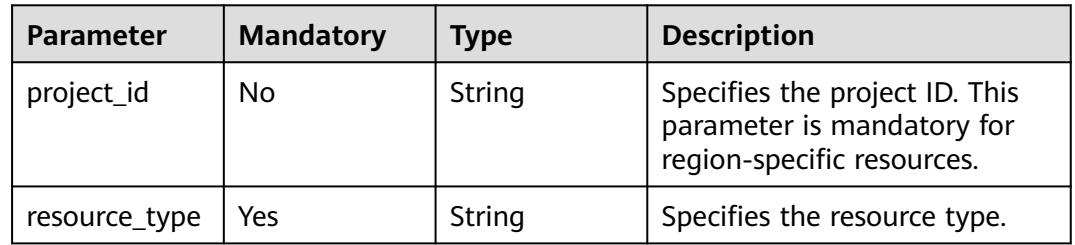

## **Request Parameters**

**Table 5-327** Request header parameters

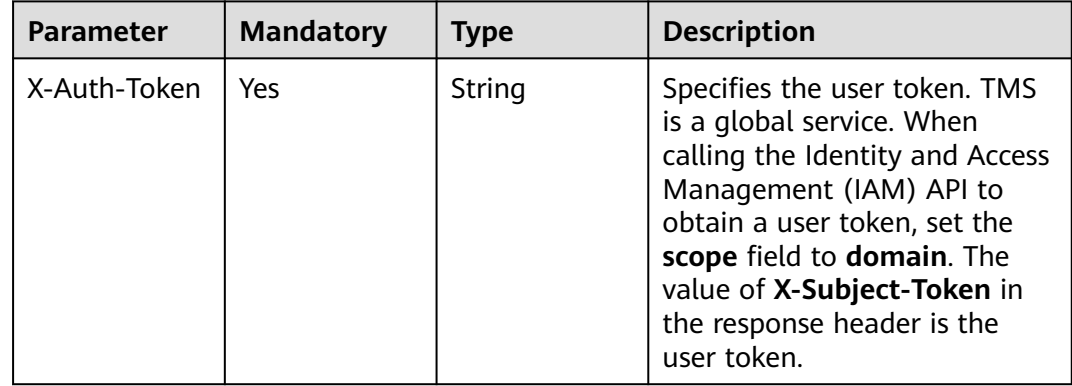

## **Response Parameters**

## **Status code: 200**

**Table 5-328** Response body parameters

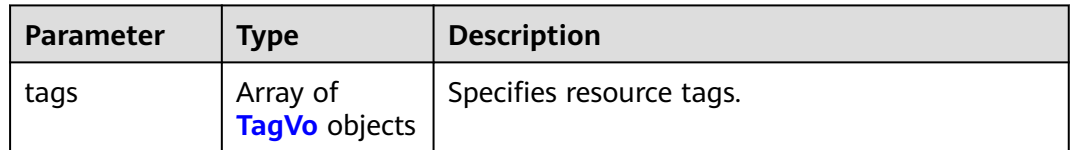

## **Table 5-329** TagVo

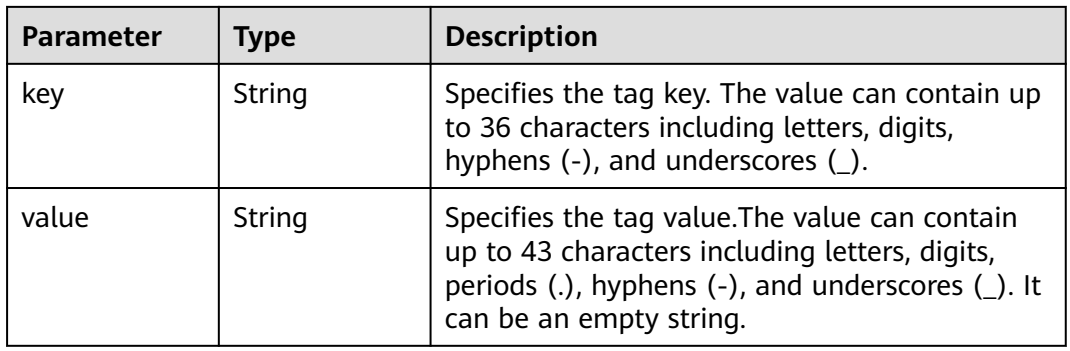

## **Status code: 401**

**Table 5-330** Response body parameters

| <b>Parameter</b> | Tvpe         | <b>Description</b>                               |
|------------------|--------------|--------------------------------------------------|
| error            | ssage object | <b>RespErrorMe</b>   Response error information. |

**Table 5-331** RespErrorMessage

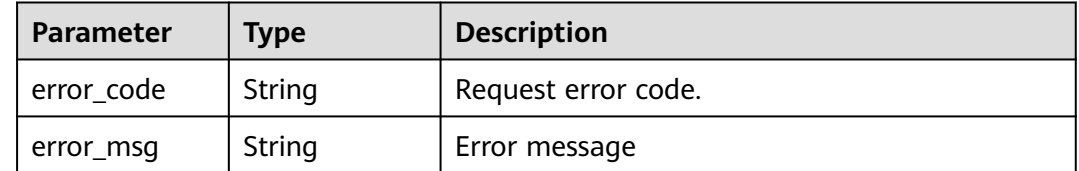

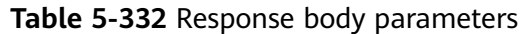

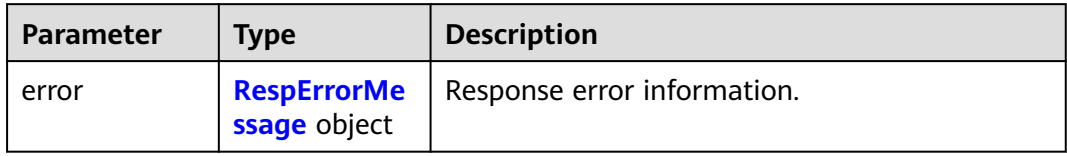

### **Table 5-333** RespErrorMessage

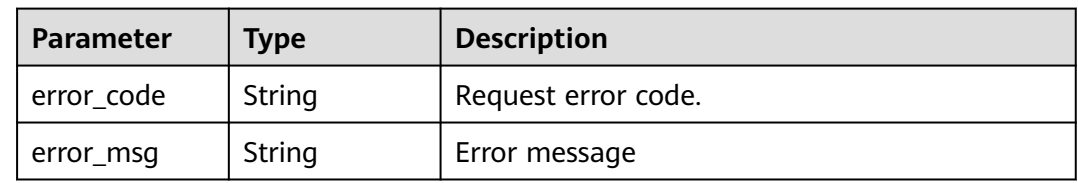

## **Status code: 404**

### **Table 5-334** Response body parameters

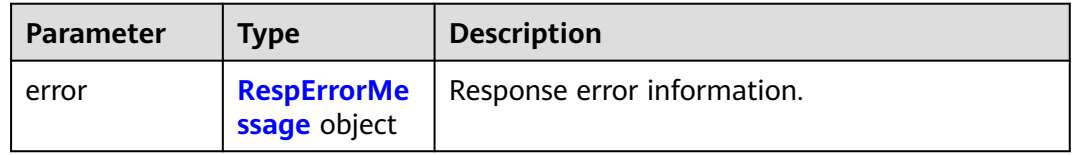

## **Table 5-335** RespErrorMessage

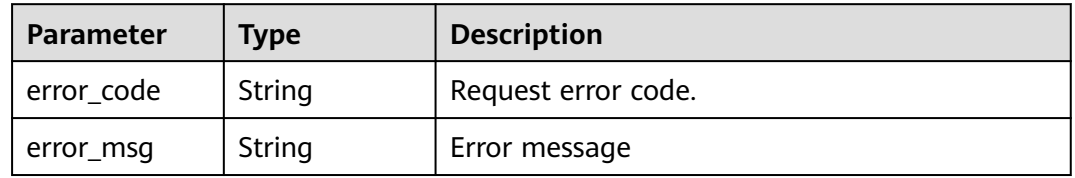

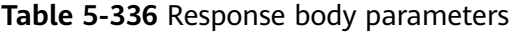

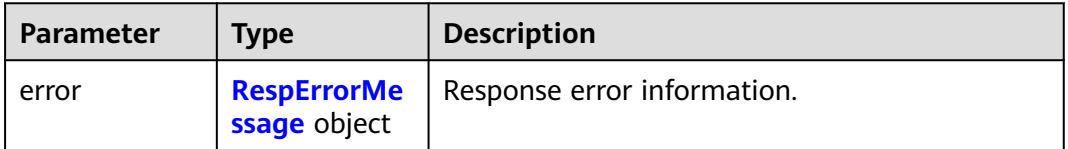

<span id="page-138-0"></span>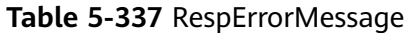

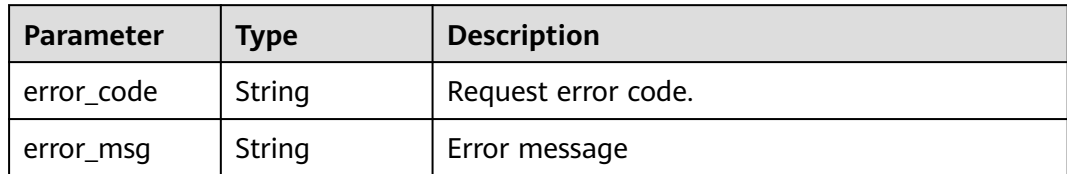

## **Status code: 406**

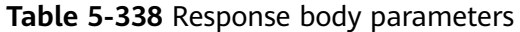

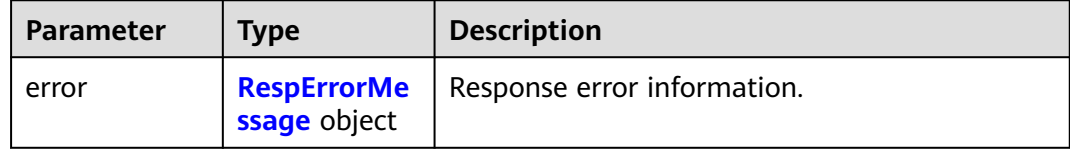

### **Table 5-339** RespErrorMessage

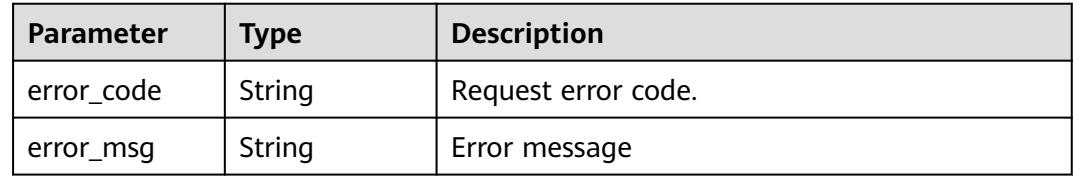

#### **Status code: 409**

## **Table 5-340** Response body parameters

| <b>Parameter</b> | <b>Type</b>  | <b>Description</b>                               |
|------------------|--------------|--------------------------------------------------|
| error            | ssage object | <b>RespErrorMe</b>   Response error information. |

**Table 5-341** RespErrorMessage

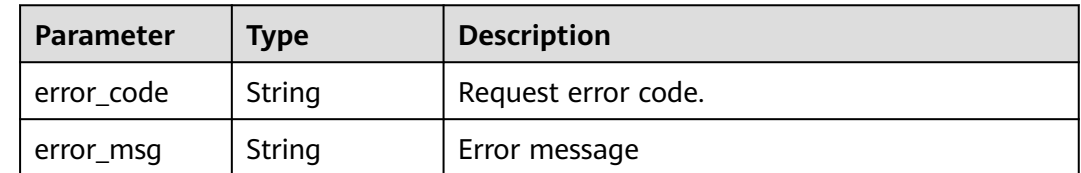

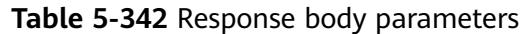

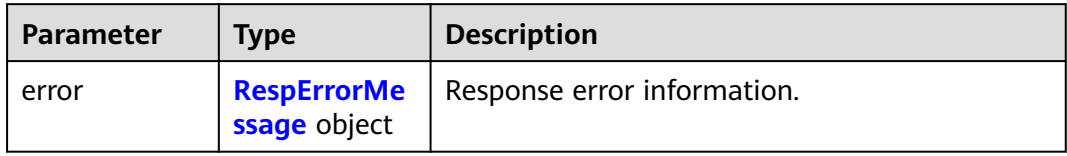

### **Table 5-343** RespErrorMessage

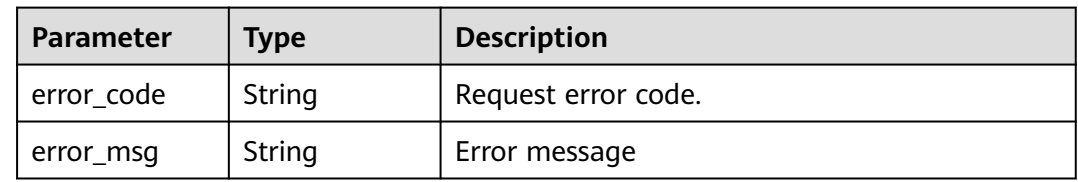

## **Status code: 412**

### **Table 5-344** Response body parameters

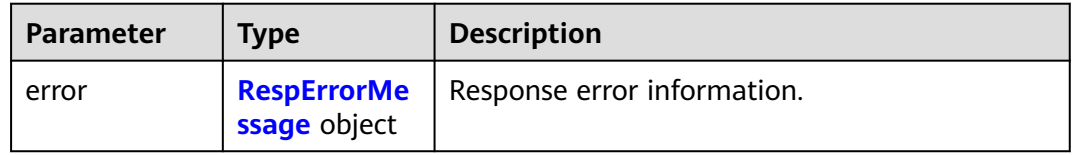

## **Table 5-345** RespErrorMessage

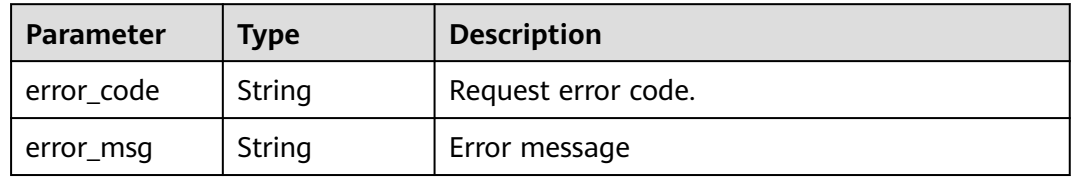

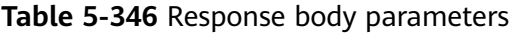

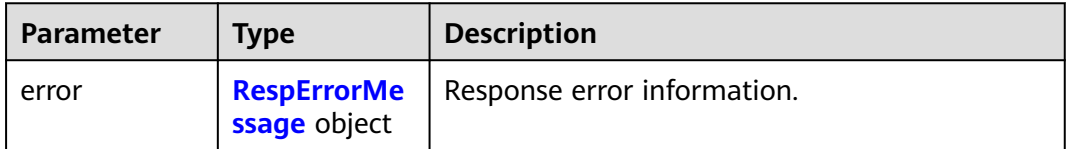

<span id="page-140-0"></span>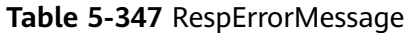

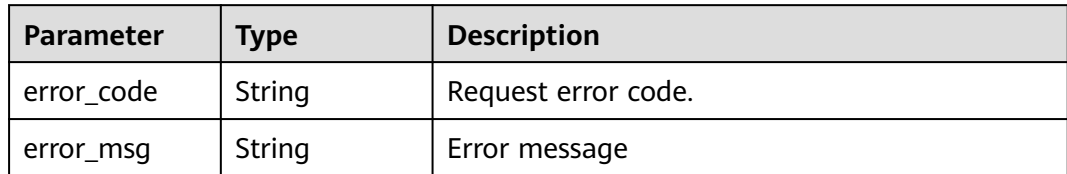

## **Status code: 500**

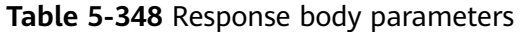

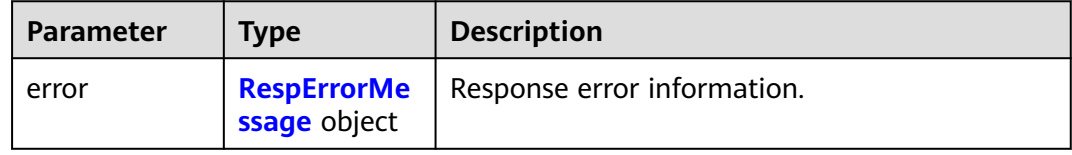

### **Table 5-349** RespErrorMessage

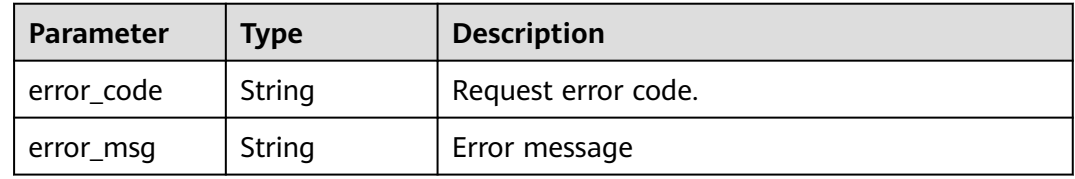

#### **Status code: 501**

## **Table 5-350** Response body parameters

| <b>Parameter</b> | <b>Type</b>  | <b>Description</b>                               |
|------------------|--------------|--------------------------------------------------|
| error            | ssage object | <b>RespErrorMe</b>   Response error information. |

**Table 5-351** RespErrorMessage

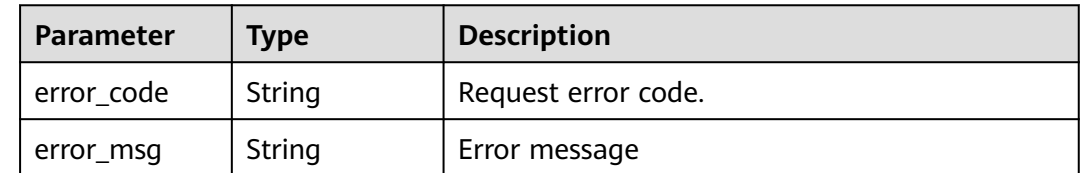

**Table 5-352** Response body parameters

| <b>Parameter</b> | <b>Type</b>                        | <b>Description</b>          |
|------------------|------------------------------------|-----------------------------|
| error            | <b>RespErrorMe</b><br>ssage object | Response error information. |

#### **Table 5-353** RespErrorMessage

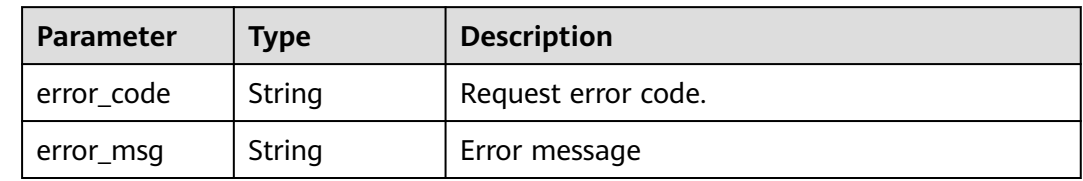

## **Example Requests**

Querying tags of a resource

GET https://{Endpoint}/v2.0/resources/xxxx/tags?project\_id=xxxx&resource\_type=disk

## **Example Responses**

#### **Status code: 200**

**OK** 

```
{
 "tags" : [ {
 "key" : "key1",
 "value" : "value1"
  }, {
    "key" : "key2",
    "value" : "value2"
 } ]
}
```
## **SDK Sample Code**

The SDK sample code is as follows.

#### **Java**

package com.huaweicloud.sdk.test;

```
import com.huaweicloud.sdk.core.auth.ICredential;
import com.huaweicloud.sdk.core.auth.GlobalCredentials;
import com.huaweicloud.sdk.core.exception.ConnectionException;
import com.huaweicloud.sdk.core.exception.RequestTimeoutException;
import com.huaweicloud.sdk.core.exception.ServiceResponseException;
import com.huaweicloud.sdk.tms.v1.region.TmsRegion;
import com.huaweicloud.sdk.tms.v1.*;
import com.huaweicloud.sdk.tms.v1.model.*;
```
public class ShowResourceTagSolution {

```
 public static void main(String[] args) {
```

```
 // The AK and SK used for authentication are hard-coded or stored in plaintext, which has great 
security risks. It is recommended that the AK and SK be stored in ciphertext in configuration files or 
environment variables and decrypted during use to ensure security.
      // In this example, AK and SK are stored in environment variables for authentication. Before running 
this example, set environment variables CLOUD_SDK_AK and CLOUD_SDK_SK in the local environment
     String ak = System.getenv("CLOUD_SDK_AK");
      String sk = System.getenv("CLOUD_SDK_SK");
      ICredential auth = new GlobalCredentials()
           .withAk(ak)
           .withSk(sk);
      TmsClient client = TmsClient.newBuilder()
            .withCredential(auth)
            .withRegion(TmsRegion.valueOf("<YOUR REGION>"))
            .build();
      ShowResourceTagRequest request = new ShowResourceTagRequest();
      request.withProjectId("<project_id>");
     request.withResourceType("<resource_type>");
      try {
         ShowResourceTagResponse response = client.showResourceTag(request);
         System.out.println(response.toString());
      } catch (ConnectionException e) {
         e.printStackTrace();
      } catch (RequestTimeoutException e) {
         e.printStackTrace();
      } catch (ServiceResponseException e) {
         e.printStackTrace();
         System.out.println(e.getHttpStatusCode());
        System.out.println(e.getRequestId());
         System.out.println(e.getErrorCode());
         System.out.println(e.getErrorMsg());
\qquad \qquad \} }
}
```
## **Python**

# coding: utf-8

from huaweicloudsdkcore.auth.credentials import GlobalCredentials from huaweicloudsdktms.v1.region.tms\_region import TmsRegion from huaweicloudsdkcore.exceptions import exceptions from huaweicloudsdktms.v1 import \*

```
if __name__ == '__main__": # The AK and SK used for authentication are hard-coded or stored in plaintext, which has great security 
risks. It is recommended that the AK and SK be stored in ciphertext in configuration files or environment 
variables and decrypted during use to ensure security.
   # In this example, AK and SK are stored in environment variables for authentication. Before running this 
example, set environment variables CLOUD_SDK_AK and CLOUD_SDK_SK in the local environment
   ak = __import__('os').getenv("CLOUD_SDK_AK")
   sk = __import__('os').getenv("CLOUD_SDK_SK")
  credentials = GlobalCredentials(ak, sk) \setminus client = TmsClient.new_builder() \
      .with_credentials(credentials) \
      .with_region(TmsRegion.value_of("<YOUR REGION>")) \
      .build()
```
try:

```
 request = ShowResourceTagRequest()
   request.project_id = "<project_id>"
   request.resource_type = "<resource_type>"
   response = client.show_resource_tag(request)
   print(response)
 except exceptions.ClientRequestException as e:
   print(e.status_code)
```
 print(e.request\_id) print(e.error\_code) print(e.error\_msg)

### **Go**

```
package main
import (
   "fmt"
   "github.com/huaweicloud/huaweicloud-sdk-go-v3/core/auth/global"
   tms "github.com/huaweicloud/huaweicloud-sdk-go-v3/services/tms/v1"
   "github.com/huaweicloud/huaweicloud-sdk-go-v3/services/tms/v1/model"
   region "github.com/huaweicloud/huaweicloud-sdk-go-v3/services/tms/v1/region"
)
func main() {
   // The AK and SK used for authentication are hard-coded or stored in plaintext, which has great security 
risks. It is recommended that the AK and SK be stored in ciphertext in configuration files or environment 
variables and decrypted during use to ensure security.
   // In this example, AK and SK are stored in environment variables for authentication. Before running this 
example, set environment variables CLOUD_SDK_AK and CLOUD_SDK_SK in the local environment
   ak := os.Getenv("CLOUD_SDK_AK")
   sk := os.Getenv("CLOUD_SDK_SK")
   auth := global.NewCredentialsBuilder().
      WithAk(ak).
      WithSk(sk).
      Build()
   client := tms.NewTmsClient(
      tms.TmsClientBuilder().
         WithRegion(region.ValueOf("<YOUR REGION>")).
        WithCredential(auth).
        Build())
   request := &model.ShowResourceTagRequest{}
   projectIdRequest:= "<project_id>"
   request.ProjectId = &projectIdRequest
   request.ResourceType = "<resource_type>"
   response, err := client.ShowResourceTag(request)
  if err == nil fmt.Printf("%+v\n", response)
   } else {
      fmt.Println(err)
   }
}
```
## **More**

For SDK sample code of more programming languages, see the Sample Code tab in **[API Explorer](https://console-intl.huaweicloud.com/apiexplorer/#/openapi/TMS/sdk?api=ShowResourceTag)**. SDK sample code can be automatically generated.

## **Status Codes**

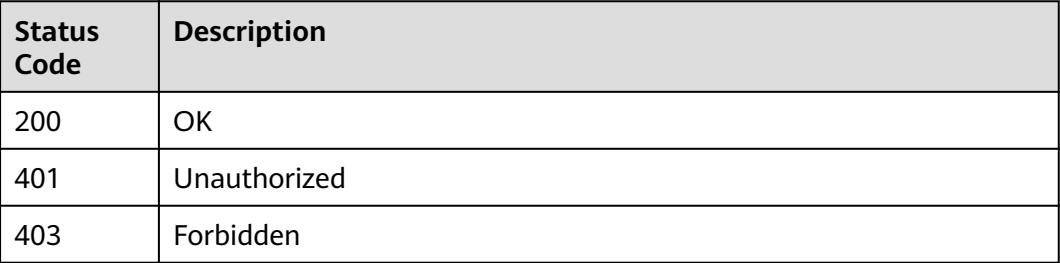
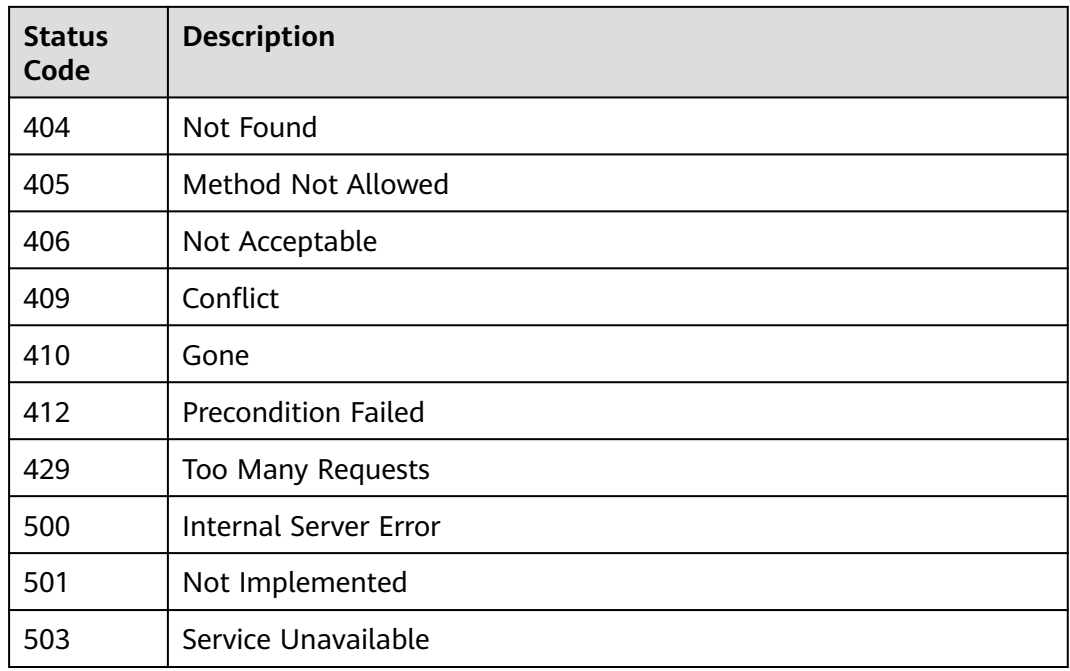

#### **Error Codes**

See **[Error Codes](#page-175-0)**.

# **5.4.6 Querying Resources by Tag**

#### **Function**

This API is used to query resources by tag.

#### **Calling Method**

For details, see **[Calling APIs](#page-10-0)**.

#### **URI**

POST /v1.0/resource-instances/filter

#### **Request Parameters**

**Table 5-354** Request header parameters

| <b>Parameter</b> | <b>Mandatory</b> | Type   | <b>Description</b>                                                                                                    |
|------------------|------------------|--------|----------------------------------------------------------------------------------------------------|
| X-Auth-Token     | <b>Yes</b>       | String | Specifies the user token. TMS<br>is a global service. When<br>calling the Identity and Access<br>Management (IAM) API to<br>obtain a user token, set the<br>scope field to domain. The<br>value of X-Subject-Token in<br>the response header is the<br>user token. |

**Table 5-355** Request body parameters

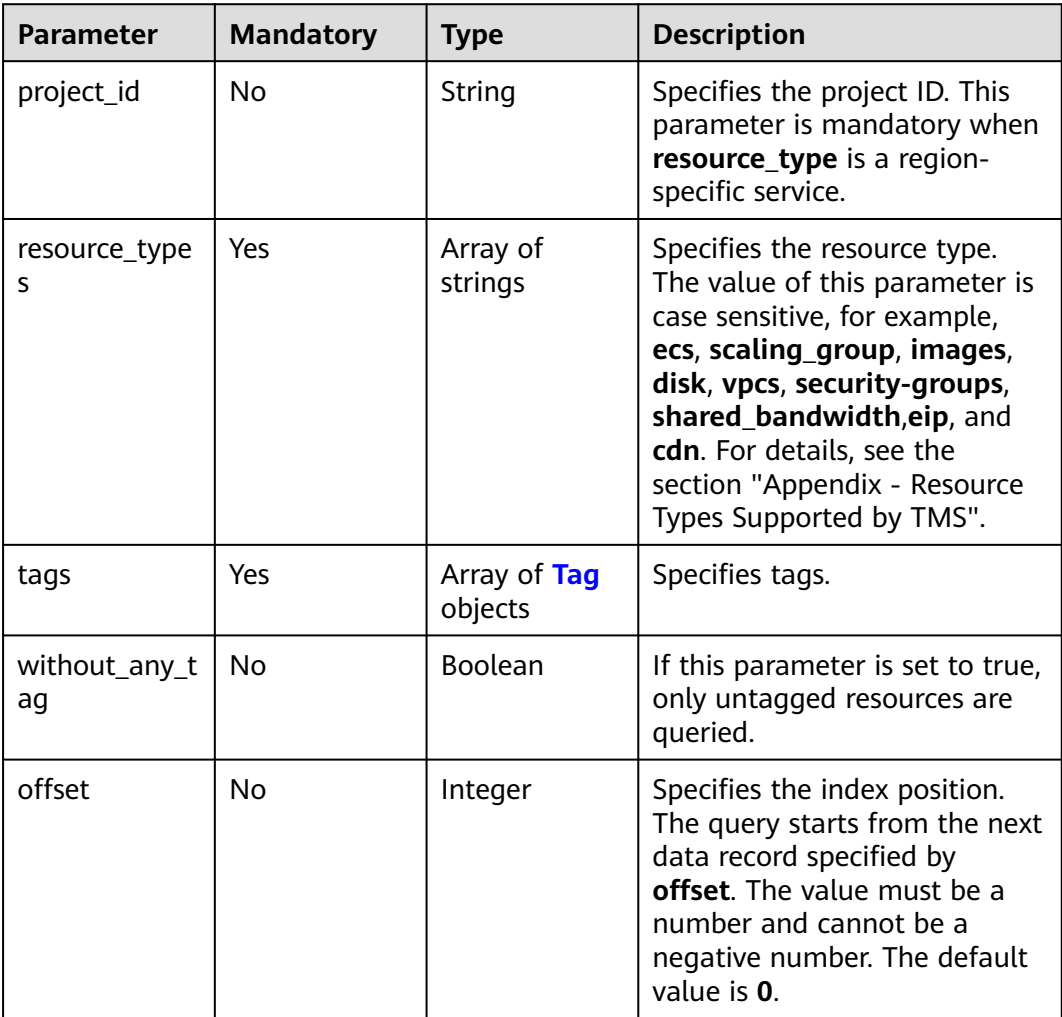

<span id="page-146-0"></span>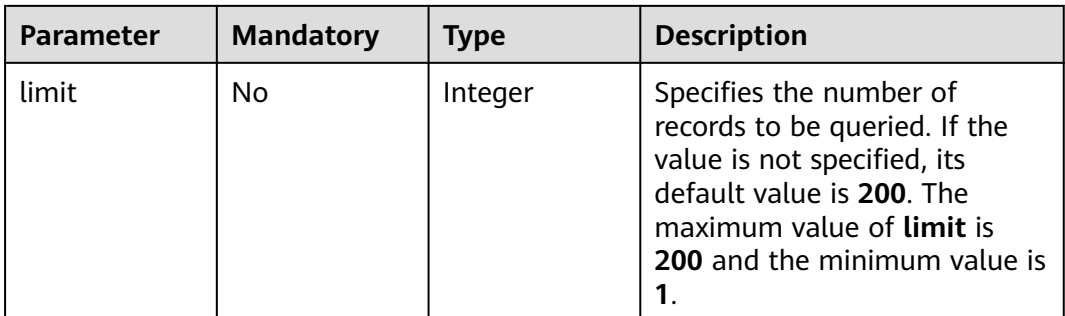

#### **Table 5-356** Tag

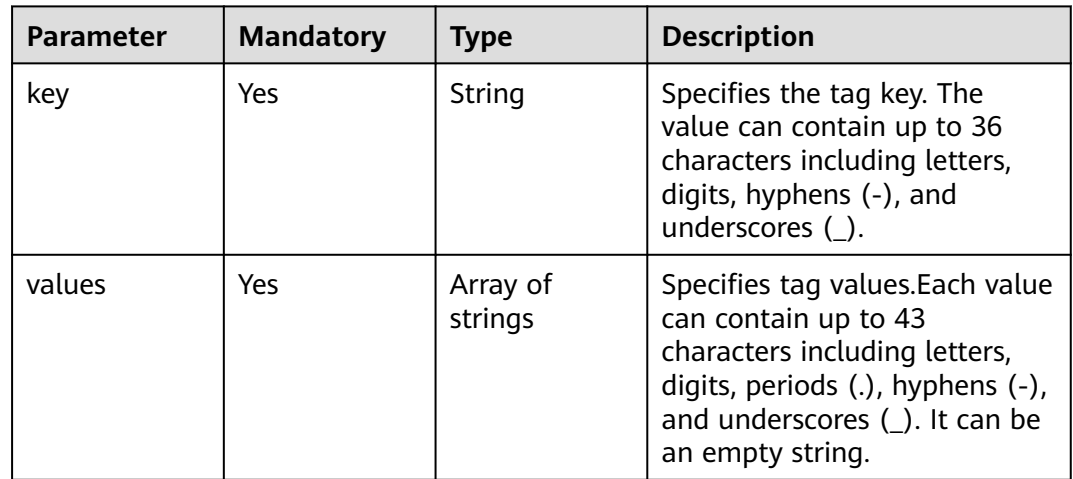

#### **Response Parameters**

#### **Status code: 200**

**Table 5-357** Response body parameters

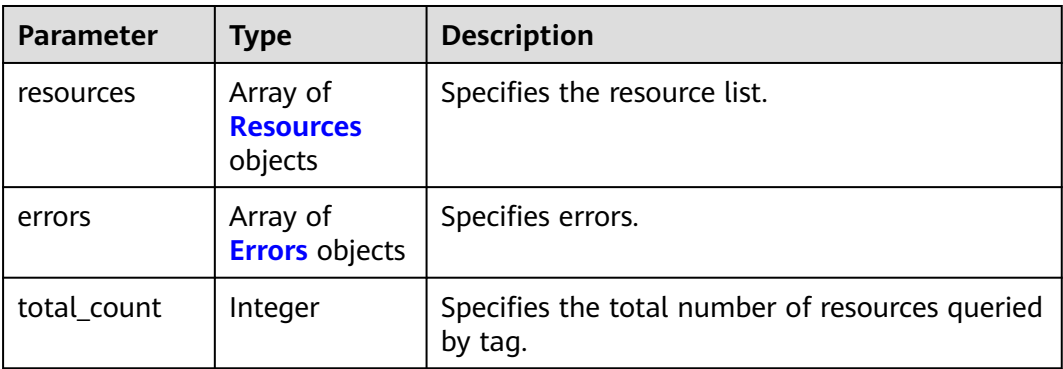

<span id="page-147-0"></span>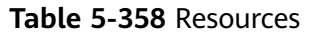

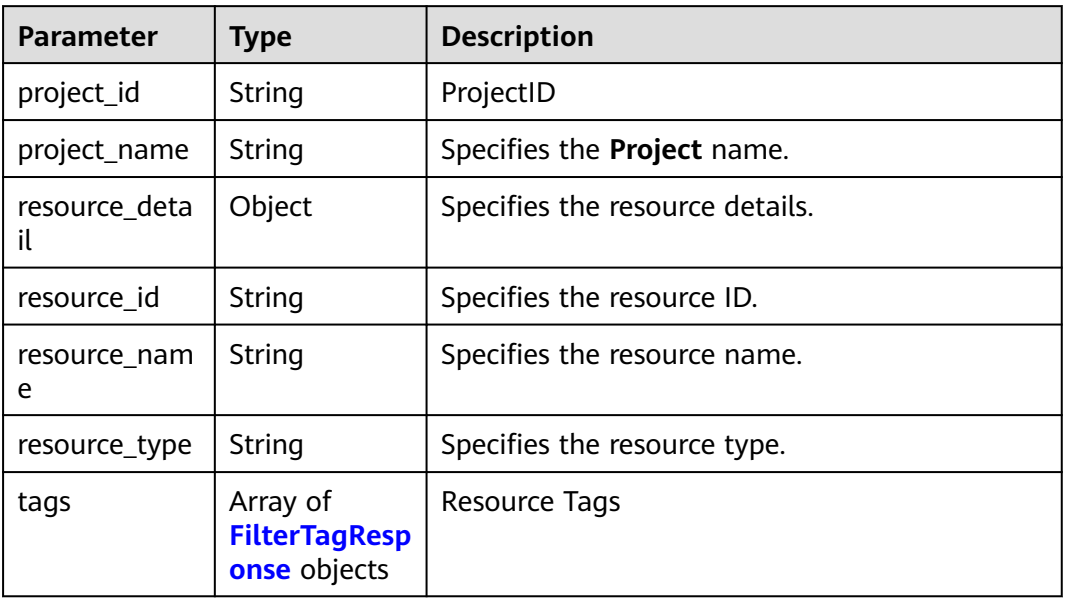

#### **Table 5-359** FilterTagResponse

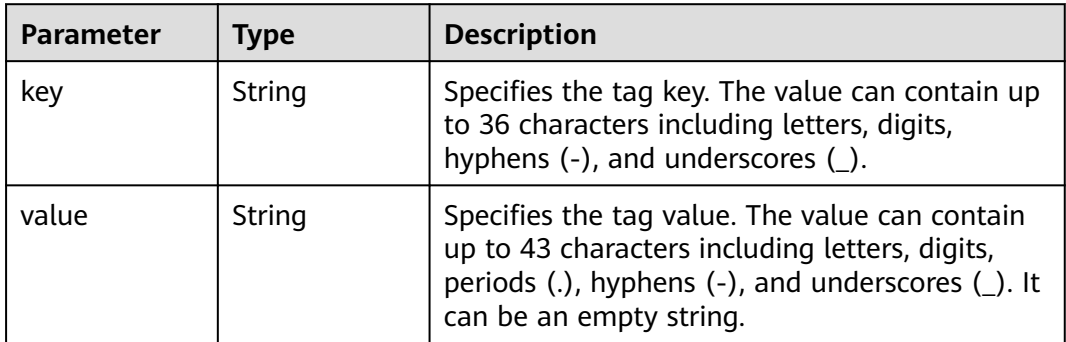

#### **Table 5-360** Errors

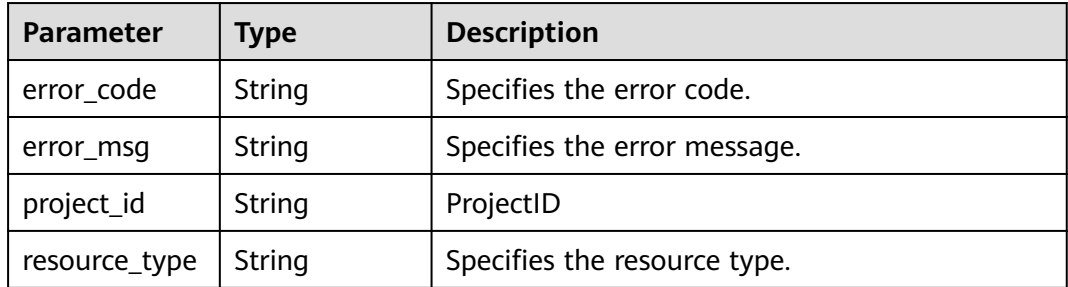

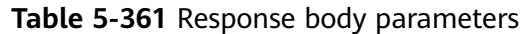

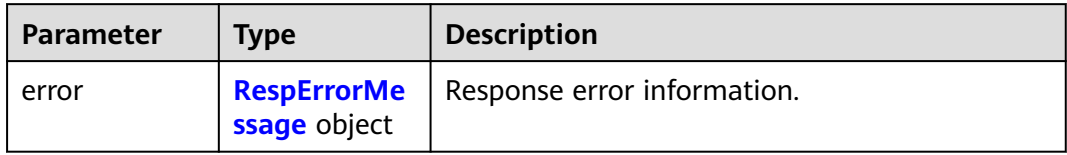

#### **Table 5-362** RespErrorMessage

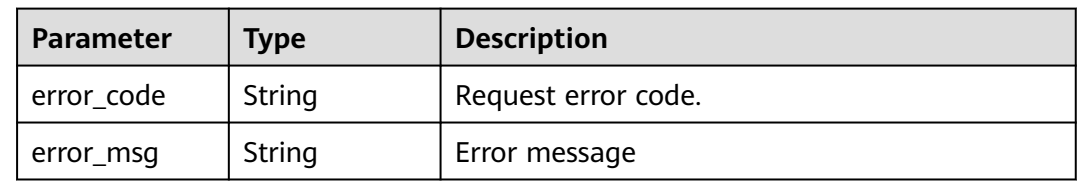

#### **Status code: 401**

#### **Table 5-363** Response body parameters

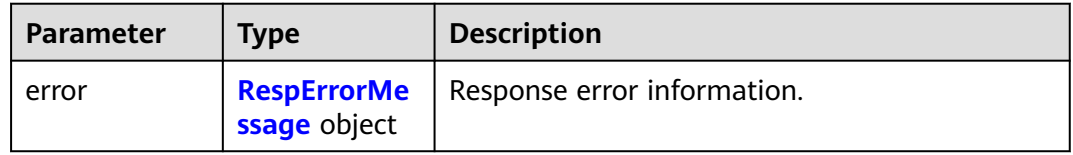

#### **Table 5-364** RespErrorMessage

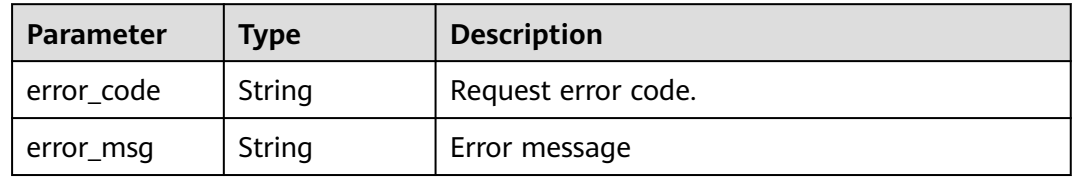

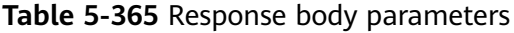

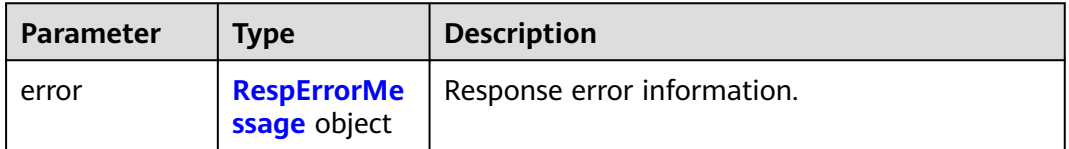

#### <span id="page-149-0"></span>**Table 5-366** RespErrorMessage

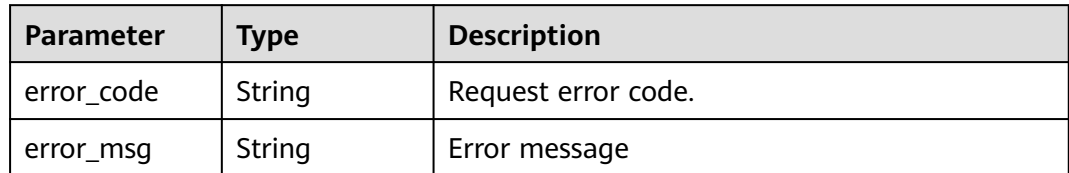

#### **Status code: 403**

#### **Table 5-367** Response body parameters

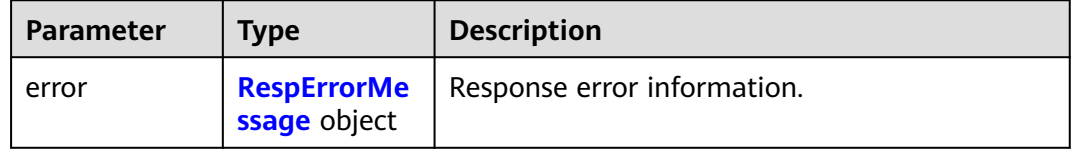

#### **Table 5-368** RespErrorMessage

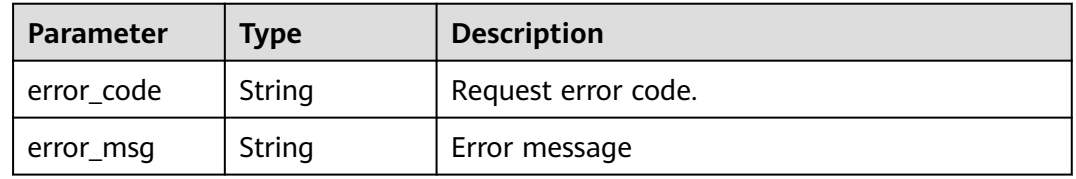

#### **Status code: 404**

#### **Table 5-369** Response body parameters

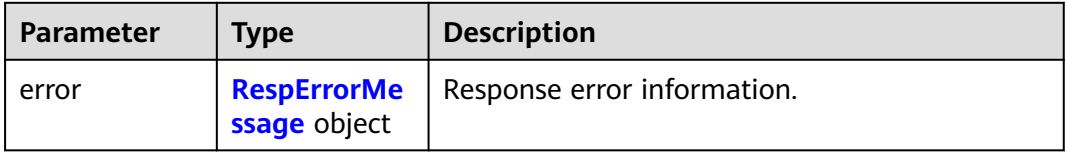

#### **Table 5-370** RespErrorMessage

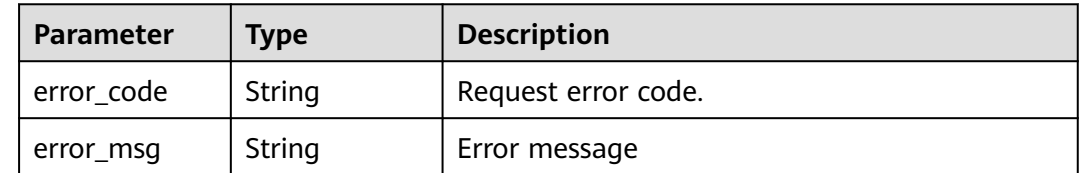

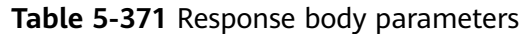

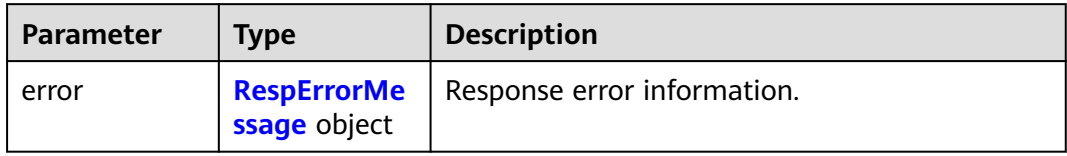

#### **Table 5-372** RespErrorMessage

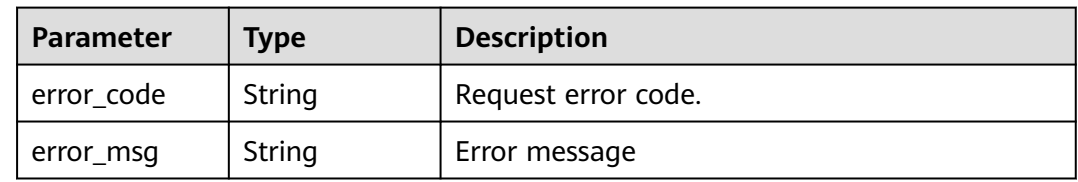

#### **Status code: 406**

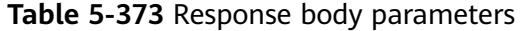

| <b>Parameter</b> | <b>Type</b>                        | <b>Description</b>          |
|------------------|------------------------------------|-----------------------------|
| error            | <b>RespErrorMe</b><br>ssage object | Response error information. |

**Table 5-374** RespErrorMessage

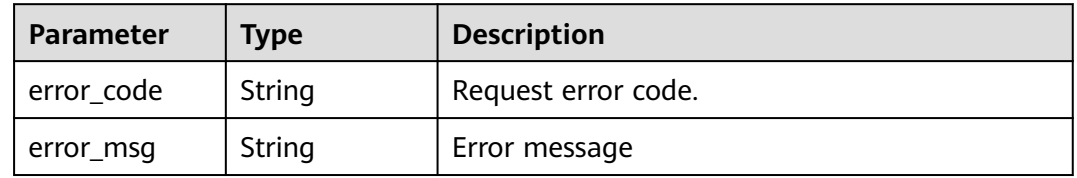

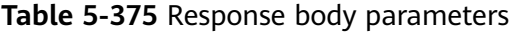

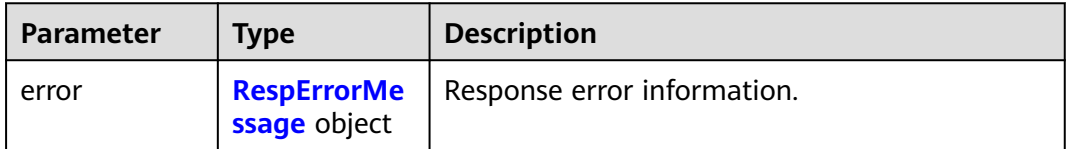

<span id="page-151-0"></span>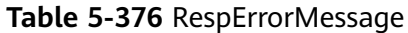

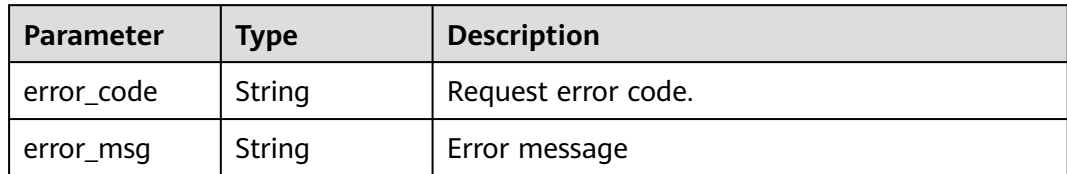

#### **Status code: 408**

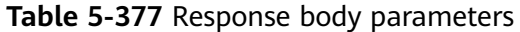

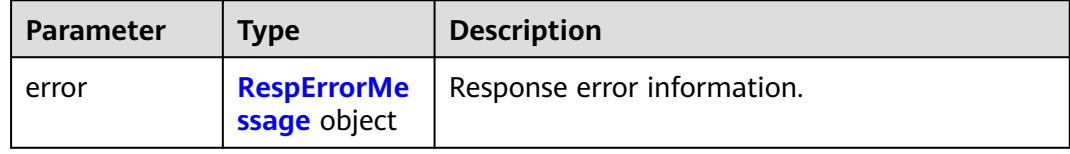

#### **Table 5-378** RespErrorMessage

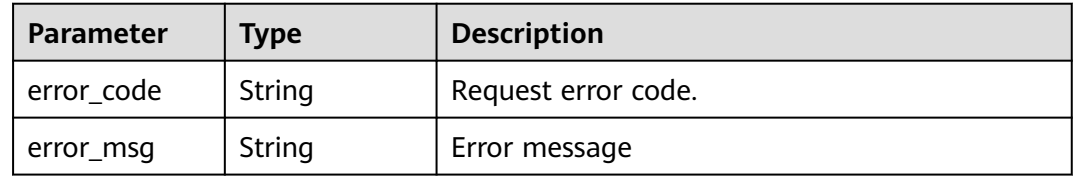

#### **Status code: 409**

#### **Table 5-379** Response body parameters

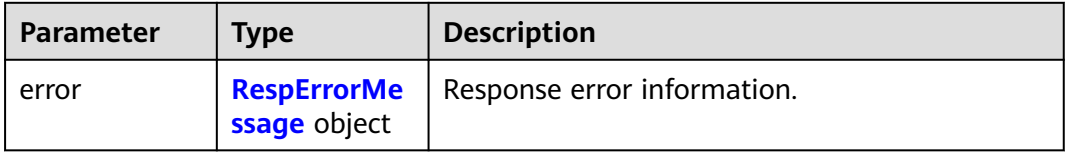

#### **Table 5-380** RespErrorMessage

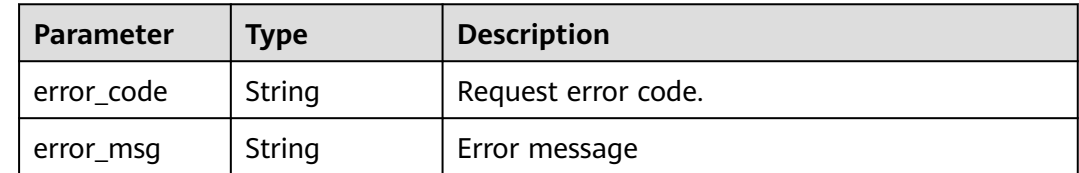

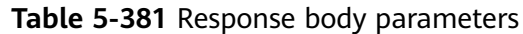

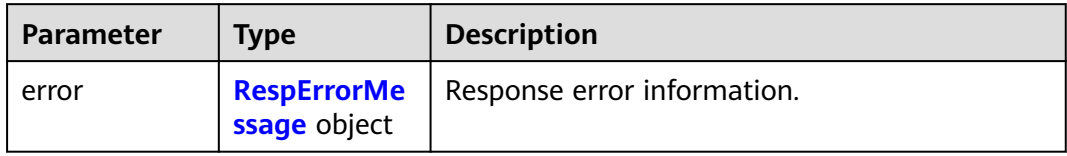

#### **Table 5-382** RespErrorMessage

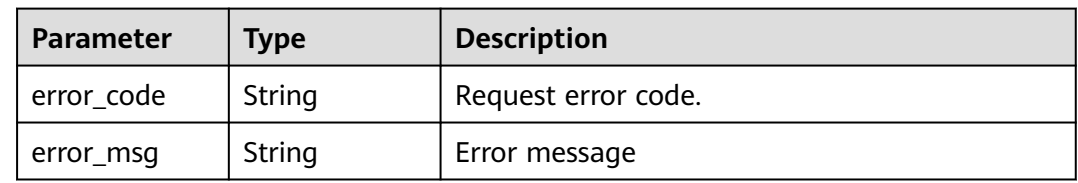

#### **Status code: 501**

#### **Table 5-383** Response body parameters

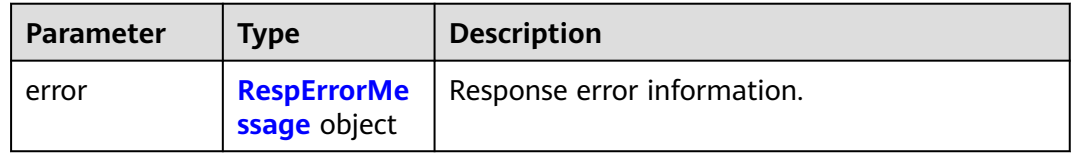

#### **Table 5-384** RespErrorMessage

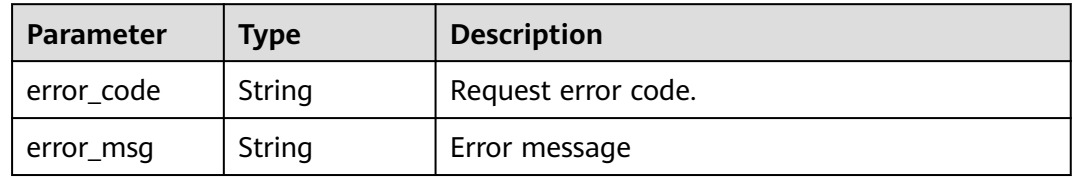

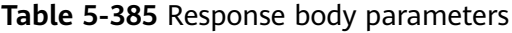

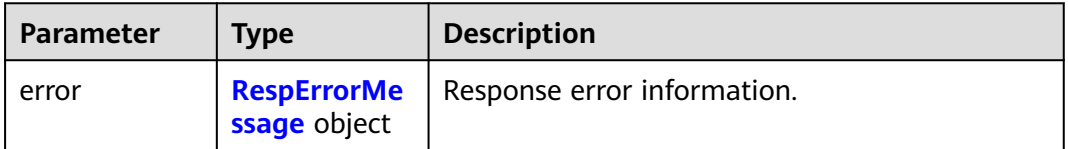

#### <span id="page-153-0"></span>**Table 5-386** RespErrorMessage

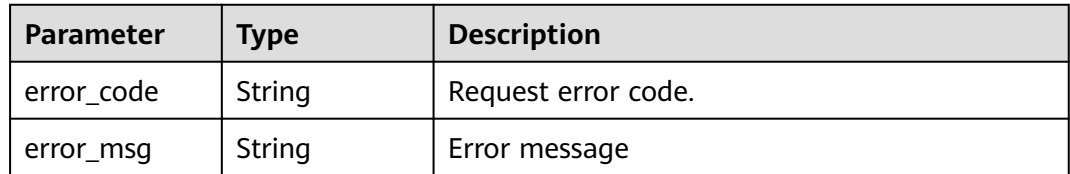

#### **Status code: 503**

#### **Table 5-387** Response body parameters

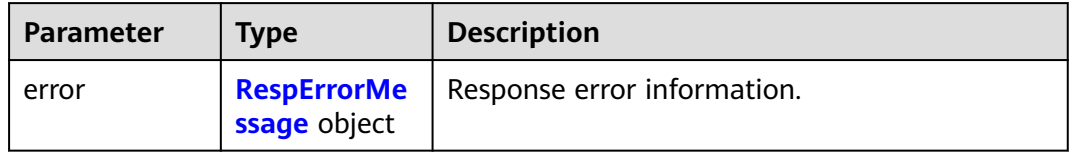

#### **Table 5-388** RespErrorMessage

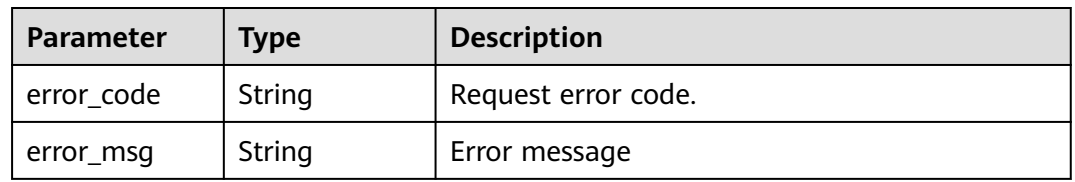

#### **Status code: 504**

#### **Table 5-389** Response body parameters

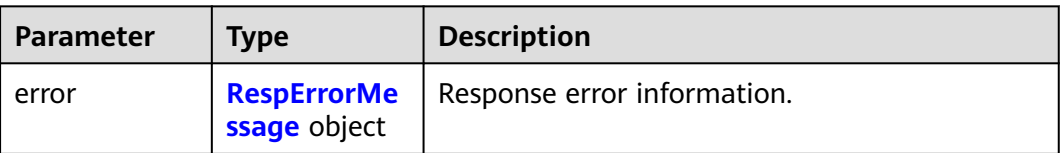

#### **Table 5-390** RespErrorMessage

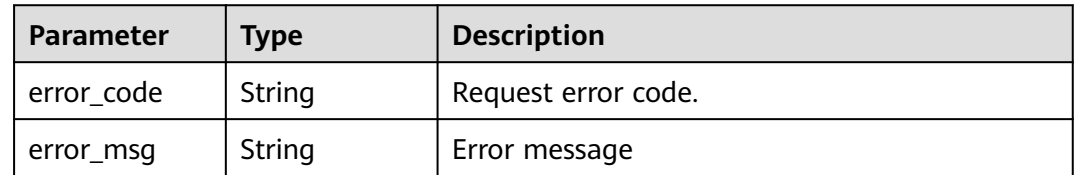

#### **Example Requests**

#### Querying resources by tag

POST https://v1.0/resource-instances/filter

```
{
  "project_id" : "e1eb7c40cbea4c8389cde527594a306d",
  "resource_types" : [ "disk", "ecs" ],
 "tags" : [ {
 "key" : "env",
   "values" : [ "dev", "prod" ]
  }, {
    "key" : "test",
   "values" : [ "test" ]
  } ],
  "offset" : 0,
  "limit" : 10
}
```
#### **Example Responses**

#### **Status code: 200**

#### OK

```
{
 "resources" : [ {
 "project_id" : "e1eb7c40cbea4c8389cde527594a306d",
 "project_name" : "XXXX",
 "resource_type" : "disk",
   "resource_id" : "b621f5ae-b5c1-49d7-a660-752c445434b4",
   "resource_name" : "lhj1-volume-0001",
   "tags" : [ {
     "key" : "ENV",
     "value" : "dev"
   } ]
 }, {
 "project_id" : "e1eb7c40cbea4c8389cde527594a306d",
 "project_name" : "XXXX",
 "resource_type" : "disk",
   "resource_id" : "87c9edc9-f66c-48b8-a22f-372b2e22d579",
   "resource_name" : "lhj2-volume-0002",
 "tags" : [ {
 "key" : "prod",
 "value" : "disk"
   } ]
  } ],
  "errors" : [ {
   "project_id" : "e1eb7c40cbea4c8389cde527594a306d",
 "resource_type" : "disk",
 "error_code" : "TMS.0002",
   "error_msg" : "Bad request"
  } ],
  "total_count" : 2
}
```
#### **SDK Sample Code**

The SDK sample code is as follows.

#### **Java**

Querying resources by tag

package com.huaweicloud.sdk.test;

import com.huaweicloud.sdk.core.auth.ICredential; import com.huaweicloud.sdk.core.auth.GlobalCredentials; import com.huaweicloud.sdk.core.exception.ConnectionException; import com.huaweicloud.sdk.core.exception.RequestTimeoutException; import com.huaweicloud.sdk.core.exception.ServiceResponseException;

```
import com.huaweicloud.sdk.tms.v1.region.TmsRegion;
import com.huaweicloud.sdk.tms.v1.*;
import com.huaweicloud.sdk.tms.v1.model.*;
import java.util.List;
import java.util.ArrayList;
public class ListResourceSolution {
   public static void main(String[] args) {
      // The AK and SK used for authentication are hard-coded or stored in plaintext, which has great 
security risks. It is recommended that the AK and SK be stored in ciphertext in configuration files or 
environment variables and decrypted during use to ensure security.
      // In this example, AK and SK are stored in environment variables for authentication. Before running 
this example, set environment variables CLOUD_SDK_AK and CLOUD_SDK_SK in the local environment
      String ak = System.getenv("CLOUD_SDK_AK");
      String sk = System.getenv("CLOUD_SDK_SK");
      ICredential auth = new GlobalCredentials()
            .withAk(ak)
            .withSk(sk);
      TmsClient client = TmsClient.newBuilder()
            .withCredential(auth)
            .withRegion(TmsRegion.valueOf("<YOUR REGION>"))
            .build();
      ListResourceRequest request = new ListResourceRequest();
      ResqTagResource body = new ResqTagResource();
      List<String> listTagsValues = new ArrayList<>();
      listTagsValues.add("test");
     List<String> listTagsValues1 = new ArrayList<>();
      listTagsValues1.add("dev");
      listTagsValues1.add("prod");
      List<Tag> listbodyTags = new ArrayList<>();
      listbodyTags.add(
         new Tag()
            .withKey("env")
            .withValues(listTagsValues1)
\hspace{1.6cm});
      listbodyTags.add(
         new Tag()
            .withKey("test")
            .withValues(listTagsValues)
      );
      List<String> listbodyResourceTypes = new ArrayList<>();
      listbodyResourceTypes.add("disk");
      listbodyResourceTypes.add("ecs");
      body.withLimit(10);
      body.withOffset(0);
      body.withTags(listbodyTags);
      body.withResourceTypes(listbodyResourceTypes);
      body.withProjectId("e1eb7c40cbea4c8389cde527594a306d");
      request.withBody(body);
      try {
         ListResourceResponse response = client.listResource(request);
         System.out.println(response.toString());
      } catch (ConnectionException e) {
         e.printStackTrace();
      } catch (RequestTimeoutException e) {
         e.printStackTrace();
      } catch (ServiceResponseException e) {
         e.printStackTrace();
         System.out.println(e.getHttpStatusCode());
         System.out.println(e.getRequestId());
         System.out.println(e.getErrorCode());
         System.out.println(e.getErrorMsg());
      }
   }
}
```
#### **Python**

#### Querying resources by tag

# coding: utf-8

```
from huaweicloudsdkcore.auth.credentials import GlobalCredentials
from huaweicloudsdktms.v1.region.tms_region import TmsRegion
from huaweicloudsdkcore.exceptions import exceptions
from huaweicloudsdktms.v1 import *
```

```
if _name_ == "_main_":
```
 $\overline{t}$  The AK and SK used for authentication are hard-coded or stored in plaintext, which has great security risks. It is recommended that the AK and SK be stored in ciphertext in configuration files or environment variables and decrypted during use to ensure security.

 # In this example, AK and SK are stored in environment variables for authentication. Before running this example, set environment variables CLOUD\_SDK\_AK and CLOUD\_SDK\_SK in the local environment

```
 ak = __import__('os').getenv("CLOUD_SDK_AK")
   sk = __import__('os').getenv("CLOUD_SDK_SK")
  credentials = GlobalCredentials(ak, sk) \setminus client = TmsClient.new_builder() \
      .with_credentials(credentials) \
      .with_region(TmsRegion.value_of("<YOUR REGION>")) \
      .build()
   try:
      request = ListResourceRequest()
      listValuesTags = [
         "test"
\blacksquare listValuesTags1 = [
         "dev",
         "prod"
\blacksquare listTagsbody = [
         Tag(
            key="env",
            values=listValuesTags1
         ),
         Tag(
            key="test",
            values=listValuesTags
         )
      ]
      listResourceTypesbody = [
         "disk",
         "ecs"
\blacksquare request.body = ResqTagResource(
         limit=10,
         offset=0,
         tags=listTagsbody,
         resource_types=listResourceTypesbody,
         project_id="e1eb7c40cbea4c8389cde527594a306d"
\qquad \qquad response = client.list_resource(request)
      print(response)
   except exceptions.ClientRequestException as e:
      print(e.status_code)
      print(e.request_id)
      print(e.error_code)
      print(e.error_msg)
```
**Go**

Querying resources by tag

```
package main
import (
    "fmt"
   "github.com/huaweicloud/huaweicloud-sdk-go-v3/core/auth/global"
   tms "github.com/huaweicloud/huaweicloud-sdk-go-v3/services/tms/v1"
   "github.com/huaweicloud/huaweicloud-sdk-go-v3/services/tms/v1/model"
   region "github.com/huaweicloud/huaweicloud-sdk-go-v3/services/tms/v1/region"
)
func main() {
   // The AK and SK used for authentication are hard-coded or stored in plaintext, which has great security 
risks. It is recommended that the AK and SK be stored in ciphertext in configuration files or environment 
variables and decrypted during use to ensure security.
   // In this example, AK and SK are stored in environment variables for authentication. Before running this 
example, set environment variables CLOUD_SDK_AK and CLOUD_SDK_SK in the local environment
   ak := os.Getenv("CLOUD_SDK_AK")
   sk := os.Getenv("CLOUD_SDK_SK")
   auth := global.NewCredentialsBuilder().
      WithAk(ak).
      WithSk(sk).
      Build()
   client := tms.NewTmsClient(
      tms.TmsClientBuilder().
         WithRegion(region.ValueOf("<YOUR REGION>")).
         WithCredential(auth).
         Build())
   request := &model.ListResourceRequest{}
   var listValuesTags = []string{
       "test",
   }
   var listValuesTags1 = []string{
     "dev"
      "prod",
   }
   var listTagsbody = []model.Tag{
      {
         Key: "env",
         Values: listValuesTags1,
      },
      {
         Key: "test",
         Values: listValuesTags,
      },
   }
   var listResourceTypesbody = []string{
      "disk",
      "ecs",
 }
   limitResqTagResource:= int32(10)
   offsetResqTagResource:= int32(0)
   projectIdResqTagResource:= "e1eb7c40cbea4c8389cde527594a306d"
   request.Body = &model.ResqTagResource{
      Limit: &limitResqTagResource,
      Offset: &offsetResqTagResource,
      Tags: listTagsbody,
      ResourceTypes: listResourceTypesbody,
      ProjectId: &projectIdResqTagResource,
   }
   response, err := client.ListResource(request)
  if err == nil fmt.Printf("%+v\n", response)
   } else {
      fmt.Println(err)
   }
}
```
#### <span id="page-158-0"></span>**More**

For SDK sample code of more programming languages, see the Sample Code tab in **[API Explorer](https://console-intl.huaweicloud.com/apiexplorer/#/openapi/TMS/sdk?api=ListResource)**. SDK sample code can be automatically generated.

#### **Status Codes**

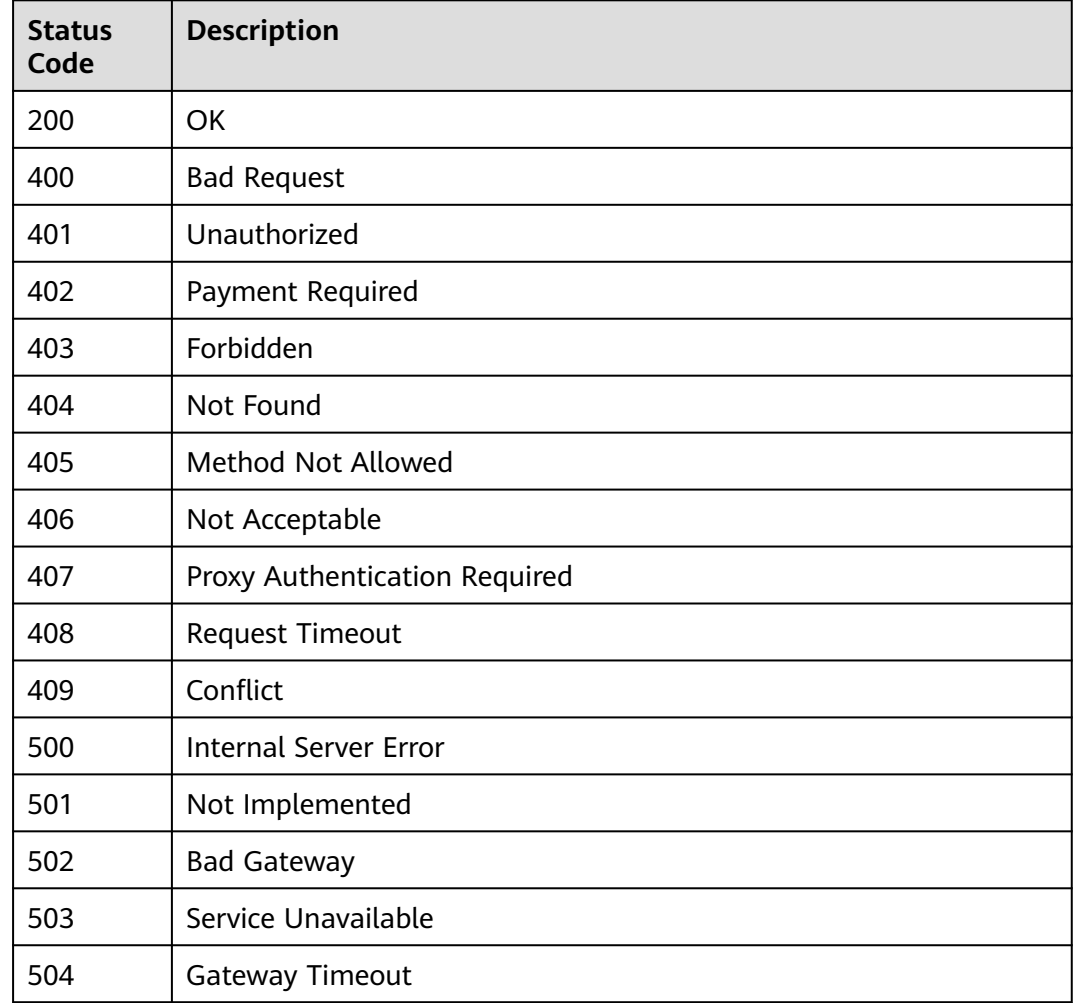

#### **Error Codes**

See **[Error Codes](#page-175-0)**.

# **5.5 Services Supported by Tag Management Service**

### **5.5.1 Querying Services Supported by TMS**

#### **Function**

This API is used to query services supported by TMS.

#### **Calling Method**

For details, see **[Calling APIs](#page-10-0)**.

#### **URI**

GET /v1.0/tms/providers

#### **Table 5-391** Query Parameters

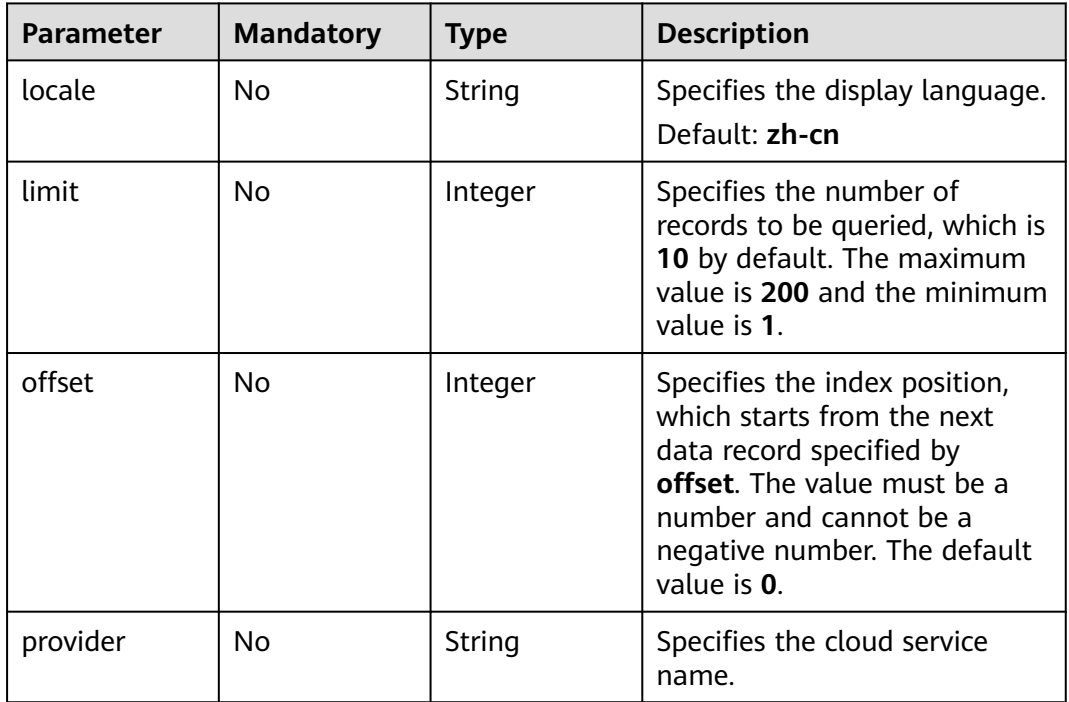

#### **Request Parameters**

**Table 5-392** Request header parameters

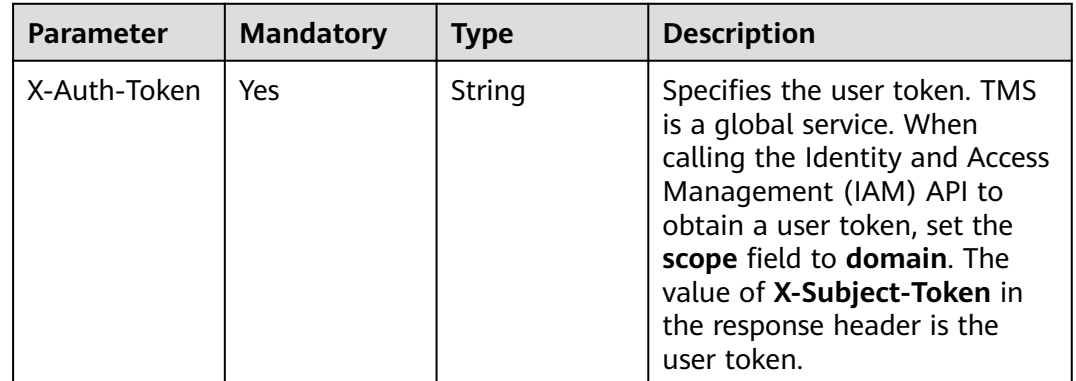

#### **Response Parameters**

| Parameter   | Type                                                   | <b>Description</b>                                                |  |
|-------------|--------------------------------------------------------|-------------------------------------------------------------------|--|
| providers   | Array of<br><b>ProviderResp</b><br>onseBody<br>objects | Specifies cloud services.                                         |  |
| total count | Integer                                                | Specifies the total number of cloud services<br>supported by TMS. |  |

**Table 5-393** Response body parameters

#### **Table 5-394** ProviderResponseBody

| <b>Parameter</b>                   | <b>Type</b>                                            | <b>Description</b>                                                                                                |
|------------------------------------|--------------------------------------------------------|----------------------------------------------------------------------------------------------------|
| provider                           | String                                                 | Specifies the cloud service name.                                                                                 |
| provider_i18n<br>_display_nam<br>e | String                                                 | Specifies the display name of the resource. You<br>can configure the language by setting the<br>locale parameter. |
| resource_type<br>s                 | Array of<br><b>ResourceTyp</b><br><b>eBody</b> objects | Specifies the resource type list.                                                                                 |

**Table 5-395** ResourceTypeBody

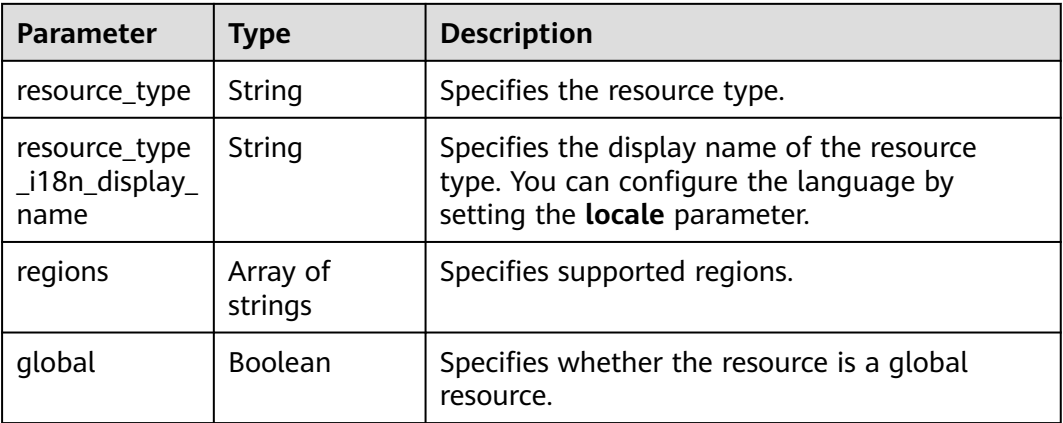

#### **Status code: 400**

**Table 5-396** Response body parameters

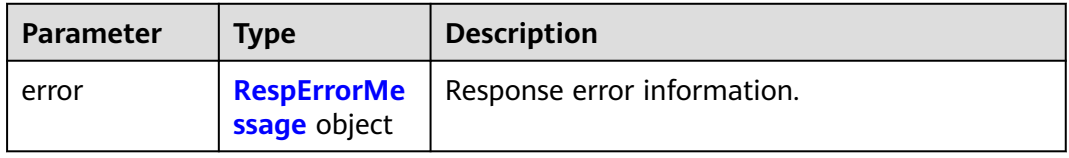

<span id="page-161-0"></span>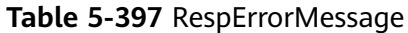

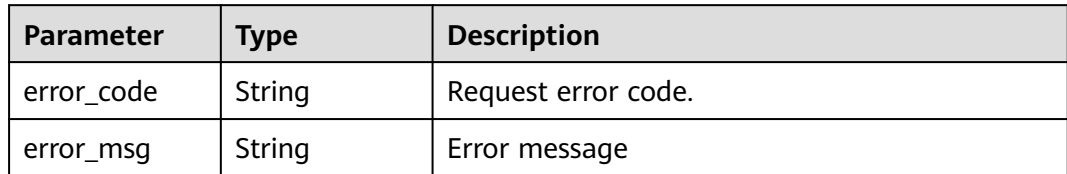

#### **Status code: 401**

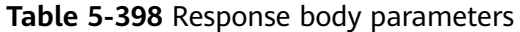

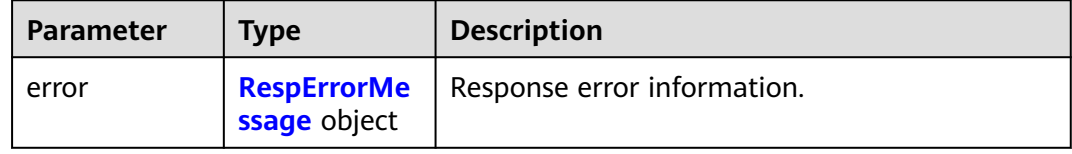

#### **Table 5-399** RespErrorMessage

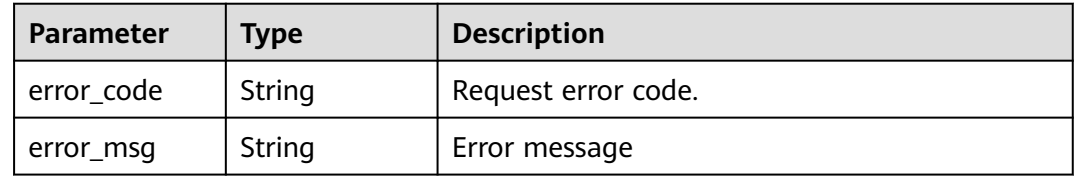

#### **Status code: 402**

#### **Table 5-400** Response body parameters

| <b>Parameter</b> | <b>Type</b>  | <b>Description</b>                               |
|------------------|--------------|--------------------------------------------------|
| error            | ssage object | <b>RespErrorMe</b>   Response error information. |

**Table 5-401** RespErrorMessage

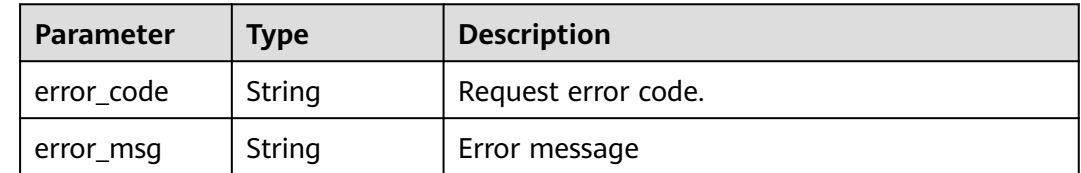

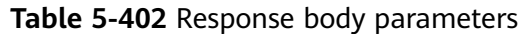

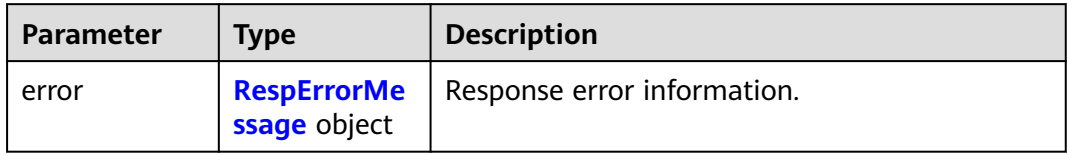

#### **Table 5-403** RespErrorMessage

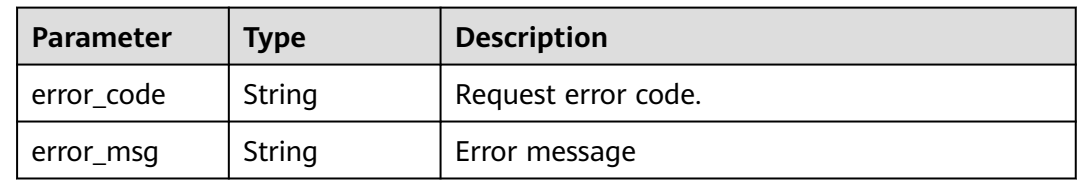

#### **Status code: 404**

#### **Table 5-404** Response body parameters

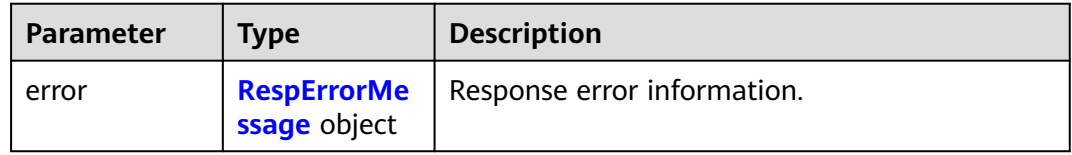

#### **Table 5-405** RespErrorMessage

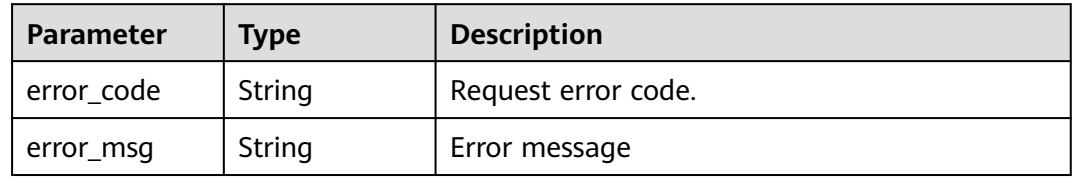

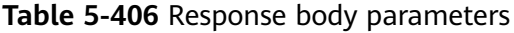

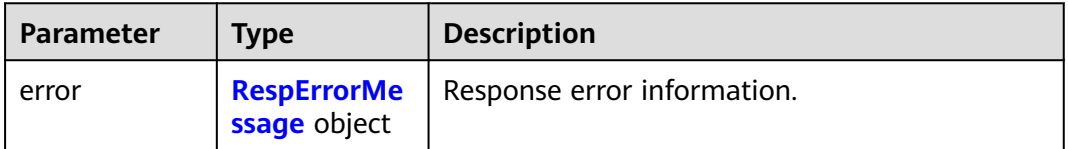

#### <span id="page-163-0"></span>**Table 5-407** RespErrorMessage

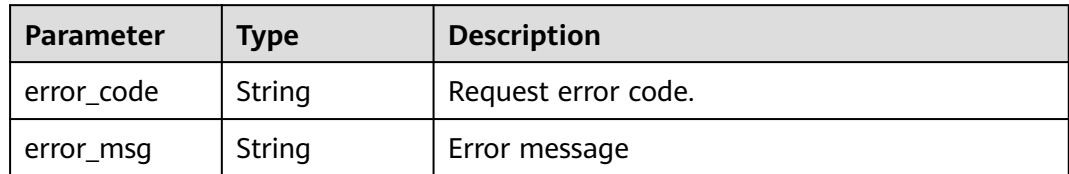

#### **Status code: 406**

#### **Table 5-408** Response body parameters

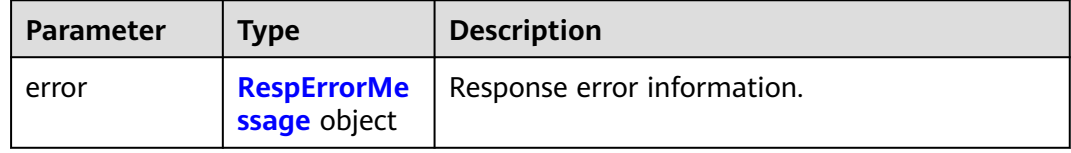

#### **Table 5-409** RespErrorMessage

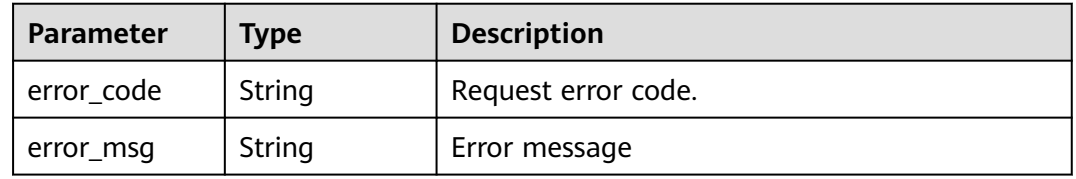

#### **Status code: 407**

#### **Table 5-410** Response body parameters

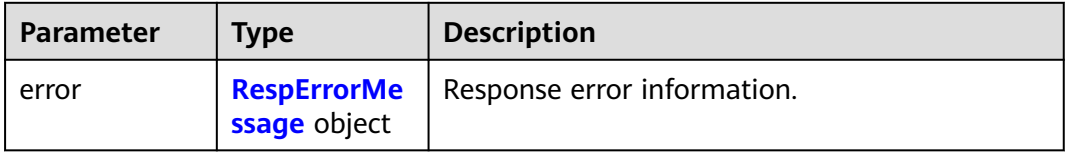

#### **Table 5-411** RespErrorMessage

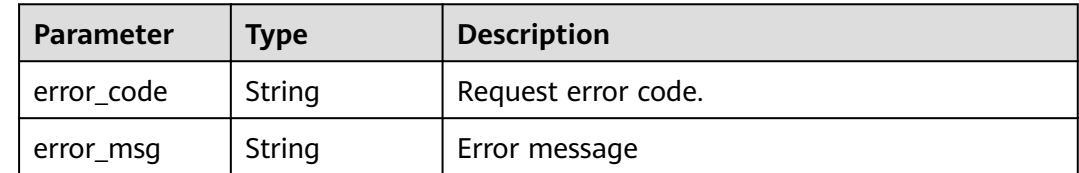

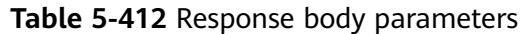

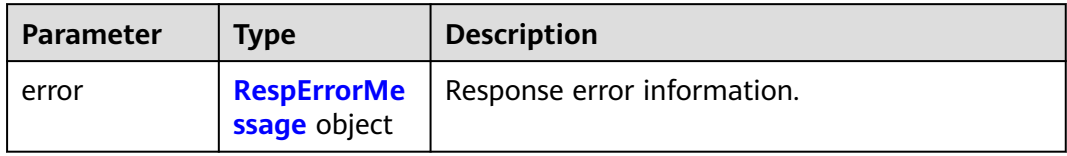

#### **Table 5-413** RespErrorMessage

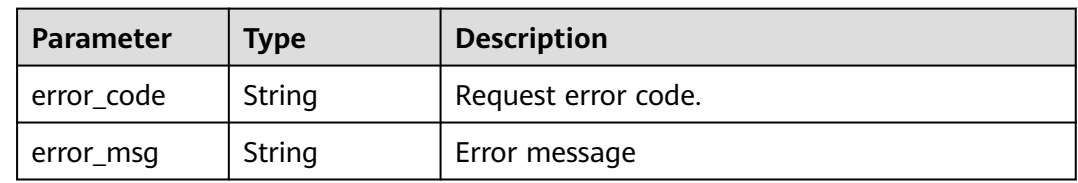

#### **Status code: 409**

#### **Table 5-414** Response body parameters

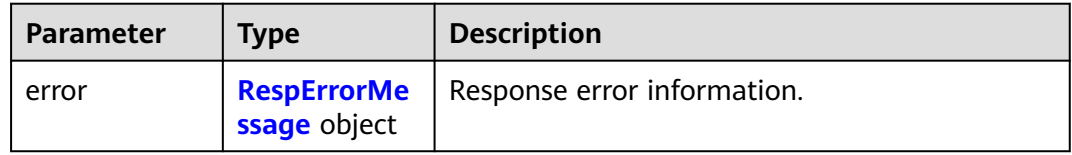

#### **Table 5-415** RespErrorMessage

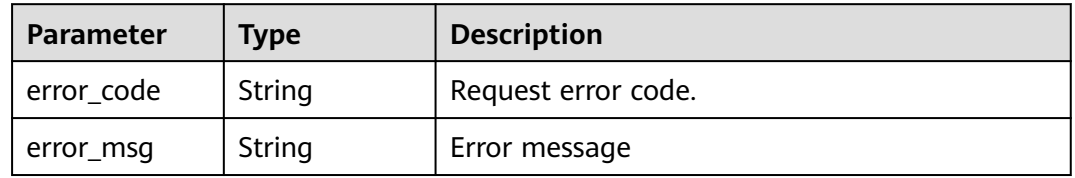

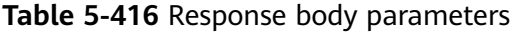

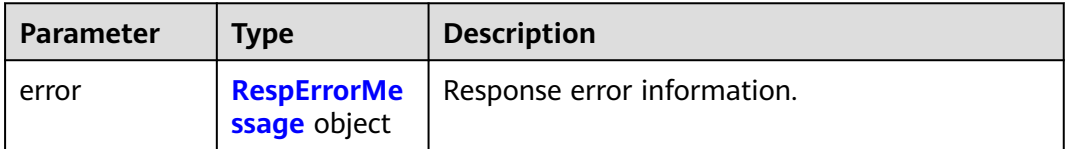

<span id="page-165-0"></span>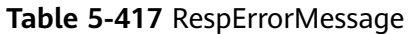

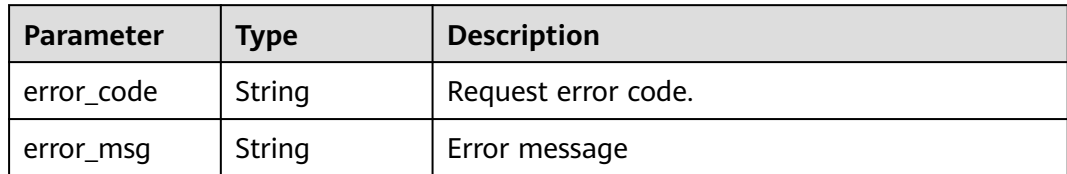

#### **Status code: 501**

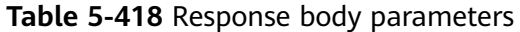

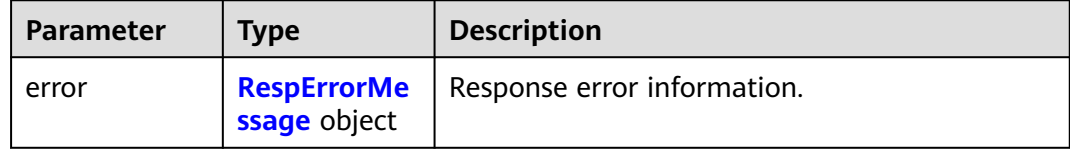

#### **Table 5-419** RespErrorMessage

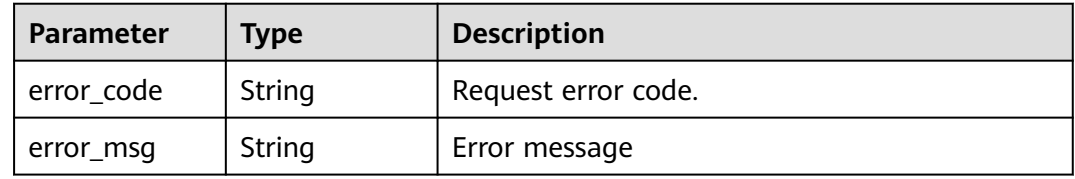

#### **Status code: 502**

#### **Table 5-420** Response body parameters

| <b>Parameter</b> | <b>Type</b>  | <b>Description</b>                               |
|------------------|--------------|--------------------------------------------------|
| error            | ssage object | <b>RespErrorMe</b>   Response error information. |

**Table 5-421** RespErrorMessage

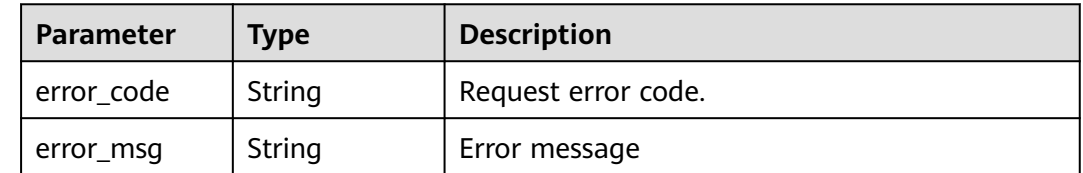

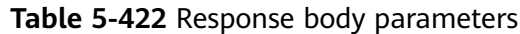

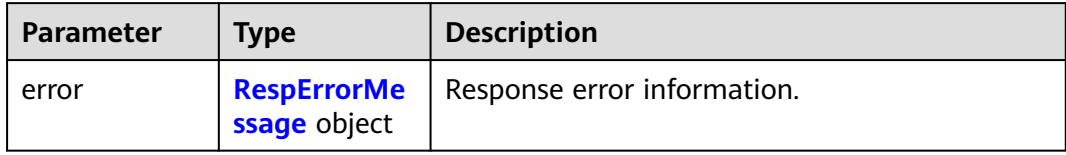

#### **Table 5-423** RespErrorMessage

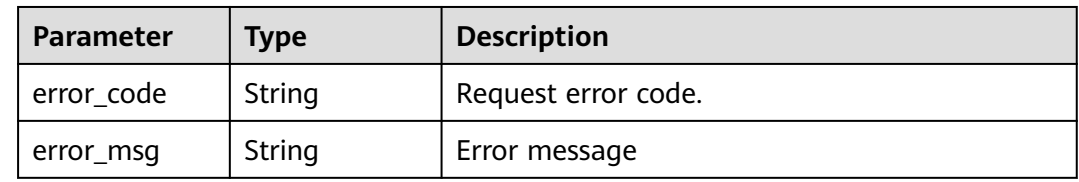

#### **Status code: 504**

#### **Table 5-424** Response body parameters

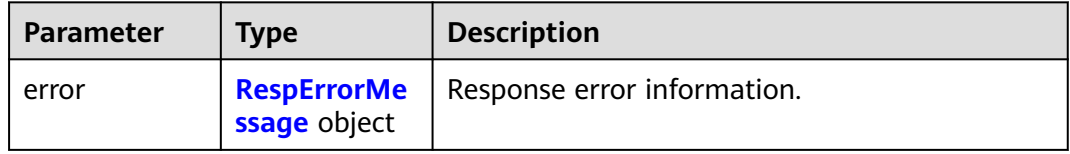

#### **Table 5-425** RespErrorMessage

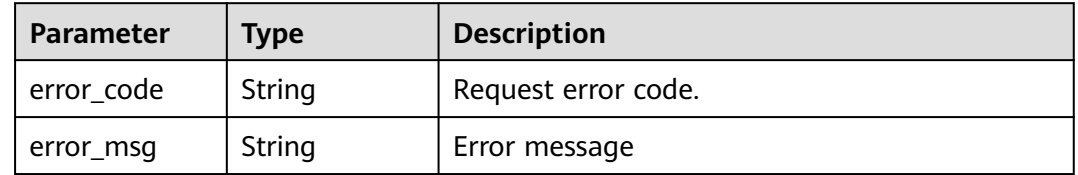

#### **Example Requests**

None

#### **Example Responses**

#### **Status code: 200**

OK

{

```
 "providers" : [ {
 "provider" : "evs",
 "provider_i18n_display_name" : "Elastic Volume Service",
 "resource_types" : {
    "resource_type_i18n_display_name" : "EVS-Disk",
 "global" : false,
 "resource_type" : "disk",
```

```
 "regions" : [ "regionId1" ]
 }
  } ],
   "total_count" : 1
```
#### **SDK Sample Code**

}

The SDK sample code is as follows.

#### **Java**

package com.huaweicloud.sdk.test;

```
import com.huaweicloud.sdk.core.auth.ICredential;
import com.huaweicloud.sdk.core.auth.GlobalCredentials;
import com.huaweicloud.sdk.core.exception.ConnectionException;
import com.huaweicloud.sdk.core.exception.RequestTimeoutException;
import com.huaweicloud.sdk.core.exception.ServiceResponseException;
import com.huaweicloud.sdk.tms.v1.region.TmsRegion;
import com.huaweicloud.sdk.tms.v1.*;
import com.huaweicloud.sdk.tms.v1.model.*;
public class ListProvidersSolution {
   public static void main(String[] args) {
      // The AK and SK used for authentication are hard-coded or stored in plaintext, which has great 
security risks. It is recommended that the AK and SK be stored in ciphertext in configuration files or 
environment variables and decrypted during use to ensure security.
      // In this example, AK and SK are stored in environment variables for authentication. Before running 
this example, set environment variables CLOUD_SDK_AK and CLOUD_SDK_SK in the local environment
      String ak = System.getenv("CLOUD_SDK_AK");
      String sk = System.getenv("CLOUD_SDK_SK");
      ICredential auth = new GlobalCredentials()
           .withAk(ak)
           .withSk(sk);
      TmsClient client = TmsClient.newBuilder()
           .withCredential(auth)
           .withRegion(TmsRegion.valueOf("<YOUR REGION>"))
            .build();
      ListProvidersRequest request = new ListProvidersRequest();
      request.withLocale(ListProvidersRequest.LocaleEnum.fromValue("<locale>"));
      request.withLimit(<limit>);
      request.withOffset(<offset>);
     request.withProvider("<provider>");
      try {
         ListProvidersResponse response = client.listProviders(request);
         System.out.println(response.toString());
      } catch (ConnectionException e) {
         e.printStackTrace();
      } catch (RequestTimeoutException e) {
         e.printStackTrace();
      } catch (ServiceResponseException e) {
         e.printStackTrace();
         System.out.println(e.getHttpStatusCode());
         System.out.println(e.getRequestId());
         System.out.println(e.getErrorCode());
         System.out.println(e.getErrorMsg());
      }
   }
}
```
#### **Python**

```
# coding: utf-8
```
from huaweicloudsdkcore.auth.credentials import GlobalCredentials from huaweicloudsdktms.v1.region.tms\_region import TmsRegion from huaweicloudsdkcore.exceptions import exceptions from huaweicloudsdktms.v1 import \*

if \_\_name\_\_ == "\_\_main\_\_":

 # The AK and SK used for authentication are hard-coded or stored in plaintext, which has great security risks. It is recommended that the AK and SK be stored in ciphertext in configuration files or environment variables and decrypted during use to ensure security.

 # In this example, AK and SK are stored in environment variables for authentication. Before running this example, set environment variables CLOUD\_SDK\_AK and CLOUD\_SDK\_SK in the local environment

```
 ak = __import__('os').getenv("CLOUD_SDK_AK")
sk = __import__('os').getenv("CLOUD_SDK_SK")
```

```
credentials = GlobalCredentials(ak, sk) \setminus
```

```
client = TmsClient.new_builder() \setminus .with_credentials(credentials) \
    .with_region(TmsRegion.value_of("<YOUR REGION>")) \
    .build()
 try:
   request = ListProvidersRequest()
    request.locale = "<locale>"
    request.limit = <limit>
    request.offset = <offset>
    request.provider = "<provider>"
    response = client.list_providers(request)
    print(response)
 except exceptions.ClientRequestException as e:
    print(e.status_code)
    print(e.request_id)
```
#### **Go**

package main

 print(e.error\_code) print(e.error\_msg)

```
import (
```
)

```
 "fmt"
 "github.com/huaweicloud/huaweicloud-sdk-go-v3/core/auth/global"
 tms "github.com/huaweicloud/huaweicloud-sdk-go-v3/services/tms/v1"
 "github.com/huaweicloud/huaweicloud-sdk-go-v3/services/tms/v1/model"
 region "github.com/huaweicloud/huaweicloud-sdk-go-v3/services/tms/v1/region"
```
func main() {

 // The AK and SK used for authentication are hard-coded or stored in plaintext, which has great security risks. It is recommended that the AK and SK be stored in ciphertext in configuration files or environment variables and decrypted during use to ensure security.

 // In this example, AK and SK are stored in environment variables for authentication. Before running this example, set environment variables CLOUD\_SDK\_AK and CLOUD\_SDK\_SK in the local environment

 ak := os.Getenv("CLOUD\_SDK\_AK") sk := os.Getenv("CLOUD\_SDK\_SK") auth := global.NewCredentialsBuilder(). WithAk(ak). WithSk(sk). Build() client := tms.NewTmsClient( tms.TmsClientBuilder().

Build())

```
 request := &model.ListProvidersRequest{}
 localeRequest:= model.GetListProvidersRequestLocaleEnum().<LOCALE>
 request.Locale = &localeRequest
 limitRequest:= int32(<limit>)
 request.Limit = &limitRequest
 offsetRequest:= int32(<offset>)
 request.Offset = &offsetRequest
 providerRequest:= "<provider>"
request.Provider = &providerRequest
 response, err := client.ListProviders(request)
if err == nil fmt.Printf("%+v\n", response)
 } else {
   fmt.Println(err)
 }
```
#### **More**

For SDK sample code of more programming languages, see the Sample Code tab in **[API Explorer](https://console-intl.huaweicloud.com/apiexplorer/#/openapi/TMS/sdk?api=ListProviders)**. SDK sample code can be automatically generated.

#### **Status Codes**

}

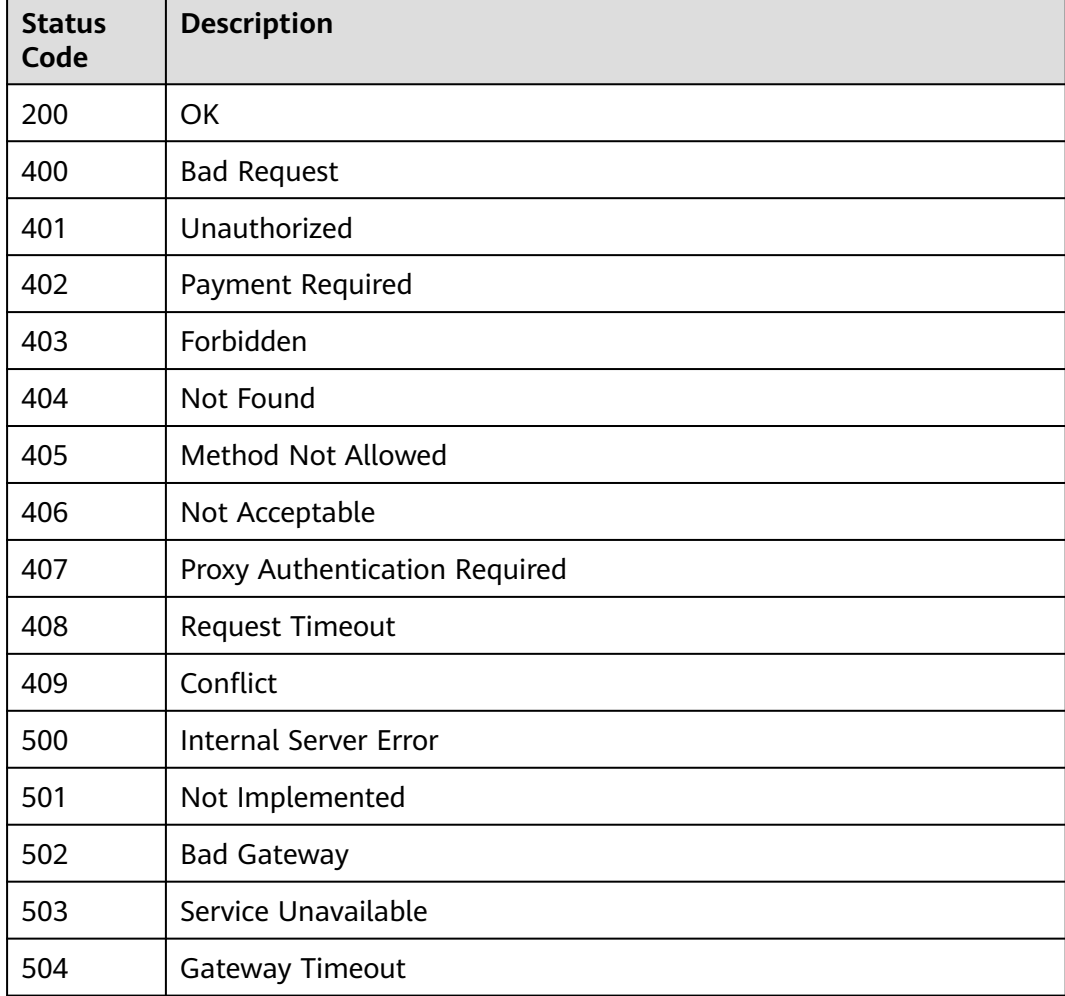

#### **Error Codes**

See **[Error Codes](#page-175-0)**.

# **6 Permissions Policies and Supported Actions**

# **6.1 Permissions Policies and Supported Actions**

You can use Identity and Access Management (IAM) for fine-grained permissions management of your TMS resources. If your account does not need individual IAM users, you can skip this section.

By default, new IAM users do not have permissions assigned. You need to add a user to one or more groups, and attach permissions policies or roles to these groups. Users inherit permissions from the groups to which they are added and can perform specified operations on cloud services based on the permissions.

You can grant users permissions by using **[roles](https://support.huaweicloud.com/intl/en-us/usermanual-iam/iam_01_0601.html)** and **[policies](https://support.huaweicloud.com/intl/en-us/usermanual-iam/iam_01_0017.html)**. Roles are a type of coarse-grained authorization mechanism that defines permissions related to user responsibilities. Policies define API-based permissions for operations on specific resources under certain conditions, allowing for more fine-grained, secure access control of cloud resources.

#### $\Box$  Note

Policy-based authorization is useful if you want to allow or deny the access to an API.

Each account has all the permissions required to call all APIs, but IAM users must be assigned the required permissions. The permissions required for calling an API are determined by the actions supported by the API. Only users who have been granted permissions allowing the actions can call the API successfully. For example, if an IAM user wants to query predefined tags using an API, the user must have been granted permissions that allow the **tms:predefineTags:list** action.

#### **Supported Actions**

Operations supported by a fine-grained policy are specific to APIs. The following are common concepts related to policies:

- Permissions: Statements in a policy that allow or deny certain operations.
- APIs: REST APIs that can be called by a user who has been granted specific permissions
- Actions: Specific operations that are allowed or denied.
- Dependencies: actions which a specific action depends on. When allowing an action for a user, you also need to allow any existing action dependencies for that user.
- IAM or enterprise projects: Type of projects for which an action will take effect. Policies that contain actions for both IAM and enterprise projects can be used and applied for both IAM and Enterprise Management. Policies that contain actions only for IAM projects can be used and applied to IAM only. Administrators can check whether an action supports IAM projects or enterprise projects in the action list. For details about the differences between IAM and enterprise projects, see **[What Are the Differences Between IAM](https://support.huaweicloud.com/intl/en-us/iam_faq/iam_01_0101.html) [and Enterprise Management?](https://support.huaweicloud.com/intl/en-us/iam_faq/iam_01_0101.html)**

# **6.2 TMS API Actions**

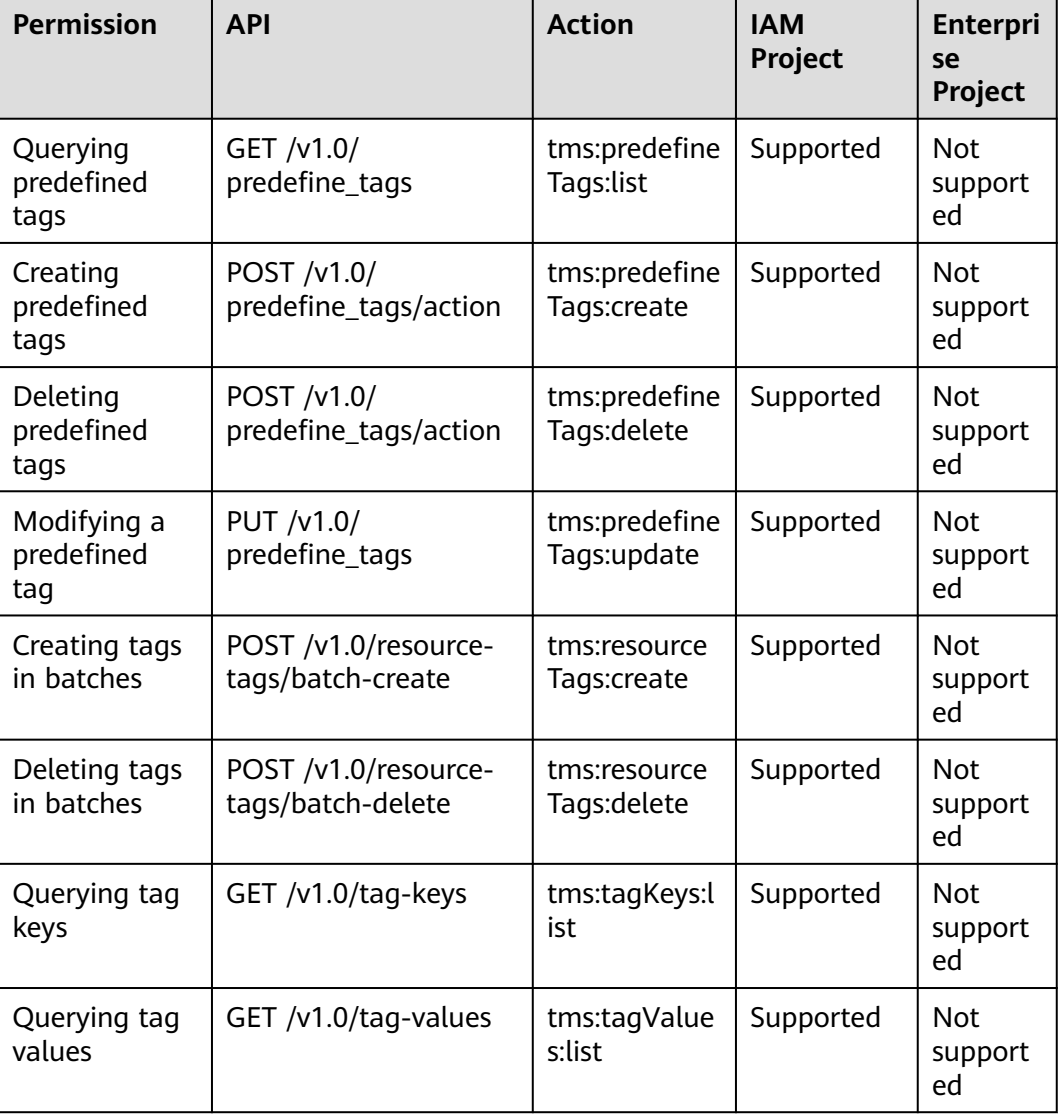

#### **Table 6-1** API actions

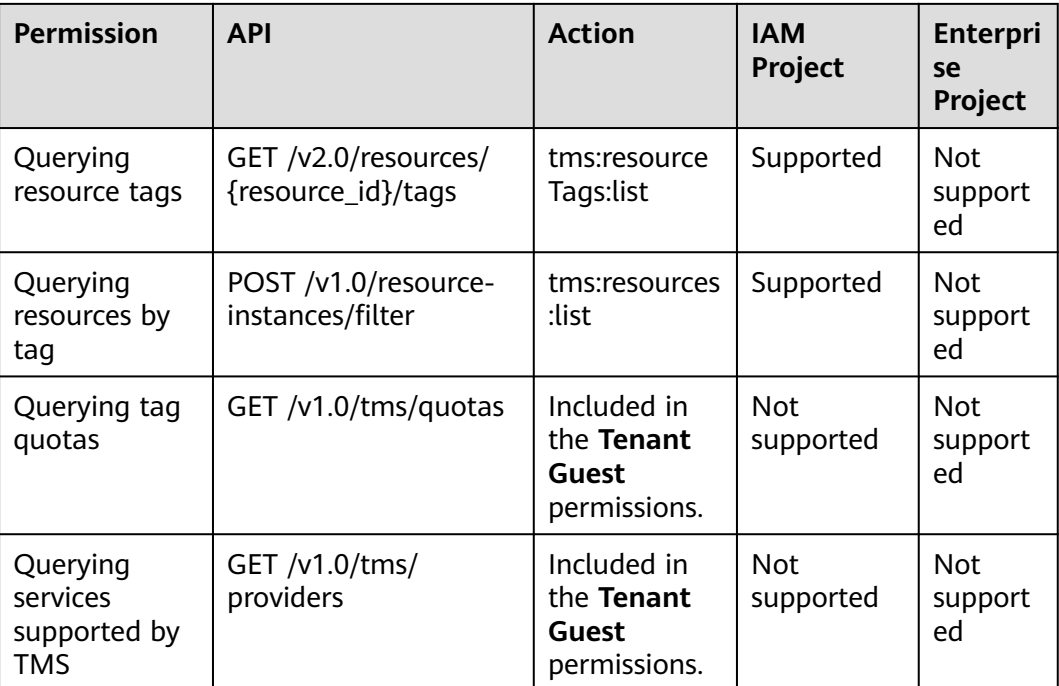

# **A Appendix**

# <span id="page-174-0"></span>**A.1 Cloud Services Supported by TMS**

To obtain the services, resources, and regions supported by TMS, you can call the **[Querying Services Supported by TMS](#page-158-0)** API. The **provider** field indicates the cloud service name, and the **resource\_type** field indicates the resource type.

# **A.2 Status Codes**

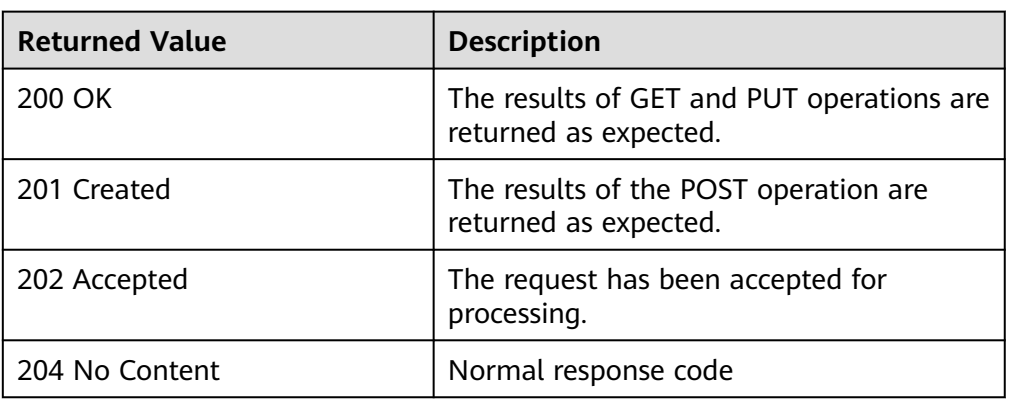

● Normal

#### Abnormal

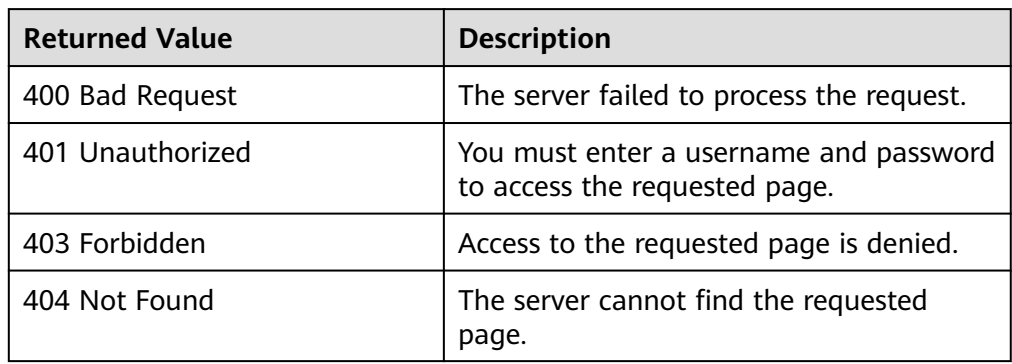

<span id="page-175-0"></span>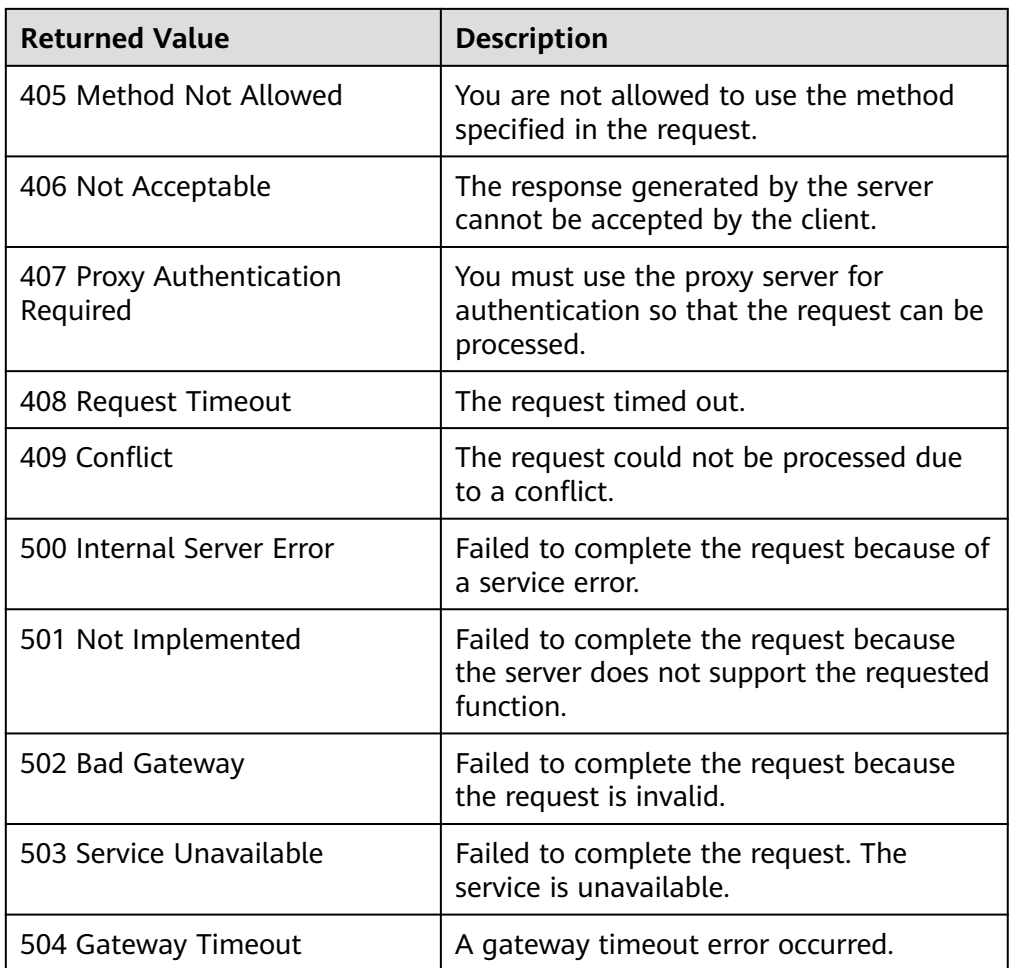

# **A.3 Error Codes**

If an error code starting with APIGW is returned after you call an API, rectify the fault by referring to the instructions provided in **[API Gateway Error Codes](https://support.huaweicloud.com/intl/en-us/devg-apisign/api-sign-errorcode.html)**.

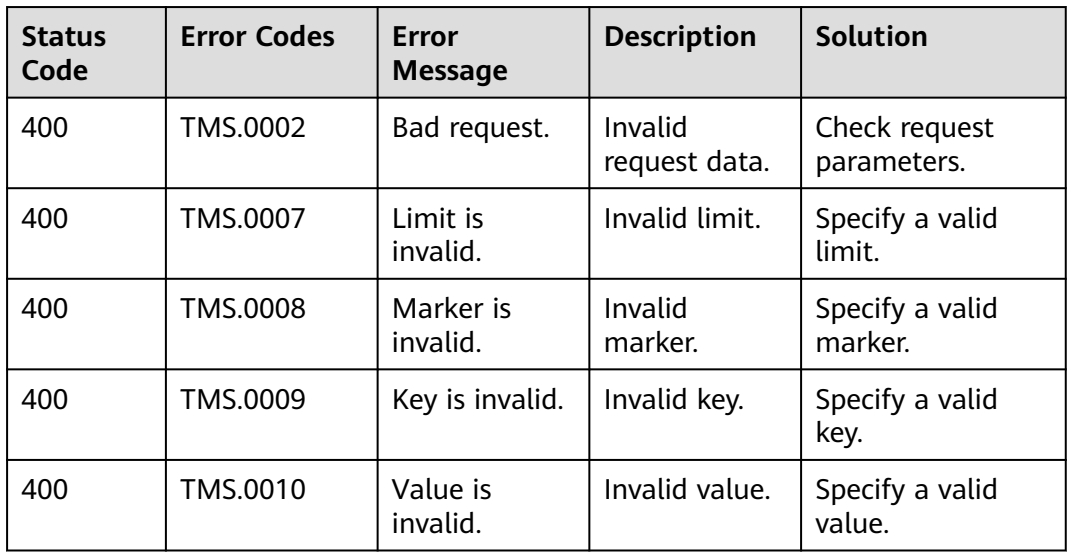

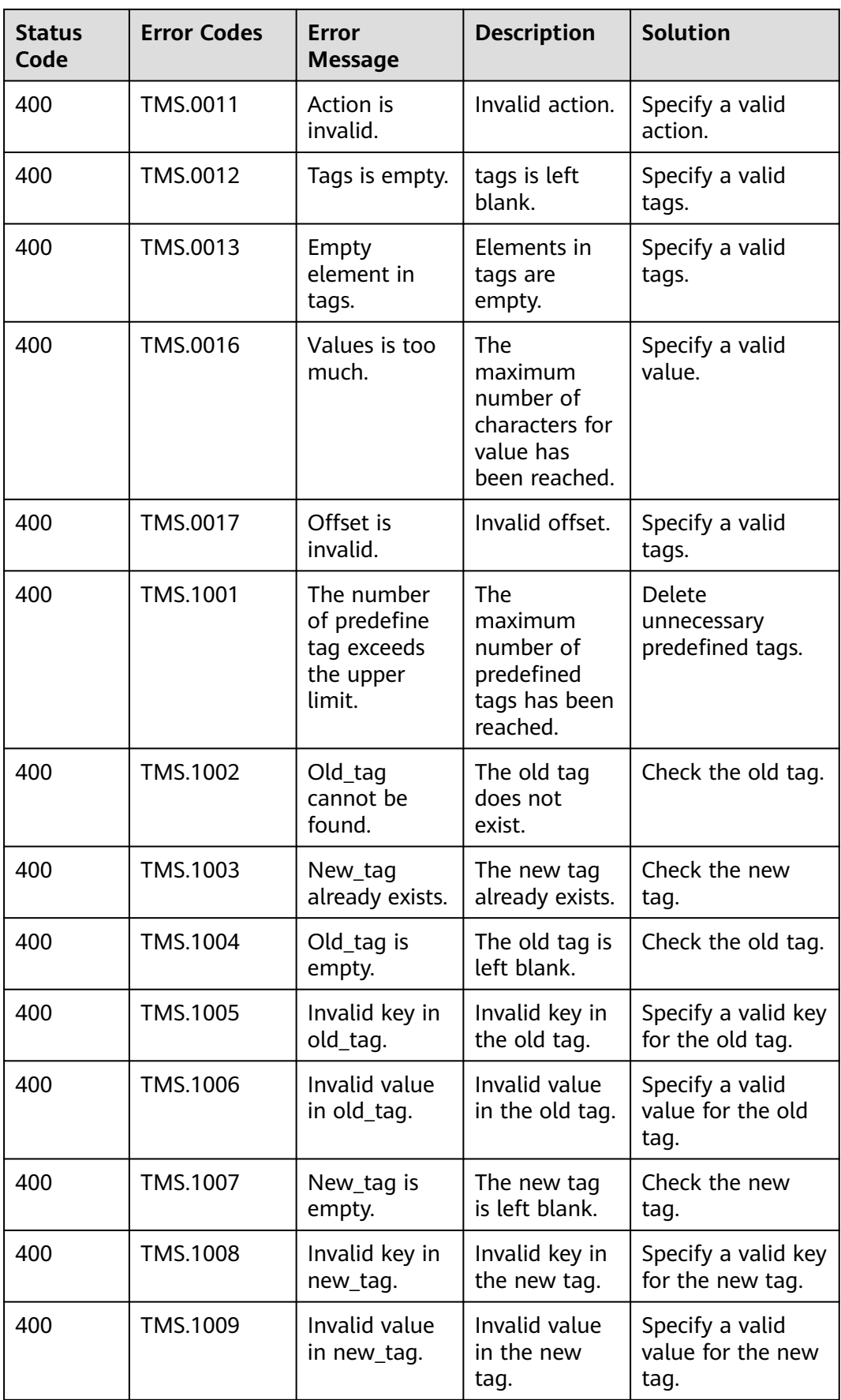

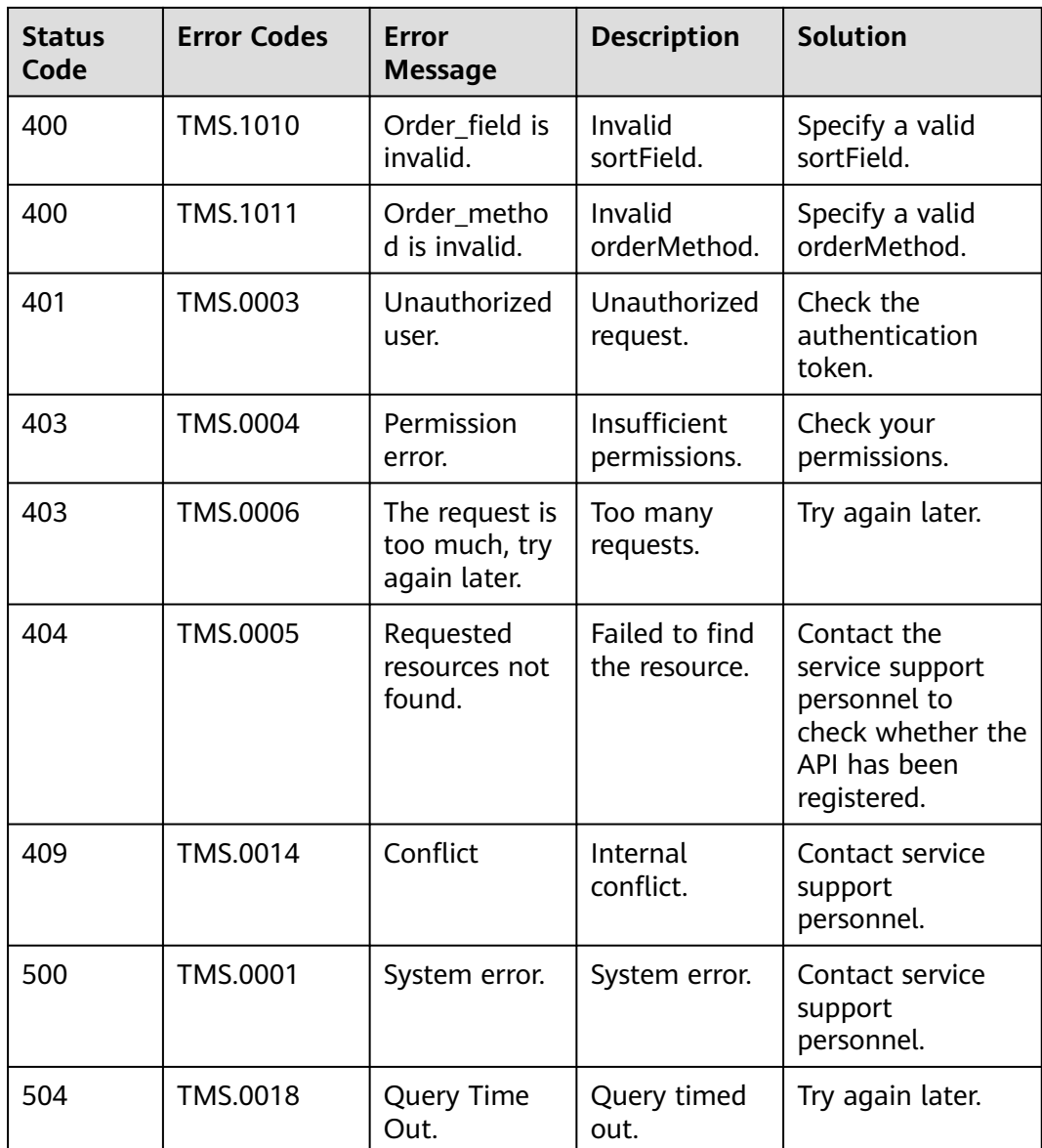

# **A.4 Obtaining a Project ID**

#### **Scenarios**

A project ID is required for some URLs when an API is called. Therefore, you need to obtain a project ID in advance. Two methods are available:

- **Obtain the Project ID by Calling an API**
- **[Obtain the Project ID from the Console](#page-178-0)**

#### **Obtain the Project ID by Calling an API**

You can obtain a project ID by calling the API used to **[query projects based on](https://support.huaweicloud.com/intl/en-us/api-iam/iam_06_0001.html) [specified criteria](https://support.huaweicloud.com/intl/en-us/api-iam/iam_06_0001.html)**.

<span id="page-178-0"></span>The API used to obtain a project ID is GET https://{Endpoint}/v3/projects. {Endpoint} is the IAM endpoint and can be obtained from **[Regions and](https://developer.huaweicloud.com/intl/en-us/endpoint) [Endpoints](https://developer.huaweicloud.com/intl/en-us/endpoint)**. For details about API authentication, see **[Authentication](#page-14-0)**.

The following is an example response. The value of **id** is the project ID.

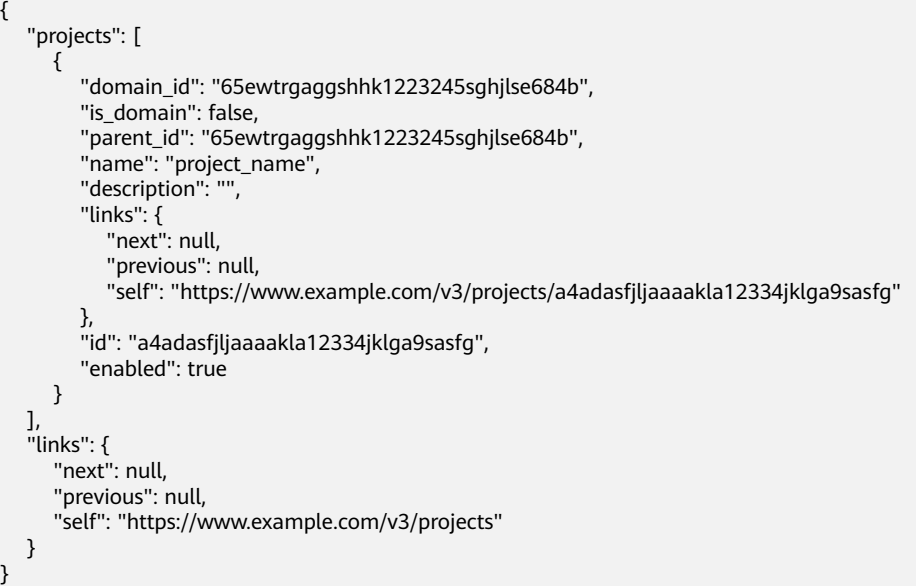

#### **Obtain a Project ID from the Console**

To obtain a project ID from the console, perform the following operations:

- 1. Log in to the management console.
- 2. Click the username and select **My Credentials** from the drop-down list. On the **API Credentials** page, view the project ID in the project list.

#### **Figure A-1** Viewing the project ID

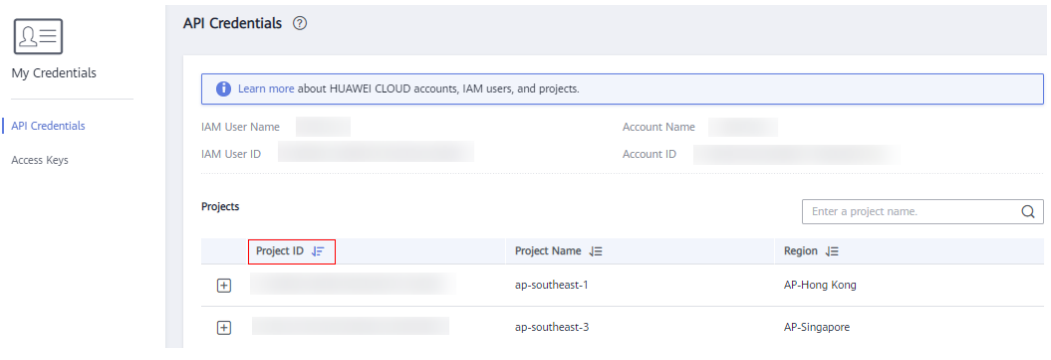

# **B Change History**

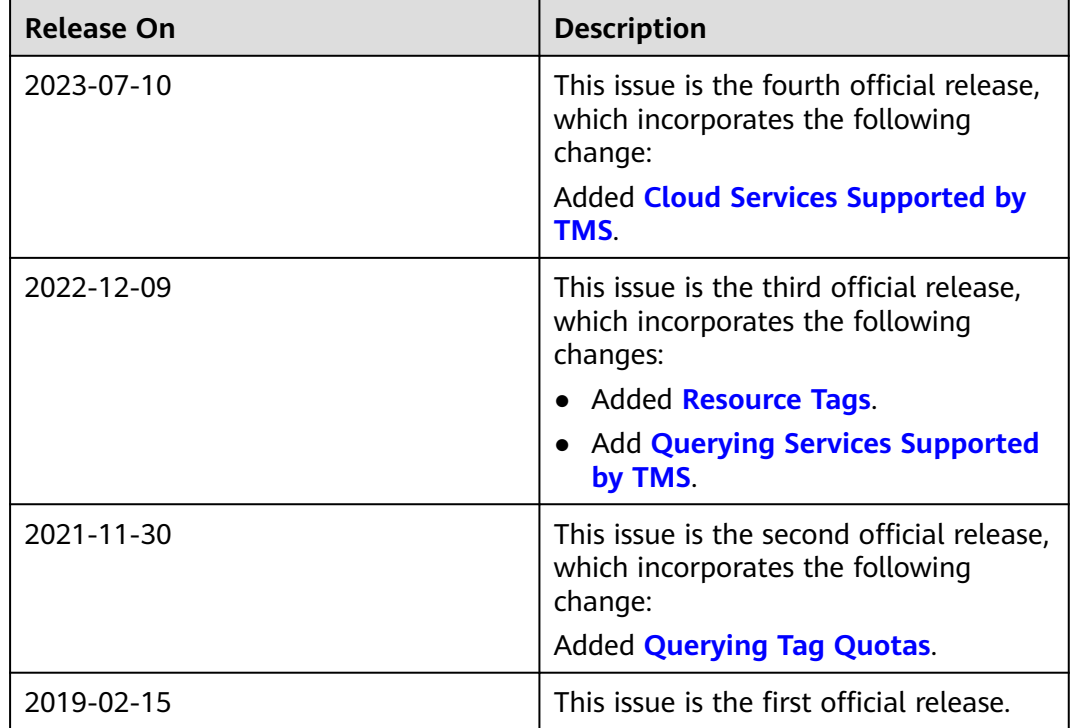